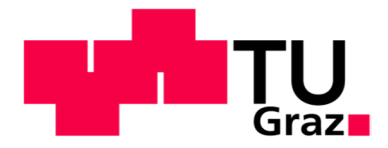

Franz Plainer, BSc

**ILB** 

# **Validierung der automatisierten Anwendung des Kerbspannungskonzeptes**

Masterarbeit zur Erlangung des akademischen Grades Diplom-Ingenieur

## **Technische Universität Graz**

Fakultät für Maschinenbau und Wirtschaftswissenschaften

Studienrichtung: Wirtschaftsingenieurwesen-Maschinenbau

Institut für Leichtbau Ass. Prof. Dipl.-Ing. Dr. techn. Moser

Graz, im Dezember 2013

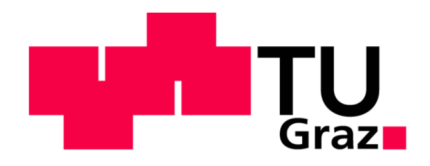

In Kooperation mit:

**Siemens AG Österreich** 

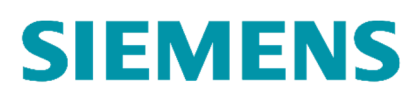

Deutsche Fassung: Beschluss der Curricula-Kommission für Bachelor-, Master- und Diplomstudien vom 10.11.2008 Genehmigung des Senates am 1.12.2008

#### **EIDESSTATTLICHE ERKLÄRUNG**

Ich erkläre an Eides statt, dass ich die vorliegende Arbeit selbstständig verfasst, andere als die angegebenen Quellen/Hilfsmittel nicht benutzt und die den benutzten Quellen wörtlich und inhaltlich entnommene Stellen als solche kenntlich gemacht habe.

Graz, am …………………………… ………………………………………………..

(Unterschrift)

#### **STATUTORY DECLARATION**

I declare that I have authored this thesis independently, that I have not used other than the declared sources / resources, and that I have explicitly marked all material which has been quoted either literally or by content from the used sources.

…………………………… ………………………………………………..

date (signature)

## **Vorwort**

Diese Masterarbeit entstand am Institut für Leichtbau der Technischen Universität Graz in Zusammenarbeit mit Siemens AG Österreich, Sektor Infrastructure&Cities, Division Rail Systems, Graz Eggenberg.

Für die Bereitstellung und die hervorragende Betreuung der Masterarbeit am Institut für Leichtbau der Technischen Universität Graz möchte mich recht herzlich bei Herrn Ass. Prof. Dipl.-Ing. Dr. techn. Christian Moser bedanken. In gleicher Weise bedanke ich mich für die große Unterstützung und die zahlreichen Hilfestellungen von Seiten des Unternehmens Siemens recht herzlich bei Herrn Dipl.-Ing. Bernhard Kittinger.

Ebenso bedanke ich mich bei meinen Arbeitskollegen am Institut für Leichtbau für die tatkräftige Hilfe und das angenehme Arbeitsklima.

Ein ganz besonders großer Dank gebührt meinen Eltern Franz und Maria, die mir meine Ausbildung ermöglichten und mich in jeder Lebenslage unterstützten, sowie meinen Geschwistern Eveline und Harald, die mir stets Rückhalt gegeben haben.

Außerdem bedanke ich mich bei meiner Freundin Daniela, die mich in allen Lagen des Studiums stets förderte und unterstützte. In gleicher Weise danke ich meinen Sohn Tobias, der für eine willkommene Abwechslung während des Studienalltags sorgte.

## **Kurzfassung**

Diese Masterarbeit baut auf mehreren Diplomarbeiten am Institut für Leichtbau zum Thema Kerbspannungskonzept nach der IIW-Richtlinie auf. Die Arbeiten befassten sich mit den Teilgebieten der Bewertungsmethode.

Ziel der Arbeit ist es die gewonnenen Erkenntnisse der Teilgebiete zu verifizieren und deren Zusammenspiel praktikabel anzuwenden. Um komplexe Bauteile wie Drehgestellrahmen in überschaubarer Zeit berechnen zu können, wird bei Siemens eine Software zur Betriebsfestigkeitsbewertung mit dem Namen Fatigue Assessment entwickelt. Im Zuge der Arbeit werden der Fortschritt und die Richtigkeit der Ergebnisse der Software kontrolliert. Außerdem sollen Radajmodelle untersucht und eine mögliche Vereinfachung der Modelle in der Auswertung gefunden werden.

Im ersten Schritt werden einzelne Testmodelle untersucht, um die Vorgehensweise bei der Bewertung von Schweißnähten zu validieren. Anschließend werden Schweißnähte an einem Drehgestellrahmen eines Schienenfahrzeugs ausgewählt und nach dem Kerbspannungskonzept bewertet.

Die Ergebnisse sind in Hinblick auf die Anwendbarkeit des Kerbspannungskonzeptes zufriedenstellend. Eine Vereinfachung der Radajmodelle ist jedoch nur schwer möglich bzw. bedarf noch weiterer Untersuchungen. Vor allem in den Wurzelkerben treten die Maxima der Auslastungsgrade an sehr unterschiedlichen Stellen auf.

## **Abstract**

This master thesis is based on several diploma theses at the Institute of Lightweight Design about the notch stress approach according to the IIW-guideline. The previous theses evaluated several aspects about this assessment method.

The aim of this thesis is to evaluate the knowledge of this areas and to find a workable way to use them. In order to calculate complex components such as a bogie frame in a manageable time, Siemens develops a software for calculating fatigue strength, called Fatigue Assessment. The improvement and the correctness of this software have to be checked. In addition the welded joint models of Radaj shall be analysed and a possible simplification shall be investigated.

The first step is to evaluate some test models to check the procedure of the assessment method. Afterwards some welded joints of a bogie-frame are chosen and assessed.

It is possible to use the notch stress approach to assess the welded joints and the results are reliable. But it is difficult to simplify the welded models and further tests have to be done to achieve this result. Essentially the maxima of the degree of utilization are located at many different points in the root notch.

## Inhaltsverzeichnis

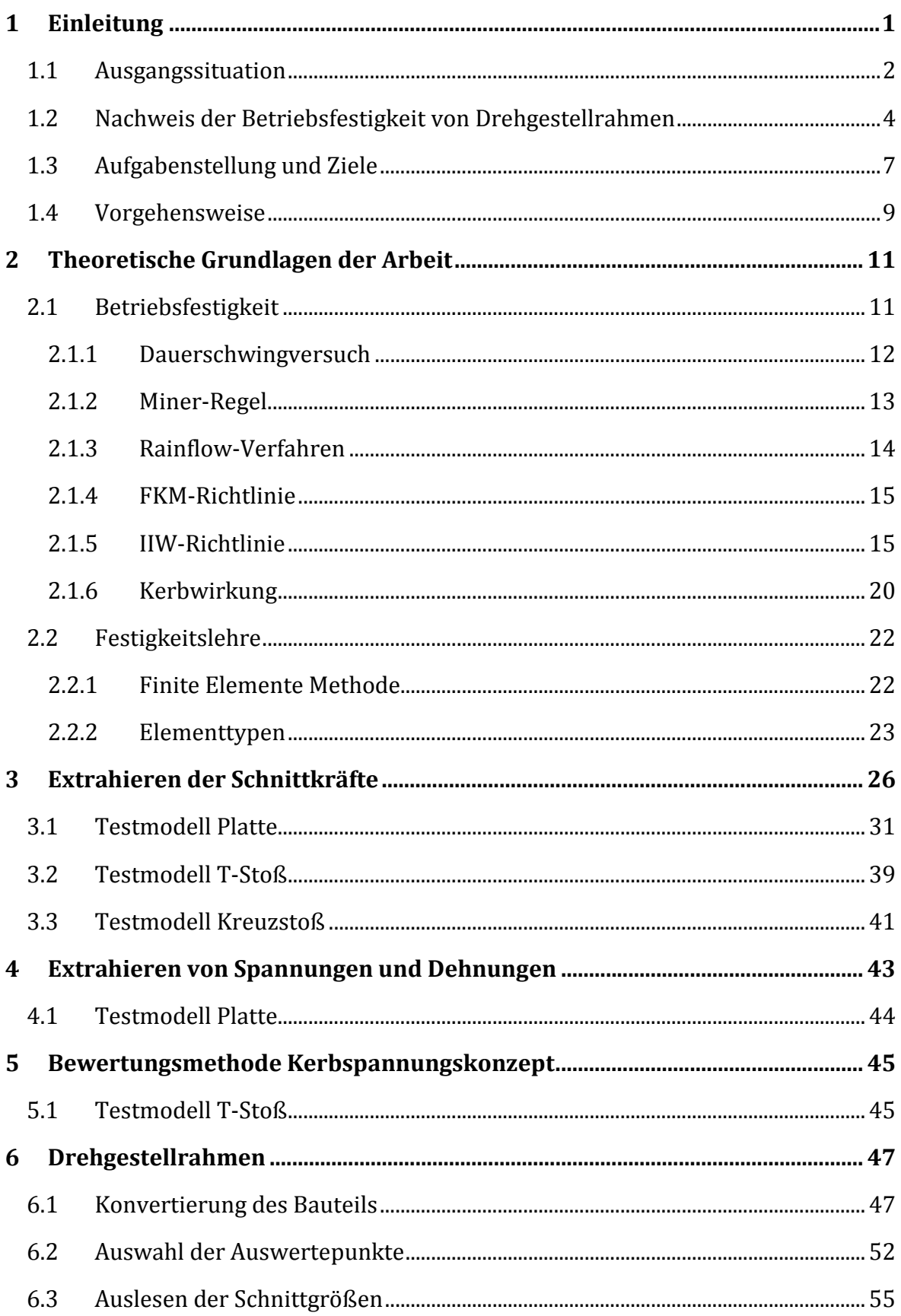

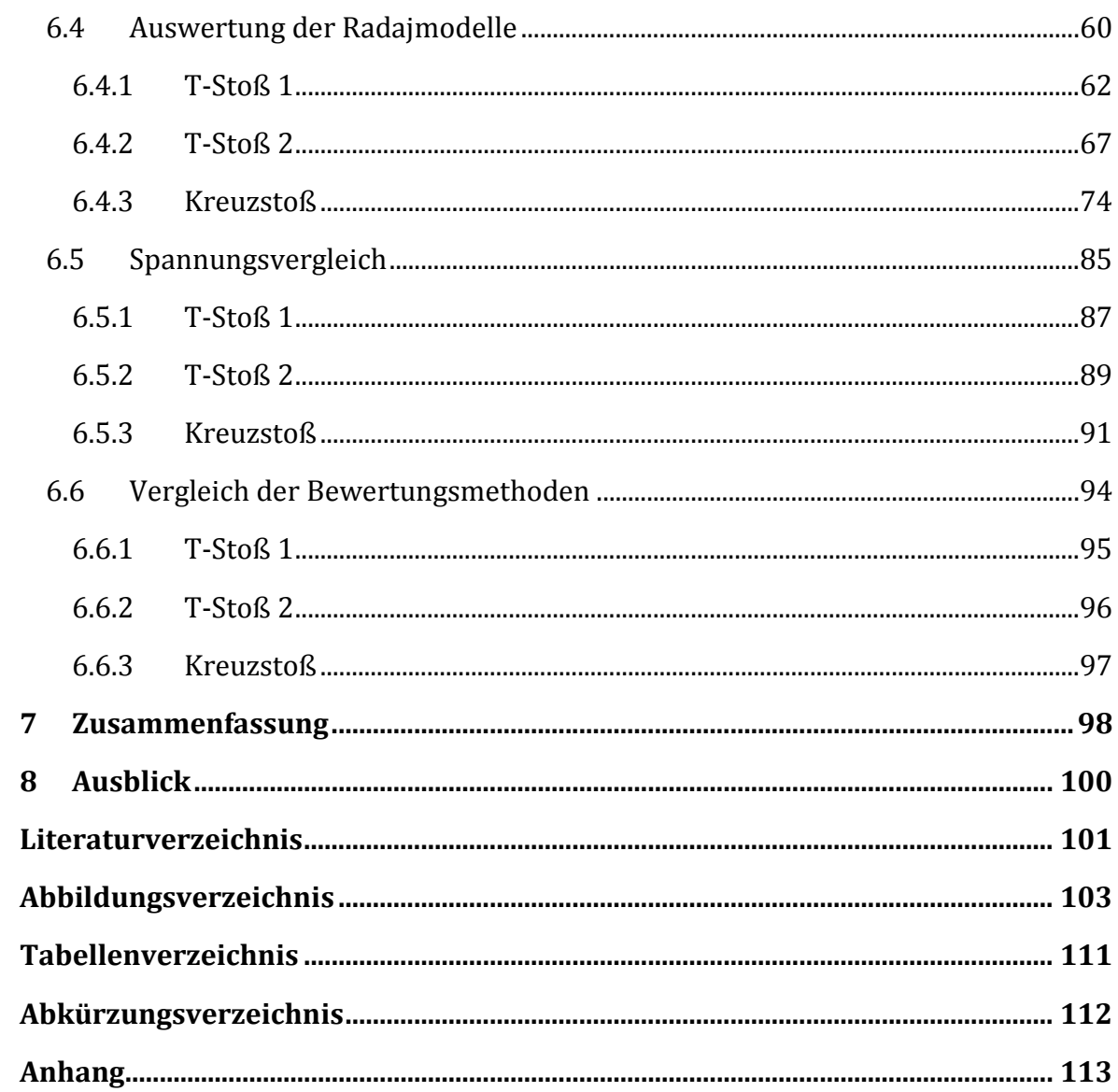

## **1 Einleitung**

Die Siemens AG Österreich Sektor Infrastructure&Cities Division Rail Systems in Graz Eggenberg entwickelt und produziert Eisenbahnfahrwerke für den Fern- und Nahverkehr. Jährlich verlassen mehr als 3000 Fahrwerke den Standort Graz. Der Drehgestellrahmen ist ein tragendes Bauteil und gleichzeitig hoch belastetet. Für die Zulassung dieses Rahmens ist der Nachweis der Betriebsfestigkeit von Schweißnähten erforderlich.

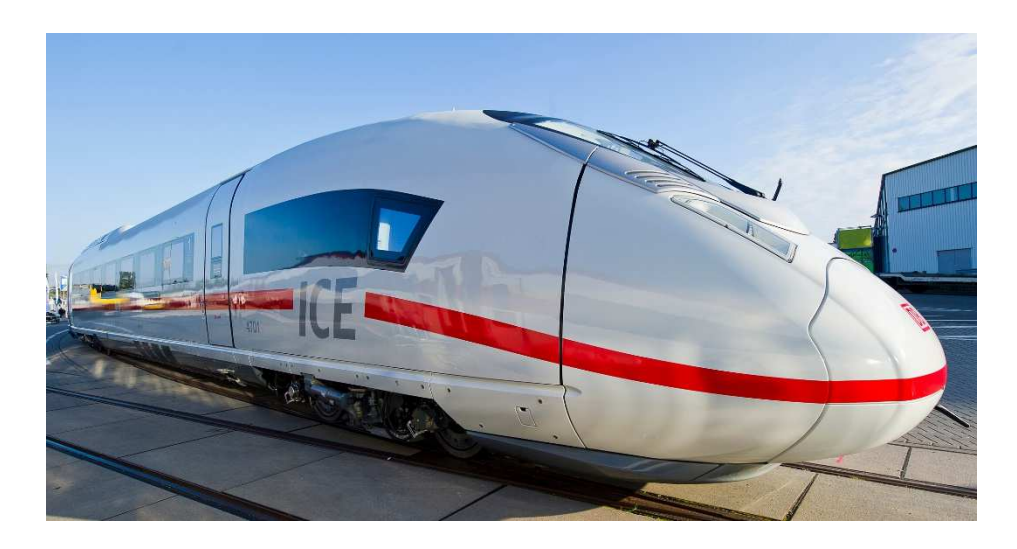

Abbildung 1: Schienenfahrzeug (Siemens)

Ein Drehgestell ist ein Laufwerk eines Schienenfahrzeugs mit meist 2 Radsätzen, die im Drehgestellrahmen angeordnet sind. Der Drehgestellrahmen ist dabei das verbindende Element aller Bauteile zwischen Fahrzeugkasten und Radsätzen. (Janicki & Reinhard, 2008, S.83ff)

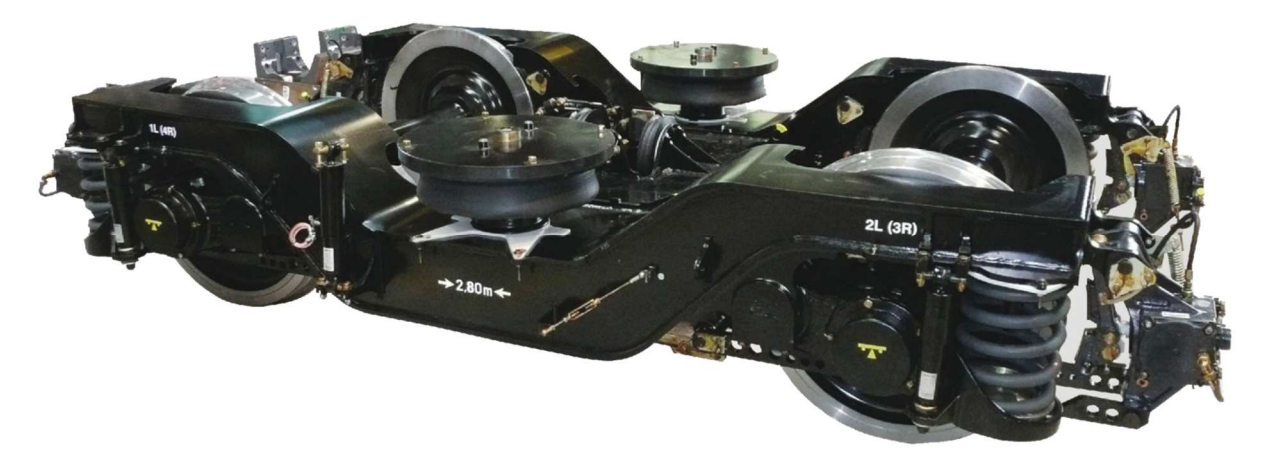

Abbildung 2: Drehgestell (Siemens)

## **1.1 Ausgangssituation**

Ursprünglich erfolgte die Berechnung der Betriebsfestigkeit von Drehgestellrahmen nach der Kranbaunorm DIN 15018. Diese Norm ist jedoch zurückgezogen worden und erfüllt nicht den Anforderungen der DIN EN 13749: 2011 Bahnanwendungen – Radsätze und Drehgestelle – Festlegungsverfahren für Festigkeitsanforderungen an Drehgestell-rahmen. Daher wurde in der Diplomarbeit von Herrn Oßberger (2010) als neue Berechnungsmethode das Kerbspannungskonzept auf Basis der IIW(International Institute of Welding)-Richtlinie empfohlen. (Oßberger, 2010, S.105f) Laut DIN EN 13749 muss das Validierungsverfahren für die Festigkeit von Drehgestellrahmen auf Folgendem basieren:

- Berechnungen
- Statische Laborversuche
- Dauerversuche
- Streckenversuche

Am Institut für Leichtbau wurden schon einige Arbeiten zum Thema Kerbspannungskonzept verfasst. Folgende Literatur dient als Grundlage der Masterarbeit:

- Franz Wolmersdorfer verfasste 2009 die Diplomarbeit *"Bewertung von Schweißnähten auf Basis des Kerbspannungskonzeptes"*, in dieser Arbeit wurde geometrisch die gefertigten Schweißverbindungen der Siemens AG eruiert und anschließend die Modelle gemäß dem Kerbspannungskonzept berechnet.
- Uwe Oßberger verfasste 2010 die Diplomarbeit *"Analyse und Bewertung von Berechnungsvorschriften zum Ermüdungsverhalten von Schweißverbindungen"*, in dieser Arbeit wurde ermittelt, welche Methode zukünftig am besten geeignet ist, den Betriebsfestigkeitsnachweis für Rahmen von Drehgestellen zu erbringen. Aus der Untersuchung ging hervor, dass die IIW-Richtlinie am besten geeignet ist Schweißnähte anhand des Kerbspannungskonzeptes zu bewerten.
- Robert Demal verfasste 2010 die Diplomarbeit "*Erweiterung eines Kerbfallkataloges zur Anwendung des Kerbspannungskonzeptes für die Berechnung von Schweißnahtverbindungen"*, in dieser Arbeit wurde das Prinzip des Kerbspannungskonzeptes nach Radaj auf dreidimensionale Schweißnahtsubmodelle angewandt.
- Matthias Wozasek verfasste 2012 die Diplomarbeit *"Kerbfallkatalog für die Schweißnahtberechnung nach IIW"*, in dieser Arbeit wurde automatisiert ein Kerbfallkatalog für 2D Schweißnahtstöße erstellt. Die Simulationsergebnisse wurden in Kerbfalltafeln zusammengefasst.
- Klaus Gradl verfasste 2013 die Masterarbeit *"Validierung der Finite-Elemente Festigkeitsberechnung mit Daten aus dem Laborversuch"*, in dieser Arbeit wurde untersucht, wie eine bessere Übereinstimmung zwischen den Ergebnissen aus Laborversuchen und Berechnungen erreicht werden kann.
- Marcus Bican verfasste 2013 die Diplomarbeit "3D-*Kerbfallkatalog für die Schweißnahtberechnung nach IIW",* in dieser Arbeit wurde automatisiert ein Kerbfallkatalog für 3D Schweißnahtstöße erstellt. Die Simulationsergebnisse wurden in Kerbfalltafeln zusammengefasst.

Inhalt der Masterarbeit ist die Validierung des rechnerischen Festigkeitsnachweises von Schweißnähten laut dem Kerbspannungskonzept. Ebenso wird eine im Prototypenstadium stehende Software zur Betriebsfestigkeitsbewertung laufend auf Richtigkeit überprüft.

Im Zuge der Masterarbeit wurden verschiedene Programme verwendet, die in untenstehender Tabelle zusammengefasst sind.

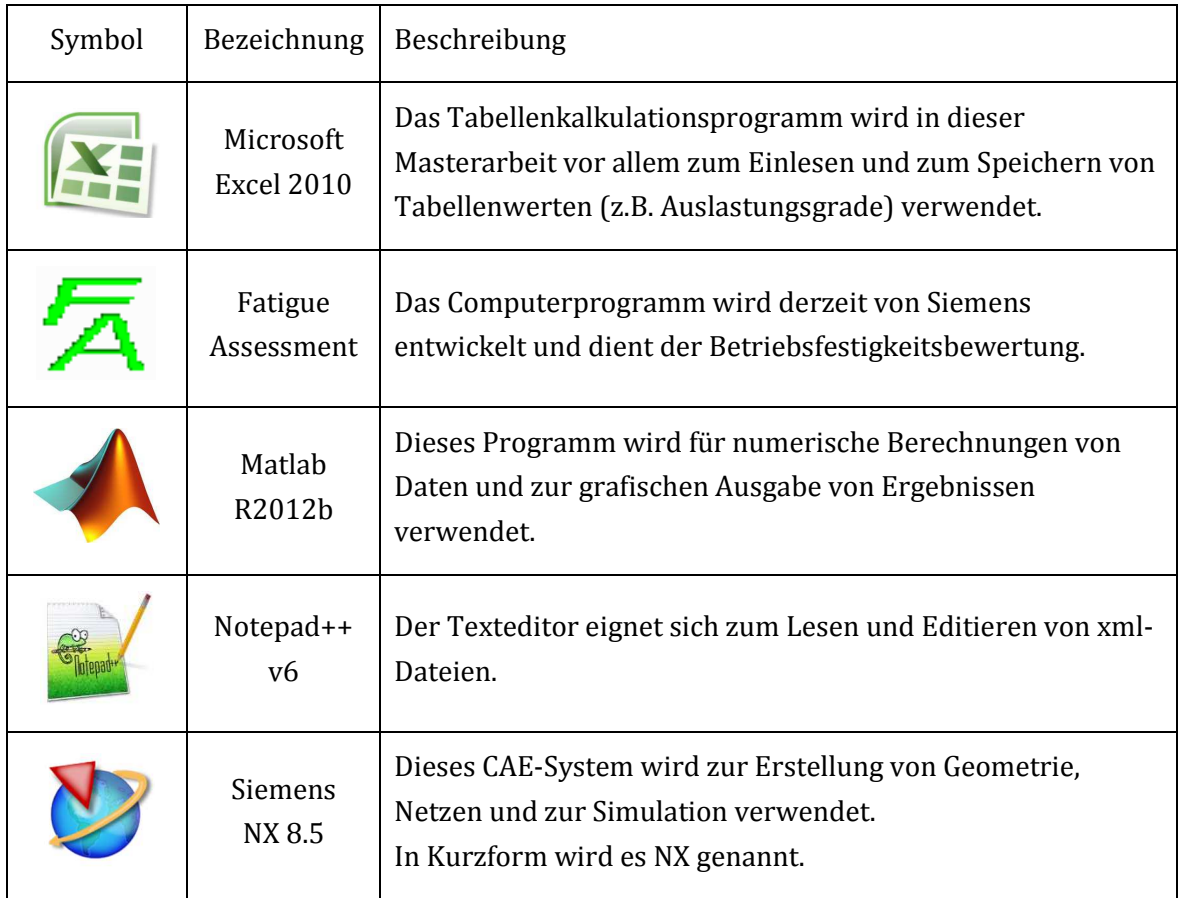

#### Tabelle 1: verwendete Programme

## **1.2 Nachweis der Betriebsfestigkeit von Drehgestellrahmen**

Um den Nachweis der Betriebsfestigkeit an Drehgestellrahmen zu erbringen wird prinzipiell folgende Vorgangsweise gewählt:

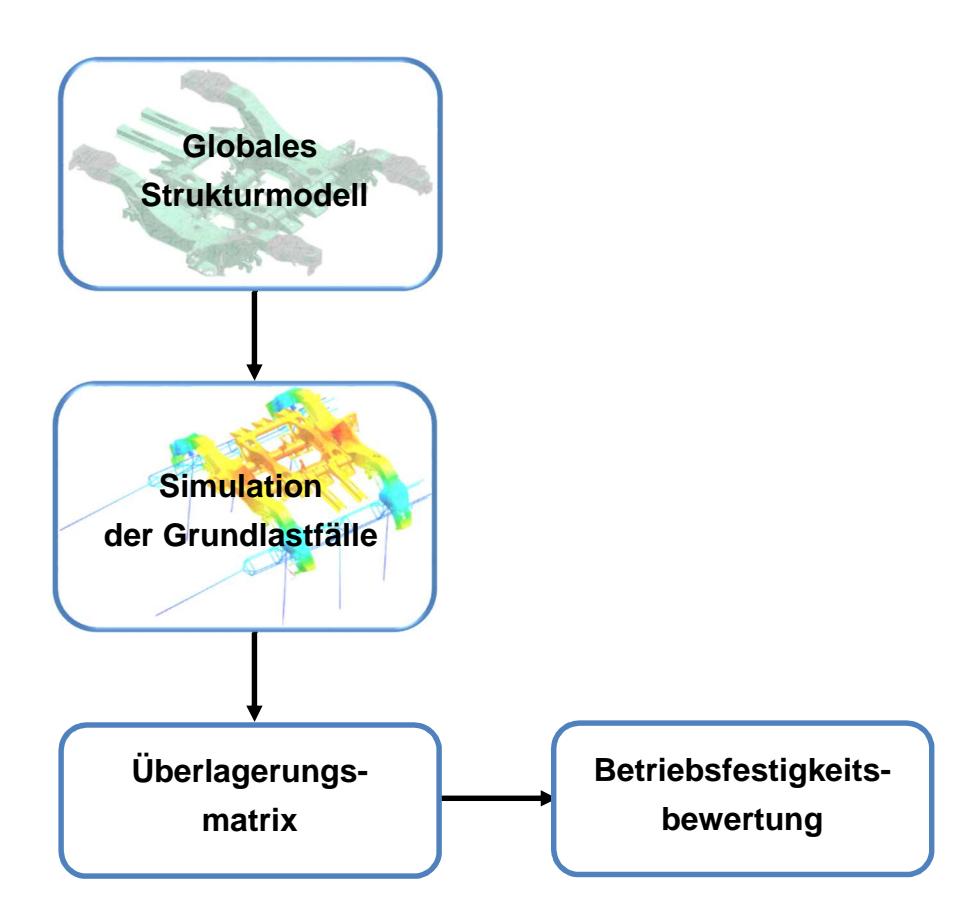

Abbildung 3: Grundlegendes Vorgehen zum Nachweis der Betriebsfestigkeit

Üblicherweise wird der Drehgestellrahmen in einer FE(Finite Elemente)-Simulation als globales Modell aus 2D-Schalenelementen mit einzelnen Bauteilen aus 3D-Elementen modelliert. Die Grundlastfälle werden in einem geeigneten Programm simuliert. Aus den Grundlastfällen werden die notwendigen Belastungsfälle, mehr als 20000, durch eine Überlagerungsmatrix erzeugt. An hoch beanspruchten Stellen werden die Schweißnähte einer Betriebsfestigkeitsbewertung unterzogen.

Derzeit wird ein eigenes Computerprogramm von Siemens zur Betriebsfestigkeitsbewertung mit dem Namen Fatigue Assessment entwickelt. Diese Software wird ständig erweitert und eine begleitende Qualitätskontrolle ist zwingend notwendig.

Das Rahmenmodell mit den Grundlastfällen wird gemeinsam mit der Überlagerungsmatrix in das Programm Fatigue Assessment importiert. Weil die Schweißnähte in einem globalen Schalenmodell nicht wahrheitsgetreu abgebildet werden, müssen sie gesondert betrachtet werden. Kritische Schweißnahtstellen am Rahmen werden mittels eines geeigneten Bewertungkonzeptes untersucht.

Für den Nachweis der Betriebsfestigkeit von Schweißnähten laut dem IIW-Kerbspannungskonzept ist die Vorgehensweise in Abbildung 4 notwendig.

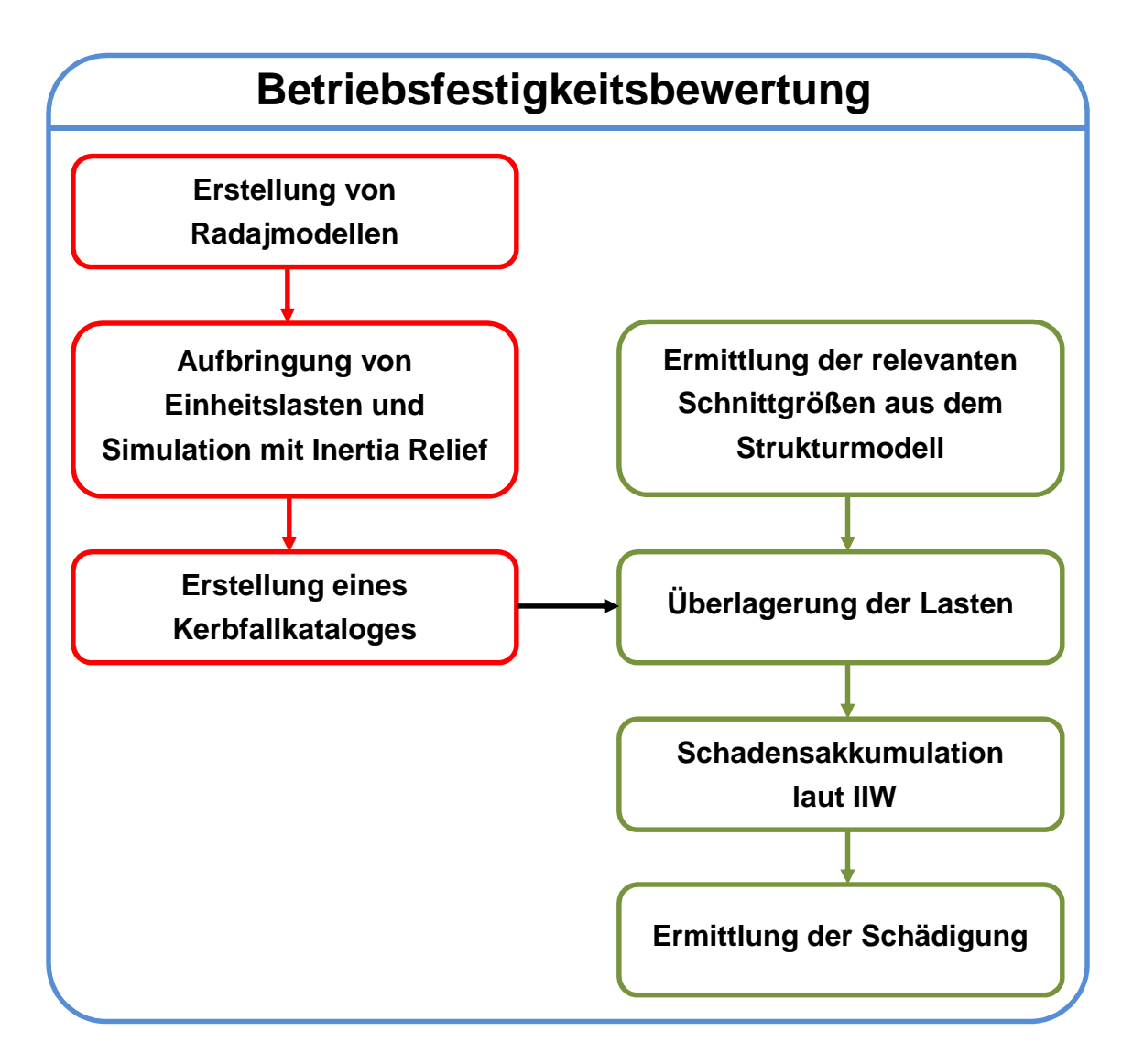

Abbildung 4: Prinzipielles Vorgehen zur Ermittlung von Kerbspannungen (Demal, 2011, S.3)

Die Radajmodelle sind idealisierte Darstellungen von Schweißnähten und werden in Kapitel 2 näher beschrieben. Im roten Pfad ist die Vorarbeit zur Bereitstellung Daten hinsichtlich den Radajmodellen dargestellt. Dazu werden die Radajmodelle mit Einheitslasten belastet und mittels Inertia Relief simuliert.

Die Ergebnisse der Berechnungen sind die Spannungen in den Kerben, die in Kerbfallkataloge zusammengefasst werden. Die Verzeichnisse liegen bereits durch die Diplomarbeiten von Herrn Wozasek (2012) und Herrn Bican (2013) vor und dienen als Grundlage für den Nachweis der Betriebsfestigkeit von Schweißnähten. Die Zusammenstellung von Kerbfällen kann nicht nur für Drehgestelle von Schienenfahrzeugen, sondern zur Berechnung von verschiedensten geschweißten Bauteilen dienen.

Im grünen Pfad ist die Anwendung des Kerbspannungskonzeptes dargestellt. Hierzu werden aus dem Strukturmodell Schnittgrößen an hoch belasteten Stellen extrahiert und an den Schnittufern des Radajmodells aufgebracht. Dies wurde in der Diplomarbeit von Herrn Demal (2010) schon untersucht, hierbei wurden die Elementkräfte und -momente als geeignete Übergabegröße erkannt.

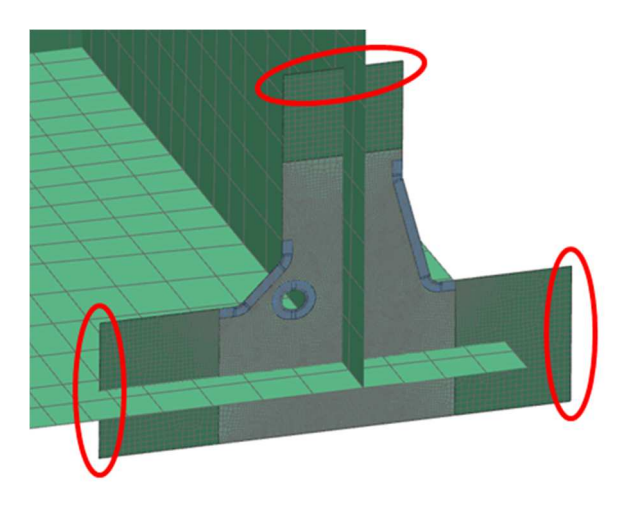

Abbildung 5: Radajmodell im globalen Rahmenmodell

Mittels Submodelltechnik werden die Schweißnähte bewertet und die Auslastungsgrade in den Kerben der Radajmodelle berechnet. Die Ergebnisse daraus sind dann die jeweiligen Spannungen in den Kerben der Radajmodelle und in weiterer Folge die zugehörigen Auslastungsgrade.

Dies kann einerseits durch Überlagerung der Spannungen vom Kerbfallkatalog geschehen oder die Schnittgrößen werden direkt auf das FE-Radajmodell aufgebracht. Da der Kerbfallkatalog noch nicht im Fatigue Assessment implementiert ist, werden die Schnittgrößen in dieser Masterarbeit direkt auf die Radajmodelle aufgebracht und die Auslastungsgrade in den Kerben im Fatigue Assessment berechnet.

Hierzu wird eine Überlagerungsmatrix mit den Einheitslasten gebildet, die somit die Belastung der Schweißnähte ergibt. Die Belastung ist jedoch nicht konstant und es treten mehr als 20000 Zeitschritte auf. Daher muss ein geeignetes Zählverfahren gewählt werden. Eine übliche Arbeitsweise ist die Anwendung der Rainflow-Analyse in der Betriebsfestigkeit. Hier wird ein entsprechendes Belastungskollektiv gebildet. So kann die Schädigung an den Kerben der Schweißnähte errechnet werden.

## **1.3 Aufgabenstellung und Ziele**

Im Zuge dieser Masterarbeit sollen Radajmodelle untersucht werden. Die Modelle weisen in den Kerben einen Radius von 1 mm auf und werden mit einem sehr feinen Netz erstellt. So hat z.B. das Radajmodell einer Doppelkehlnaht in der Innenkerbe mehr als 30 Knoten. Tritt nur eine Last auf, so ist der Punkt der maximalen Belastung leicht auffindbar. Im Betrieb treten jedoch verschiedenste Lastfälle auf und so wandert die Stelle der maximalen Belastung. Das Auswerten eines jeden Knotens in der Kerbe ist sehr aufwendig.

Ziel der Arbeit ist herauszufinden, ob jeder Knoten im Kerbbereich oder nur gewisse Bereiche untersucht werden müssen. Weiterhin soll untersucht werden, ob Knoten zusammengefasst, bzw. ob Knotenwerte gemittelt werden können.

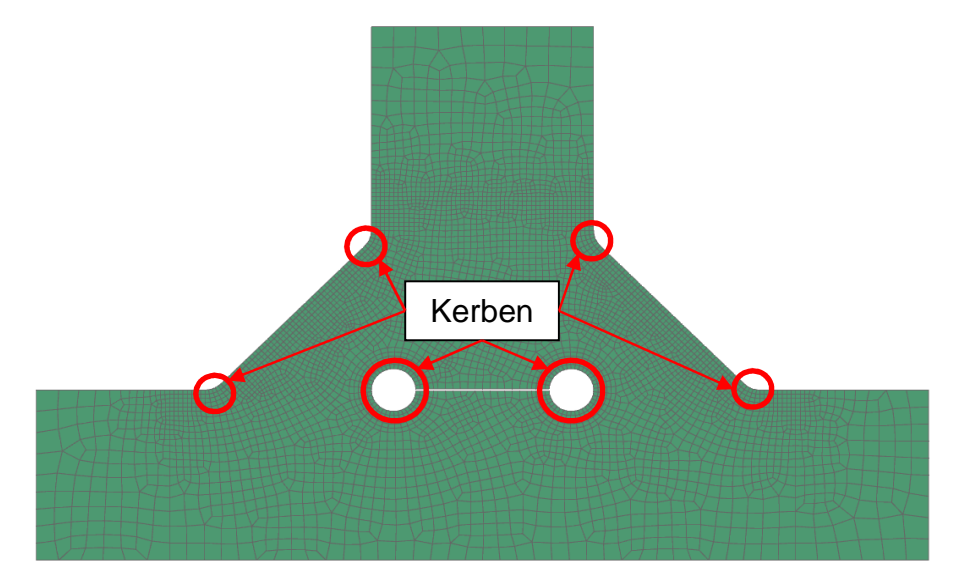

Abbildung 6: Radajmodell Doppelkehlnaht

Ein weiterer Teil der Arbeit ist die praktische Anwendung und Verifizierung der Erkenntnisse, die in den vorangegangenen Diplomarbeiten beschrieben wurden. Die Ergebnisse werden laufend ins Fatigue Assessment implementiert. Jede Erweiterung der Software wird mit eigens geschriebenen Matlabskripten und Testmodellen entsprechend kontrolliert.

Abschließend sollen Vorschläge erarbeitet werden, die den Nachweis der Betriebsfestigkeit von Schweißnähten zu automatisieren und somit beschleunigen. Eine Übersicht über die bei Siemens verwendeten Schweißverbindungen und

Schweißnahtarten bietet Abbildung 7.

| <b>Stumpfstoß</b> | $B_VC$                        | <b>B_VM</b>        | $B_N$              |
|-------------------|-------------------------------|--------------------|--------------------|
| T-Stoß            | <b>T_FD</b><br>$T_{\perp}$ YD | $T_{N}$<br>$T_{N}$ | $T_{\perp}YB$      |
| Kreuzstoß         | X_FD_FD<br>X_YS_YS<br>X_YS_YB | X_FD_YS<br>X_YB_YB | X_FD_YB<br>X_YD_YD |

Abbildung 7: Schweißnahtarten (Wolmersdorfer, 2009, S.15)

## **1.4 Vorgehensweise**

Ausgehend von den Versuchsergebnissen an Drehgestellrahmen werden Schnittgrößen extrahiert, die als Basis für die Bewertung von Radajmodelle dienen. In den Kerben wird anschließend der Auslastungsgrad jedes einzelnen Knotens errechnet und Bereiche hoher Auslastungsgrade definiert, die bei Auswertung der Radajmodelle näher betrachtet werden. Die genaue Vorgehensweise wird im unteren Bild beschrieben.

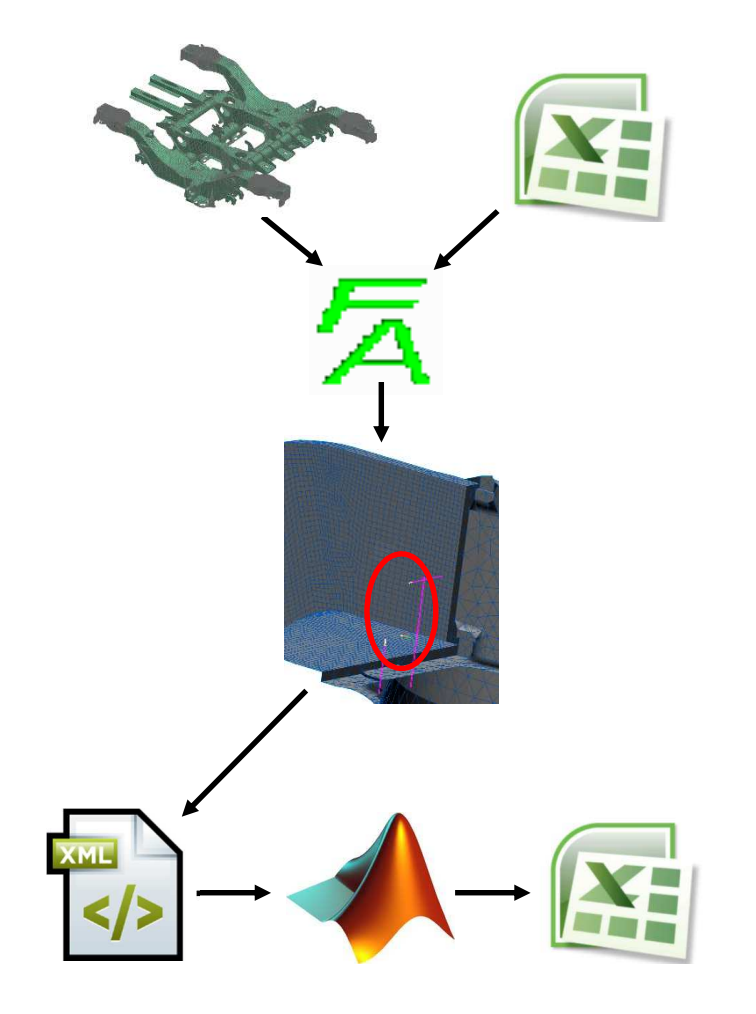

Rahmenmodell mit Grundlastfällen und Überlagerungsmatrix werden in das Programm Fatigue Assessment importiert.

An kritischen Stellen am Rahmen werden Schnittgrößen extrahiert.

Ergebnisse werden in einer xml-Datei gespeichert und mittels Matlab ausgewertet, hierbei werden die relevanten Schnittgrößen in einer Excel-Tabelle zusammengefasst.

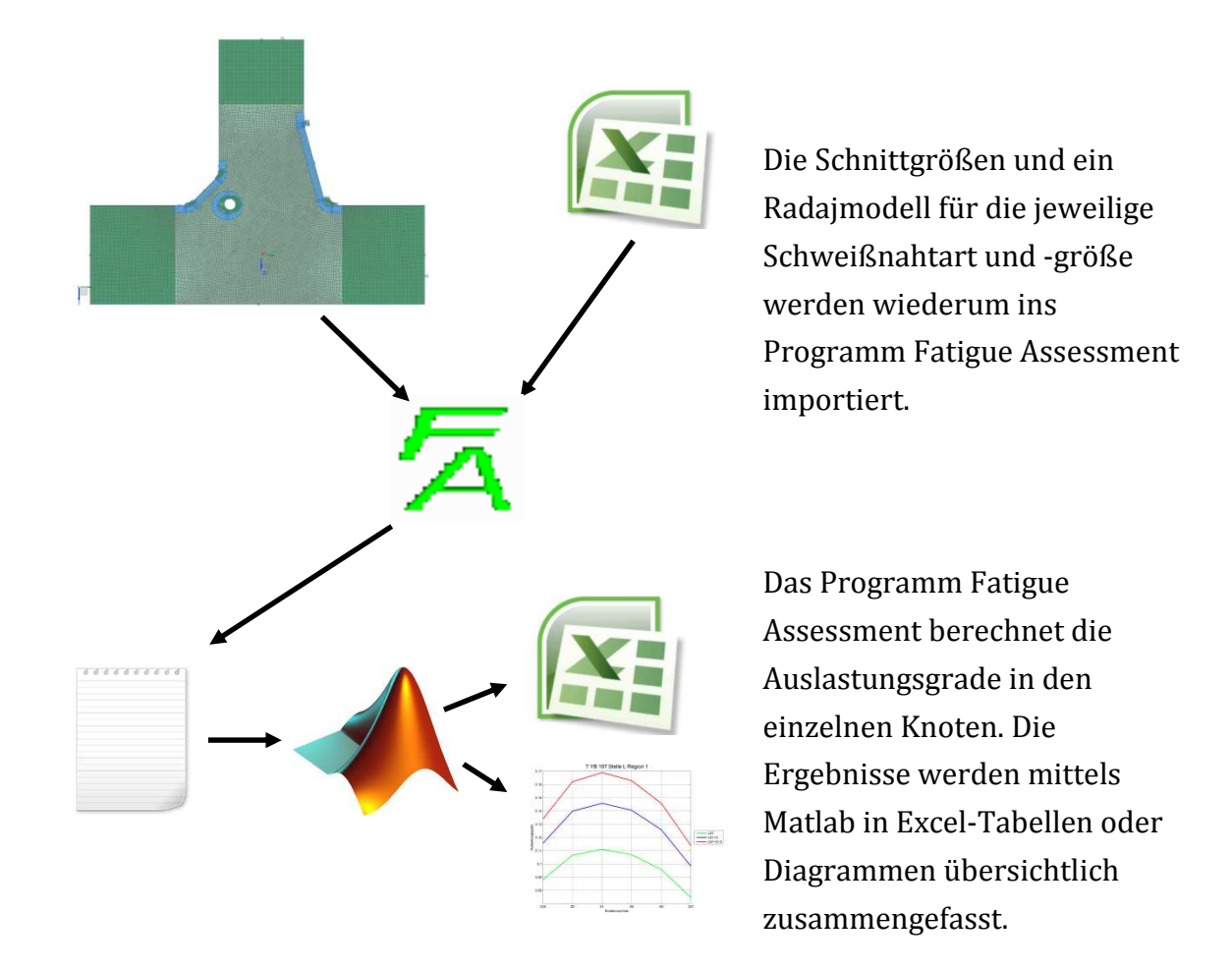

Abbildung 8: Vorgehensweise

## **2 Theoretische Grundlagen der Arbeit**

Die Grundlage dieser Masterarbeit stützt sich einerseits auf die gültigen Normen und Richtlinien im Maschinenbau, andererseits auf die Anwendung der Theorien der Festigkeitslehre und Betriebsfestigkeit.

## **2.1 Betriebsfestigkeit**

Betriebsfestigkeit ist die Auslegung von Bauteilen und Konstruktionen, auf eine zuvor festgelegte Lebensdauer, z.B. mindestens 30 Jahre. Außerdem berücksichtigt sie den Zusammenhang zwischen Lebensdauer und Größe der Schwingbeanspruchung. Die Betriebsbeanspruchungen sollen möglichst wirklichkeitsnah angesetzt werden. Die Lebensdauer leitet sich aus der vorgesehenen Nutzungsdauer ab. Die Einflüsse von Werkstoff, Konstruktion, Fertigung, Betrieb und Umgebung sind ebenfalls zu beachten. Ein vorzeitiges Bauteilversagen durch Schwingbruch oder ein gefährlicher Schwinganriss sind auszuschließen. Ein Überbemessen der Querschnitte und unnötiger Fertigungsaufwand sind aus Gründen der Wirtschaftlichkeit zu vermeiden. (Haibach, 2006, S.5ff)

Für den Nachweis der Betriebsfestigkeit bieten sich 2 Kombination an: (Haibach, 2006, S.13)

- ein experimenteller Betriebsfestigkeitsnachweis
- ein rechnerischer Betriebsfestigkeitsnachweis, für den wiederum verschiedene Möglichkeiten bestehen:
	- o Nennspannungs-Konzept
	- o Strukturspannungs-Konzept
	- o Kerbspannungs-Konzept
	- o Kerbgrund-Konzept
	- o Bruchmechanik-Konzept

### **2.1.1 Dauerschwingversuch**

Der Dauerschwingversuch dient zur Ermittlung von Kennwerten für das mechanische Verhalten von Werkstoffen oder Bauteilen. Die Beanspruchung der Probe verläuft in Form eines Schwingvorganges. (DIN 50100, 1978, S.2)

Begriffe: (DIN 50100, 1978, S.3ff)

#### **Dauerschwingfestigkeit:**

*"Die Dauerschwingfestigkeit ist der um eine gegebene Mittelspannung schwingende größte Spannungsausschlag, den eine Probe "unendlich oft" ohne Bruch und ohne unzulässige Verformung aushält."* 

#### **Wechselfestigkeit:**

*"Die Wechselfestigkeit ist der Sonderfall der Dauerfestigkeit für die Mittelspannung Null."*  **Schwellfestigkeit:** 

*"Die Schwellfestigkeit ist der Sonderfall der Dauerfestigkeit für eine zwischen Null und einem Höchstwert an- und abschwellende Spannung."* 

#### **Zeitschwingfestigkeit:**

Ist die Bruch-Schwingspielzahl kleiner als die Grenz-Schwingspielzahl N<sub>D</sub>, so spricht man von Zeitschwingfestigkeit.

#### **Wöhlerversuch:**

Im Wöhlerversuch werden mehrere gleiche Proben zweckmäßig gestaffelt beansprucht und die dazugehörigen Bruch-Schwingzahlen ermittelt. Die Ergebnisse werden meist in einem Diagramm dargestellt, in dem die Spannungsamplitude logarithmisch und die Schwingspielzahl logarithmisch aufgetragen werden.

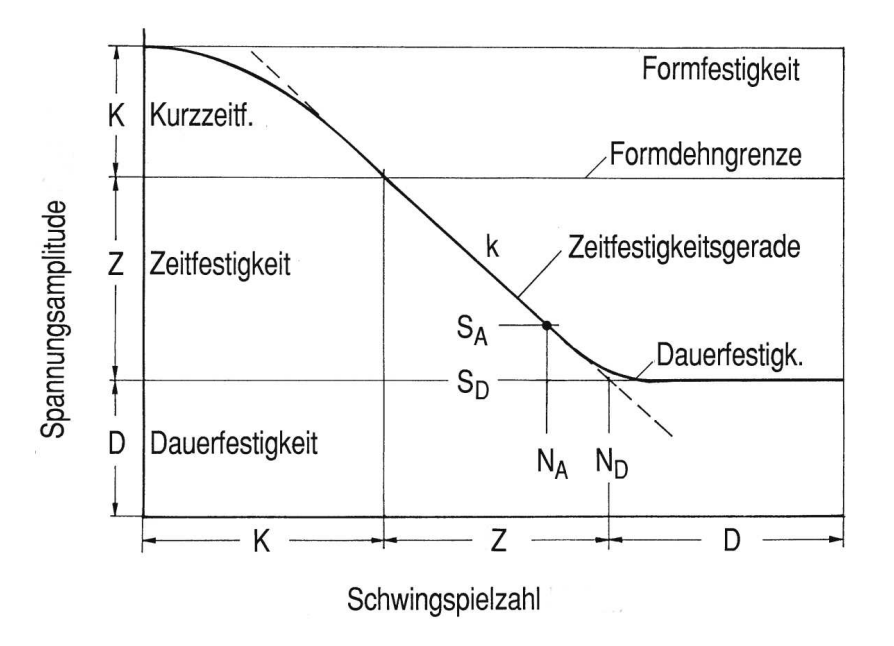

Abbildung 9: Kennwerte einer Wöhlerlinie (Haibach, 2006, S.26)

### **2.1.2 Miner-Regel**

Die lineare Schädigungsakkumulations-Hypothese, die auch unter der Bezeichnung "Miner-Regel" bekannt ist, bezeichnet ein gängiges Verfahren zur Lebensdauerberechnung. Als Eingangsgrößen dienen die einwirkende Schwingbeanspruchung nach Größe und Häufigkeit und die Schwingfestigkeit des Bauteils, die durch die Wöhlerlinie gekennzeichnet ist. Grundgedanke ist, dass die Beanspruchung des Werkstoffes eine Schädigung im Bauteil bewirkt, die sich im Laufe der Einwirkung summiert, bis zum Erreichen eines kritischen Schädigungswertes. (Haibach, 2006, S.266f)

Unter der Voraussetzung, dass die Dauerfestigkeit nicht gegeben ist oder nicht berücksichtigt werden soll, so gibt es verschiedene Varianten um dies zu beachten.

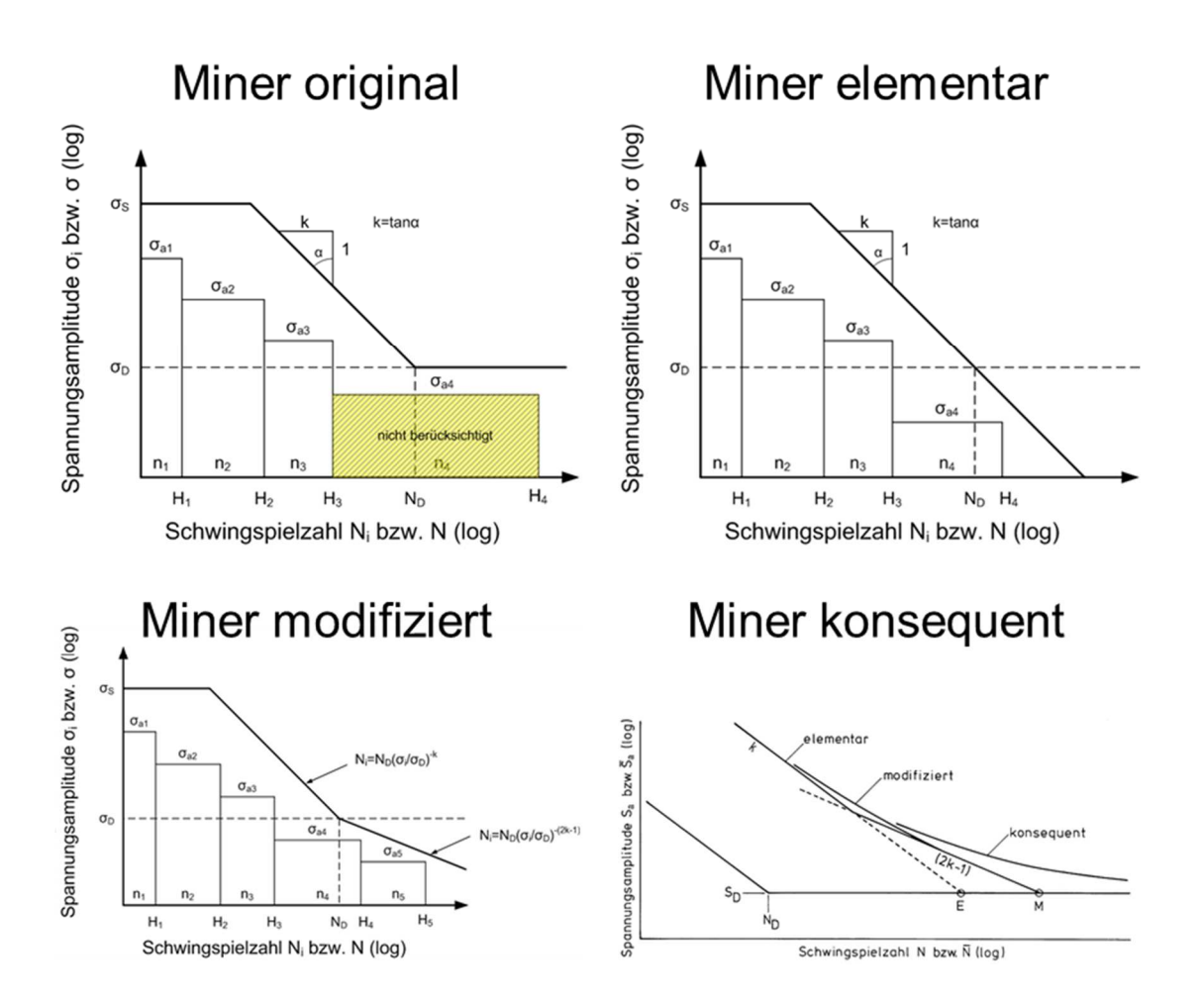

Abbildung 10: Varianten der Miner-Regel (in Anlehnung an Haibach, 2006, S.268ff)

### **2.1.3 Rainflow-Verfahren**

Das Rainflow-Verfahren ist ein gängiges Zählverfahren in der Betriebsfestigkeit. Die Vorgehensweise ist, dass geschlossene Hysteresen erfasst werden und nichtgeschlossene Hysteresen als Residuum abgelegt werden. Die Zählergebnisse werden in Matrizen eingetragen. Die Rainflow-Zählung bietet die Möglichkeit, durch die Ablage der Zyklen nach Schwingbreite und Mittelwert, den Einfluss der Mittelspannung auf die Schädigung zu berücksichtigen. Die Amplitudentransformation transformiert alle Zyklen in schädigungsäquivalente Zyklen gleicher Mittelspannung. (Köhler et al., 2012, S.23ff)

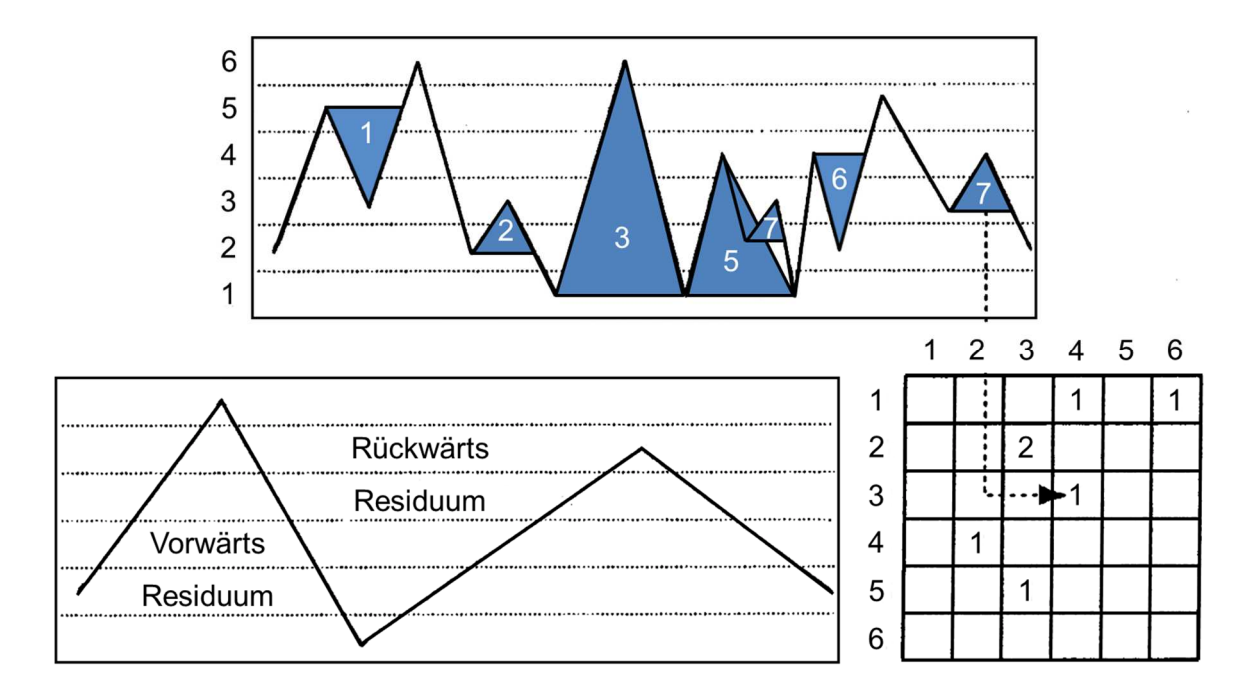

Abbildung 11: Veranschaulichung des Rainflow-Verfahrens (Haibach, 2006, S.371)

## **2.1.4 FKM-Richtlinie**

Die FKM-Richtlinie ist für den rechnerischen Festigkeitsnachweis für Konstrukteure und Berechnungsingenieure oder verwandte Bereiche gedacht und ist im Arbeitskreis Bauteilfestigkeit im Auftrag des Forschungskuratoriums Maschinenbau entstanden. Varianten des Berechnungsalgorithmus:

- Festigkeitsnachweis mit Nennspannungen
- Ermüdungsfestigkeitsnachweis mit Nennspannungen
- statischer Festigkeitsnachweis mit örtlichen elastisch bestimmten Spannungen
- den Ermüdungsfestigkeitsnachweis mit örtlich elastisch bestimmten Spannungen

Um den Nachweis der Betriebsfestigkeit zu erbringen werden Auslastungsgrade bestimmt, indem die Spannung am Bauteil bzw. einzelne Spannungskomponenten durch eine zugehörige Bauteil-Betriebsfestigkeit dividiert werden. Der Auslastungsgrad darf dabei den Wert 1 nicht überschreiten. (FKM-Richtlinie, S.4ff)

### **2.1.5 IIW-Richtlinie**

In der IIW-Richtlinie befinden sich Empfehlungen für Konstruktion und Berechnung schwingend belasteter Bauteile um Ermüdungsschäden zu vermeiden, herausgegeben vom Internationalen Verband für Schweißtechnik (IIW). Die Vorgaben beschreiben Methoden zur Bewertung der Schwingfestigkeit geschweißter Bauteile. (Hobbacher, 2008, S.6)

Die IIW-Richtlinie unterscheidet verschiedene Typen der Schwingbeanspruchung und des Ermüdungswiderstandes: (Hobbacher, 2008, S.14)

| Ermüdungsbeanspruchung                      | Ermüdungswiderstand                                                                                     | Bewertungsverfahren                 |  |
|---------------------------------------------|----------------------------------------------------------------------------------------------------|-------------------------------------|--|
| Kräfte auf Komponente                       | Widerstand wird durch<br>Test der Komponente<br>bestimmt                                                | Komponententest                     |  |
| Normalspannung im<br>Querschnitt            | Ermüdungswiderstand<br>aus den Kerbfalltafeln in<br>Form von Wöhlerlinien                               |                                     |  |
| Strukturspannung am<br>Nahtrand             | Ermüdungswiderstand<br>gegen Strukturspannung<br>in Form einer Wöhlerlinie                              | Aufsummieren der<br>kumulativen     |  |
| Effektive Kerbspannung an<br>der Kerbstelle | Ermüdungswiderstand<br>gegen effektive<br>Kerbspannung in der<br>Form einer universellen<br>Wöhlerlinie | Schädigung                          |  |
| Spannungsintensität an der<br>Rissspitze    | Widerstand gegen<br>Rissausbreitung in Form<br>der Werkstoffparameter<br>des Rissausbreitung            | Aufsummieren der<br>Rissausbreitung |  |

Tabelle 2: Ermüdungsbeanspruchung, -widerstand und Bewertung

#### **2.1.5.1 Definition der Spannungsanteile**

Die Spannungsverteilung ist über die Blechdicke in der Nähe von Kerben nicht linear. Die Spannungsanteile der Kerbspannung sind: (Hobbacher, 2008, S.20)

- **Membranspannung:** σ<sub>mem</sub> Die Membranspannung ist konstant über die Wanddicke und ist gleich die Durchschnittsspannung, berechnet über die Wanddicke.
- **Schalenbiegespannung:** σben Die Schalenbiegespannung ist linear über die Wanddicke verteilt. Gefunden wird sie dadurch, dass eine gerade Linie durch den Schnittpunkt der Membranspannung mit der Mittellinie gezogen und die Steigung so gewählt wird, dass der verbleibende nichtlineare Rest im Gleichgewicht steht.
- **Nichtlineare Spannungsspitze:** σnlp

Die nichtlineare Spannungsspitze ist der verbleibende Anteil der Spannung.

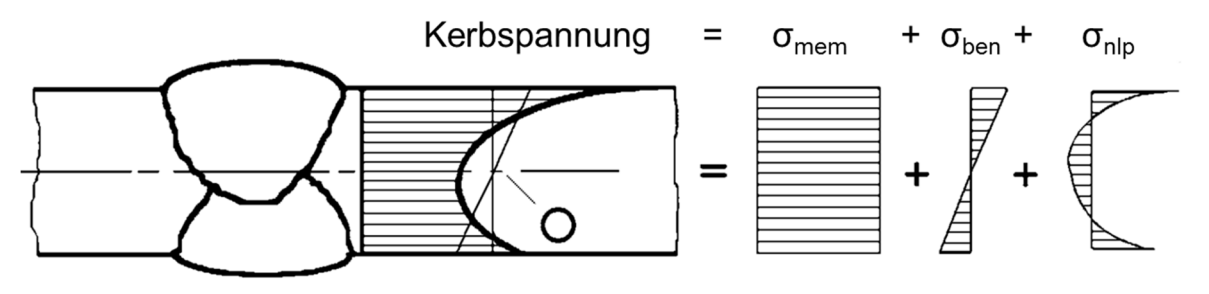

Abbildung 12: Spannungsanteile bei nichtlinearen Spannungsverlauf (Hobbacher, 2008, S.20)

Die Spannungsanteile aus einer gegebenen Spannungsverteilung können analytisch ermittelt werden: (Hobbacher, 2008, S.21)

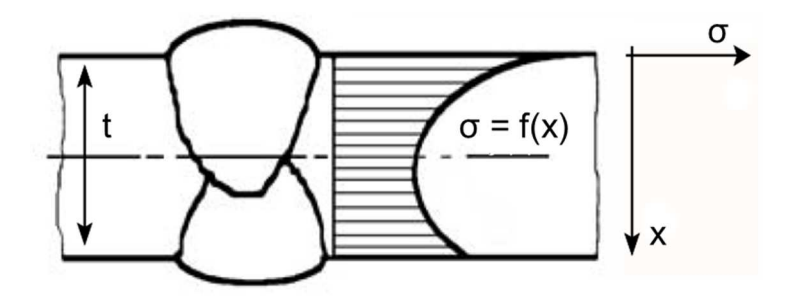

Abbildung 13: Position der Koordinaten

$$
\sigma_{mem} = \frac{1}{t} \cdot \int_{x=0}^{x=t} \sigma(x) \cdot dx
$$

Formel 1

$$
\sigma_{ben} = \frac{6}{t^2} \cdot \int_{x=0}^{x=t} (\sigma(x) - \sigma_{mem}) \cdot (\frac{t}{2} - x) \cdot dx
$$
Formel 2

$$
\sigma_{nlp}(x) = \sigma(x) - \sigma_{mem} - \left(1 - \frac{2x}{t}\right) \cdot \sigma_{ben}
$$

#### **2.1.5.2 Nennspannung**

Die Nennspannung ist die errechnete Spannung im betrachteten Querschnitt. Die örtlichen spannungserhöhenden Effekte der Schweißverbindung werden nicht berücksichtigt, spannungserhöhende Effekte in der Form des Bauteils, wie z.B. große Ausschnitte müssen schon berücksichtigt werden. Die Variation der Nennspannung über den Querschnitt kann mit der einfachen Balkenbiegetheorie bestimmt werden. (Hobbacher, 2008, S.21)

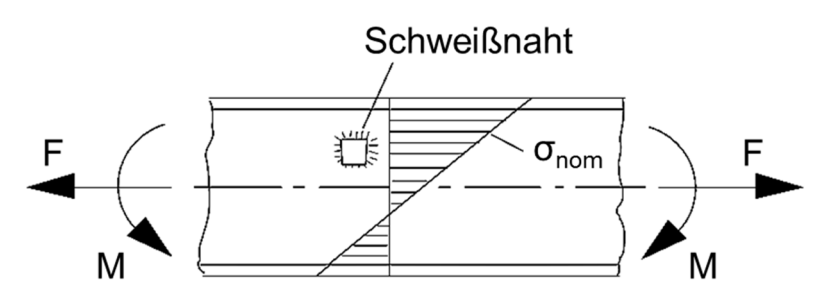

Abbildung 14: Nennspannung in einem Biegeträger (Hobbacher, 2008, S.21)

#### **2.1.5.3 Strukturspannung**

Die Strukturspannung enthält alle spannungserhöhenden Effekte der Konstruktion, aber nicht die Spannungskonzentration aus der Schweißnaht selbst. Die nichtlineare Spannungsspitze wird nicht beachtet, da sie durch eine örtliche Kerbe, wie z.B. den Schweißnahtübergang, verursacht wird. Die Strukturspannung kann in 2 Spannungskomponenten aufgeteilt werden, die Membran- und Schalenbiegespannung. Zur Bewertung werden die Strukturspannungen an kritischen Stellen einer Schweißverbindung bestimmt. (Hobbacher, 2008, S.24)

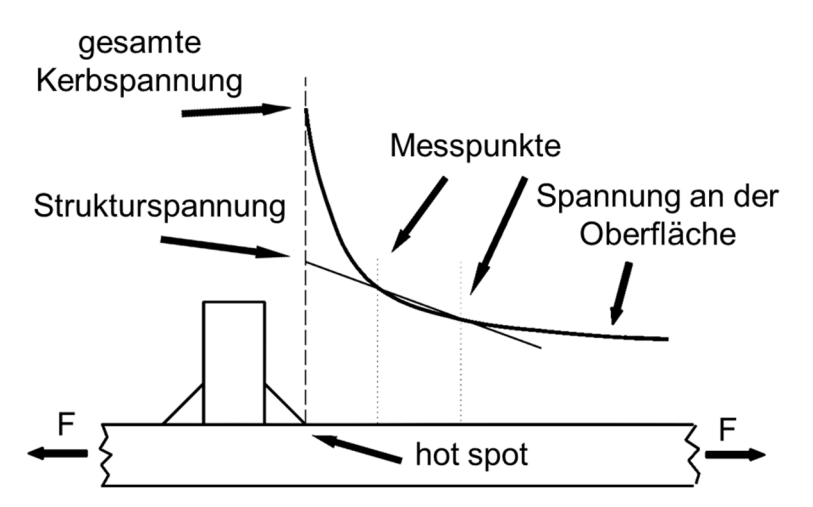

Abbildung 15: Definition der Strukturspannung (Hobbacher, 2008, S.25)

#### **2.1.5.4 Effektive Kerbspannung**

Die effektive Kerbspannung ist die gesamte Spannung im Kerbgrund. Die reale Form der Kerbe wird durch eine effektive ersetzt, um die Streuung der Abmessungen der Schweißnaht und das nichtlineare Materialverhalten im Kerbgrund zu erfassen. Der effektive Kerbradius von 1 mm liefert gute Ergebnisse. Die effektive Kerbspannung wird mit einer allgemeinen Wöhlerlinie des Ermüdungswiderstandes verglichen. Die Methode ist auf Schweißverbindungen beschränkt, die von der Wurzel oder vom Nahtübergang her versagen. (Hobbacher, 2008, S.34)

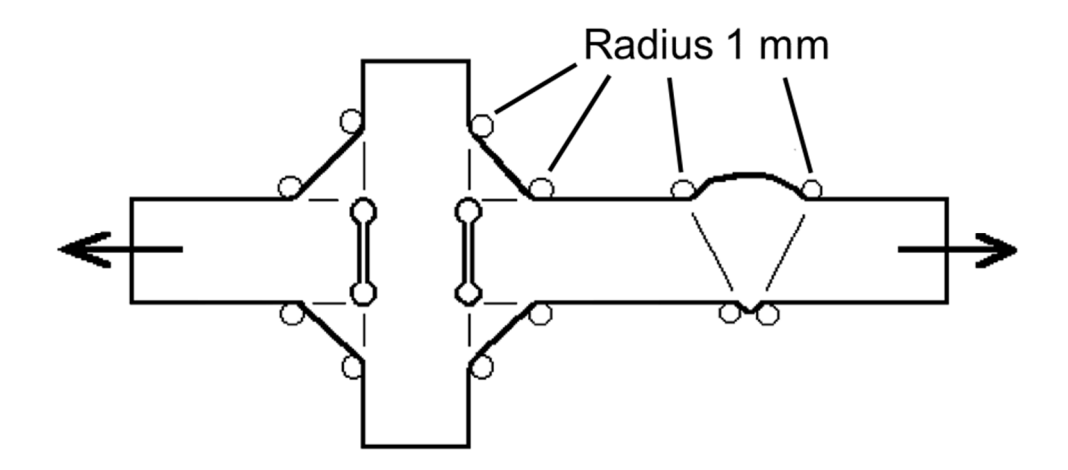

Abbildung 16: Effektiver Kerbradius bei Schweißnähten (Hobbacher, 2008, S.35)

Die FAT-Klasse repräsentiert den charakteristischen Ermüdungswiderstand des Details bei 2 Millionen Schwingspielen. Die Steigung der Wöhlerlinie bei Normalspannung beträgt 3 und der Abknickpunkt wird mit 10 Millionen Schwingspielen angegeben. (Hobbacher, 2008, S.42)

Der Ermüdungswiderstand bei effektiver Kerbspannung für Stahl entspricht der FAT-Klasse 225 und gilt für alle Nahtübergange und Wurzelkerben. (Hobbacher, 2008, S.80)

## **2.1.6 Kerbwirkung**

Das Kerbspannungskonzept nach Radaj basiert auf den Überlegungen von Neuber: Kerbspannungslehre. Nach diesem Ansatz bestimmt die über ein kleines Werkstoffteilchen am Ort der Höchstspannung gemittelte Kerbspannung die Risseinleitung (Mikrostützwirkung) und nicht die Kerbhöchstspannung. Die eingeführte Ersatzstrukturlänge ρ\* ist dabei die wesentliche Werkstoffkenngröße und wird aus den Ergebnissen von Wöhlerversuchen zurückgerechnet. (Radaj, 2007, S.197)

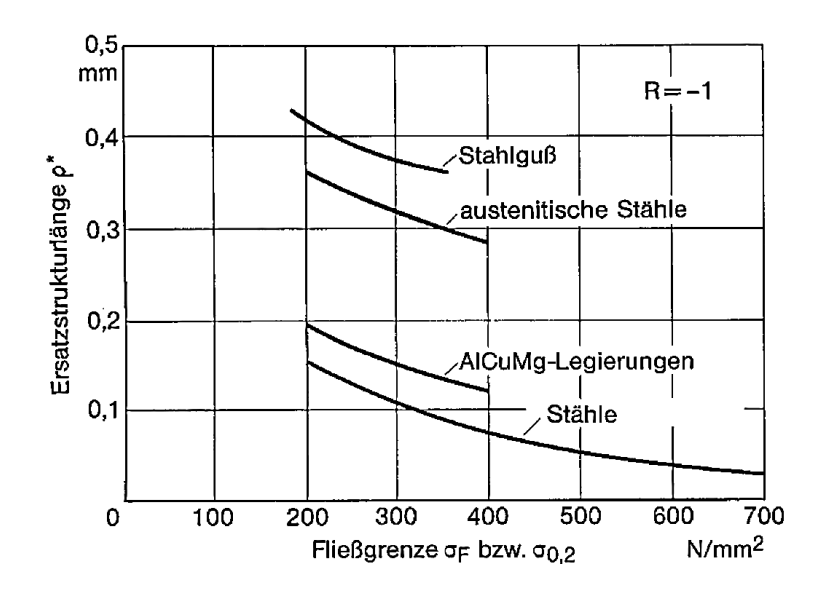

Abbildung 17: Ersatzstrukturlänge unterschiedlicher Werkstoffe (Radaj, 2007, S.197)

Das Kerbspannungsproblem wird laut Radaj mit fiktiv vergrößertem Kerbradius gelöst, damit der rechentechnisch aufwendige Mittelungsprozess nach Neuber entfällt. Die sich daraus ergebende Höchstspannung wird als festigkeitswirksam eingeführt. (Radaj, 2007, S.199)

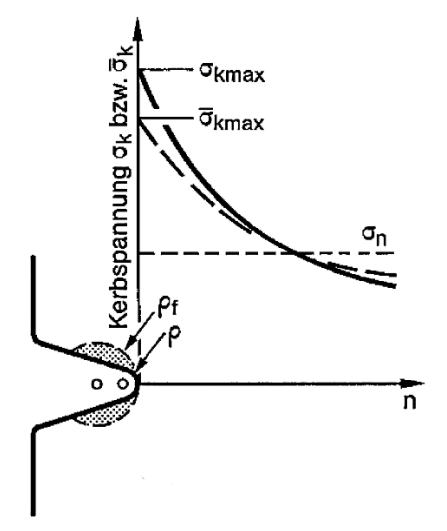

Abbildung 18: Reale und fiktive Kerbspannung an scharfer Kerbe ohne und mit fiktiver Kerbrundung (Radaj, 2007, S.199)

Die Spannungen beziehen sich auf Dauerfestigkeitswerte, sind jedoch auf beliebige Beanspruchungswerte übertragbar. Die Kerbwirkungszahl  $\beta_k$  wird damit zum Beanspruchungskennwert unter Einschluss des Grenzzustandes der Festigkeit. (Radaj, 2007, S.199)

$$
\beta_k = \frac{\bar{\sigma}_{k \max}}{\sigma_n}
$$

## **2.2 Festigkeitslehre**

Die Berechnung von Drehgestellen ist zu komplex, um sie analytisch lösen zu können. Daher wird die Finite-Elemente-Methode für die Simulation dieses Bauteils zu verwendet.

### **2.2.1 Finite Elemente Methode**

Die Methode der Finiten Elemente ist ein Werkzeug zur numerischen Lösung eines Problems der Struktur- und Kontinuumsmechanik. Hier können auch komplexe Systeme aufgestellt und gelöst werden. (Bathe, 1990, S.128)

Um die Aufgaben zu lösen, muss ein Verschiebungsfeld gefunden werden, dass die Gleichungen für alle beliebigen virtuellen Verschiebungen erfüllt. Für allgemeine Geometrien ist eine exakte Lösung aller Gleichungen nur in Sonderfällen möglich, daher können die Differentialgleichungen nur numerisch gelöst werden. Folgende Vorgehensweise ist bei der Anwendung der Finiten-Elemente-Methode vorgesehen: (Celigoj, 1998, S.1.6)

- Die Geometrie eines Körpers wird durch gedachte Linien und Flächen in finite Elemente geteilt.
- In diesem Element werden Knotenpunkte an der Oberfläche und in speziellen Fällen auch im Inneren festgelegt. Die Verschiebungen der Knotenpunkte aller Elemente sind die unbekannten Größen des Systems.
- Die äußeren Lasten werden in den Knotenpunkten konzentriert.
- Durch die Matrix der Ansatzfunktion mit ihren Elementen und durch die Verschiebungen seiner Knotenpunkte wird das Verschiebungsfeld innerhalb jedes einzelnen Elementes angenähert.

## **2.2.2 Elementtypen**

Folgende Elementtypen wurden im Zuge der Masterarbeit verwendet:

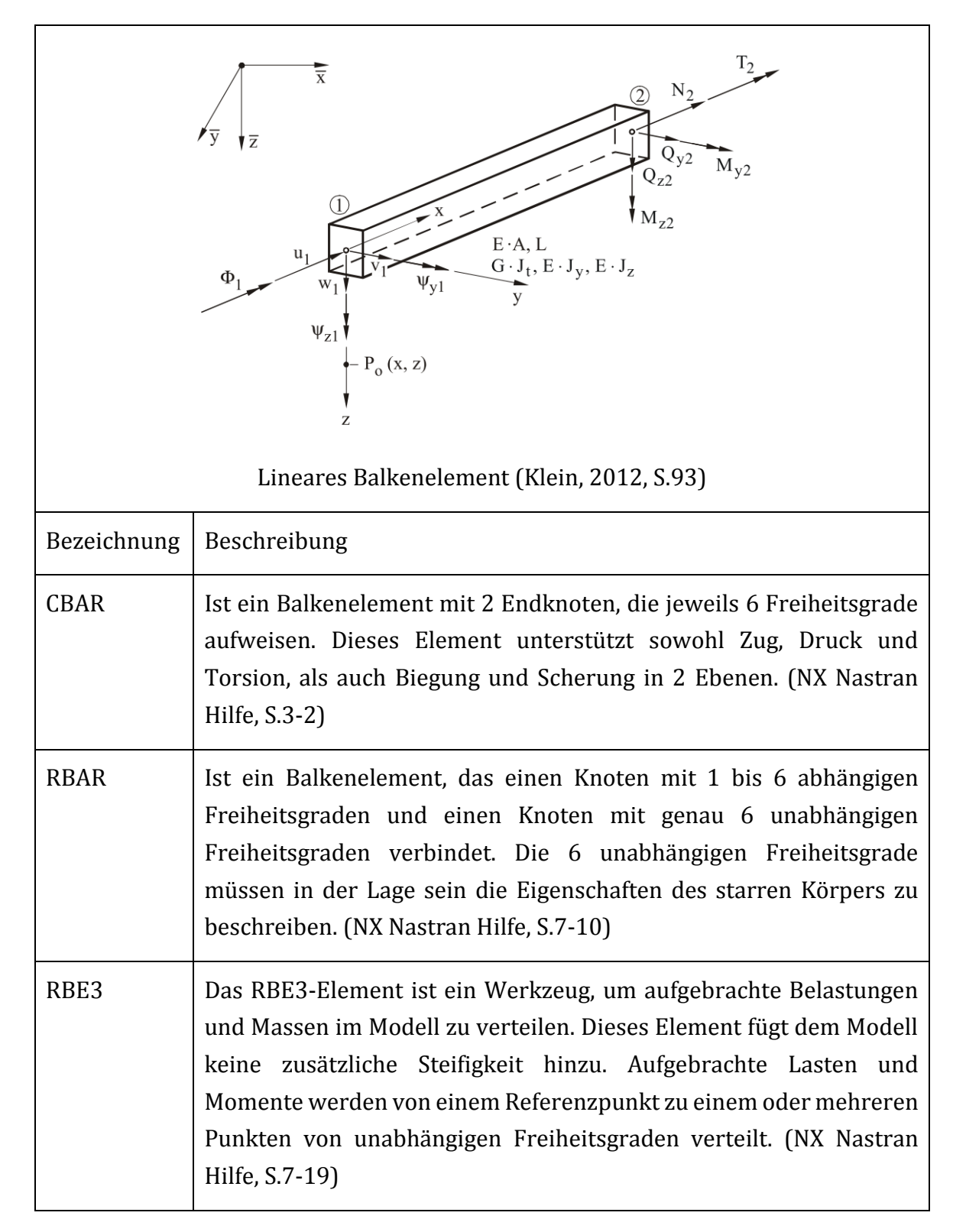

Tabelle 3: Elementtypen (NX Nastran help, Element Library Reference)

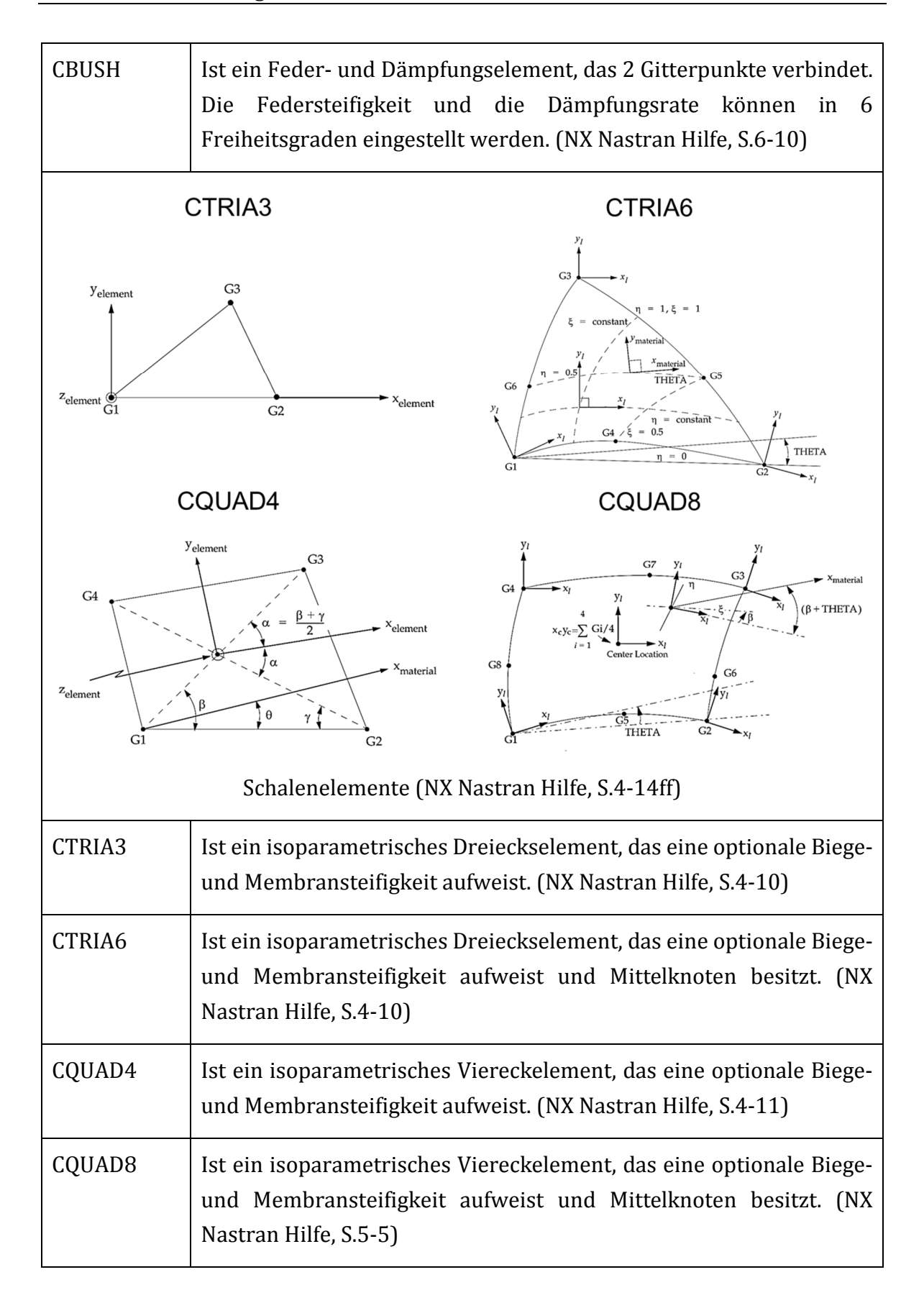

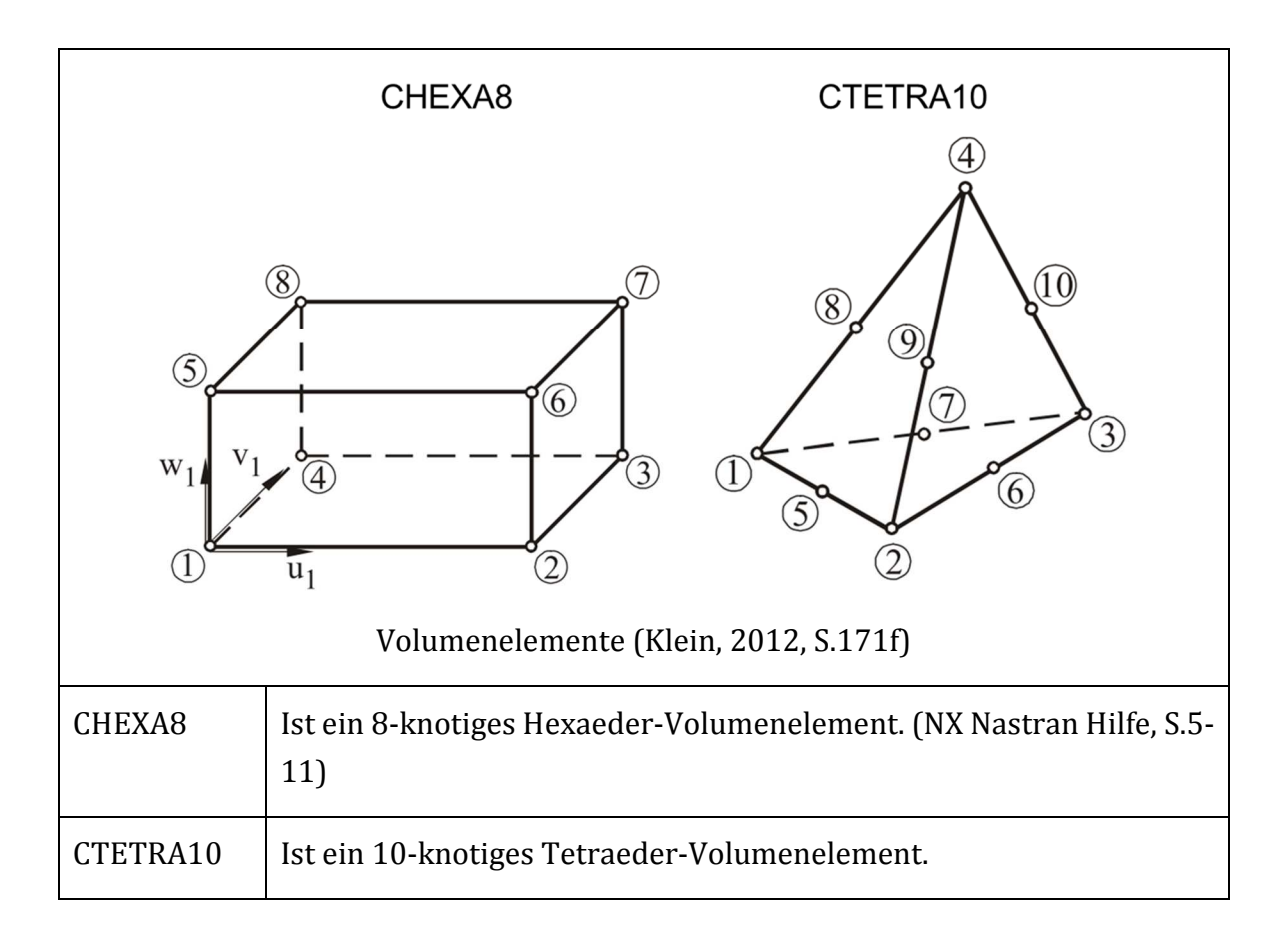

## **3 Extrahieren der Schnittkräfte**

In diesem Kapitel wird erklärt, wie die Schnittkräfte aus globalen Modellen extrahiert werden. Anhand von 3 Versuchsmodellen wird die Methode verifiziert.

- Platte
- T-Stoß
- Kreuzstoß

Wie Demal (2011) in seiner Diplomarbeit festgestellt hat, eignen sich die Elementkräfte und -momente am besten für das Auslesen von Schnittgrößen.

Die CAD-Modelle werden mit dem Programm Siemens NX erstellt, anschließend werden daraus die FE-Netze erzeugt und die Belastungen sowie Einspannungsbedingungen definiert. Die Ausgabe der Elementkräfte bzw. -momente werden unter "Structural Output Requests" aktiviert. Außerdem können die Daten in eine punch-Datei geschrieben werden, in der die berechneten Werte elementweise in eine ASCII-Datei aufscheinen, wenn unter Output Medium "Print, Punch" eingestellt wird. So können die ausgegebenen Werte kontrolliert werden.

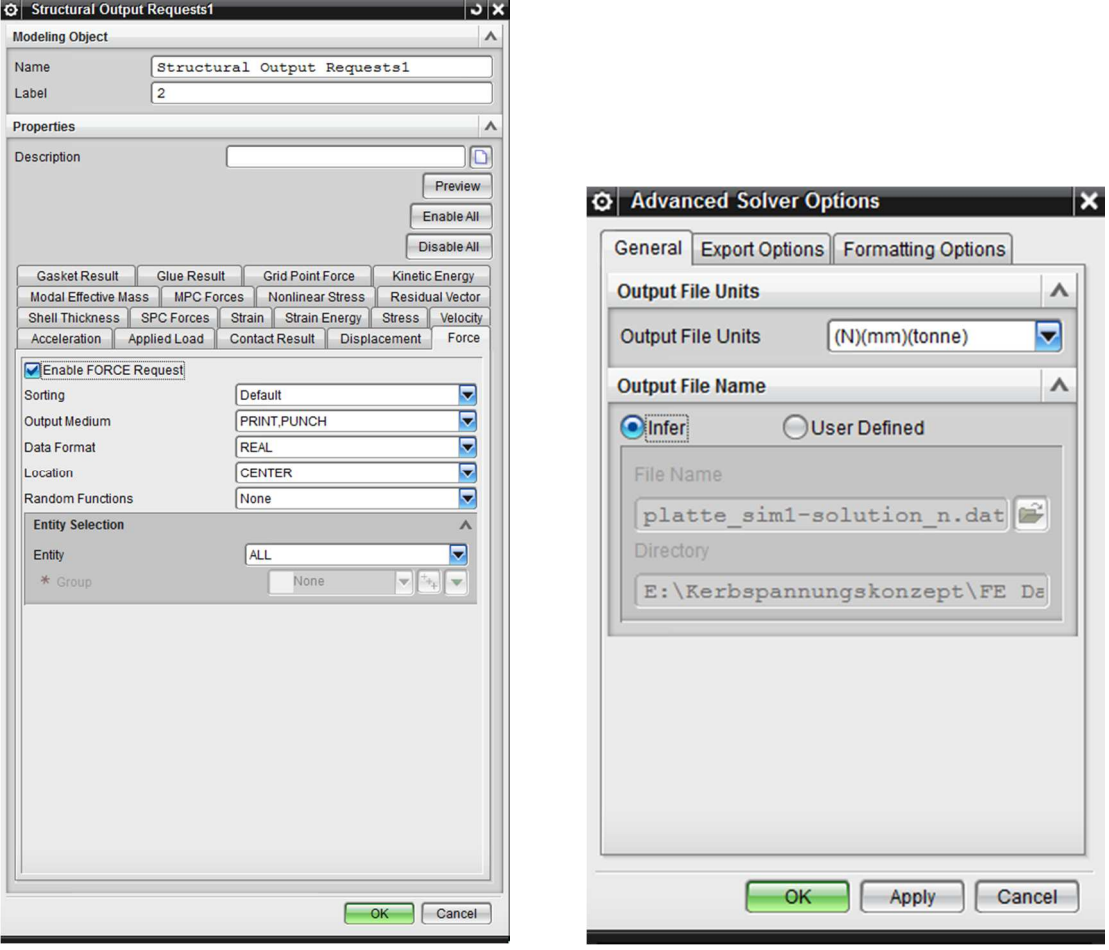

Abbildung 19: Ausgabeanforderungen
Ansonsten ist zu beachten, dass unter "Advanced Solver Options" die Ausgabeeinheiten auf (N)(mm)(tonne) gestellt sind, um eine spätere Anzeige der Spannungen in MPa zu gewährleisten. Als Übergabeformate werden für das Netz die dat-Datei und für das Berechnungsergebnis die op2-Datei verwendet.

Im Programm NX werden bei Ausführung des Befehls "Forces" bei 2D-Elementen im Post-Prozessor acht Größen ausgegeben, die hier tabellarisch aufgelistet sind.

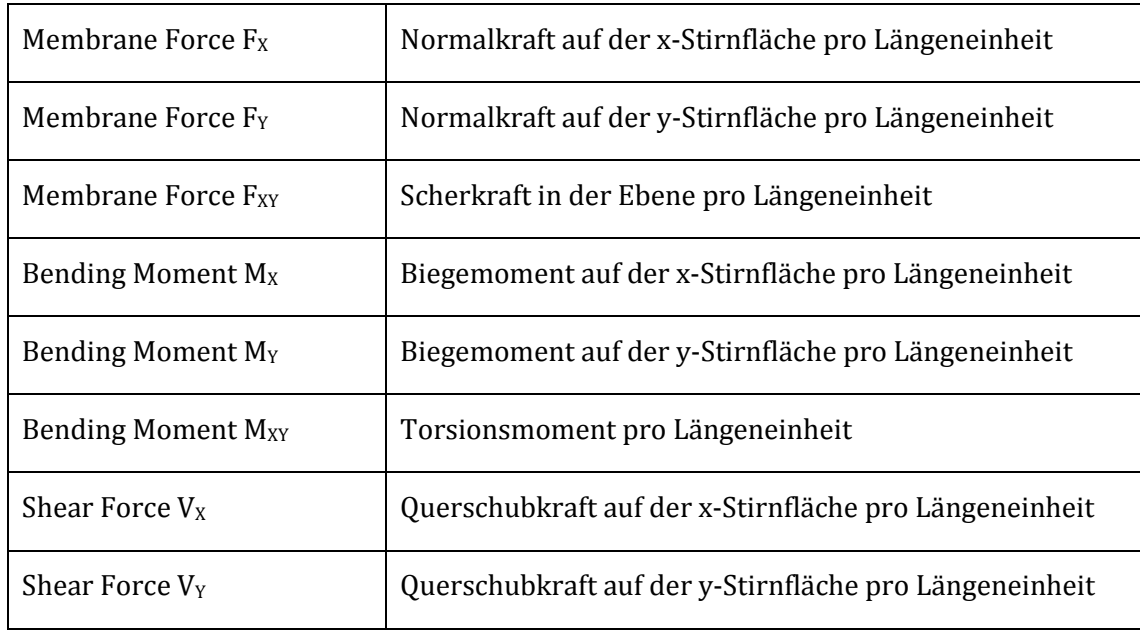

Tabelle 4: Ausgabegrößen der Elementkräften/-momenten (NX Nastran Hilfe)

In Abbildung 20 sind die in Tabelle 4 beschriebenen Kräfte und Momente in positiver Richtung am einzelnen Element ersichtlich.

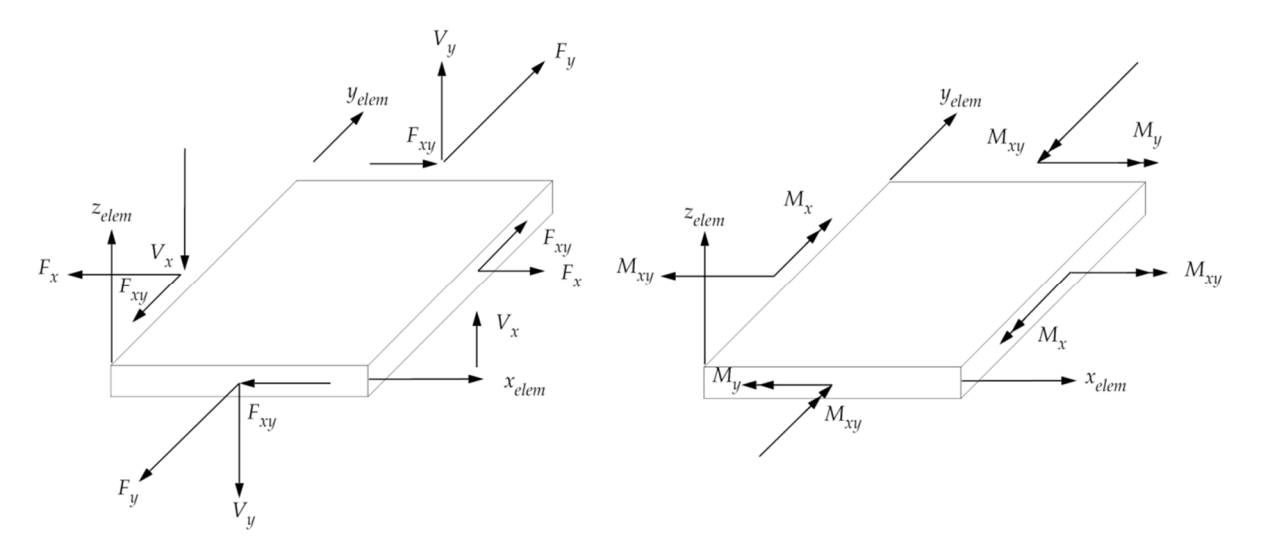

Abbildung 20: Kräfte/-momente bei 2D-Elementen (NX Nastran Hilfe)

Die jeweiligen Elementkräfte und -momente sind eigentlich eine Kraft pro Längeneinheit bzw. ein Moment pro Längeneinheit. In Siemens NX werden diese aber als Elementkraft und -moment bezeichnet, deswegen wurde aus Gründen der Einheitlichkeit die Bezeichnung nicht geändert.

Das Netz eines Modells wird üblicherweise automatisch erstellt und jedes Element dabei beliebig orientiert. In Abbildung 21 ist beispielsweise die Elementorientierung einer Platte dargestellt, die Pfeile bedeuten hier die x-Richtung eines Elementes.

Im NX-Postprozessor werden die Elementkräfte und -momente jedoch nur in der Elementorientierung angezeigt und nicht im globalen Koordinatensystem, wie z.B. Spannungen und Verschiebungen. Dies bedeutet, dass Elementkräfte bzw. Elementmomente elementweise in verschiedenen Orientierungen dargestellt werden. Um dies zu umgehen, muss im FEM-Modell eine Materialorientierung für alle Elemente hinzugefügt werden und NX-Postprozessor das Koordinatensystem auf "Material" gestellt werden.

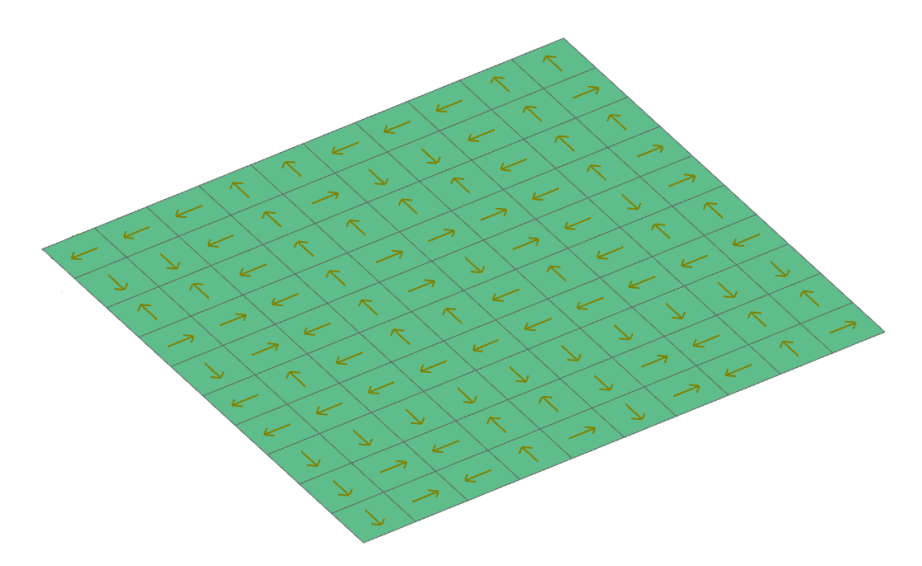

Abbildung 21: Elementorientierung

Das Netz sowie die Berechnungsergebnisse werden in das Programm Fatigue Assessment importiert. Aus den jeweiligen Elementkräften und -momenten wird eine Elementspannung bzw. ein Moment pro Fläche durch Division mit der Dicke der Platte errechnet, die im Programm angezeigt wird.

Der nächste Schritt ist die Generierung einer Fläche in einer xml-Datei, auch "Sub-Definition" genannt. Hier werden die Größe der Fläche sowie deren Ausrichtung definiert. Die Fläche wird anschließend im Programm Fatigue Assessment an einer Stelle platziert, an der die Schnittkräfte von Interesse sind. So können die Schnittkräfte für die vorher definierte Fläche an jeder beliebigen Stelle im Netz extrahiert werden.

Am Beispiel der Testplatte wird hier beispielsweise der Vorgang im Fatigue Assessment vorgestellt. Die Platte besitzt die Abmessung 100x100x5 mm. Eine Seite der Platte wird fix eingespannt und die andere Seite der Platte mit einer Normalkraft von 1000 N belastet.

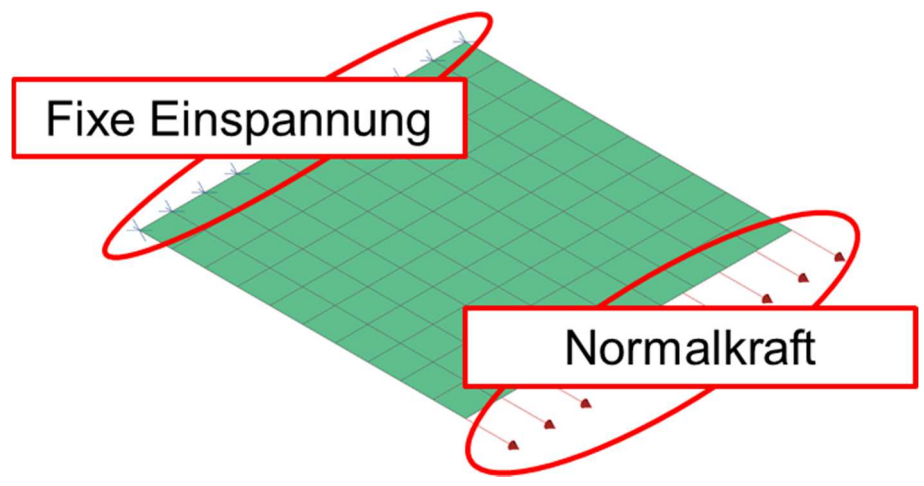

Abbildung 22: Testmodell Platte mit Normalkraft

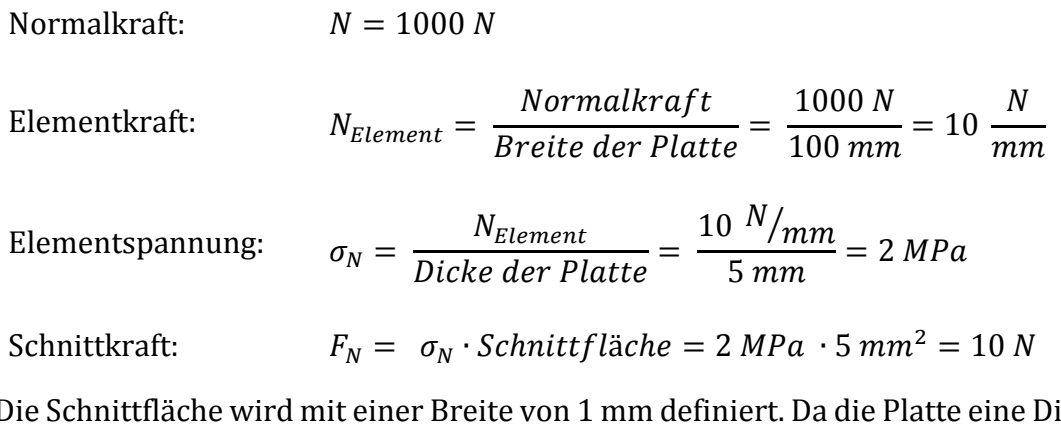

Die Schnittfläche wird mit einer Breite von 1 mm definiert. Da die Platte eine Dicke von 5 mm aufweist, ergibt dies eine Fläche von 5 mm². In Abbildung 23 wird genau diese Schnittfläche von oben stehender Rechnung angezeigt.

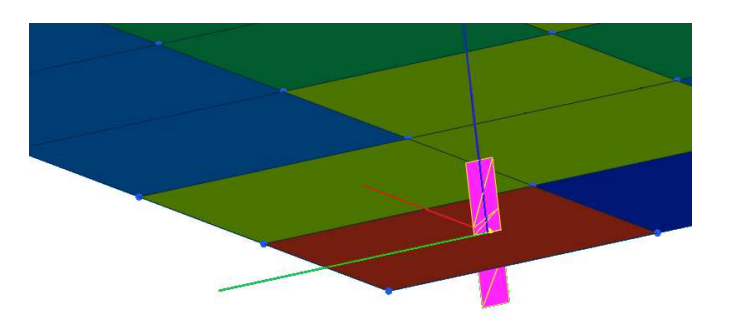

Abbildung 23: Extrahierung der Schnittkräfte

Die Ergebnisse jeder Schnittfläche werden aus Fatigue Assessment exportiert und in einer xml-Datei gespeichert. Die Schnittgrößen liegen in folgendem Format vor:

```
<EvalSystem> 
      <Force Fx='-1.00e-005' Fy='-8.85e-008' Fz='0'/> 
      <Momentum Mx='0' My='0' Mz='0'/> 
</EvalSystem>
```
Abbildung 24: Format der Schnittgrößen in der xml-Datei

Um die Werte aufzubereiten wird Matlab verwendet. So können mehrere Werte schnell ausgelesen und übersichtlich in Matrizen bzw. Diagrammen zusammengefasst und dargestellt werden.

Nachstehend wird ein Teil des Matlab Skripts erklärt, da eigene Befehle in Matlab für das Auslesen aus xml-Dateien zur Verwendung kommen.

```
Dokument = xmlread('Results_Platte_N.sdr.xml')
Name_Excel = , Schnittkraefte N.xlsx'
Kraefte = Dokument.getElementsByTagName('Force') 
for k = 0:1:9Schnittgroessen_FX{k+1, 1} =char(Kraefte.item(k).getAttribute('Fx'))
end
Schnittgroessen_FX_Zahlen = str2double(Schnittgroessen_FX)
```
Abbildung 25: Matlabskript zum Auslesen der Schnittgrößen

Zuerst wird die xml-Datei mit dem Befehl "xmlread" in Matlab eingelesen, anschließend werden mit "Dokument.getElementsByTagName('Force')" alle Elemente mit dem Namen "Force" gesucht und in einem Objektmodell gespeichert. Um die Werte von Attributen aus dem Objektmodell wie z.B: "Fx" zu erhalten, muss folgender Befehl ausgeführt werden: "char(Kraefte.item(k).getAttribute('Fx'))". Liegen mehrere Werte vor, so ist das Auslesen mit einer Schleife vereinfachbar. Es muss beachtet werden, dass die Nummerierung in einem Objektmodell mit null startet. Die Zahlenwerte liegen aber vorerst als Text vor und können mit dem Befehl "str2double" in ein Zahlenformat umgewandelt werden.

#### **3.1 Testmodell Platte**

Als Testmodell dient eine Platte mit den Abmessungen 100x100x5 mm und es werden folgende Punkte untersucht:

- 3 Lastfälle:
	- o N Normalkraft
	- o Q Querkraft
	- o B Moment
- 4 Elementtypen
	- o CQUAD4
	- o CQUAD8
	- o CTRIA3
	- o CTRIA6
- Drehung im Koordinatensystem

Aus der Platte wird ein FE-Modell mit Schalenelementen abgeleitet. Sie wird an einer Kante fest eingespannt und an der gegenüberliegenden Kante jeweils mit einem Grundlastfall belastet. Der Vorteil der einfachen Platte ist, dass die Elementkräfte bzw. -momente einfach analytisch ermittelt werden können, aus denen wiederum die Schnittkräfte errechnet werden. Somit können die Ergebnisse aus dem Programm Fatigue Assessment kontrolliert werden.

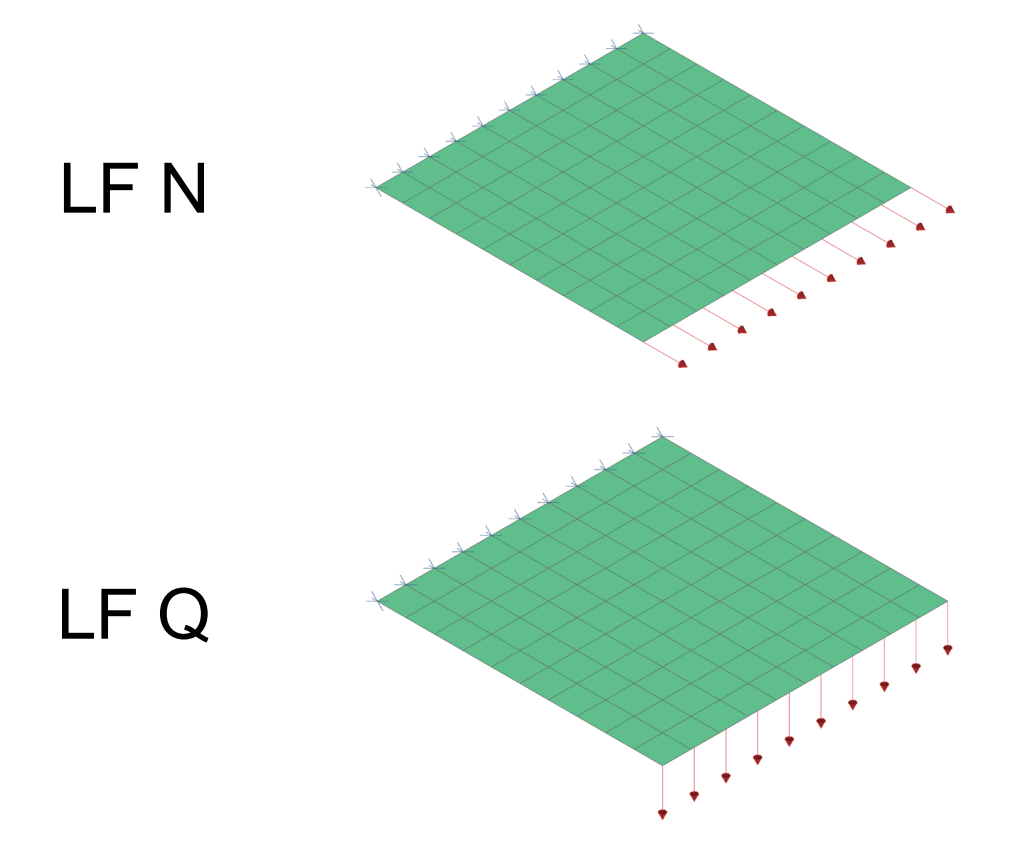

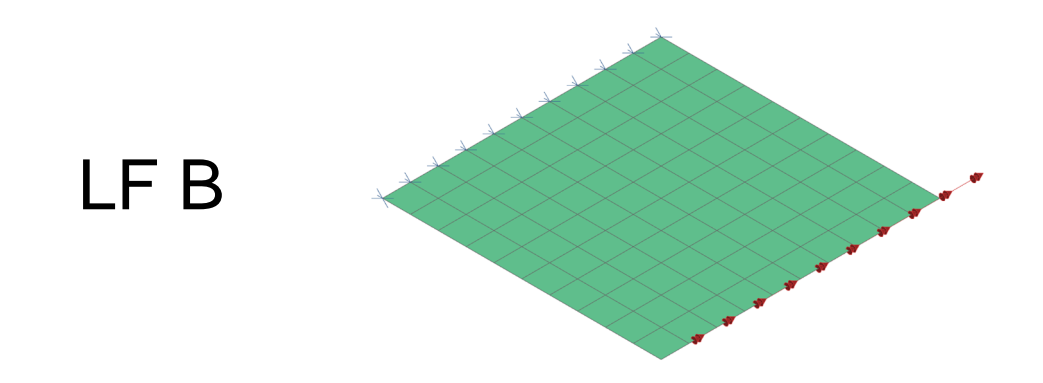

Abbildung 26: Überblick Grundlastfälle Platte

Die Grundlastfälle werden jeweils einzeln im Programm NX berechnet und in das Programm Fatigue Assessment importiert. Anschließend werden die Schnittkräfte immer an einer Fläche mit einer Breite von 1 mm und der Plattendicke von 5 mm extrahiert. Es werden jeweils 12 Punkte auf der Platte ausgewertet und mit der analytischen Lösung verglichen.

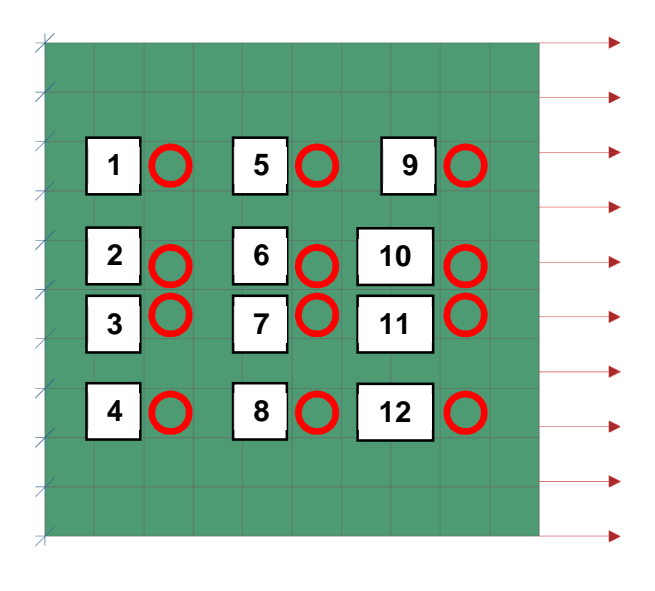

Abbildung 27: Auswertepunkte Platte

#### **Analytische Lösung Grundlastfälle:**

\n- Normalkraft: 
$$
N = 1000 \, N
$$
\n $N_{Element} = \frac{Normalkraft}{Breite \, der \, Plate} = \frac{1000 \, N}{100 \, mm} = 10 \, \frac{N}{mm}$ \n $\sigma_N = \frac{N_{Element}}{Dicke \, der \, Plate} = \frac{10 \, N/mm}{5 \, mm} = 2 \, MPa$ \n $F_N = \sigma_N \cdot Schnittflache = 2 \, MPa \cdot 5 \, mm^2 = 10 \, N$ \n
\n- Querkraft:  $Q = 1000 \, N$ \n $Q_{Element} = \frac{Querkraft}{Breite \, der \, Plate} = \frac{1000 \, N}{100 \, mm} = 10 \, \frac{N}{mm}$ \n $\sigma_Q = \frac{Q_{Element}}{Dicke \, der \, Plate} = \frac{10 \, N/mm}{5 \, mm} = 2 \, MPa$ \n $F_Q = \sigma_Q \cdot Schnittflache = 2 \, MPa \cdot 5 \, mm^2 = 10 \, N$ \n
\n- Moment:  $B = 1000 \, \text{Nm}$ \n
\n

$$
B_{Element} = \frac{Moment}{Breite \, der \, Plate} = \frac{1\,000\,000\,Nmm}{100\,mm} = 10\,000\,N
$$
\n
$$
B_A = \frac{B_{Element}}{Dicke \, der \, Plate} = \frac{10\,000\,N}{0,005\,m} = 2\,\frac{MNm}{m^2}
$$
\n
$$
M_B = B_A \cdot Schnittfläche = 2\,\frac{MNm}{m^2} \cdot 5 \cdot 10^{-6}\,m^2 = 10\,Nm
$$

Das Netz besteht bei Siemens üblicherweise aus CQUAD4 und CTRIA3 Elementen. In diesem Test wird untersucht, inwieweit sich andere Elementtypen auf das Ergebnis der Schnittgrößen auswirken. Hierzu werden 4 gleich große Platten mit jeweils verschiedenen Elementtypen erstellt, dazu werden folgende Elementtypen verwendet:

- CQUAD4: viereckiges Schalenelement mit 4 Knoten
- CQUAD8: viereckiges Schalenelement mit 8 Knoten
- CTRIA3: dreieckiges Schalenelement mit 3 Knoten
- CTRIA6: dreieckiges Schalenelement mit 6 Knoten

Die Platten besitzen immer die gleiche Einspannbedingung und die gleiche Belastung. Anschließend werden im Fatigue Assessment an 12 Punkten (siehe Abbildung 27), jeweils an den gleichen Stellen, die Schnittkräfte ermittelt.

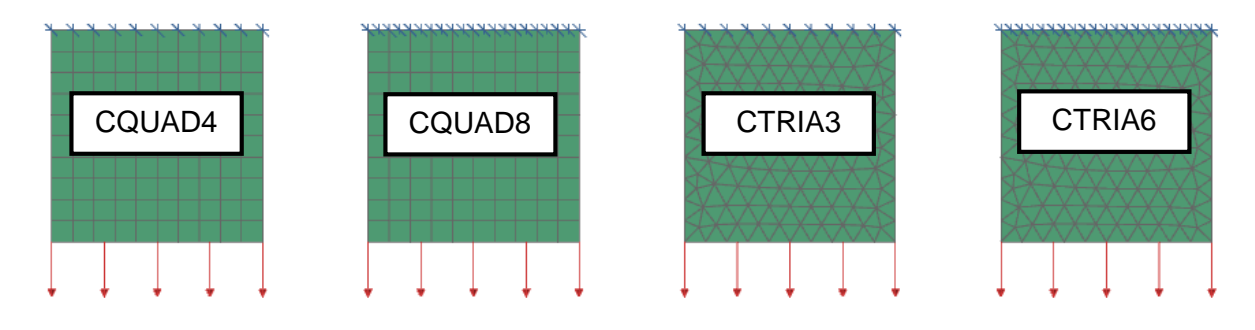

Abbildung 28: Elementtypen

|                | CQUAD4                |                 | CQUAD8                |                 | CTRIA3                |                 | CTRIA6                |                 |
|----------------|-----------------------|-----------------|-----------------------|-----------------|-----------------------|-----------------|-----------------------|-----------------|
| <b>Stelle</b>  | Normal-<br>kraft in N | Abwei-<br>chung | Normal-<br>kraft in N | Abwei-<br>chung | Normal-<br>kraft in N | Abwei-<br>chung | Normal-<br>kraft in N | Abwei-<br>chung |
| 1              | 10,149                | 1,49%           | 10,119                | 1,19%           | 10,107                | 1,07%           | 10,085                | 0,85%           |
| $\overline{2}$ | 10,020                | 0,20%           | 10,030                | 0,30%           | 10,003                | 0,03%           | 9,932                 | $-0,68%$        |
| 3              | 10,020                | 0,20%           | 10,030                | 0,30%           | 10,000                | 0,00%           | 9,928                 | $-0,72%$        |
| 4              | 10,149                | 1,49%           | 10,119                | 1,19%           | 10,147                | 1,47%           | 10,134                | 1,34%           |
| 5              | 10,056                | 0,56%           | 10,055                | 0,55%           | 10,055                | 0,55%           | 10,026                | 0,26%           |
| 6              | 10,171                | 1,71%           | 10,161                | 1,61%           | 10,154                | 1,54%           | 10,169                | 1,69%           |
| $\overline{7}$ | 10,171                | 1,71%           | 10,161                | 1,61%           | 10,155                | 1,55%           | 10,170                | 1,70%           |
| 8              | 10,056                | 0,56%           | 10,055                | 0,55%           | 10,060                | 0,60%           | 10,037                | 0,37%           |
| 9              | 10,004                | 0,04%           | 10,004                | 0,04%           | 10,000                | 0,00%           | 10,004                | 0,04%           |
| 10             | 10,036                | 0,36%           | 10,033                | 0,33%           | 10,013                | 0,13%           | 10,029                | 0,29%           |
| 11             | 10,036                | 0,36%           | 10,033                | 0,33%           | 10,013                | 0,13%           | 10,029                | 0,29%           |
| 12             | 10,004                | 0,04%           | 10,004                | 0,04%           | 10,000                | 0,00%           | 10,004                | 0,04%           |

Tabelle 5: Schnittkräfte bei anliegender Normalkraft

Die Schnittkräfte stimmen in allen Elementtypen gut überein und die Abweichung ist bei den verschiedenen Elementtypen in einer ähnlichen Größenordnung von 1,5%.

|                | CQUAD4              |                 | CQUAD8              |                 | CTRIA3                                 |          | CTRIA6              |                 |  |
|----------------|---------------------|-----------------|---------------------|-----------------|----------------------------------------|----------|---------------------|-----------------|--|
| <b>Stelle</b>  | Quer-<br>kraft in N | Abwei-<br>chung | Quer-<br>kraft in N | Abwei-<br>chung | Abwei-<br>Quer-<br>kraft in N<br>chung |          | Quer-<br>kraft in N | Abwei-<br>chung |  |
|                | 11,310              | 13,10%          | 11,716              | 17,16%          | 12,408                                 | 24,08%   | 199,428             | 1894%           |  |
| $\overline{2}$ | 12,899              | 28,99%          | 12,847              | 28,47%          | 13,121                                 | 31,21%   | 190,842             | 1808%           |  |
| 3              | 12,899              | 28,99%          | 12,847              | 28,47%          | 13,154                                 | 31,54%   | 189,783             | 1797%           |  |
| 4              | 11,310              | 13,10%          | 11,716              | 17,16%          | 10,952                                 | 9,52%    | 167,735             | 1577%           |  |
| 5              | 9,628               | $-3,72%$        | 9,714               | $-2,86%$        | 10,000                                 | 0,00%    | 115,294             | 1052%           |  |
| 6              | 10,274              | 2,74%           | 10,334              | 3,34%           | 10,406                                 | 4,06%    | 134,692             | 1246%           |  |
| $\overline{7}$ | 10,274              | 2,74%           | 10,334              | 3,34%           | 10,438                                 | 4,38%    | 135,249             | 1252%           |  |
| 8              | 9,628               | $-3,72%$        | 9,714               | $-2,86%$        | 9,504                                  | -4,96%   | 94,883              | 848%            |  |
| 9              | 9,583               | $-4,17%$        | 9,649               | $-3,51%$        | 9,668                                  | $-3,32%$ | 134,142             | 1241%           |  |
| 10             | 9,880               | $-1,20%$        | 9,882               | $-1,18%$        | 9,908                                  | $-0,92%$ | 136,924             | 1269%           |  |
| 11             | 9,880               | $-1,20%$        | 9,882               | $-1,18%$        | 9,909                                  | $-0,91%$ | 138,616             | 1286%           |  |
| 12             | 9,583               | -4,17%          | 9,649               | $-3,51%$        | 9,681                                  | $-3,19%$ | 144,907             | 1349%           |  |

Tabelle 6: Schnittkräfte bei anliegender Querkraft

Die Abweichung der Schnittkräfte ist bei den Elementtypen CQUAD4, CQUAD8 und CTRIA3 in der Nähe der Einspannbedingung (Stelle 1-4) sehr groß, bis zu 30%. Abseits des Einspannbereichs (Stelle 5-12) beträgt die Abweichung jedoch nur 5%.

Nicht aussagekräftig sind die Schnittkräfte bei dem Elementtyp CTRIA6, hier beläuft sich die Abweichung auf über 1800%.

Diese grobe Ungenauigkeit wird nicht weiter untersucht, da die Analyse von Elementtypen nicht Gegenstand der Masterarbeit ist.

|                | CQUAD4          |                 | CQUAD8          |                 | CTRIA3                             |          | CTRIA6          |                 |  |
|----------------|-----------------|-----------------|-----------------|-----------------|------------------------------------|----------|-----------------|-----------------|--|
| <b>Stelle</b>  | Moment<br>in Nm | Abwei-<br>chung | Moment<br>in Nm | Abwei-<br>chung | Abwei-<br>Moment<br>in Nm<br>chung |          | Moment<br>in Nm | Abwei-<br>chung |  |
|                | 9,93            | $-0,73%$        | 9,96            | $-0,42%$        | 10,12                              | 1,22%    | 9,99            | $-0,08%$        |  |
| 2              | 10,16           | 1,61%           | 10,18           | 1,78%           | 10,40                              | 4,05%    | 10,39           | 3,88%           |  |
| 3              | 10,16           | 1,61%           | 10,18           | 1,78%           | 10,41                              | 4,11%    | 10,40           | 3,96%           |  |
| $\overline{4}$ | 9,93            | $-0,73%$        | 9,96            | $-0,42%$        | 9,71                               | $-2,90%$ | 9,86            | $-1,37%$        |  |
| 5              | 9,97            | $-0,25%$        | 9,97            | $-0,29%$        | 9,91                               | $-0,91%$ | 9,99            | $-0,14%$        |  |
| 6              | 9,87            | $-1,31%$        | 9,88            | $-1,24%$        | 9,95                               | $-0,45%$ | 9,88            | $-1,20%$        |  |
| $\overline{7}$ | 9,87            | $-1,31%$        | 9,88            | $-1,24%$        | 9,95                               | $-0,45%$ | 9,88            | $-1,20%$        |  |
| 8              | 9,97            | $-0,25%$        | 9,97            | $-0,29%$        | 9,90                               | $-1,03%$ | 9,98            | $-0,19%$        |  |
| 9              | 9,99            | $-0,14%$        | 9,98            | $-0,15%$        | 10,00                              | $-0,01%$ | 9,99            | $-0,15%$        |  |
| 10             | 9,94            | $-0,65%$        | 9,93            | $-0,66%$        | 9,97                               | $-0,34%$ | 9,94            | $-0,62%$        |  |
| 11             | 9,94            | $-0,65%$        | 9,93            | $-0,66%$        | 9,97                               | $-0,34%$ | 9,94            | $-0,63%$        |  |
| 12             | 9,99            | $-0,14%$        | 9,98            | $-0,15%$        | 10,00                              | 0,00%    | 9,99            | $-0,15%$        |  |

Tabelle 7: Schnittkräfte bei anliegendem Moment

Die Schnittkräfte stimmen in allen Elementtypen gut überein und die Abweichung ist bei den verschiedenen Elementtypen in einer ähnlichen Größenordnung.

Abschließend muss erwähnt werden, dass die Elementtypen CQUAD4, CQUAD8 und CTRIA3 geeignet sind, um Schnittkräfte aus 2D-Netzen zu extrahieren. Der Elementtyp CTRIA6 ist jedoch bei Extrahierung von Querkräften unbrauchbar und soll daher nicht verwendet werden.

Anschließend wird untersucht, ob eine Drehung der Platte im Koordinatensystem Auswirkungen auf das Ergebnis hat. Dazu wird die Platte im Koordinatensystem jeweils um jede Achse 15°, 30° und 45° gedreht und die Schnittkräfte bei anliegender Normalkraft, Querkraft und anliegendem Moment mit der Platte ohne Drehung verglichen.

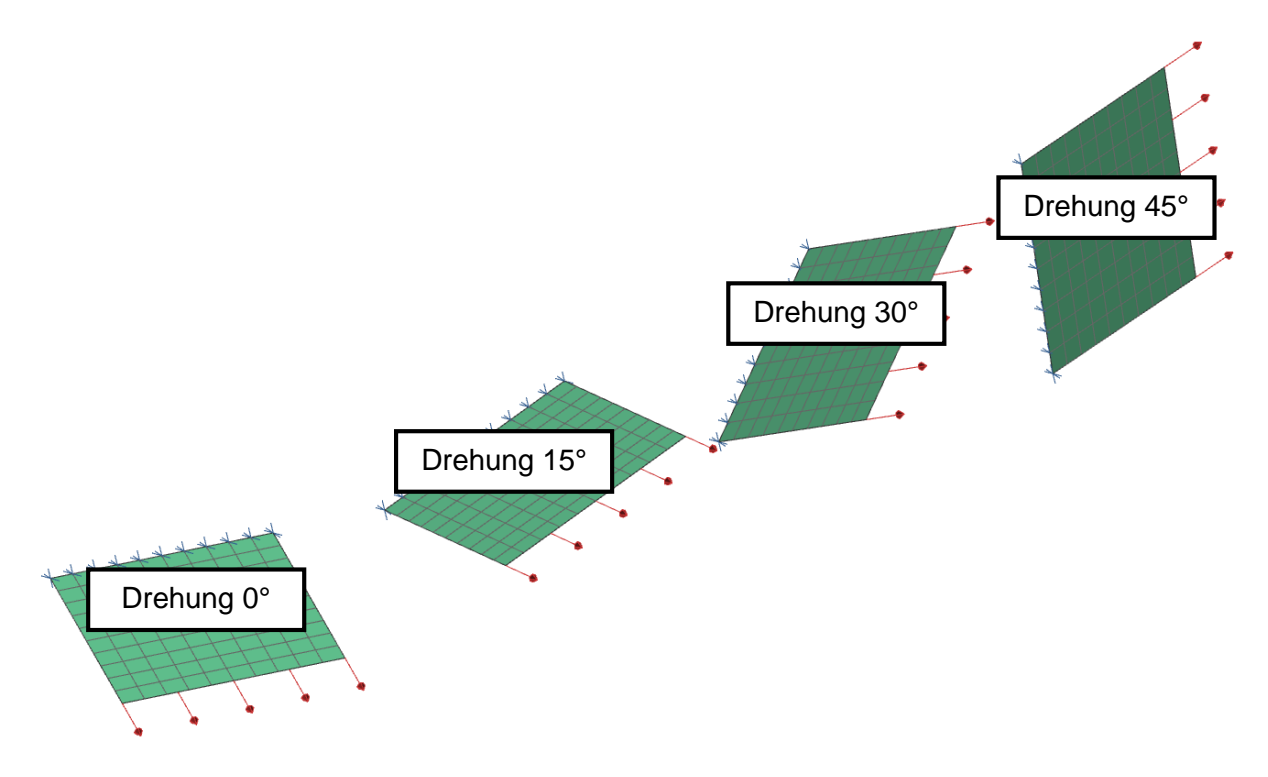

Abbildung 29: gedrehte Platten

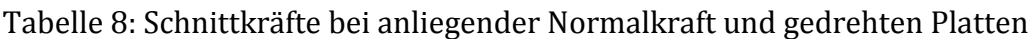

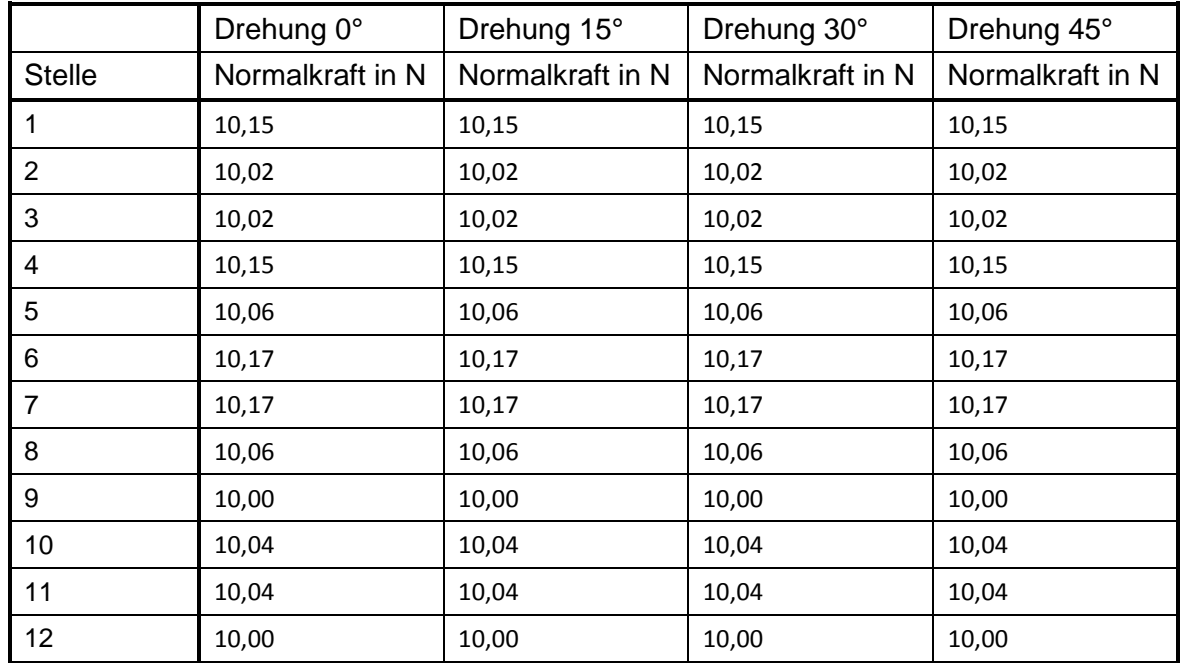

|                | Drehung 0°     | Drehung 15°    | Drehung 30°    | Drehung 45°    |
|----------------|----------------|----------------|----------------|----------------|
| <b>Stelle</b>  | Querkraft in N | Querkraft in N | Querkraft in N | Querkraft in N |
|                | 11,31          | 11,31          | 11,31          | 11,31          |
| $\overline{2}$ | 12,90          | 12,90          | 12,90          | 12,90          |
| 3              | 12,90          | 12,90          | 12,90          | 12,90          |
| 4              | 11,31          | 11,31          | 11,31          | 11,31          |
| 5              | 9,63           | 9,63           | 9,63           | 9,63           |
| 6              | 10,27          | 10,27          | 10,27          | 10,27          |
| $\overline{7}$ | 10,27          | 10,27          | 10,27          | 10,27          |
| 8              | 9,63           | 9,63           | 9,63           | 9,63           |
| 9              | 9,58           | 9,58           | 9,58           | 9,58           |
| 10             | 9,88           | 9,88           | 9,88           | 9,88           |
| 11             | 9,88           | 9,88           | 9,88           | 9,88           |
| 12             | 9,58           | 9,58           | 9,58           | 9,58           |

Tabelle 9: Schnittkräfte bei anliegender Querkraft und gedrehten Platten

#### Tabelle 10: Schnittkräfte bei anliegendem Moment und gedrehten Platten

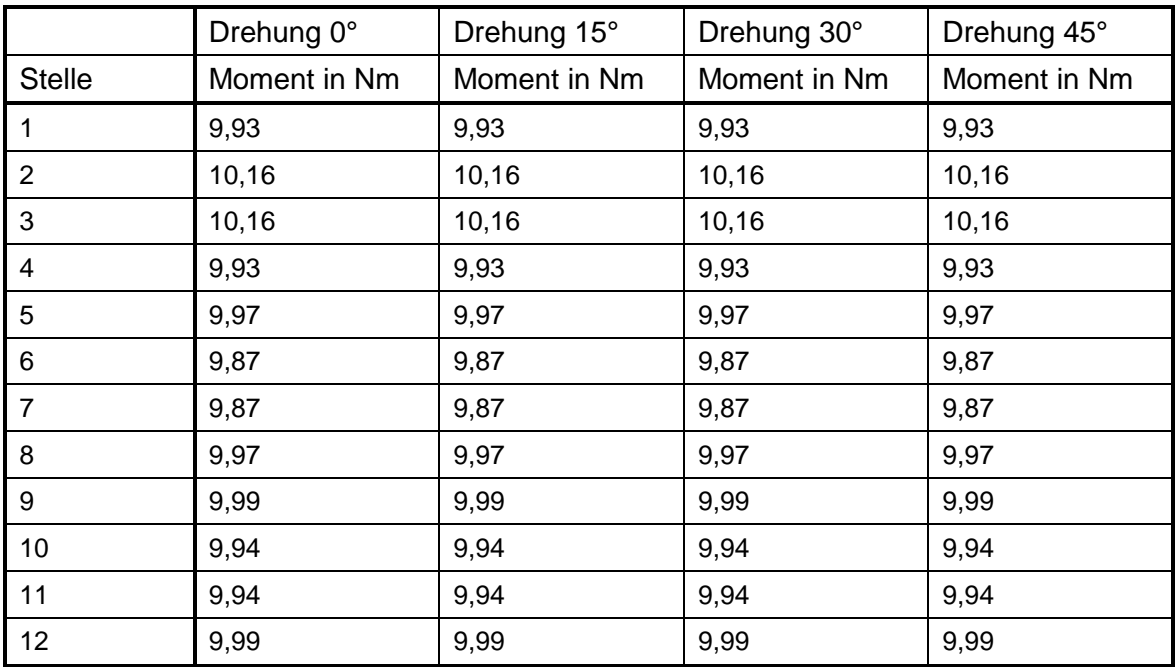

Die Schnittkräfte stimmen bei den gedrehten Platten exakt mit den Schnittkräften der nicht gedrehten Platten überein. Die Schnittkräfte können somit in jeder Position des Netzes im Raum bestimmt werden.

### **3.2 Testmodell T-Stoß**

Als weiteres Testmodell dient ein T-Stoß, der an den Schnittufern belastet wird. Der T-Stoß wird einzeln durch die äußeren Kräfte und Momente belastet und die Schnittgrößen an den Schnittflächen eines Submodells ausgelesen. Daraufhin werden die Größe und die korrekte Ausrichtung der Schnittgrößen kontrolliert, die aus der Belastung vorgegeben sind.

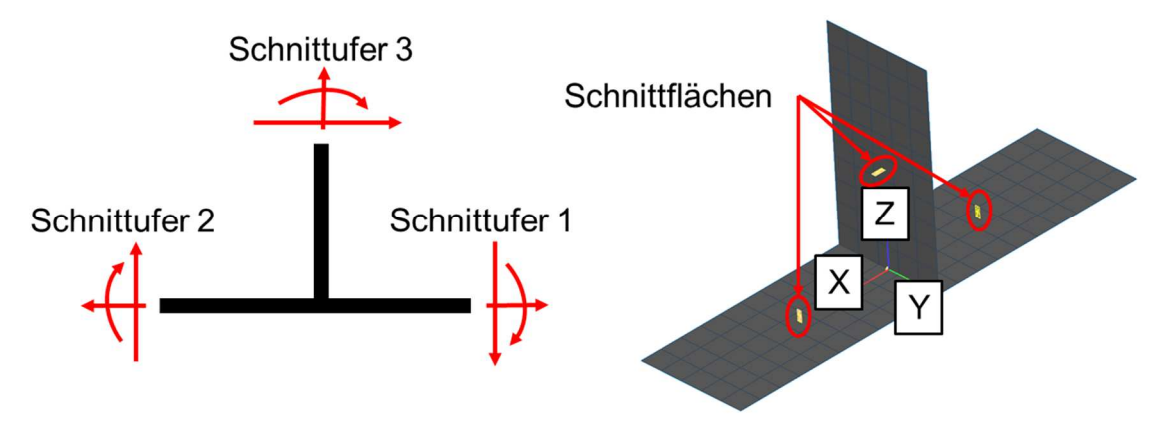

Abbildung 30: Testmodell T-Stoß

Die "Sub-Definition" ist in Abbildung 30 ersichtlich. Laut dieser Definition des Submodells und anschließender Auswertung, wird das Moment am Schnittufer 2 in der entgegengesetzten Richtung ausgegeben, alle anderen Schnittgrößen sind in der korrekten Richtung und der richtigen Größenordnung. Beim Auslesen der Schnittgrößen wird dies durch eine Korrektur des Vorzeichens berücksichtigt.

```
<SubDefBase CountPatch='3' Name='T_Test'> 
      <Patch Id='1'> 
            <Pos X='0.0225' Y='0.0' Z='0.0'/> 
            <VecU X='0.0' Y='-1.0' Z='0.0'/> 
            <VecV X='0.0' Y='0.0' Z='-1.0'/> 
            <DimU Min='-0.0005' Max='0.0005'/> 
            <DimV Min='-0.01' Max='0.01'/> 
      </Patch> 
      <Patch Id='2'> 
            <Pos X='-0.0225' Y='0.0' Z='0.0'/> 
            <VecU X='.0' Y='-1.0' Z='0.0'/> 
            <VecV X='0.0' Y='0.0' Z='1.0'/> 
            <DimU Min='-0.0005' Max='0.0005'/> 
            <DimV Min='-0.01' Max='0.01'/> 
      </Patch> 
      <Patch Id='3'> 
            <Pos X='0.0' Y='0.0' Z='0.0225'/> 
            <VecU X='0.0' Y='-1.0' Z='0.0'/> 
            <VecV X='1.0' Y='0.0' Z='0.0'/> 
            <DimU Min='-0.0005' Max='0.0005'/> 
            <DimV Min='-0.01' Max='0.01'/> 
      </Patch> 
</SubDefBase>
```
Abbildung 31: Sub Definition, Beispiel T-Stoß

# **3.3 Testmodell Kreuzstoß**

Als zusätzliches Testmodell dient ein Kreuzstoß, der an den Schnittufern belastet wird. Der Kreuzstoß wird einzeln durch die äußeren Kräfte und Momente belastet und die Schnittgrößen an den Schnittflächen eines Submodells ausgelesen. Im nächsten Schritt werden wie beim T-Stoß die Größe und die korrekte Ausrichtung der Schnittgrößen kontrolliert, welche aus der Belastung vorgegeben sind.

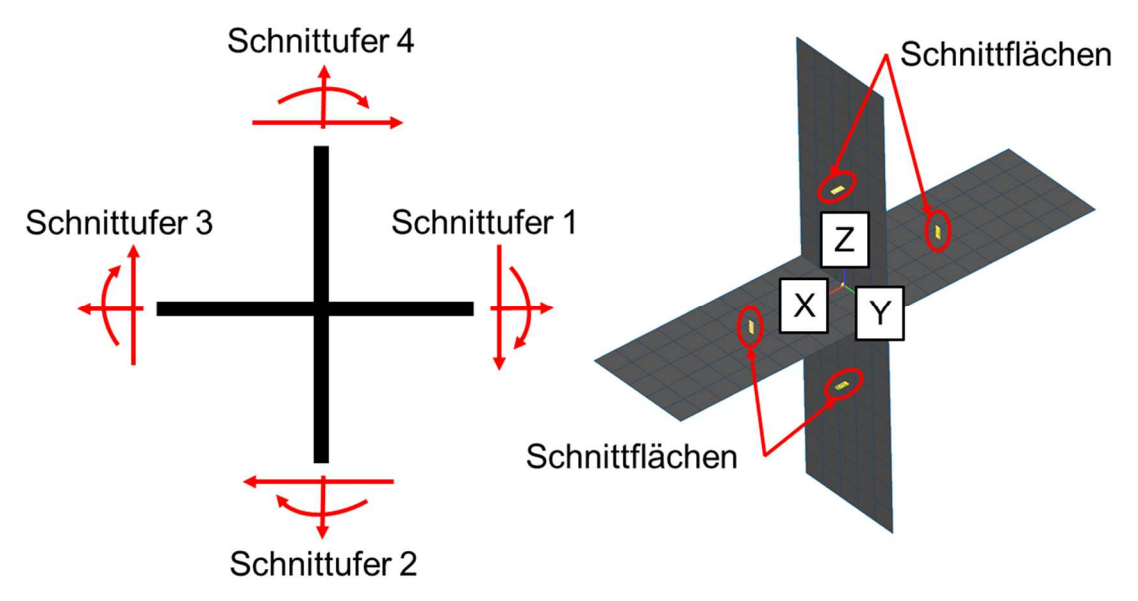

Abbildung 32: Testmodellkreuzstoß

Die "Sub-Definition" ist in Abbildung 33 ersichtlich. Laut dieser Definition des Submodells und anschließender Auswertung, wird das Moment am Schnittufer 1 und 2 in der entgegengesetzten Richtung ausgegeben, alle anderen Schnittgrößen sind in der korrekten Richtung und der richtigen Größenordnung. Beim Auslesen der Schnittgrößen wird dies durch eine Korrektur des Vorzeichens berücksichtigt.

```
<SubDefBase CountPatch='4' Name='Kreuzst_Test'> 
      <Patch Id='1'> 
            <Pos X='0.0225' Y='0.0' Z='0.0'/> 
            <VecU X='0.0' Y='-1.0' Z='0.0'/> 
            <VecV X='0.0' Y='0.0' Z='-1.0'/> 
            <DimU Min='-0.0005' Max='0.0005'/> 
            <DimV Min='-0.01' Max='0.01'/> 
      </Patch> 
      <Patch Id='2'> 
            <Pos X='0.0' Y='0.0' Z='-0.0225'/> 
            <VecU X='0.0' Y='-1.0' Z='0.0'/> 
            <VecV X='-1.0' Y='0.0' Z='0.0'/> 
            <DimU Min='-0.0005' Max='0.0005'/> 
            <DimV Min='-0.01' Max='0.01'/> 
      </Patch> 
      <Patch Id='3'> 
            <Pos X='-0.0225' Y='0.0' Z='0.0'/> 
            <VecU X='.0' Y='-1.0' Z='0.0'/> 
            <VecV X='0.0' Y='0.0' Z='1.0'/> 
            <DimU Min='-0.0005' Max='0.0005'/> 
            <DimV Min='-0.01' Max='0.01'/> 
      </Patch> 
      <Patch Id='4'> 
            <Pos X='0.0' Y='0.0' Z='0.0225'/> 
            <VecU X='0.0' Y='-1.0' Z='0.0'/> 
            <VecV X='1.0' Y='0.0' Z='0.0'/> 
            <DimU Min='-0.0005' Max='0.0005'/> 
            <DimV Min='-0.01' Max='0.01'/> 
      </Patch> 
</SubDefBase>
```
Abbildung 33: Sub Definition, Beispiel Kreuzstoß

# **4 Extrahieren von Spannungen und Dehnungen**

Das Programm Fatigue Assessment bietet auch die Möglichkeit Spannungen und Dehnungen an bestimmten Stellen von Bauteilen zu extrahieren.

Diesbezüglich werden das Netz und die Berechnungsergebnisse in das Programm Fatigue Assessment importiert und LSA-Elemente erstellt. Das sind lokale benutzerdefinierte Elemente, die punktuelle Auswertungen von Spannungen und Dehnungen ermöglichen. Das Objekt kann aus Knoten erzeugt werden, nachträglich aber auch nahezu beliebig auf den Bauteil verschoben und gedreht werden. Praktischerweise können die Spannung bzw. Dehnung auch bei Schalenelementen an Unter- oder Oberseite ausgelesen werden.

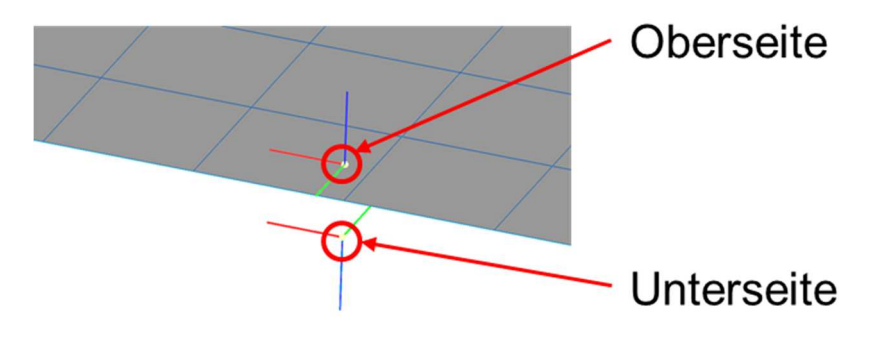

Abbildung 34: LSA-Element mit Koordinatensystem

Ein LSA-Element ist vergleichbar mit einem Dehnungsmessstreifen bei Versuchen. Die Einstellungen für ein solches Element sind im untenstehenden Bild dargestellt. Die Richtung der Dehnung ist mit 3 verschiedenen Winkeln einstellbar und zusätzlich ist es möglich die Spannung zu aktivieren. Die Spalte "Active WSub" muss aktiv gesetzt werden, wenn alle Werte laut Überlagerungsmatrix exportiert werden wollen und nicht nur der momentan aktive Lastfall.

|                         | <b>LSA Export filter</b><br>Global stress V Active<br>EvalSys stress V Active |                          |                         |                    |                  |                 |                      |     |  |
|-------------------------|-------------------------------------------------------------------------------|--------------------------|-------------------------|--------------------|------------------|-----------------|----------------------|-----|--|
|                         | Strain 1                                                                      | Active<br>Angle          | 0.0                     |                    | Modulus (GPa)    | 200             | Poisson ratio        | 0.3 |  |
|                         | Strain 2                                                                      | Active<br>Angle          | 60                      |                    | Modulus (GPa)    | 200             | Poisson ratio        | 0.3 |  |
|                         | Strain 3                                                                      | <b>V</b> Active<br>Angle | 120                     |                    | Modulus (GPa)    | 200             | Poisson ratio        | 0.3 |  |
|                         |                                                                               |                          |                         |                    |                  |                 |                      |     |  |
|                         | Tasks to export                                                               |                          |                         |                    |                  |                 |                      |     |  |
|                         | <b>Active LSA</b>                                                             | <b>Active WSub</b>       | <b>Active Job</b>       | <b>Task Name</b>   | <b>Task Rule</b> | <b>MetaGrp</b>  | <b>LocGroupName</b>  |     |  |
| $\mathbf{1}$            | e                                                                             |                          | F                       | FKM 0              | <b>FKM</b>       | LF1             |                      |     |  |
| $\overline{2}$          | m                                                                             | n                        | F                       | FKM <sub>1</sub>   | <b>FKM</b>       | LF1             |                      |     |  |
| 3                       | O                                                                             | U                        | F                       | FKM <sub>2</sub>   | <b>FKM</b>       | LF1             |                      |     |  |
| $\overline{\mathbf{4}}$ | F                                                                             | F                        | F                       | FKM <sub>3</sub>   | <b>FKM</b>       | LF1             |                      |     |  |
| 5                       | C)                                                                            | $\Box$                   | n                       | FKM <sub>4</sub>   | <b>FKM</b>       | LF1             |                      |     |  |
| $6\overline{6}$         | e                                                                             | F                        | D                       | FKM_1_m            | <b>FKM</b>       | LF1             |                      |     |  |
| $\overline{1}$          | 同                                                                             | F                        | F                       | FKM <sub>2</sub> m | <b>FKM</b>       | LF1             |                      |     |  |
| 8                       | e                                                                             | $\Box$                   | 面                       | FKM 3 m            | <b>FKM</b>       | LF1             |                      |     |  |
| $\overline{9}$          | O                                                                             | F                        | 同                       | FKM 4 m            | <b>FKM</b>       | LF1             |                      |     |  |
| 10                      | n                                                                             | n                        | F                       | <b>DIN15018</b>    | <b>DIN15018</b>  | LF1             | <b>DIN15018</b> root |     |  |
|                         | $\overline{\mathbf{v}}$                                                       | O                        | $\boxed{3}$             | <b>AssStatic</b>   | <b>AssStatic</b> | LF <sub>2</sub> |                      |     |  |
| 11<br>12                | $\overline{\mathsf{v}}$                                                       | m                        | $\overline{\mathbf{v}}$ | <b>AssStatic</b>   | <b>AssStatic</b> | LF1             |                      |     |  |

Abbildung 35: Einstellungen LSA

#### **4.1 Testmodell Platte**

Als Modell dienen die Platte und die Lastfälle laut Kapitel 3.1.

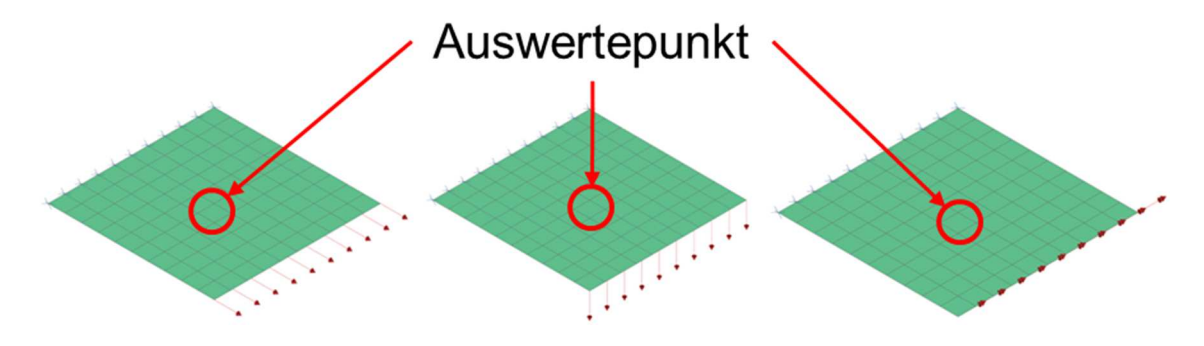

Abbildung 36: Lastfälle N, Q und B

Die Spannungswerte werden jeweils im Programm NX und im Programm Fatigue Assessment ausgelesen. Der Auswertepunkt liegt mittig in der Platte und die Spannung wird in x-Richtung an Ober- und Unterseite ermittelt.

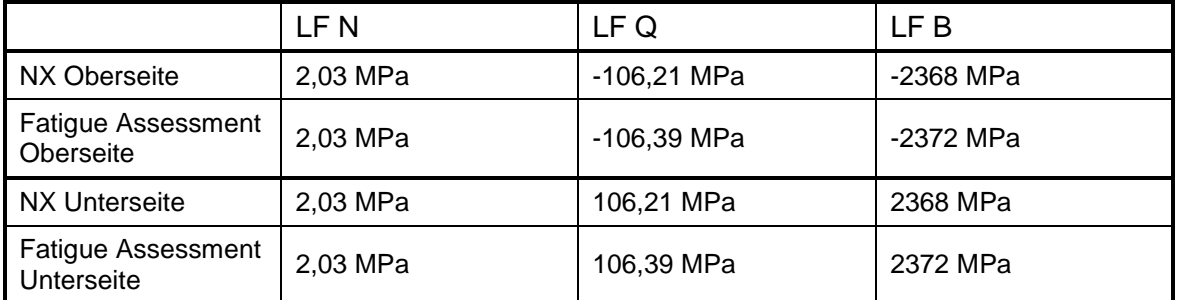

Tabelle 11: Vergleich der Spannung  $\sigma_{xx}$  in NX und Fatigue Assessment

In obenstehender Tabelle ist zu erkennen, dass die Spannungen im Fatigue Assessment nahezu identisch mit den ausgelesen Spannungen im NX sind. Daher kann diese Methode problemlos angewendet werden.

# **5 Bewertungsmethode Kerbspannungskonzept**

Zukünftig sollen bei Siemens die Schweißnähte nach dem Kerbspannungskonzept der IIW-Richtlinie bewertet werden. Zum Nachweis der Betriebsfestigkeit der Schweißnähte dient das Programm Fatigue Assessment. Die IIW-Richtlinie ist noch nicht als Bewertungsmethode implementiert, daher wird derzeit die FKM-Richtlinie als Ersatz für die Berechnung von Auslastungsgraden herangezogen. Dazu wird die FAT-Klasse 225, welche die IIW-Richtlinie für die Bewertung von Schweißnähten nach dem Kerbspannungskonzept vorsieht, als Eingabeparameter für die FKM-Richtlinie verwendet. Außerdem werden sämtliche Parameter der FKM-Richtlinie angepasst, sodass die errechneten Auslastungsgrade der IIW-Richtlinie entsprechen. Die Auslastungsgrade laut Fatigue Assessment werden anschließend mit den Auslastungsgraden eines eigens geschriebenen Matlabskripts verglichen. Das Matlabskript errechnet die Auslastungsgrade anhand der Formeln des Kerbspannungskonzepts laut IIW-Richtlinie.

# **5.1 Testmodell T-Stoß**

Als Testmodell dient ein Radajmodell des T-Stoßes der Variante T\_FD\_69, an dem Schnittufer 1 und bzw. oder Schnittufer 2 belastet werden. Schnittufer 2 simuliert immer eine Einspannung. An diesem Schnittufer werden die Lagerreaktionen berechnet und entsprechend mit den Lasten am Radajmodell überlagert. An Region1 werden die Auslastungsgrade berechnet.

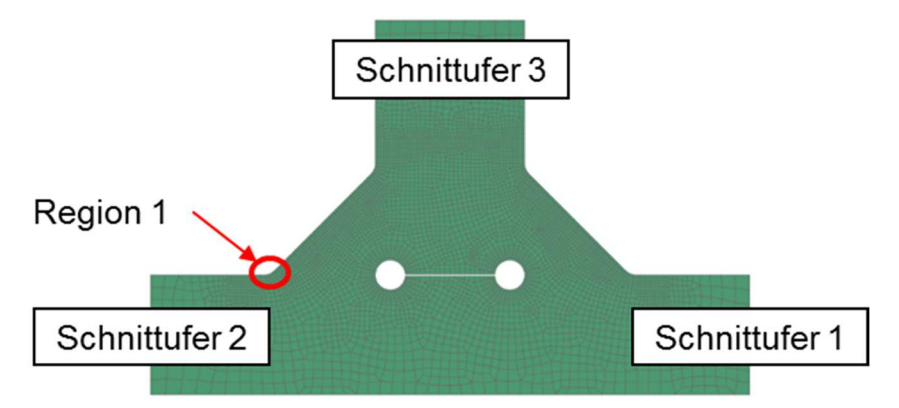

Abbildung 37: Radajmodell T\_FD\_69

Es werden hypothetische Lastfälle angenommen, wobei darauf geachtet wird, dass der maximale Auslastungsgrad nahe 1 liegt.

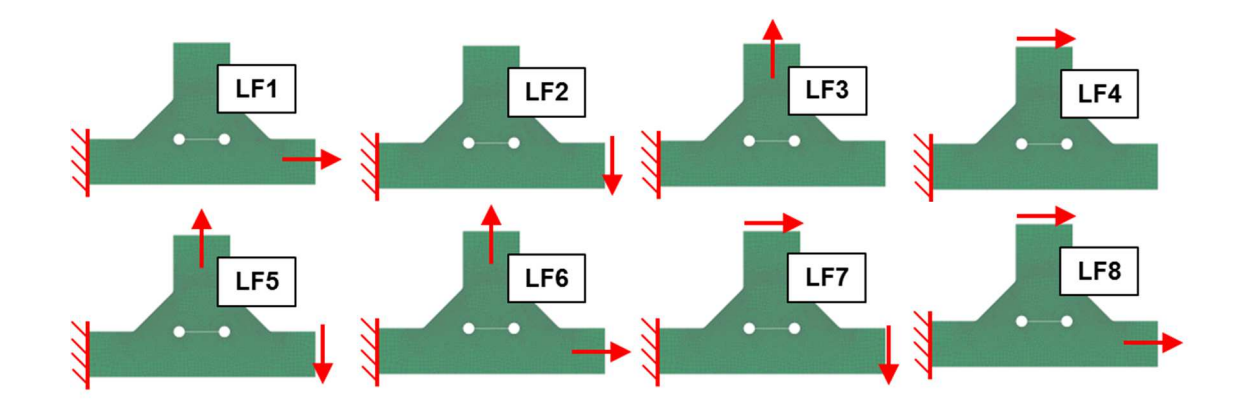

Abbildung 38: Lastfälle

Die Auslastungsgrade werden einerseits im Programm Fatigue Assessment und andererseits mittels eines eigens geschriebenen Matlabskripts ermittelt.

Im Programm Fatigue Assessment werden die Parameter der Bewertungsmethode nach FKM-Richtlinie soweit abgeändert, dass sie dem Kerbspannungskonzept nach der IIW-Richtlinie entsprechen. Das Matlabskript beinhaltet den Formelapparat der IIW-Richtlinie.

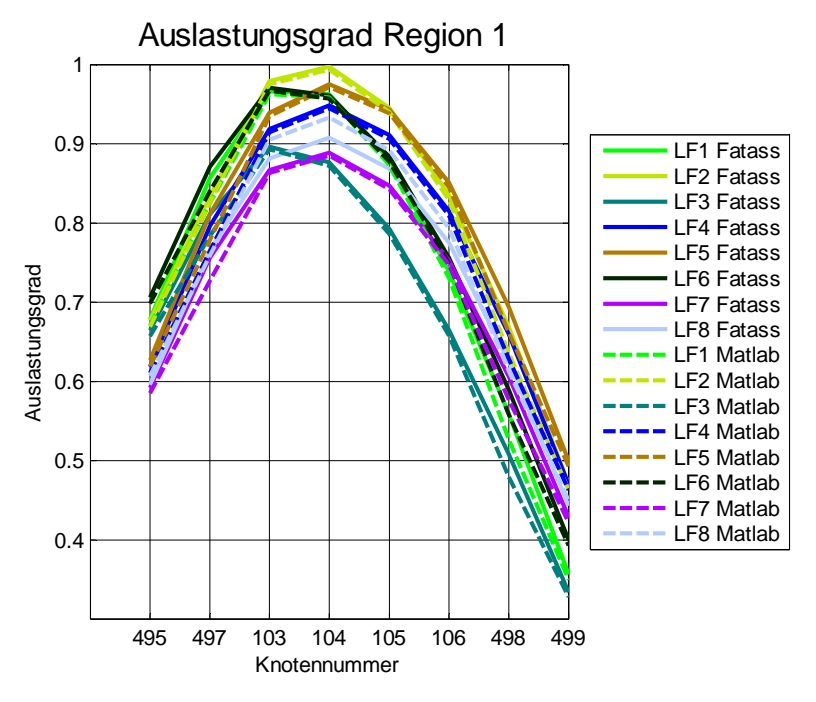

Abbildung 39: Vergleich Auslastungsgrade

Die gestrichelten Linien sind die Ergebnisse laut Matlabskript, die durchgezogenen Linien stellen die Ergebnisse laut dem Programm Fatigue Assessment dar. In Abbildung 39 erkennt man, dass die Auslastungsgrade nahezu übereinstimmen, die geringen Abweichungen entstehen durch Rundungsfehler. Nur Lastfall 8 weist eine gröbere Ungenauigkeit auf.

# **6 Drehgestellrahmen**

In den vorhergegangen Kapiteln sind die einzelnen Schritte, die notwendig sind um den Nachweis der Betriebsfestigkeit von Schweißnähten zu erbringen, an einfachen Modellen verifiziert worden. Die eigentliche Untersuchung der Radajmodelle soll jedoch mit konkreten Lastfällen aus Bauteilversuchen erfolgen. Dazu wird der Rahmen eines Hochgeschwindigkeitszuges verwendet, da an diesem Bauteil bereits viele Daten aus realen Versuchen und Simulationen vorliegen.

# **6.1 Konvertierung des Bauteils**

Herr Gradl (2013) untersuchte in seiner Masterarbeit wie eine bessere Übereinstimmung zwischen Ergebnissen aus Laborversuchen und Berechnungen erreicht werden kann. Hierzu modellierte er den Rahmen eines Schienenfahrzeuges und bildete den Prüfstand virtuell als Balkenmodell mit der Simulationssoftware NX I-DEAS 6 nach. Dazu wurden die Dehnungen an Messstellen aus dem Laborversuch mit den Dehnungen aus der Prüfstandssimulation verglichen. Der Vergleich lieferte brauchbare Ergebnisse, war jedoch mit einigen Unsicherheiten behaftet. Die richtige Wahl des Elementtyps war ein wichtiges Thema, so wurden für dünnwandige Strukturen Schalenelemente verwendet. Einzelne Bauteile, die gedrungene Strukturen aufweisen, wurden jedoch mit parabolischen Tetraederelementen modelliert.

Ein Teil seiner Masterarbeit war ein Rahmenmodell aus Volumenelementen. Statt Schalenelemente wurden bei diesem Modell Tetraederelemente verwendet. Dies brachte jedoch ein schlechteres Ergebnis als das Rahmenmodell aus 2D-Schalenelementen.

Der Prüfstandsaufbau folgt dem Schema in Abbildung 40 und wird so konstruiert, dass die Randbedingungen des Bauteils im Versuch den Randbedingungen des Bauteils im System entsprechen. Die Krafteinleitung erfolgt mit kraftgeregelten Hydraulikzylindern, nur die Verwindung wird weggeregelt aufgebracht. Für alle Reaktionskräfte ist eine Kraftmessung vorhergesehen. (Siemens Spezifikation)

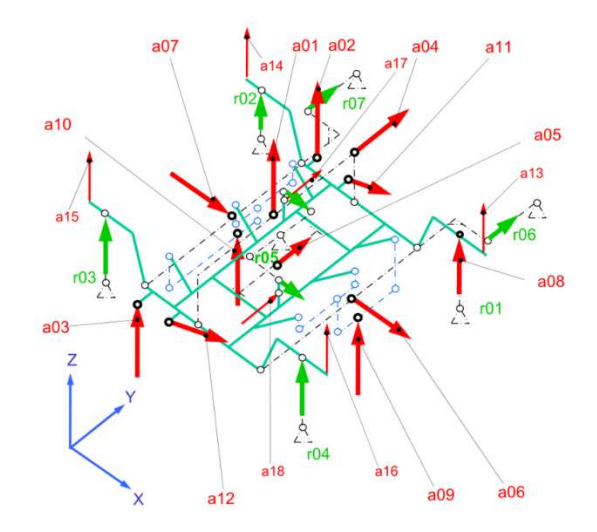

Abbildung 40: Prüfstandsschema (Siemens Spezifikation)

Das Rahmenmodell mit der besten Übereinstimmung zu den Laborversuchen wurde von Siemens zur Verfügung gestellt und in der Masterarbeit als weitere Vorlage verwendet.

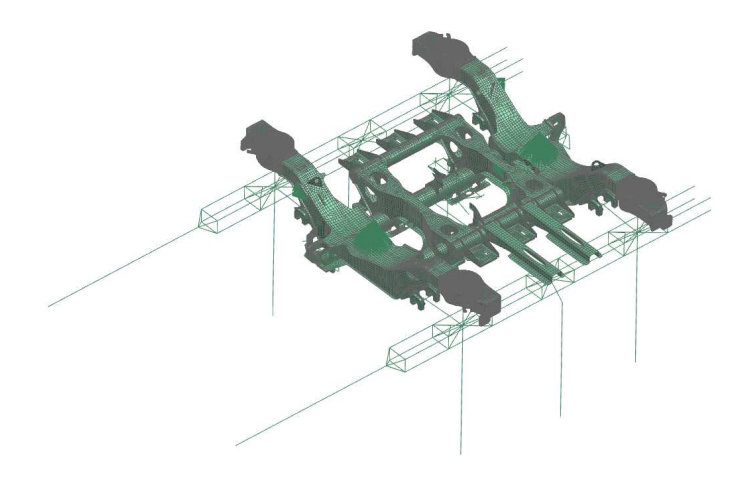

Abbildung 41: FE-Modell des Rahmens und Prüfstandaufbaus

Um das Modell jedoch verwenden zu können, ist eine Konvertierung von I-DEAS in Siemens NX notwendig, da nur in diesem Programm alle Werte des Simulationsergebnisses in die op2-Datei exportierbar sind. Die Elementkräfte und momente sind nötig, um Schnittgrößen im Programm Fatigue Assessment extrahieren zu können, die Übergabegrößen können jedoch im Programm I-DEAS nicht exportiert werden.

Die Konvertierung erfolgte laut den Vorgaben der Bachelorarbeit von Herrn Mathesius (2010). Insbesondere die auf S.51ff vorgeschlagenen Auflagen sind zu beachten.

In I-DEAS kann man bei Balkenelementen an den Enden Freiheitsgrade sowohl in translatorische als auch rotatorische Richtung freigeben. Auch ein Einstellen der Steifigkeit für jeden Freiheitsgrad ist möglich, dies wird dann "Elastic Release" genannt. In NX Nastran ist eine solche Option jedoch nicht vorgesehen. Durch eine Änderung des Modells kann man die Funktion umgehen.

Dazu wird ein zusätzlicher Knoten am Ende des Balkenelements erzeugt, der die gleichen Koordinaten wie der Originalknoten besitzt. Dann wird ein Federelement des Typs CBUSH zwischen den beiden ortsgleichen Knoten hinzugefügt. In den Elementeigenschaften kann die Steifigkeit des Federelements nun eingestellt werden. Wichtig ist, dass eventuell vorhandene Randbedingungen bzw. weitere Elemente mit den neuen Knoten verbunden werden.

Im Rahmenmodell musste diese Vorgehensweise an 4 Anbindungsstellen an das Balkenmodell des Prüfstands angewendet werden.

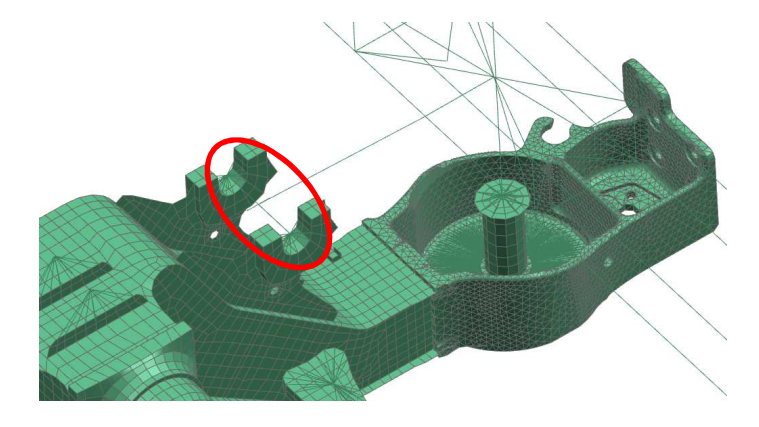

Abbildung 42: Anbindungsstelle Rahmen

Die Simulationsdatei wurde ebenfalls aus dem Modell von Herrn Gradl aus I-DEAS in NX konvertiert. Die Randbedingungen und die Lastfälle werden aus dem Modell übernommen.

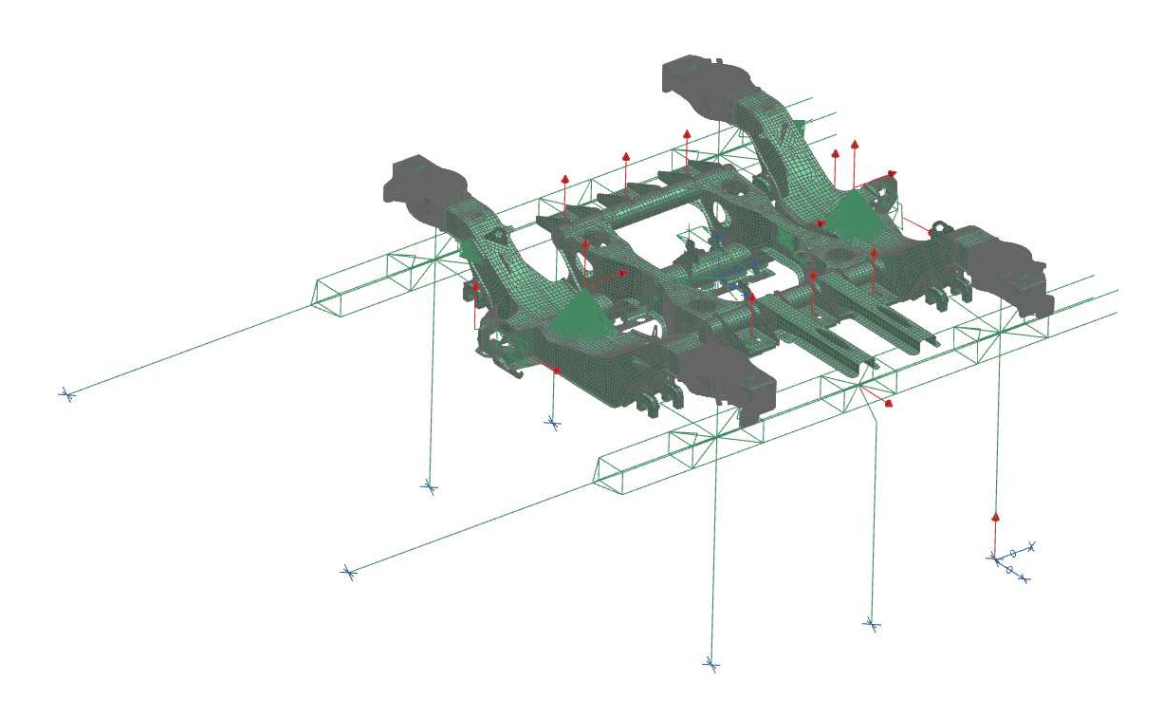

Abbildung 43: Modell der Simulation

Der Laborversuch wird in der Art und Weise nachgebildet, dass 18 Grundlastfälle einzeln simuliert werden. Ein Grundlastfall bedeutet, dass der Rahmen jeweils durch einen Zylinder mit 10 kN belastet wird. In der Simulationsdatei wird jeweils entsprechend eine Kraft aufgebracht und das FE-Modell belastet. Das Programm NX bietet hier die Möglichkeit von mehreren "Subcases", die die Grundlastfälle repräsentieren. Alle Grundlastfälle werden hier einzeln simuliert und die Ergebnisse gemeinsam in einer Datei gespeichert.

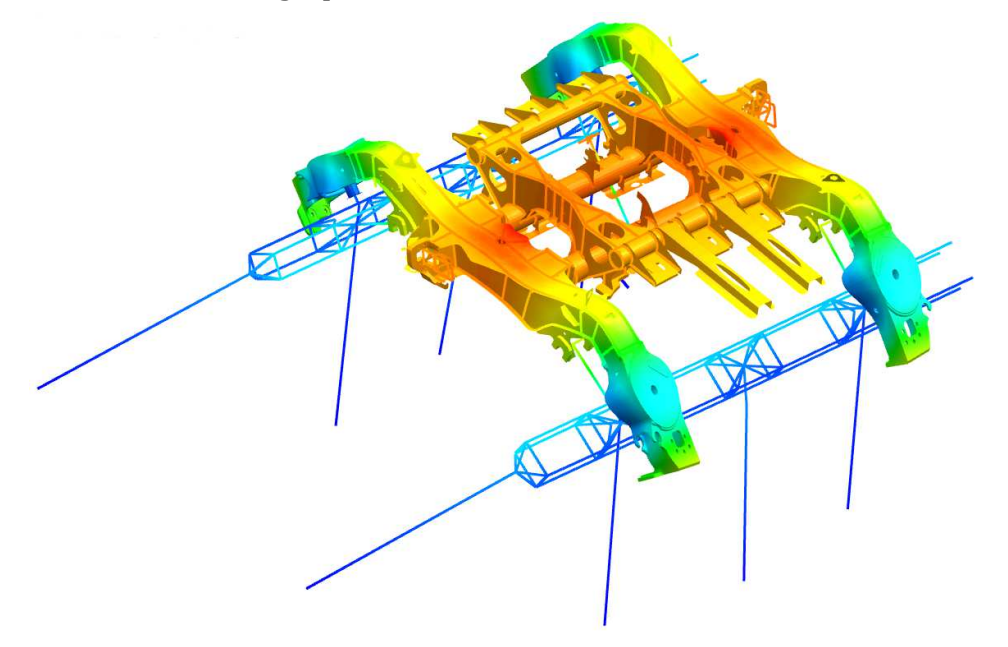

Abbildung 44: Beispiel für die Verschiebung bei einem Grundlastfall

Als Übergabeformat für das Programm Fatigue Assessment dienen für das Netz eine dat-Datei und für die Simulationsergebnisse eine op2-Datei.

Für die weitere Untersuchung wurde der dynamische Versuch, bei dem die Fahrt über 4 S-Bögen simuliert wird, als Vorlage verwendet. Vorgesehen sind laut EN 13749 für das Dauerversuchsprogramm 3 Laststufen, wobei die nächst höhere Laststufe immer eine Erhöhung der Last bedeutet. (Siemens Spezifikation)

Die Reaktionskräfte wurden bereits im Laborversuch gemessen. Die Daten werden von Siemens für die Masterarbeit zur Verfügung gestellt. Die gemessen Kraftgrößen dienen als Lastfallmatrix für den Rahmen, müssen jedoch noch entsprechend aufbereitet werden.

#### **6.2 Auswahl der Auswertepunkte**

Die Ergebnisse der Laborversuche zeigen vor allem im Bereich des Langträgers hohe Spannungen und dass die Schweißnähte dort entsprechend beansprucht sind.

Deswegen werden 18 Stellen im kritischen Bereich nach dem Kerbspannungskonzept laut IIW-Richtlinie (angepasste FKM-Richtlinie) untersucht und die Auslastungsgrade in den Kerben der Schweißnähte ermittelt.

Ausgewählt werden 3verschiedene Schweißnahttypen, um ein breites Spektrum an Ergebnissen zu erhalten. Die Schweißnähte werden an mehreren Stellen im Rahmen untersucht, um eine Änderung der maximalen Auslastungsgrade zu überprüfen.

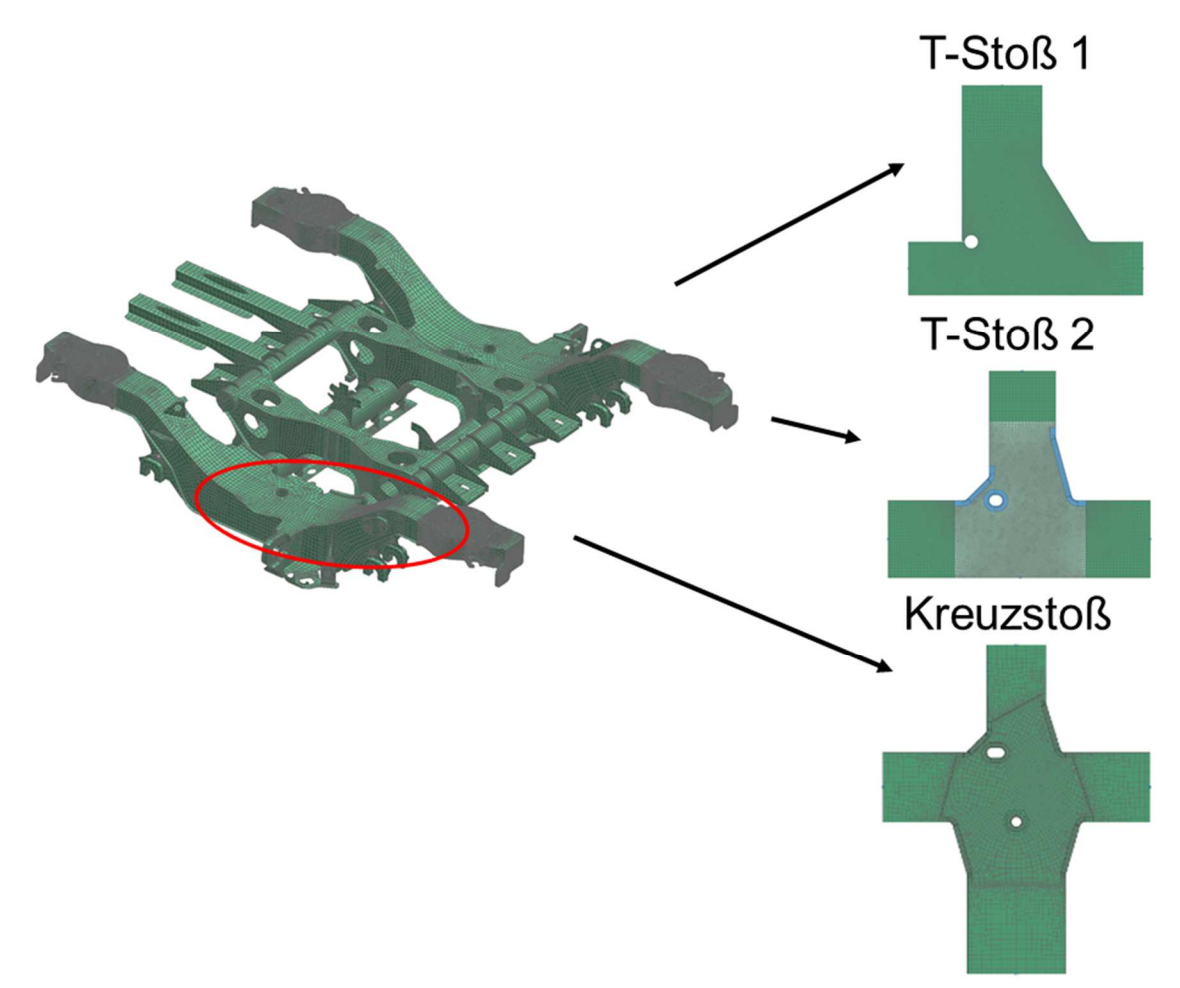

Abbildung 45: Auswahl der Schweißnähte

Gegenstand der Auswertung sind 10 Stellen entlang des Obergurts des Schweißnahttyps HY-Naht ohne Gegenlage (T-Stoß 1), 3 Stellen eines T-Stoßes entlang des Untergurts des Schweißnahttyps HY-Naht mit Gegenlage (T-Stoß 2) und 5 Stellen entlang der Anbindungsstelle des Schweißnahttyps Kreuzstoß, wobei eine Seite als HY-Naht mit Gegenlage und die gegenüberliegende Seite als Doppel-HY-Naht ausgeführt wird.

In Abbildung 46 sind die Auswertepunkte entlang des Langträgers dargestellt. Sie sind alphabetisch durchnummeriert und gleichmäßig entlang des Ober- und Untergurts aufgeteilt.

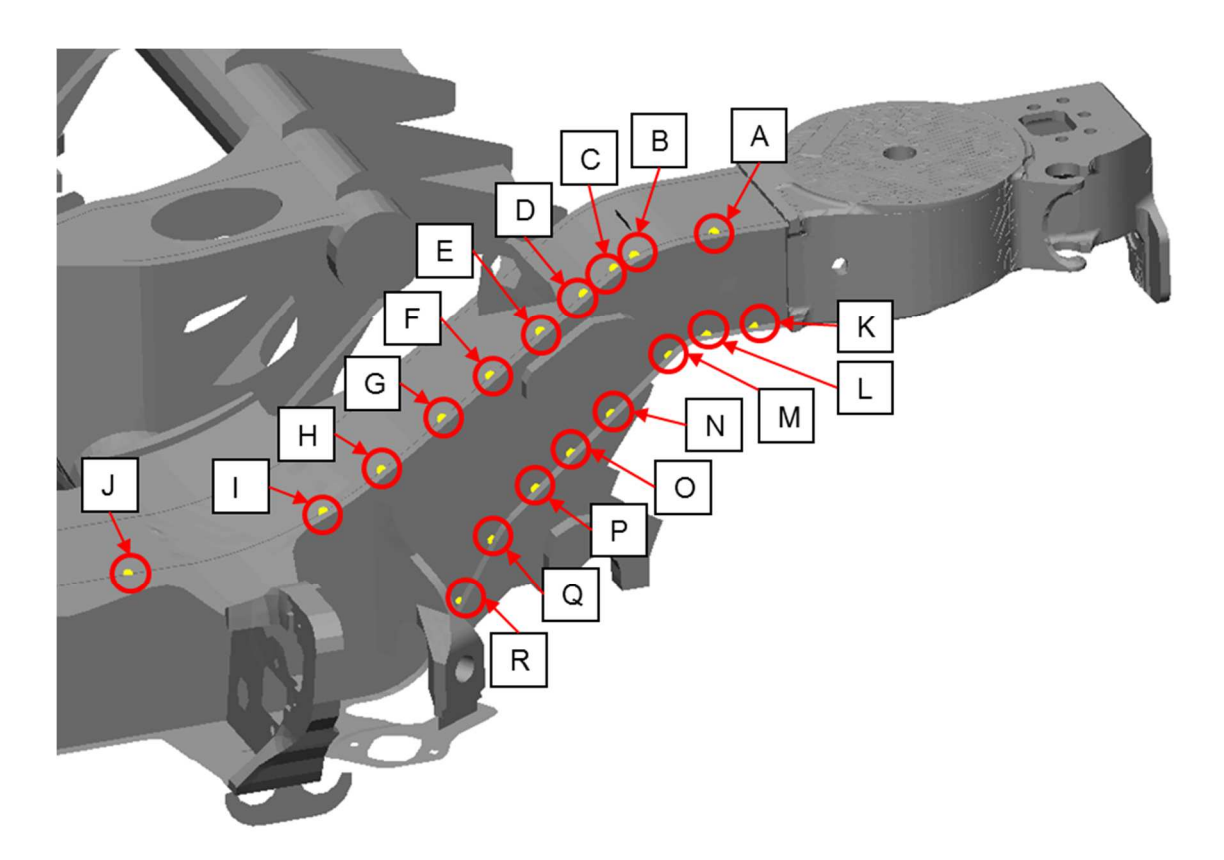

Abbildung 46: Auswertepunkte

In Tabelle 12 werden die Auswertepunkte genauer beschrieben und die Variante laut der Diplomarbeit von Herrn Wozasek (2012) angeführt. Die Radajmodelle sind aufgrund dieser Arbeit schon im Kerbfallkatalog vorhanden, nur die Variante des Kreuzstoßes muss neu modelliert werden, da die Schweißnahtgröße im Kerbfallkatalog nicht existiert.

| Name        | Schweißnahttyp                           | Variante | Abmessung in mm<br>Steg/Gurt/(Steg) |
|-------------|------------------------------------------|----------|-------------------------------------|
| A           | HY-Naht ohne Gegenlage                   | T_YS_71  | 12/8                                |
| B           | HY-Naht ohne Gegenlage                   | T_YS_71  | 12/8                                |
| $\mathsf C$ | HY-Naht ohne Gegenlage                   | T_YS_71  | 12/8                                |
| D           | HY-Naht ohne Gegenlage                   | T_YS_71  | 12/8                                |
| E           | HY-Naht ohne Gegenlage                   | T_YS_71  | 12/8                                |
| F           | HY-Naht ohne Gegenlage                   | T_YS_71  | 12/8                                |
| G           | HY-Naht ohne Gegenlage                   | T_YS_71  | 12/8                                |
| H           | HY-Naht ohne Gegenlage                   | T_YS_155 | 12/12                               |
| L           | HY-Naht ohne Gegenlage                   | T_YS_155 | 12/12                               |
| J           | HY-Naht ohne Gegenlage                   | T_YS_197 | 12/14                               |
| K           | HY-Naht mit Gegenlage                    | T_YB_197 | 12/14                               |
| L           | HY-Naht mit Gegenlage                    | T_YB_197 | 12/14                               |
| M           | HY-Naht mit Gegenlage                    | T_YB_197 | 12/14                               |
| N           | HY-Naht mit Gegenlage/<br>Doppel-HY-Naht | X_YD_YB  | 12/14/20                            |
| O           | HY-Naht mit Gegenlage/<br>Doppel-HY-Naht | X_YD_YB  | 12/14/20                            |
| P           | HY-Naht mit Gegenlage/<br>Doppel-HY-Naht | X_YD_YB  | 12/14/20                            |
| Q           | HY-Naht mit Gegenlage/<br>Doppel-HY-Naht | X_YD_YB  | 12/14/20                            |
| R           | HY-Naht mit Gegenlage/<br>Doppel-HY-Naht | X_YD_YB  | 12/14/20                            |

Tabelle 12: Beschreibung der Auswertepunkte

# **6.3 Auslesen der Schnittgrößen**

Das Rahmenmodell, die Simulationsergebnisse und die Überlagerungsmatrix bilden die Grundlage, um das Bauteil entsprechend im Programm Fatigue Assessment bewerten zu können. Zusammengefasst werden die Daten in einem Teil des Programms Fatigue Assessment, indem man in ein sogenanntes "job-file" erstellt, das die Verknüpfung zwischen den Dateien und der Überlagerungsmatrix darstellt.

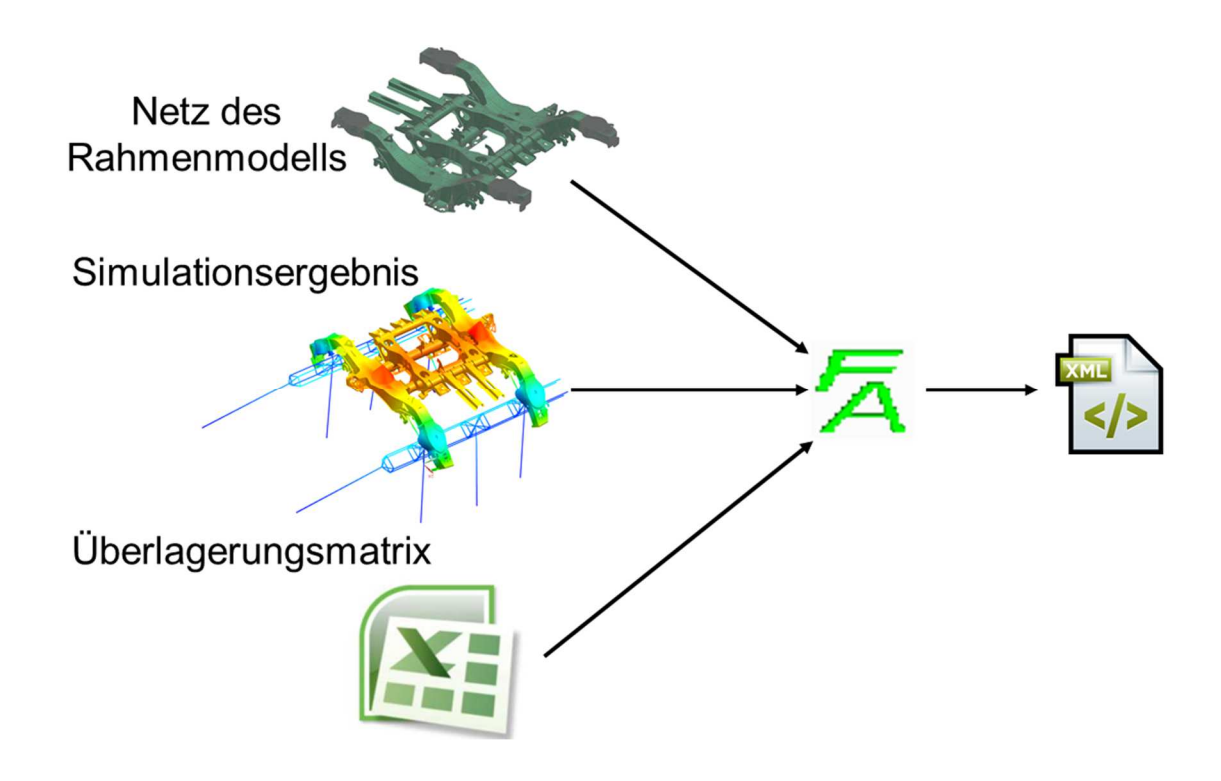

Abbildung 47: Importierung der Simulationsergebnisse

Das Extrahieren der Schnittgrößen erfolgt im Programm Fatigue Assessment laut den Vorgaben der Diplomarbeit von Herrn Demal (2011) mit Elementkräften und momenten.

Die Abmessungen der Radajmodelle der Schweißnähte müssen vorher bekannt sein, da die Schnittgrößen genau an den Schnittufern der Radajmodelle ausgelesen werden. Dies ist genau der Abstand vom Mittelpunkt des Radajmodells zu den Schnittufern.

Im globalen Modell werden dann die Schnittgrößen mittels eines Submodels ausgelesen. Dazu wird eine xml-Datei, die sogenannte "Sub-Definition", erzeugt, in welche genau die Abmessungen des Submodells angegeben werden.

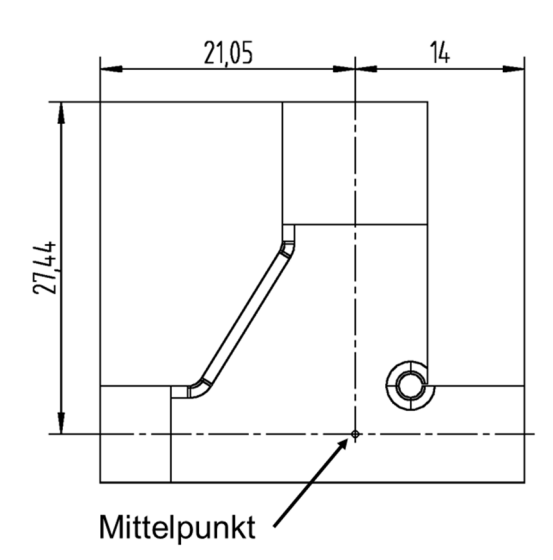

```
<SubDefBase CountPatch='3' Name='T_YS_71'> 
       <Patch Id='1'> 
             <Pos X='0.021047' Y='0.0' Z='0.0'/> 
             <VecU X='0.0' Y='-1.0' Z='0.0'/> 
             <VecV X='0.0' Y='0.0' Z='-1.0'/> 
             <DimU Min='-0.0005' Max='0.0005'/> 
             <DimV Min='-0.05' Max='0.05'/> 
       </Patch> 
       <Patch Id='2'> 
             <Pos X='-0.014' Y='0.0' Z='0.0'/> 
             <VecU X='0.0' Y='-1.0' Z='0.0'/> 
             <VecV X='0.0' Y='0.0' Z='1.0'/> 
             <DimU Min='-0.0005' Max='0.0005'/> 
             <DimV Min='-0.05' Max='0.05'/> 
       </Patch> 
       <Patch Id='3'> 
             <Pos X='0.0' Y='0.0' Z='0.027441'/> 
             <VecU X='0.0' Y='-1.0' Z='0.0'/> 
             <VecV X='1.0' Y='0.0' Z='0.0'/> 
             <DimU Min='-0.0005' Max='0.0005'/> 
             <DimV Min='-0.05' Max='0.05'/> 
       </Patch> 
</SubDefBase>
```
Abbildung 48: Sub-Definition, Beispiel T\_YS\_71

In Abbildung 48 sind ein Radajmodell der Variante T\_YS\_71 und das zugehörige Submodell dargestellt. Hierfür werden einerseits die Position der Schnittfläche und andererseits die Richtung der Vektoren, sowie die Größe der Schnittfläche definiert. Die Breite der Schnittfläche ist immer 1 mm, da die Kerbfalltafeln ebenfalls mit Radajmodellen einer Breite von 1 mm erstellt worden sind.

Bei einem T-Stoß wird an jedem der 3 Schnittufer eine Fläche erzeugt, an der dann die Schnittgrößen aus dem globalen Modell extrahiert werden. Darüber hinaus ist eine korrekte Ausrichtung der Vektoren notwendig, um die Schnittgrößen nicht in der entgegengesetzten Richtung zu erhalten.

Um Schnittgrößen am globalen Modell auszulesen wird ein Auswertepunkt bestimmt, dieser liegt am Schnittpunkt zwischen Gurt und Steg und ist genau der Mittelpunkt des Radajmodells. Durch das Submodell werden dann die Schnittflächen für die Extrahierung der Schnittgrößen erzeugt.

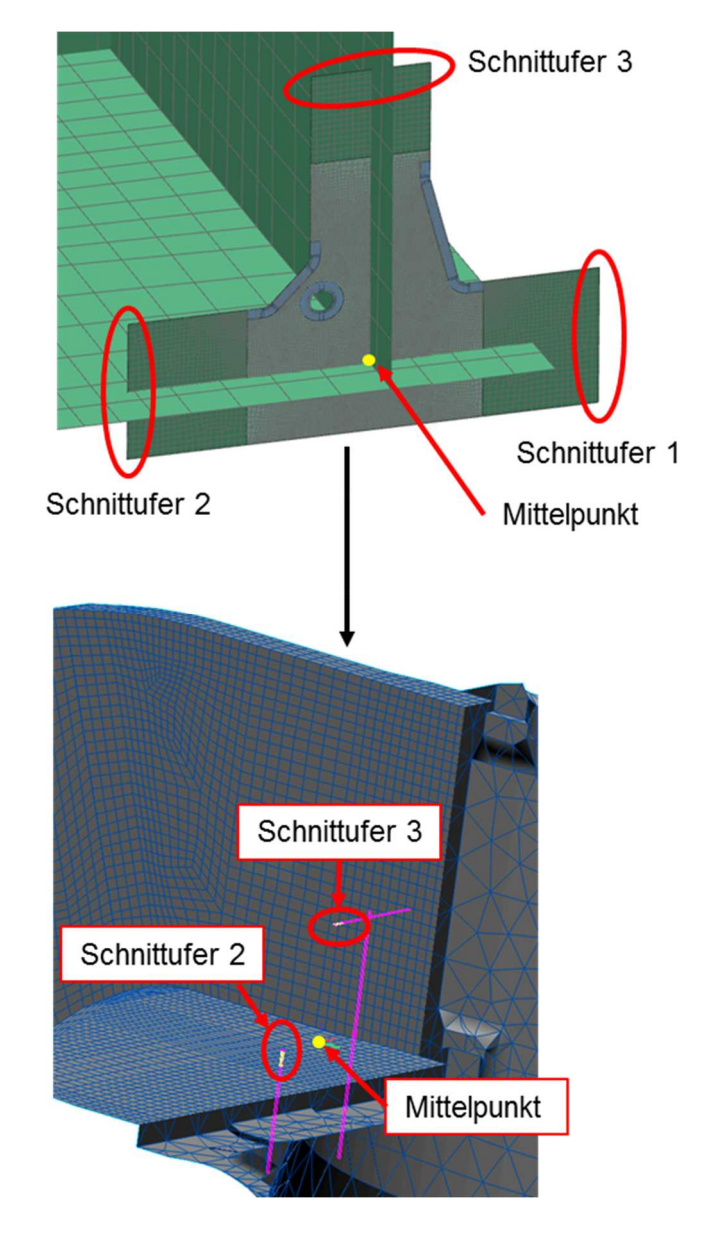

#### Abbildung 49: Submodell zum Auslesen der Schnittgrößen

Abbildung 49 ist beispielgebend für alle Auswertepunkte. Im oberen Teil ist ein Radajmodell im globalen Modell und im unteren Teil ist die Vereinfachung mit dem Submodell im Programm Fatigue Assessment dargestellt. Zu beachten ist, dass das Schnittufer 1 im Freien liegt, hier treten keine Schnittgrößen auf.

Aus den Elementkräften und -momenten werden automatisch Schnittkräfte und momente in alle 3 Achsrichtungen berechnet. Die Schnittgrößen werden aus dem Programm Fatigue Assessment exportiert und in einer xml-Datei gespeichert.

| <forcelocal dimensions="Force [MN], Moments [MNm]">No GrpI LineI<br/>Fx Fy Fz Mx My Mz</forcelocal> |           |           |           |  |           |  |           |             |  |
|----------------------------------------------------------------------------------------------------|-----------|-----------|-----------|--|-----------|--|-----------|-------------|--|
| 000                                                                                                 | 1.64e-005 | 5.29e-005 | 2.27e-008 |  | 1.91e-008 |  | 5.59e-008 | 3.22e-010   |  |
| 101                                                                                                 | 1.84e-005 | 5.95e-005 | 2.44e-008 |  | 2.14e-008 |  | 6.26e-008 | 3.61e-010   |  |
| 202                                                                                                 | 2.27e-005 | 7.36e-005 | 3.06e-008 |  | 2.66e-008 |  | 7.76e-008 | 4.47e-010   |  |
| 303                                                                                                 | 2.78e-005 | 9.01e-005 | 3.77e-008 |  | 3.25e-008 |  | 9.49e-008 | 5.48e-010   |  |
| 404                                                                                                 | 2.99e-005 | 9.69e-005 | 4.11e-008 |  | 3.50e-008 |  | 1.01e-007 | 5.88e-010   |  |
| 505                                                                                                 | 3.06e-005 | 9.93e-005 | 4.27e-008 |  | 3.58e-008 |  | 1.04e-007 | $6.02e-010$ |  |
| 606                                                                                                 | 3.39e-005 | 0.0001104 | 4.66e-008 |  | 3.98e-008 |  | 1.15e-007 | $6.69e-010$ |  |
| 707                                                                                                 | 3.92e-005 | 0.0001277 | 5.07e-008 |  | 4.61e-008 |  | 1.33e-007 | 7.73e-010   |  |
| 808                                                                                                 | 4.21e-005 | 0.0001373 | 5.30e-008 |  | 4.96e-008 |  | 1.43e-007 | 8.30e-010   |  |
| 909                                                                                                 | 4.27e-005 | 0.0001395 | 5.38e-008 |  | 5.03e-008 |  | 1.45e-007 | 8.43e-010   |  |
| <br>                                                                                                | N         |           | Q         |  | B         |  |           |             |  |
|                                                                                                    |           |           |           |  |           |  |           |             |  |

Abbildung 50: xml-Datei der Schnittgrößen

Da vorerst nur die 2D Radajmodelle zur Bewertung von Schweißnähten zur Anwendung kommen, werden nur 3 Größen aus der xml-Datei benötigt. Diese Schnittgrößen sind in Abbildung 50 umrahmt und stellen die Normalkraft, die Querkraft und das Biegemoment dar und treten an zweidimensionalen Modellen an jedem Schnittufer auf.

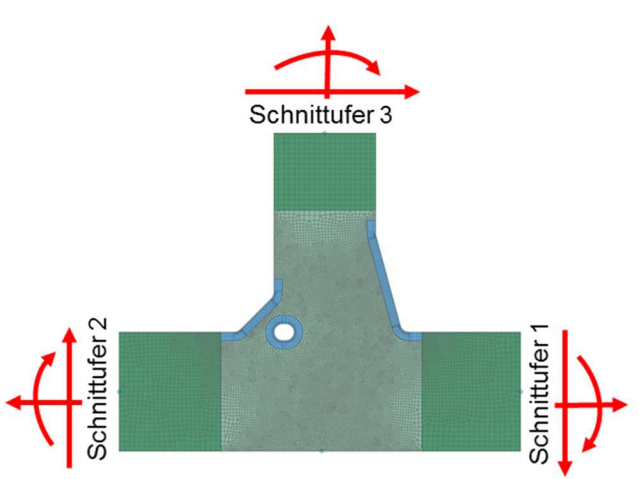

Abbildung 51: Radajmodell HY-Naht mit Gegenlage und Einheitslasten

Um die Überlagerungsmatrix für die Radajmodelle erstellen zu können, müssen die Ergebnisse aller 3 Schnittufer entsprechend in einer Tabelle geordnet werden.

Außerdem sind die Schnittkräfte von MN in N und die Schnittmomente von MNm in Nmm umzurechnen. Dies ist durchzuführen, da bei der Importierung in das Programm Fatigue Assessment darauf geachtet wird, dass die Spannung in der im Maschinenbau üblichen Einheit MPa dargestellt wird und so die Kräfte und Momente um den Faktor 10^6 größer sind als die SI-Einheiten. Die Radajmodelle wurden jedoch von Herrn Wozasek (2012) mit den Einheitslasten von 1 N bzw. 1 Nmm berechnet. Die Momente am Schnittufer 2 werden jedoch vorzeichenverkehrt in die xml-Datei exportiert.

Die Selektierung der Ergebnisse wurde mittels eines Matlabskripts vorgenommen und schlussendlich die Überlagerungsmatrix für die Radajmodelle in einer Excel-Datei gespeichert. Das Matlabskript zum Einlesen der Schnittgrößen ist im Anhang nachzulesen.

Das Skript kann an verschiedene Schweißnahttypen angepasst werden, die Befehle zum Einlesen der Schnittgrößen aus der xml-Datei sind aber immer gleich.

Die Excel-Datei der Schnittgrößen weist dabei die Form in Tabelle 13 auf, dies ist zwingend notwendig, wenn die Tabelle als Eingangsgröße für die weitere Betrachtung der Radajmodelle verwendet wird.

|                 | Name           | 1 <sub>N</sub> | 1Q       | 1B       | 2N      | 2Q   | 2B     | 3N       | 3Q      | 3B       |
|-----------------|----------------|----------------|----------|----------|---------|------|--------|----------|---------|----------|
|                 | Label          | $\mathbf 1$    | 2        | 3        | 4       | 5    | 6      | 7        | 8       | 9        |
| LS <sub>1</sub> | 1              | $\Omega$       | 0        | $\Omega$ | $-0.99$ | 1.33 | 70.44  | $-9.67$  | $-2.43$ | $-13.08$ |
| LS <sub>1</sub> | 2              | 0              | 0        | $\Omega$ | $-1.20$ | 1.50 | 73.69  | $-10.93$ | $-2.57$ | $-16.14$ |
| LS <sub>1</sub> | 3              | 0              | 0        | $\Omega$ | $-1.82$ | 1.87 | 81.09  | $-12.49$ | $-2.70$ | $-27.34$ |
| LS <sub>1</sub> | 4              | $\mathbf 0$    | 0        | $\Omega$ | $-2.54$ | 2.32 | 88.97  | $-14.57$ | $-2.87$ | $-39.51$ |
| LS <sub>1</sub> | 5              | $\mathbf 0$    | $\Omega$ | $\Omega$ | $-2.80$ | 2.48 | 91.60  | $-15.49$ | $-2.93$ | $-43.97$ |
| LS <sub>1</sub> | 6              | $\mathbf 0$    | 0        | $\Omega$ | $-2.84$ | 2.57 | 94.80  | $-16.23$ | $-3.09$ | $-44.18$ |
| LS <sub>1</sub> | $\overline{7}$ | $\mathbf 0$    | 0        | $\Omega$ | $-3.25$ | 2.88 | 99.96  | $-18.33$ | $-3.30$ | $-50.93$ |
| LS <sub>1</sub> | 8              | $\Omega$       | 0        | $\Omega$ | $-4.01$ | 3.36 | 105.26 | $-21.14$ | $-3.48$ | $-63.15$ |
| LS <sub>1</sub> | 9              | $\Omega$       | 0        | $\Omega$ | $-4.36$ | 3.64 | 109.00 | $-23.15$ | $-3.68$ | $-68.51$ |
| LS <sub>1</sub> | 10             | $\mathbf 0$    | 0        | 0        | $-4.42$ | 3.70 | 109.51 | $-23.58$ | $-3.70$ | $-70.15$ |

Tabelle 13: Form der Überlagerungsmatrix Radajmodell

#### **6.4 Auswertung der Radajmodelle**

In der Diplomarbeit von Herrn Wozasek (2012) wurden verschiedenste Radajmodelle erstellt und simuliert und ein Kerbfallkatalog angefertigt. Das ist die Basis für die weitere Bewertung der Kerben und der Berechnung von Auslastungsgraden in den hoch beanspruchten Regionen.

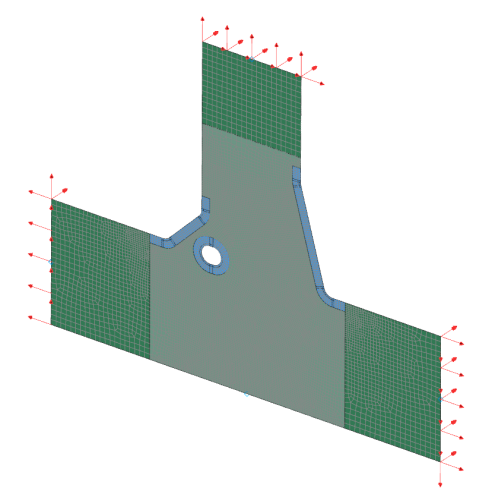

Abbildung 52: Radajmodell HY-Naht mit Gegenlage

Alle Schnittufer werden jeweils mit einer Normalkraft, einer Querkraft und einem Biegemoment belastet. Siemens NX bietet hier die Möglichkeit von "Subcases", welche einzelne Lastfälle beschreiben. Jede Einheitslast wird einzeln mit der Funktion "Inertia Relief" simuliert und alle Ergebnisse gemeinsam in einer Datei gespeichert. Durch die op2-Datei kann mit einer Überlagerungsmatrix auf jeden einzelnen Lastfall zugegriffen werden.

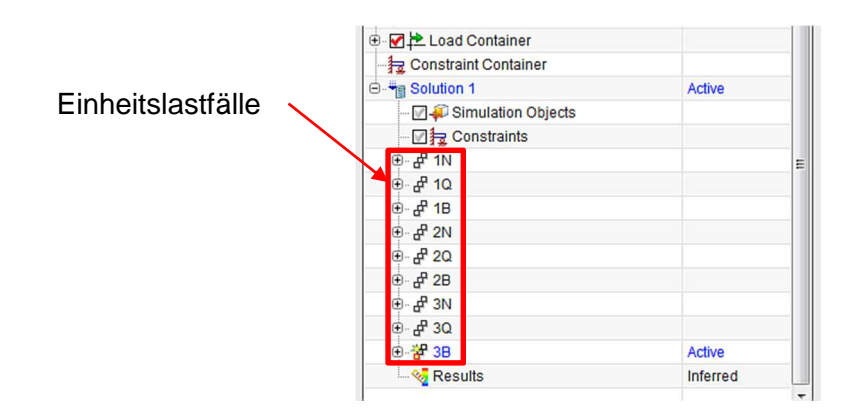

Abbildung 53: Einheitslastfälle in Siemens NX

Die Radajmodelle, die Simulationsergebnisse und die Überlagerungsmatrizen sind die Grundlagen um Auslastungsgrade an den Kerben der Schweißnahtmodelle zu eruieren und dann zu vergleichen. Die Auswertung findet in einem Teil des Programms Fatigue Assessment statt. Es werden für alle bewerteten Radajmodelle eigene "job-files" erstellt. Hierfür ist es nötig die Kerben zu bestimmen, mittels einer Rainflow-Analyse wird ein Belastungskollektiv gebildet. Die Auslastungsgrade werden anschließend laut dem Kerbspannungskonzept der IIW-Richtlinie berechnet und unteranderem in einer Kontrolldatei gespeichert.

Für die Datenauswertung wird diese Datei verwendet und die Knotennummern in den Kerben bestimmt. Mittels eines Matlabskripts werden die Daten kombiniert und Diagramme für jede einzelne Kerbe des Radajmodells erzeugt.

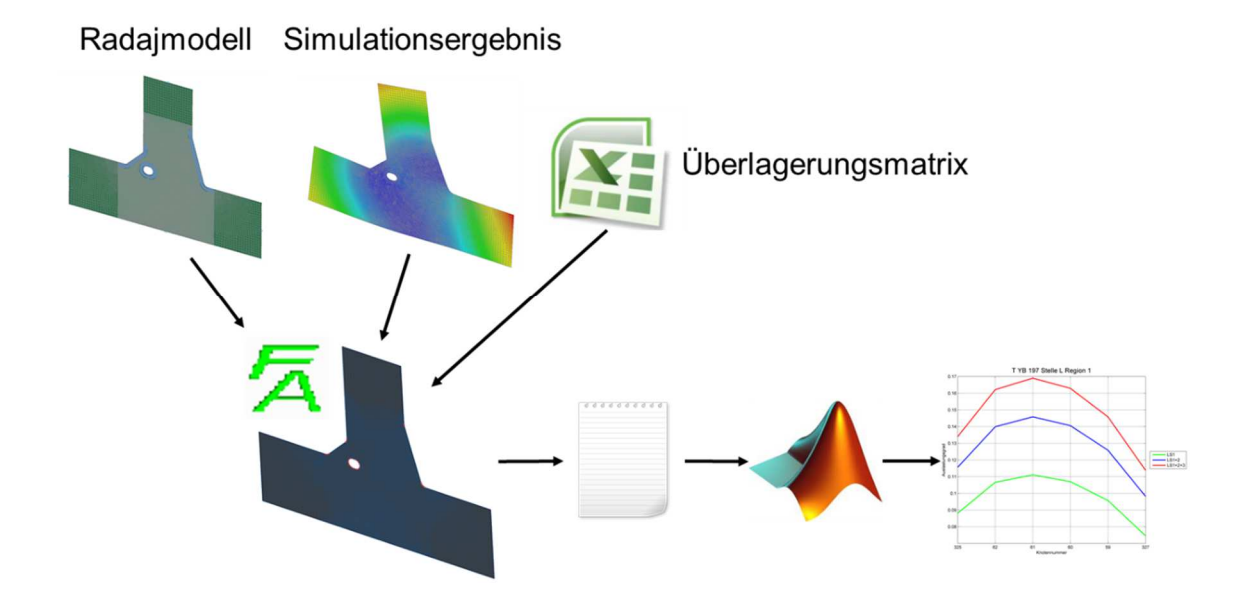

Abbildung 54: Vorgehensweise zur Ermittlung der Auslastungsgrade

Das Matlabskript zur Aufbereitung der Daten und Erzeugung der Diagramme der Auslastungsgrade für das Beispiel Stelle A befindet sich im Anhang.

#### **6.4.1 T-Stoß 1**

Entlang des Obergurts tritt der Schweißnahttyp HY-Naht ohne Gegenlage auf, hier wurden 10 Stellen untersucht, die die Bezeichnung A bis J tragen.

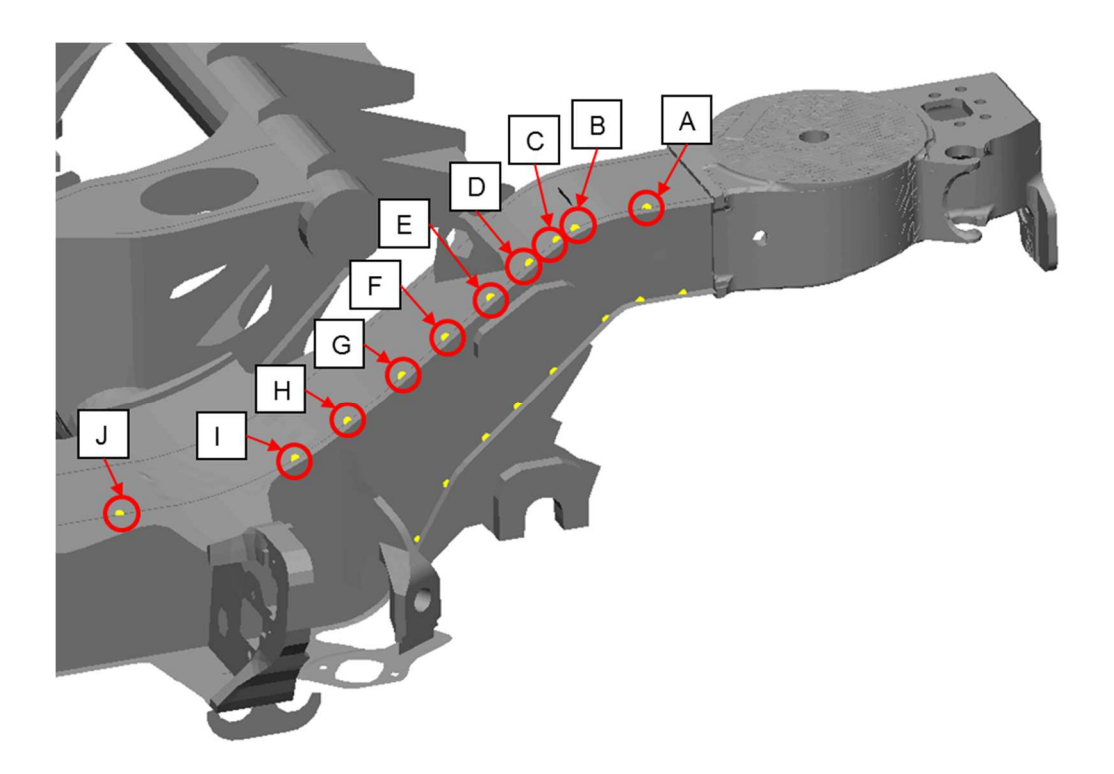

Abbildung 55: Auswertepunkte des Obergurtes

An jeder Auswertestelle wurden die Auslastungsgrade in Kerben der Radajmodelle in den 3 Laststufen ermittelt.

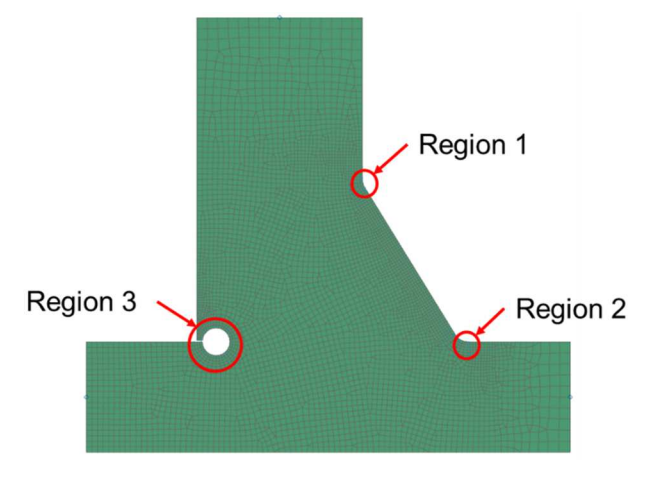

Abbildung 56: Radajmodell T\_YS

In den folgenden Abbildungen sind jedoch nur die Diagramme der Stelle C zu sehen. Die Diagramme aller anderen Auswertepunkte befinden sich im Anhang.
### **6.4.1.1 Auslastungsgrade der Stelle C**

In den Diagrammen der Stelle C sind die Maxima der Auslastungsgrade in den jeweiligen Regionen sehr gut ersichtlich. Außerdem ist die Steigerung der Auslastungsgrade nach jeder Laststufe klar erkennbar. Die Stelle des einzigen Maximums ist in Abbildung 59 sehr gut zu sehen und liegt im unteren Bereich der Kerbwurzel. Der Auslastungsgrad ist nach Laststufe 3 jedoch schon über 1 und muss besonders beachtet werden.

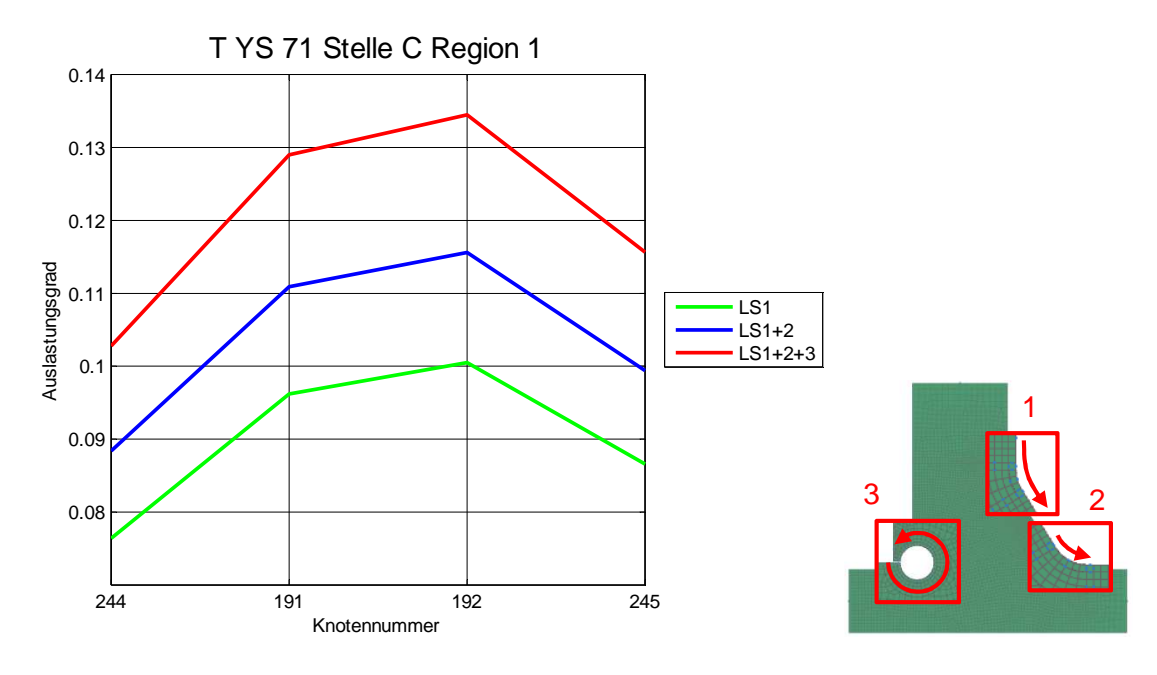

Abbildung 57: Auslastungsgrade der Stelle C Region 1

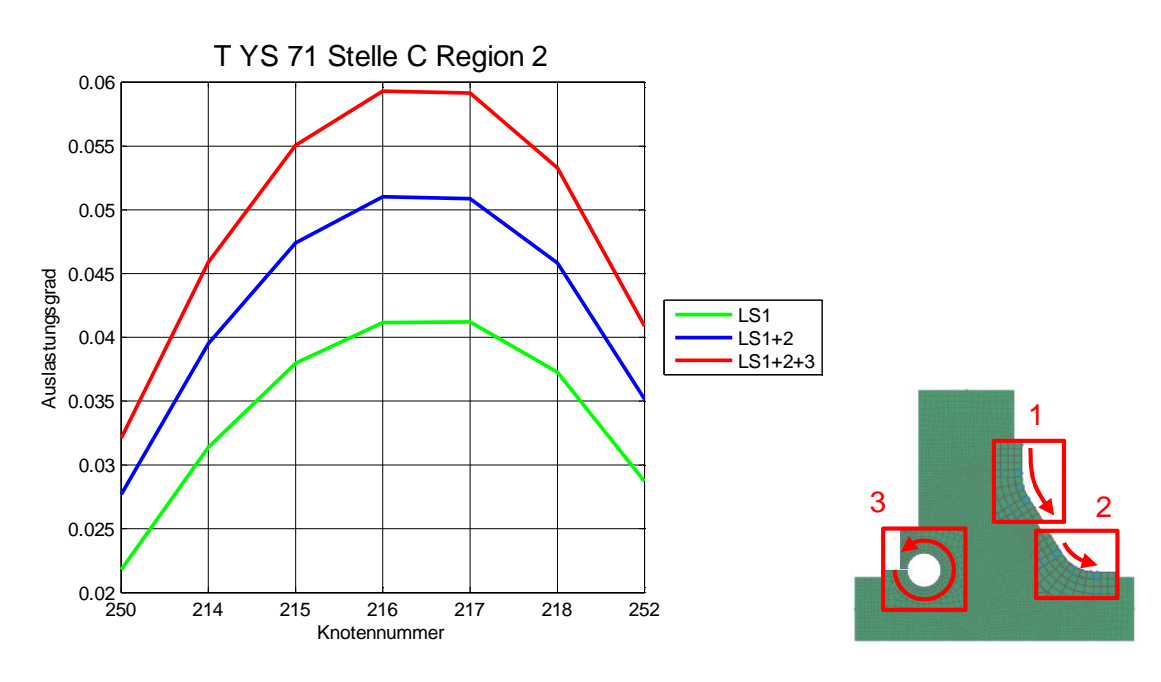

Abbildung 58: Auslastungsgrade der Stelle C Region 2

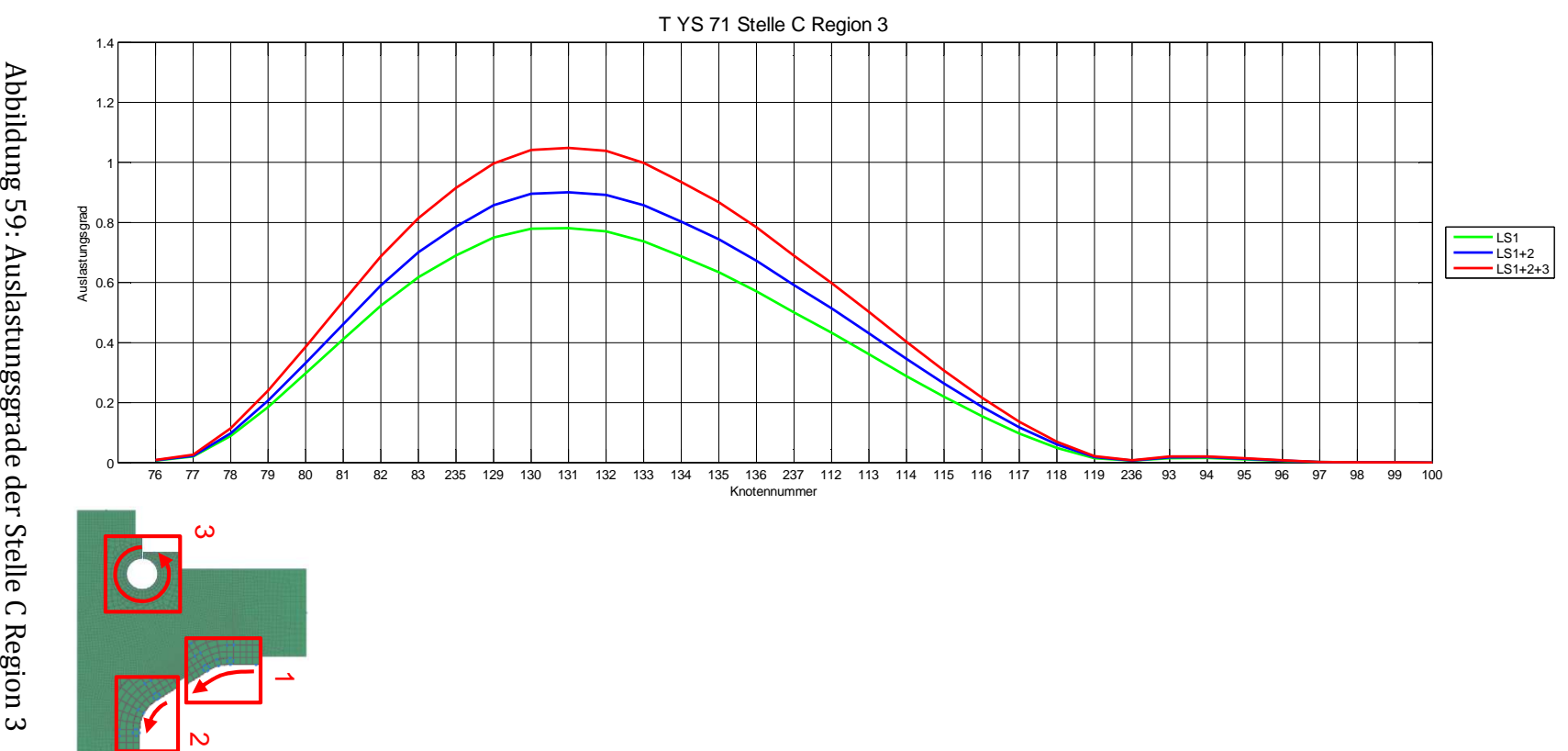

### **6.4.1.2 Vergleich der Auslastungsgrade**

In den untenstehenden Abbildungen sind die Auslastungsgrade der Stelle A bis Stelle J nach der Laststufe 3 dargestellt, zusätzlich sind die jeweiligen Maxima markiert. In Region 1 und Region 2 treten die höchsten Auslastungsgrade immer in den mittleren Knoten der Kerben auf. Die Region 3 repräsentiert eine offene Wurzelkerbe, die Maxima der Auslastungsgrade treten alle im 2.Viertel der Kerbe auf. Es kann jedoch nicht davon ausgegangen werden, dass bei anderer Belastung das Maximum des Auslastungsgrades immer im 2.Viertel auftritt.

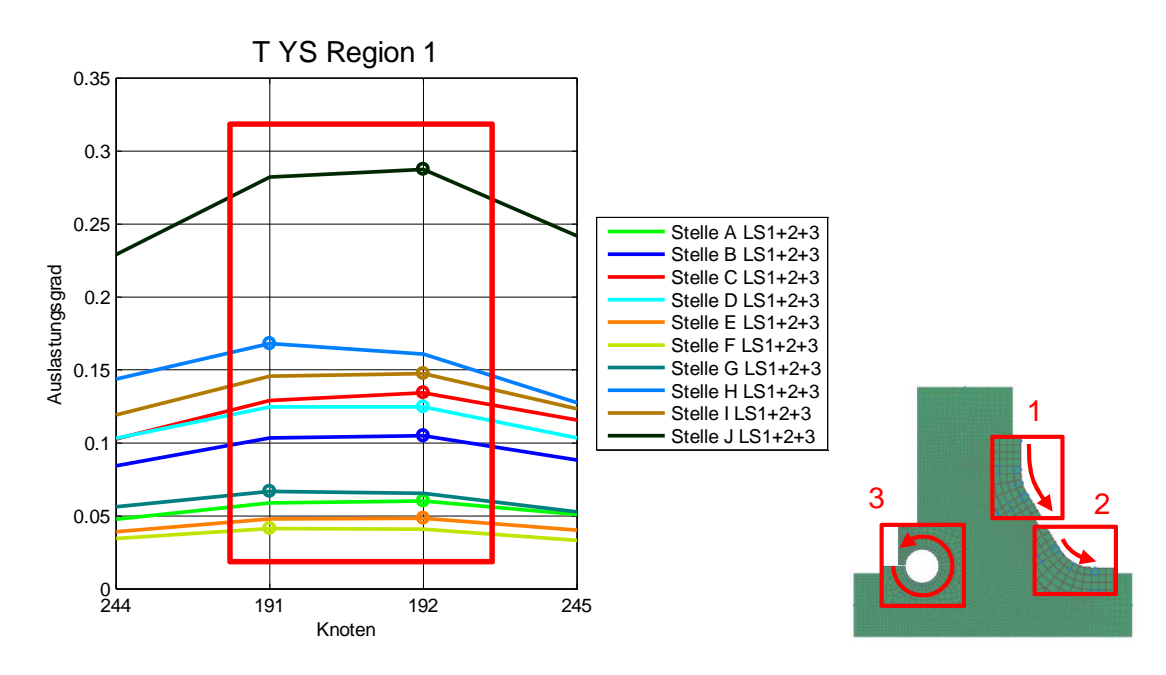

Abbildung 60: Auslastungsgrade Radajmodell T\_YS Region 1

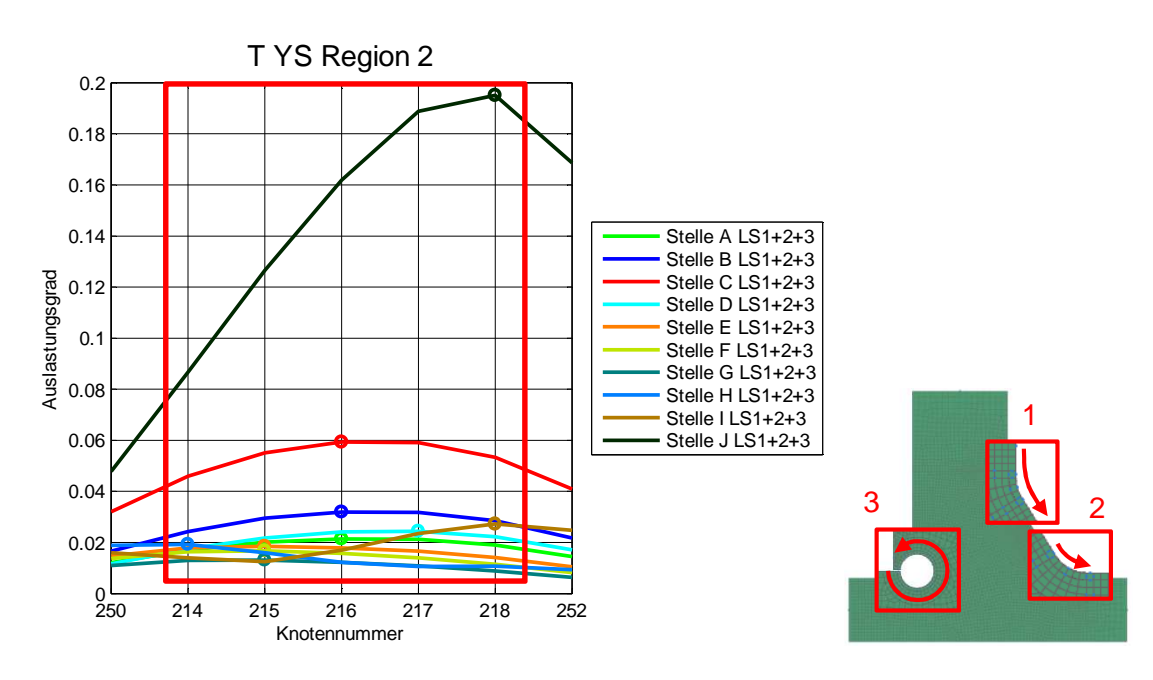

Abbildung 61: Auslastungsgrade Radajmodell T\_YS Region 2

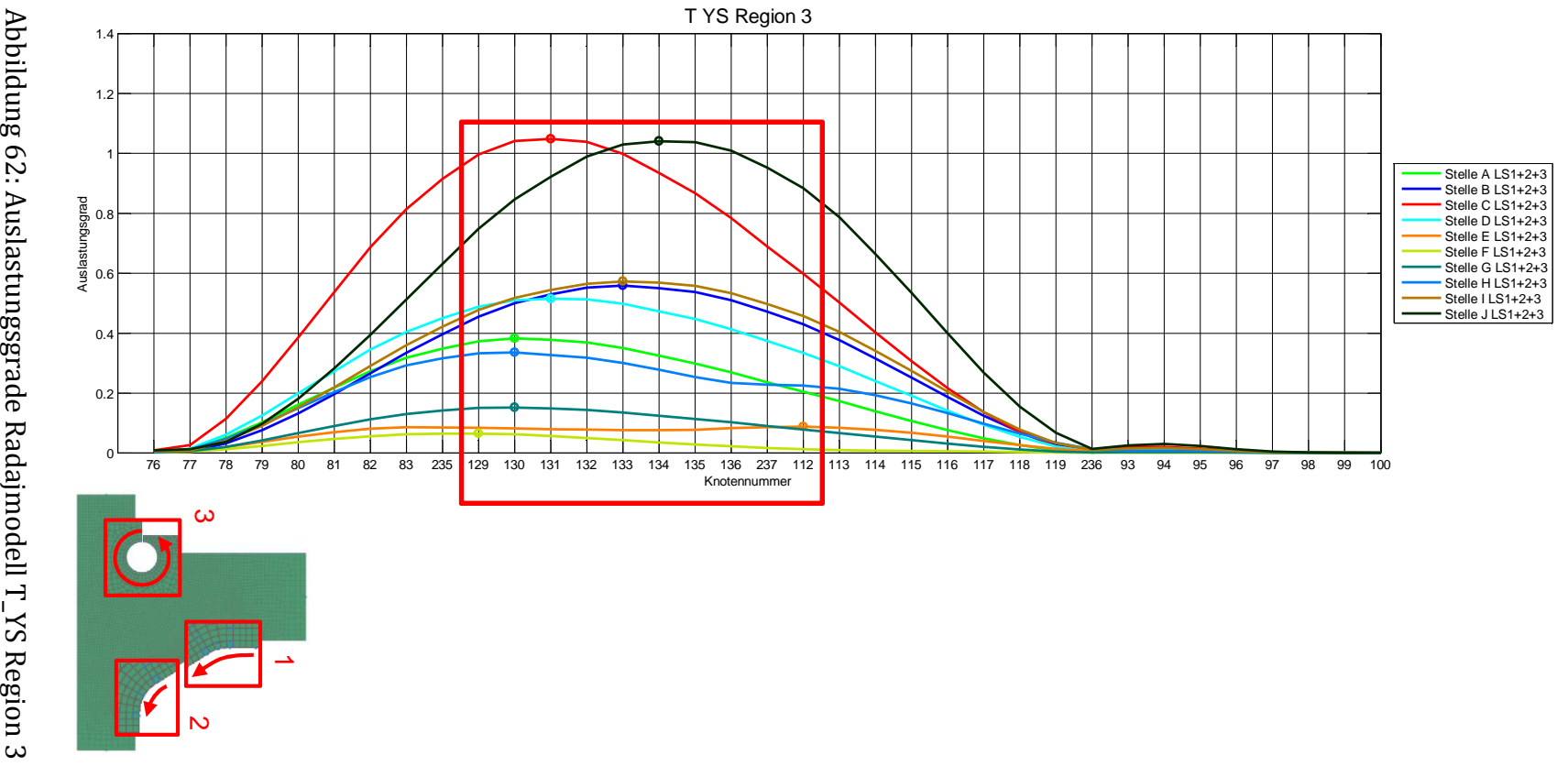

## **6.4.2 T-Stoß 2**

Entlang des Untergurts tritt der Schweißnahttyp HY-Naht mit Gegenlage auf, hier wurden 3 Stellen untersucht, die die Bezeichnung K bis M tragen.

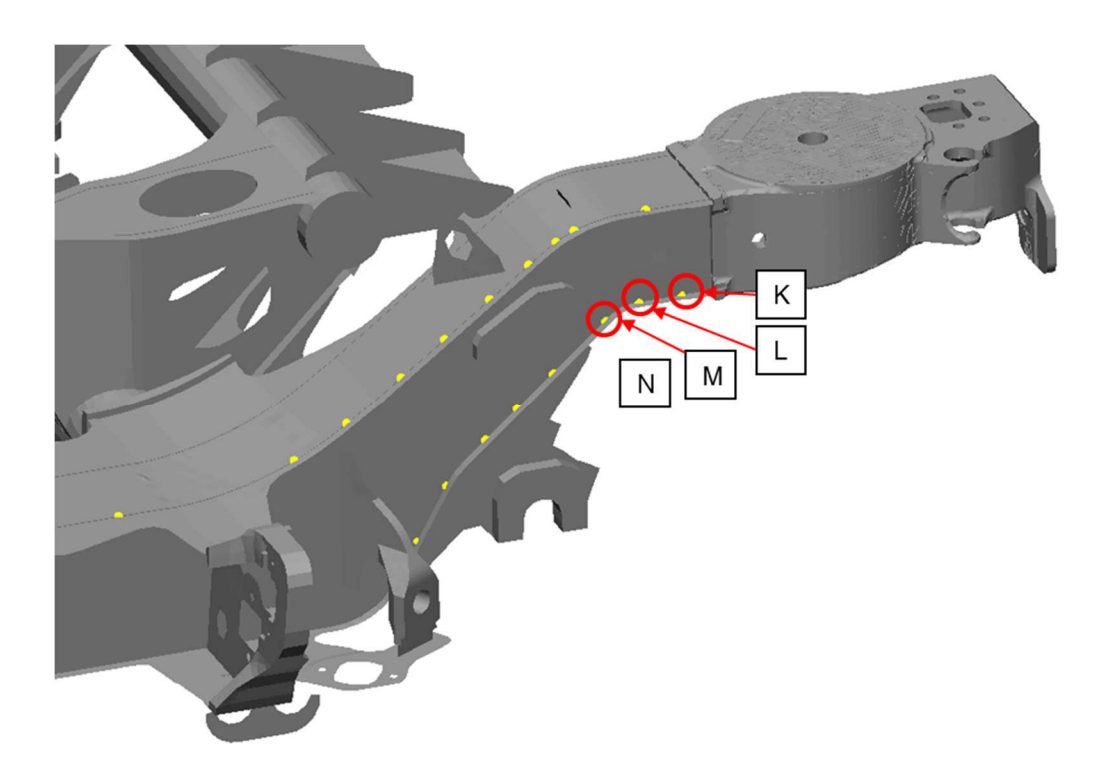

Abbildung 63: Auswertepunkte des Untergurtes

An jeder Auswertestelle wurden die Auslastungsgrade in Kerben der Radajmodelle in den 3 Laststufen ermittelt.

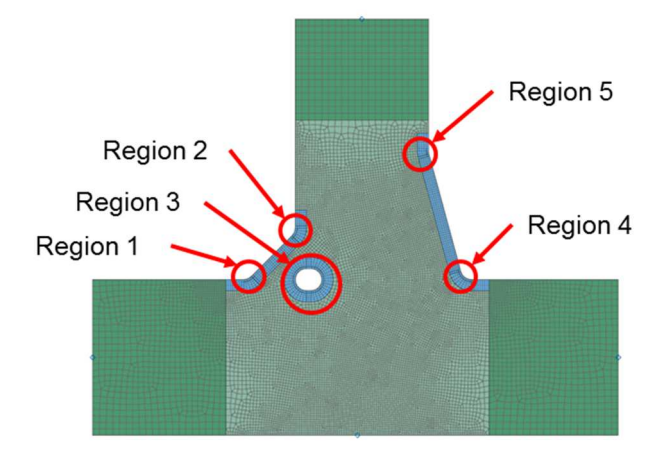

Abbildung 64: Radajmodell T\_YB

In den folgenden Abbildungen sind jedoch nur die Diagramme der Stelle M ersichtlich. Die Diagramme aller anderen Auswertepunkte befinden sich im Anhang.

#### **6.4.2.1 Auslastungsgrade der Stelle M**

In den Diagrammen der Stelle M sind die Maxima der Auslastungsgrade in den beachteten Regionen sehr gut zu sehen. Außerdem ist die Steigerung der Auslastungsgrade nach jeder Laststufe klar erkennbar. In Region 3 sind 2 Maxima der Auslastungsgrade dargestellt. Die höchsten Auslastungsgrade treten in Region 2 auf.

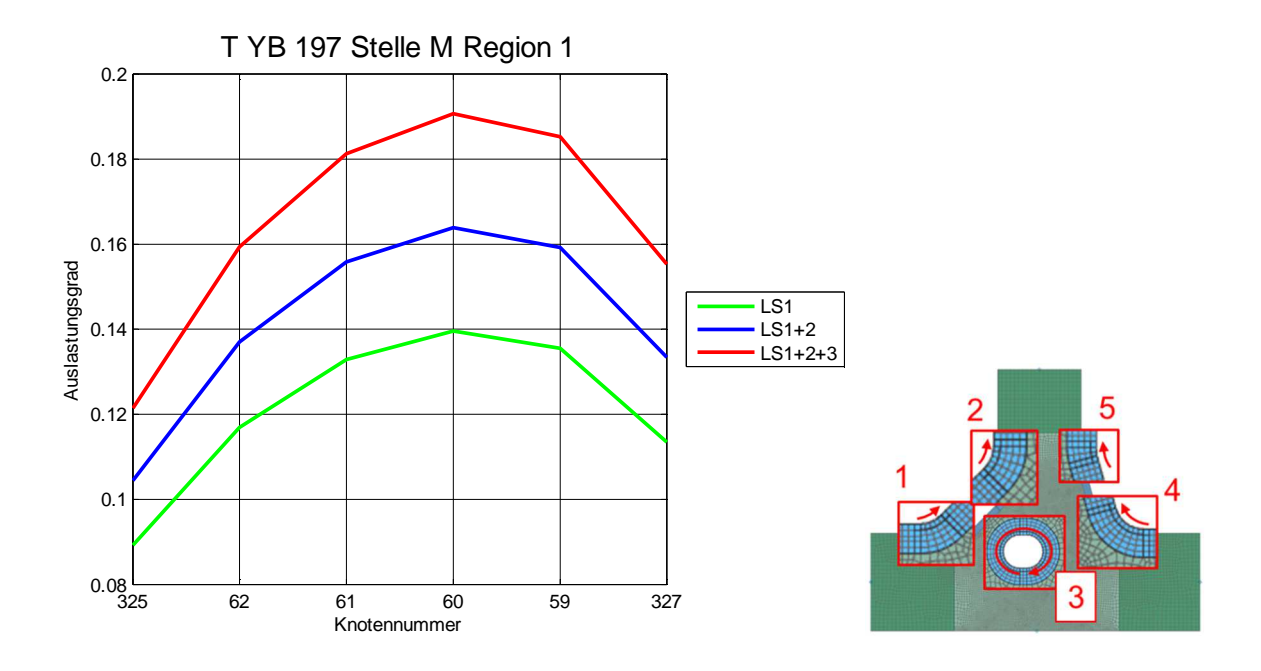

Abbildung 65: Auslastungsgrade der Stelle M Region 1

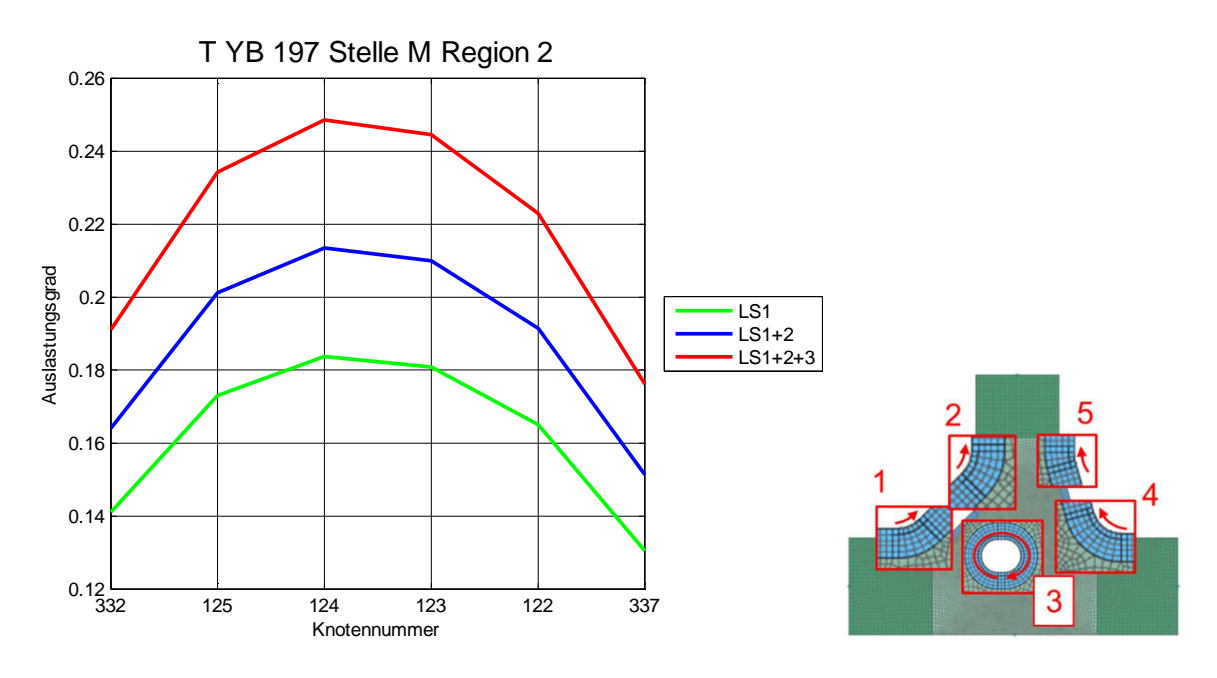

Abbildung 66: Auslastungsgrade der Stelle M Region 2

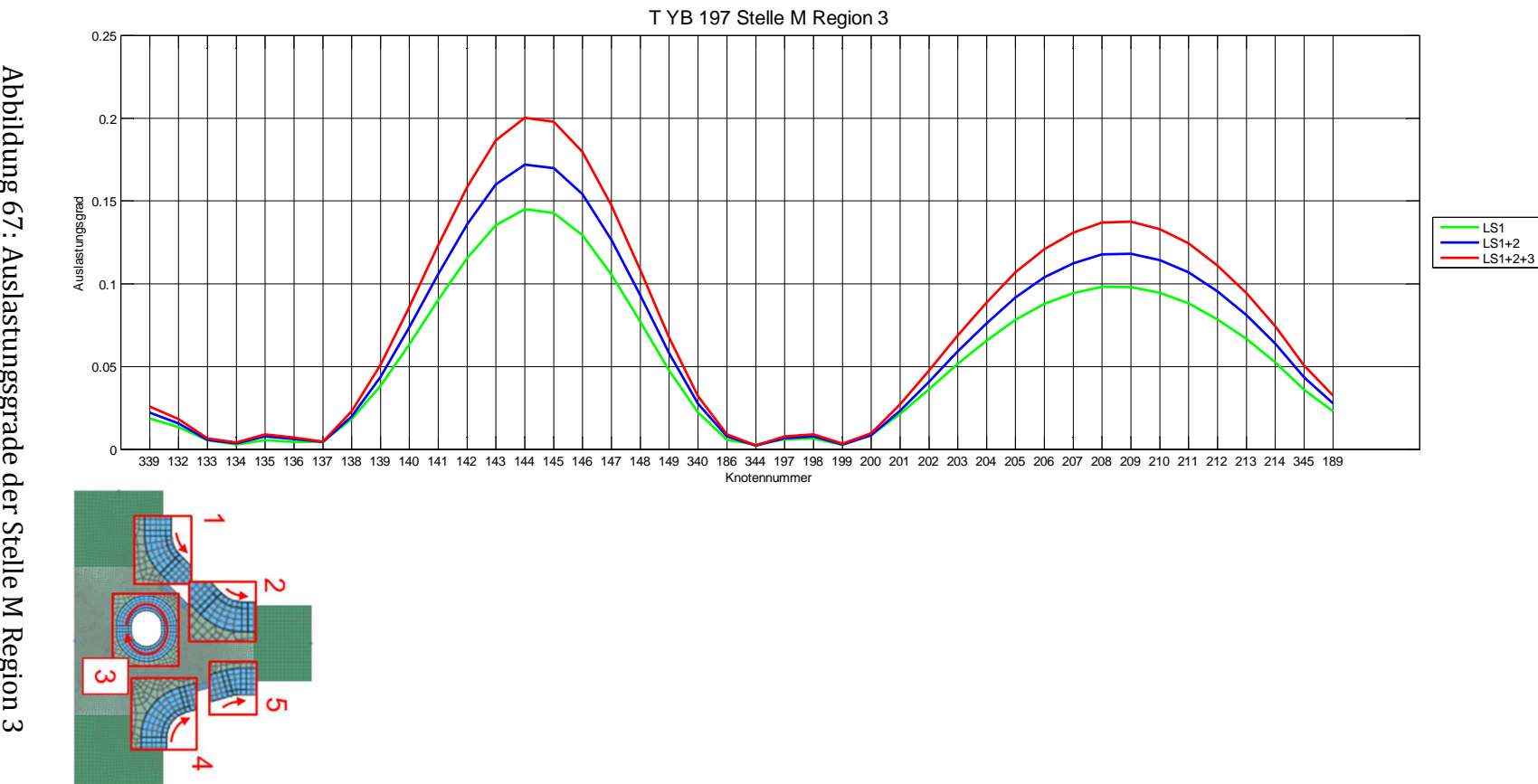

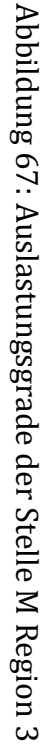

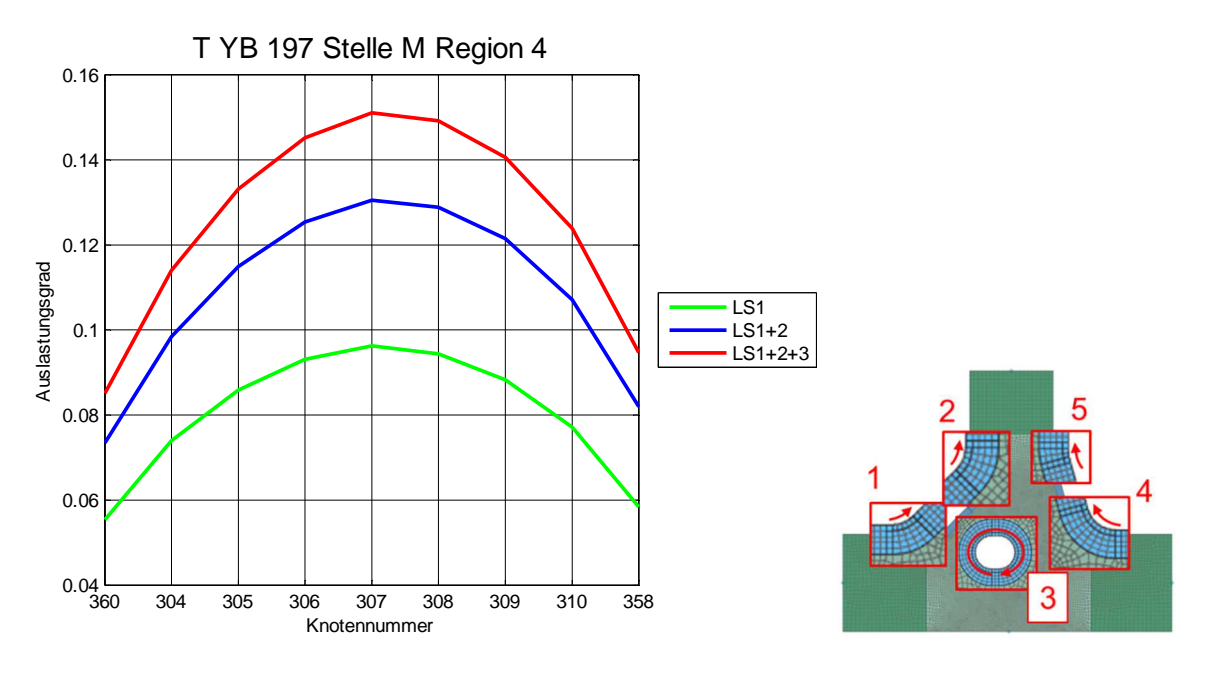

Abbildung 68: Auslastungsgrade der Stelle M Region 4

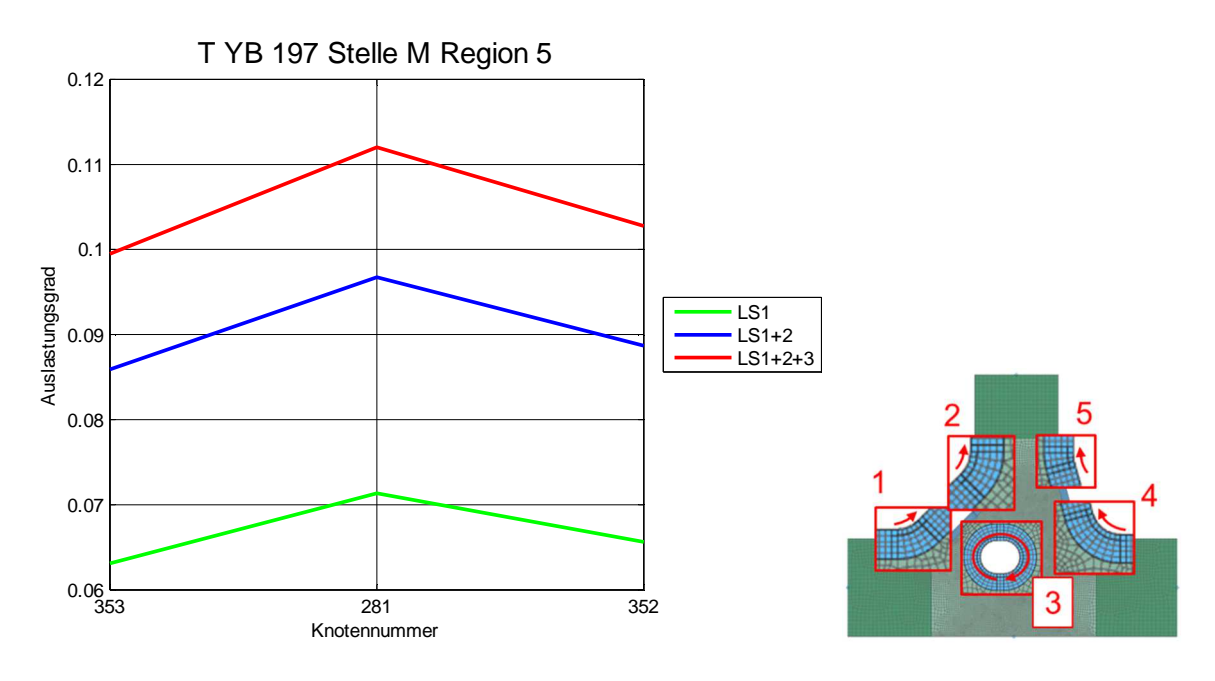

Abbildung 69: Auslastungsgrade der Stelle M Region 5

### **6.4.2.2 Vergleich der Auslastungsgrade**

In den untenstehenden Abbildungen sind die Auslastungsgrade der Stelle K bis Stelle M nach der Laststufe 3 dargestellt, zusätzlich sind die jeweiligen Maxima markiert. In Region 1, 2, 4 und 5 treten die höchsten Auslastungsgrade immer in den mittleren Knoten der Kerben auf. Die Region 3 repräsentiert eine Wurzelkerbe, die Maxima der Auslastungsgrade treten alle in 2 Bereichen auf. Eine Vereinfachung des Radajmodells ist daher nur schwer möglich, da 2 Bereiche von Maxima in der Wurzelkerbe auftreten. Außerdem kann nicht davon ausgegangen werden, dass die Maxima bei anderer Belastung an gleicher Stelle auftreten.

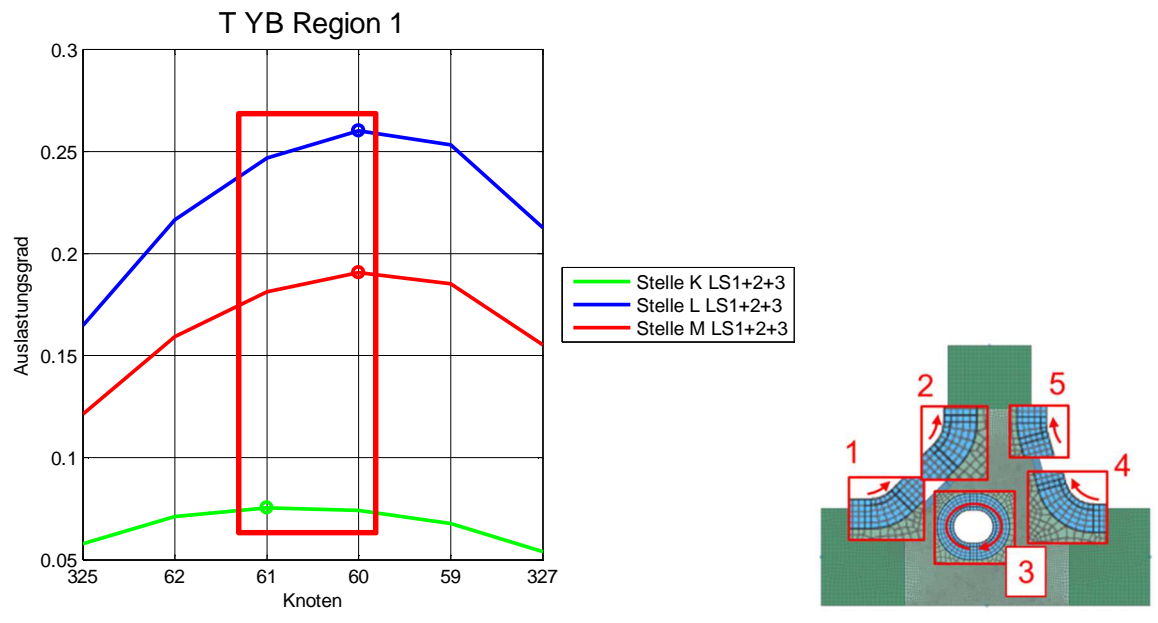

Abbildung 70: Auslastungsgrade Radajmodell T\_YB Region 1

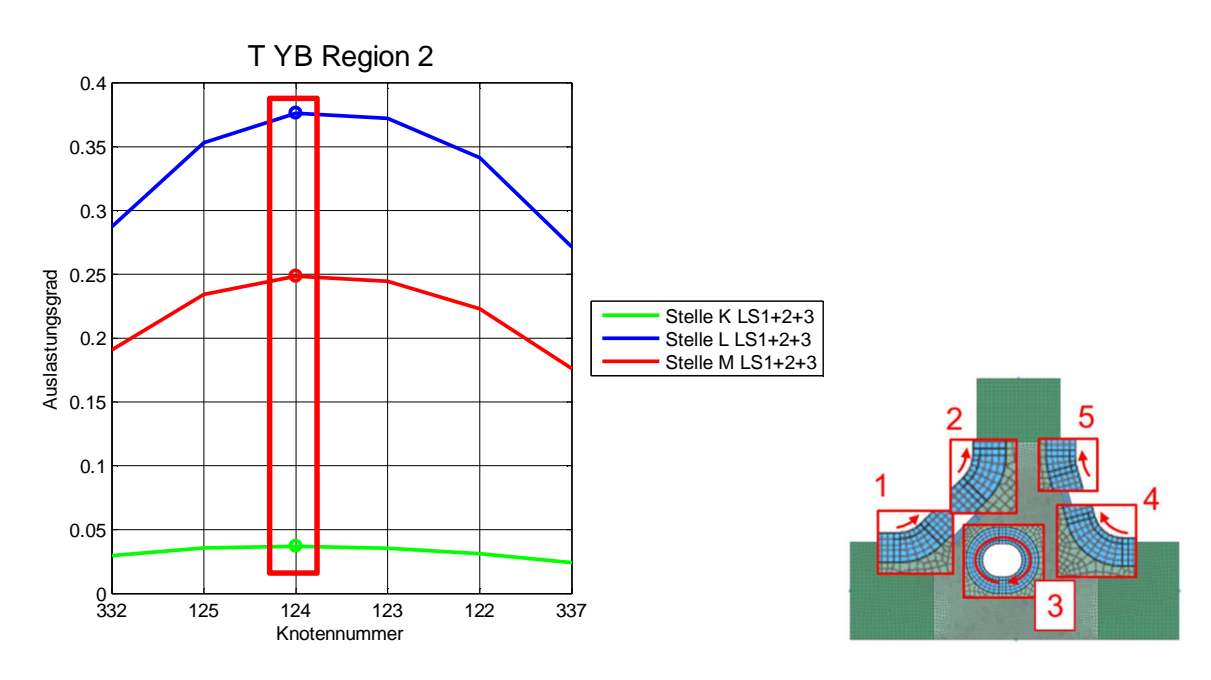

Abbildung 71: Auslastungsgrade Radajmodell T\_YB Region 2

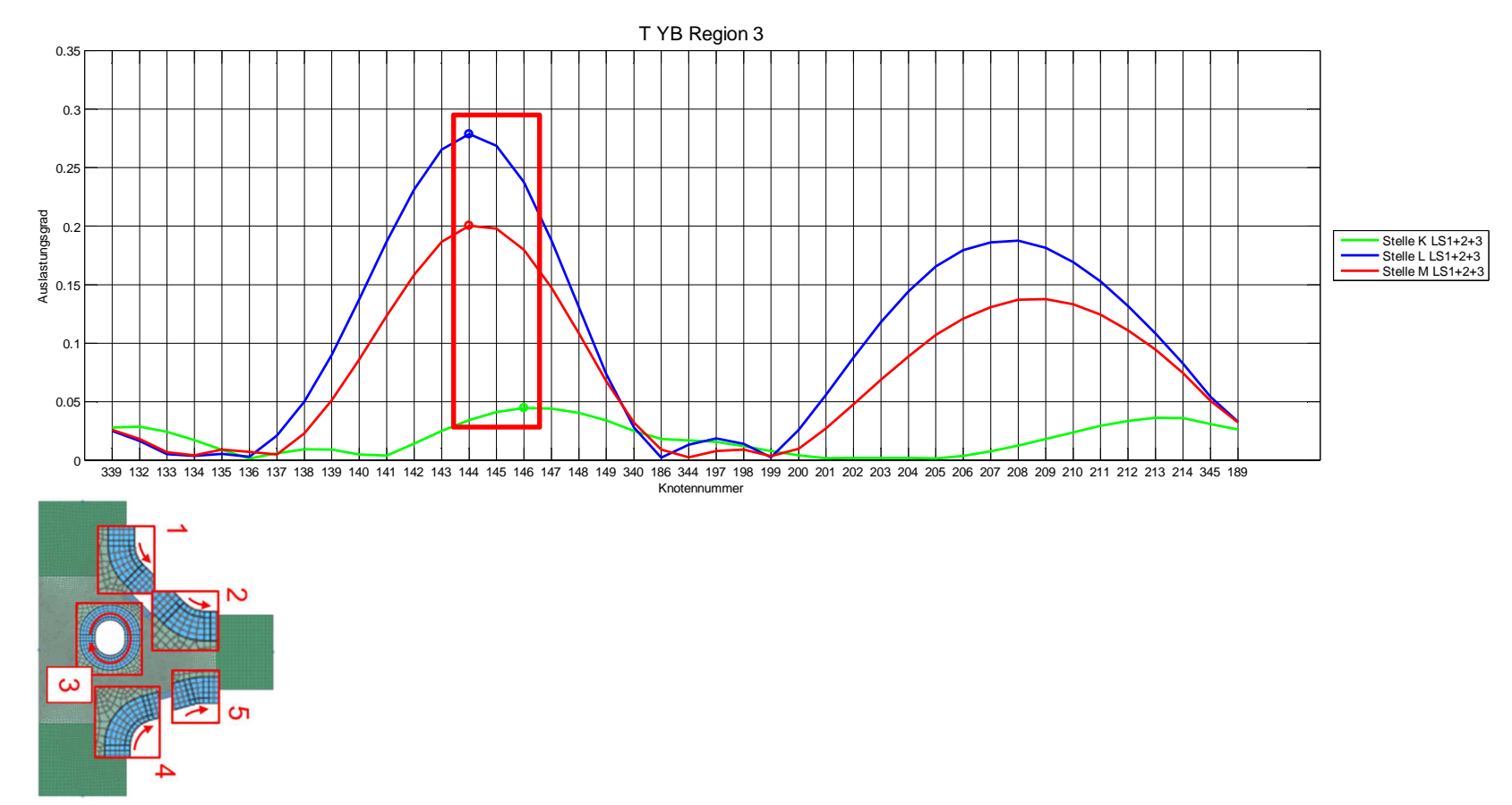

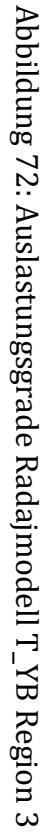

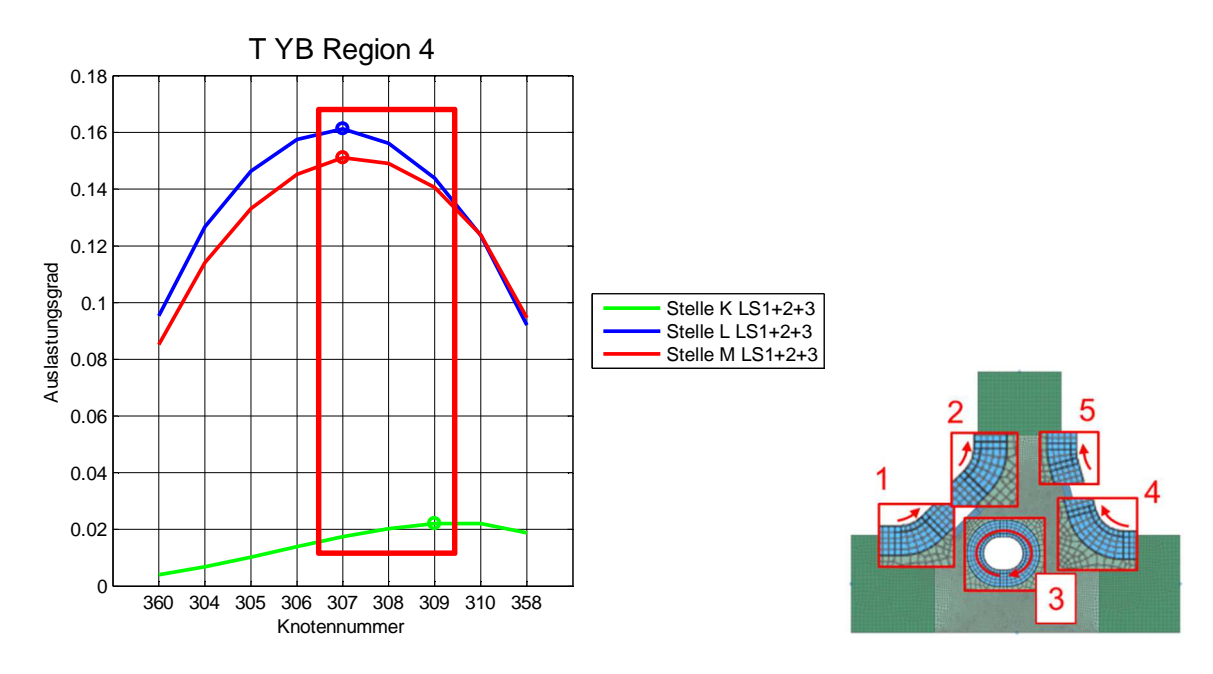

Abbildung 73: Auslastungsgrade Radajmodell T\_YB Region 4

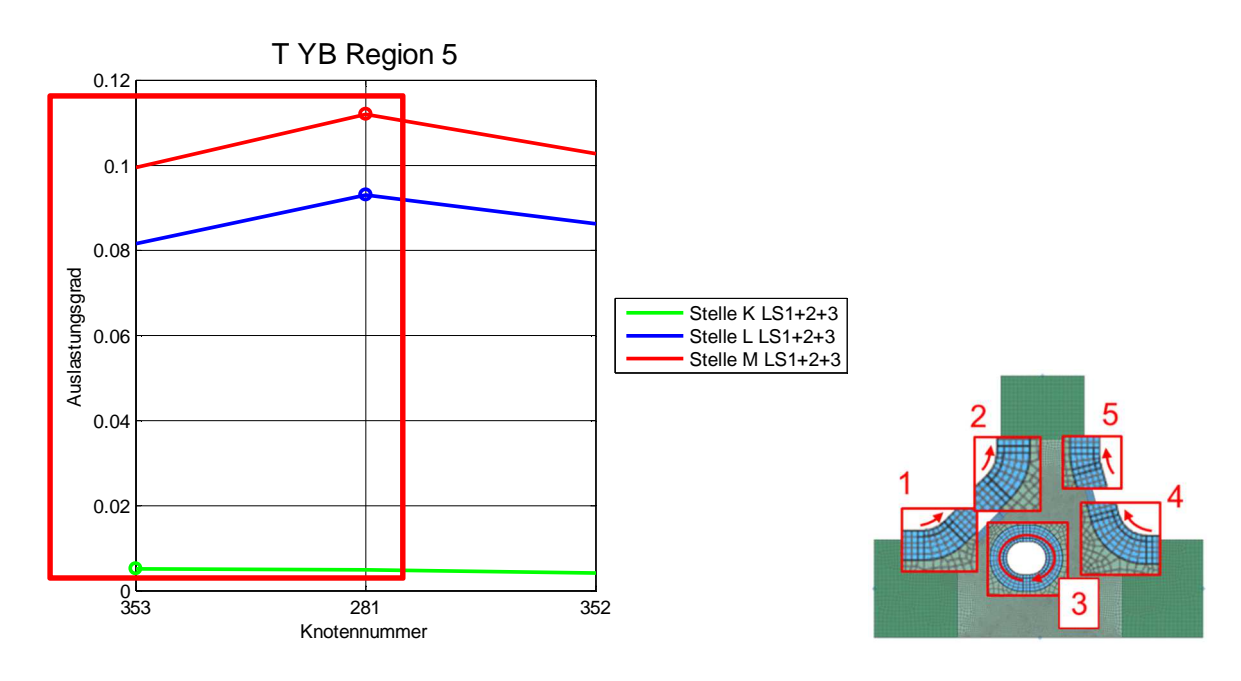

Abbildung 74: Auslastungsgrade Radajmodell T\_YB Region 5

### **6.4.3 Kreuzstoß**

Entlang der Anbindungsstelle tritt der Schweißnahttyp Kreuzstoß, mit einer HY-Naht mit Gegenlage auf einer Seite und einer Doppel-HY-Naht auf der anderen Seite auf. Es wurden 5 Stellen untersucht, die die Bezeichnung N bis R tragen.

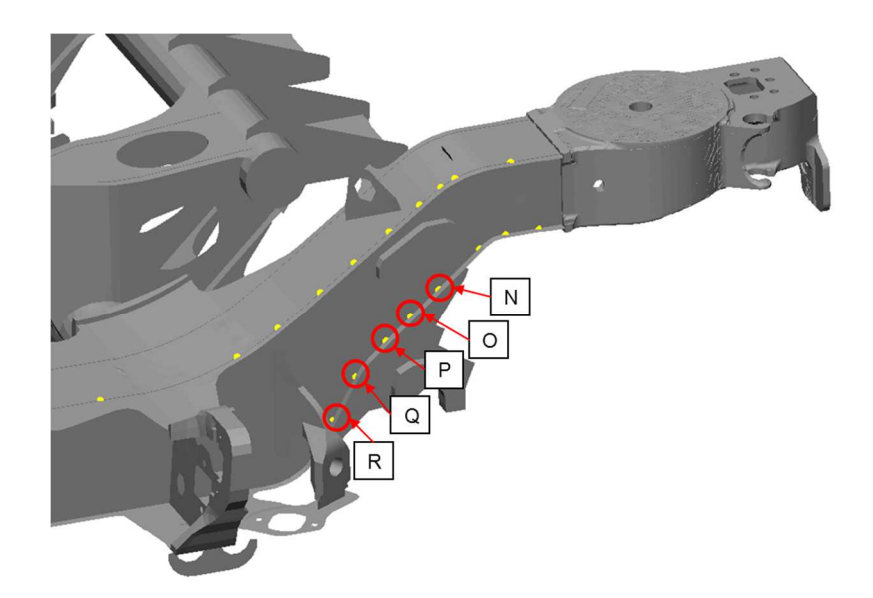

Abbildung 75: Auswertepunkte des Untergurtes

An jeder Auswertestelle wurden die Auslastungsgrade in Kerben der Radajmodelle in den 3 Laststufen ermittelt.

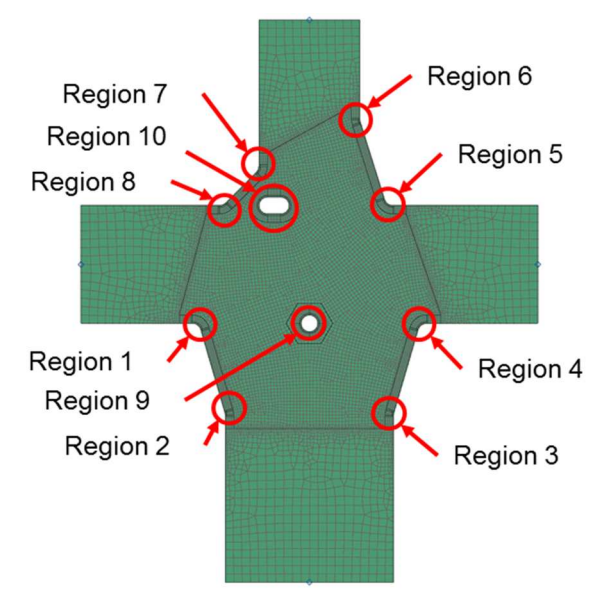

Abbildung 76: Radajmodell X\_YD\_YB

In den folgenden Abbildungen sind jedoch nur die Diagramme der Stelle Q ersichtlich. Die Diagramme aller anderen Auswertepunkte befinden sich im Anhang.

### **6.4.3.1 Auslastungsgrade der Stelle Q**

In den Diagrammen der Stelle Q sind die Maxima der Auslastungsgrade in den jeweiligen Regionen sehr gut ersichtlich. Außerdem ist die Steigerung der Auslastungsgrade nach jeder Laststufe klar erkennbar. In Region 9 und 10 sind jeweils mehrere Maxima der Auslastungsgrade zu sehen. Die höchsten Auslastungsgrade treten in Region 1 und Region 8 auf.

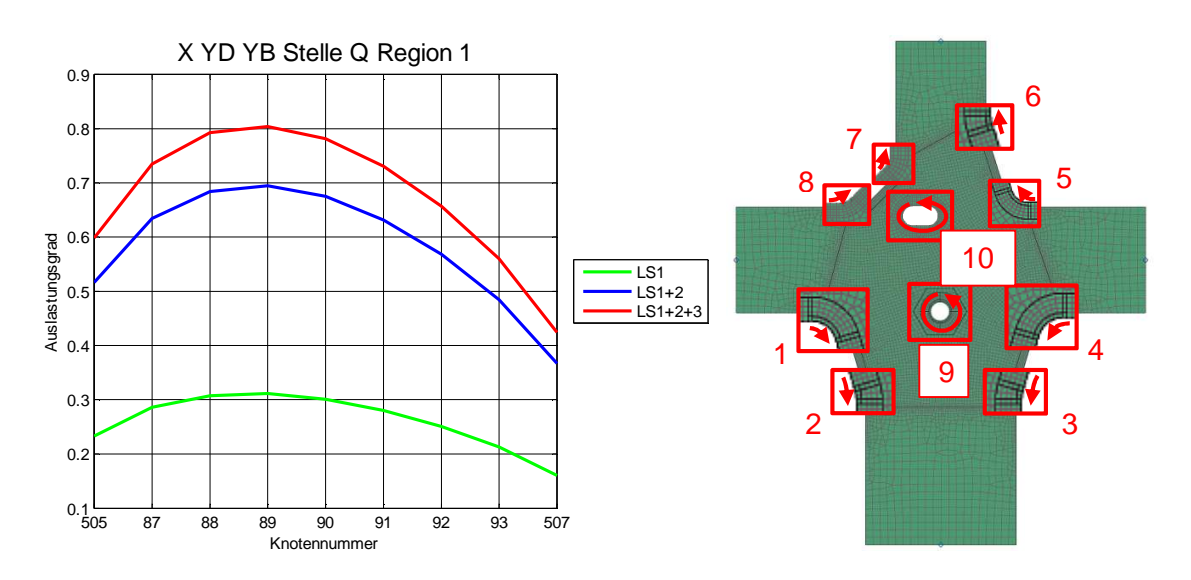

Abbildung 77: Auslastungsgrade der Stelle Q Region 1

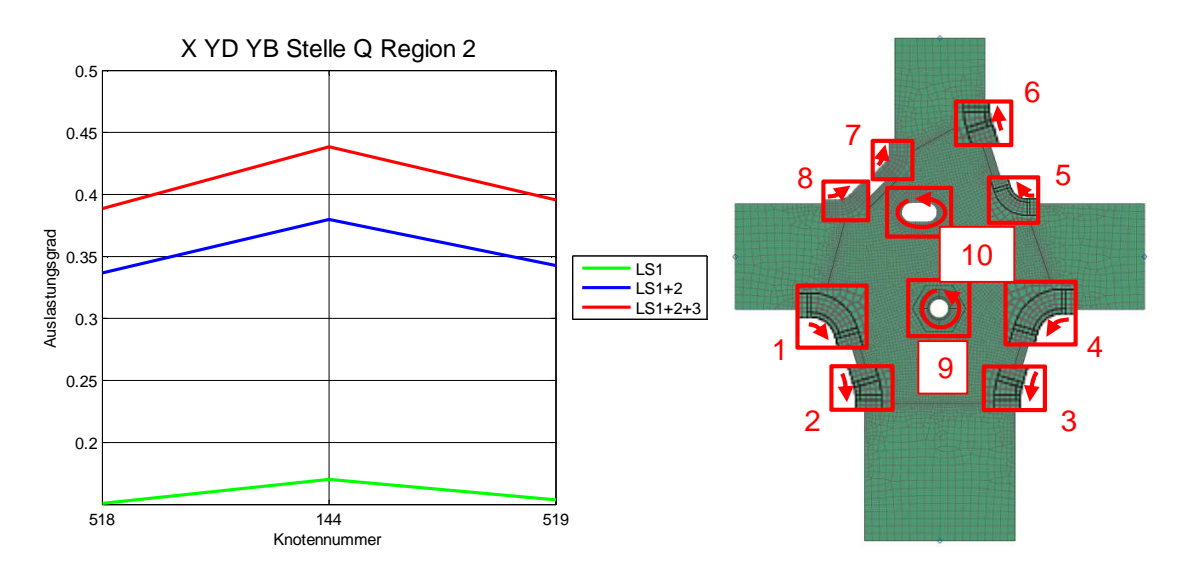

Abbildung 78: Auslastungsgrade der Stelle Q Region 2

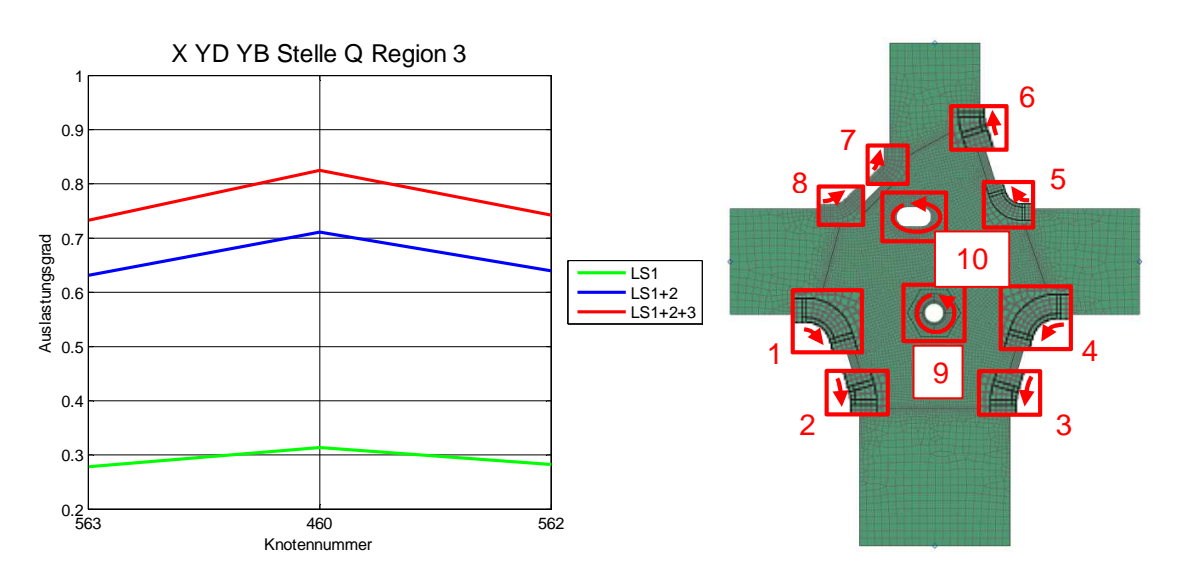

Abbildung 79: Auslastungsgrade der Stelle Q Region 3

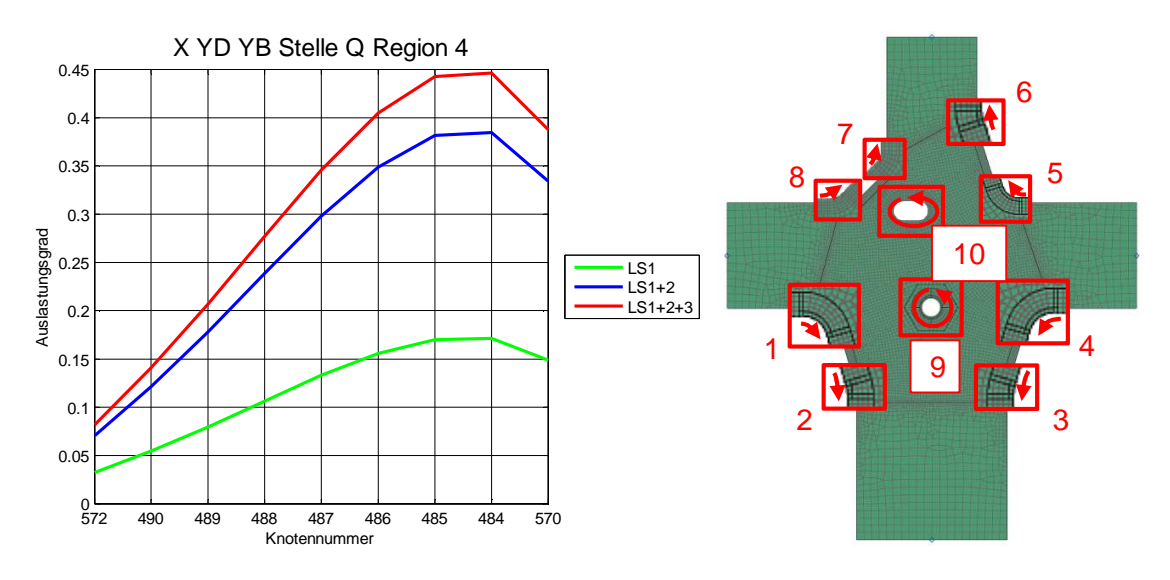

Abbildung 80: Auslastungsgrade der Stelle Q Region 4

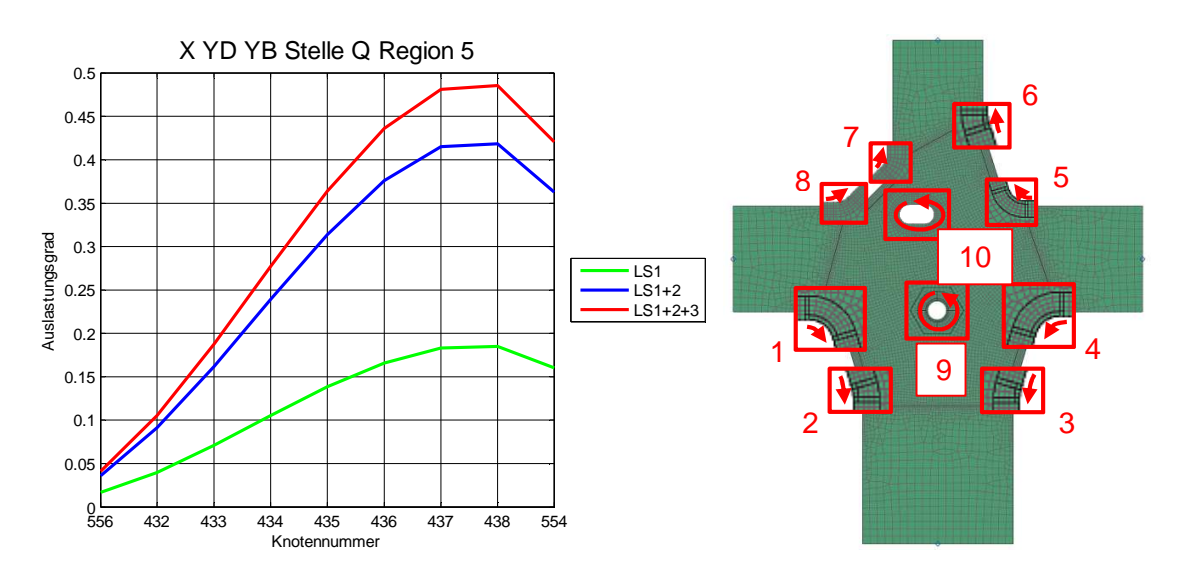

Abbildung 81: Auslastungsgrade der Stelle Q Region 5

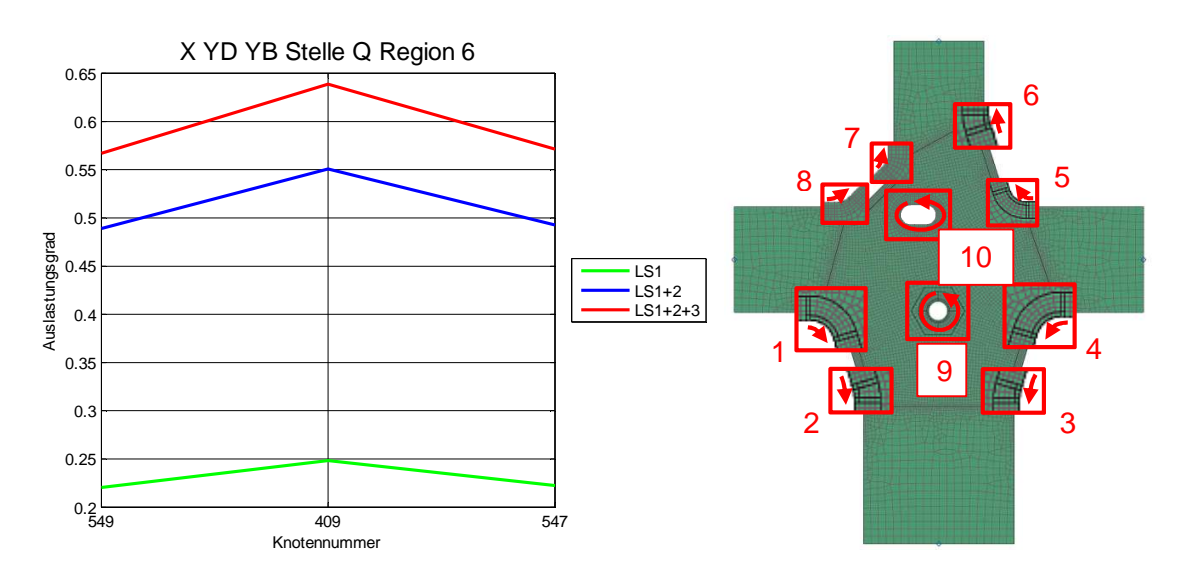

Abbildung 82: Auslastungsgrade der Stelle Q Region 6

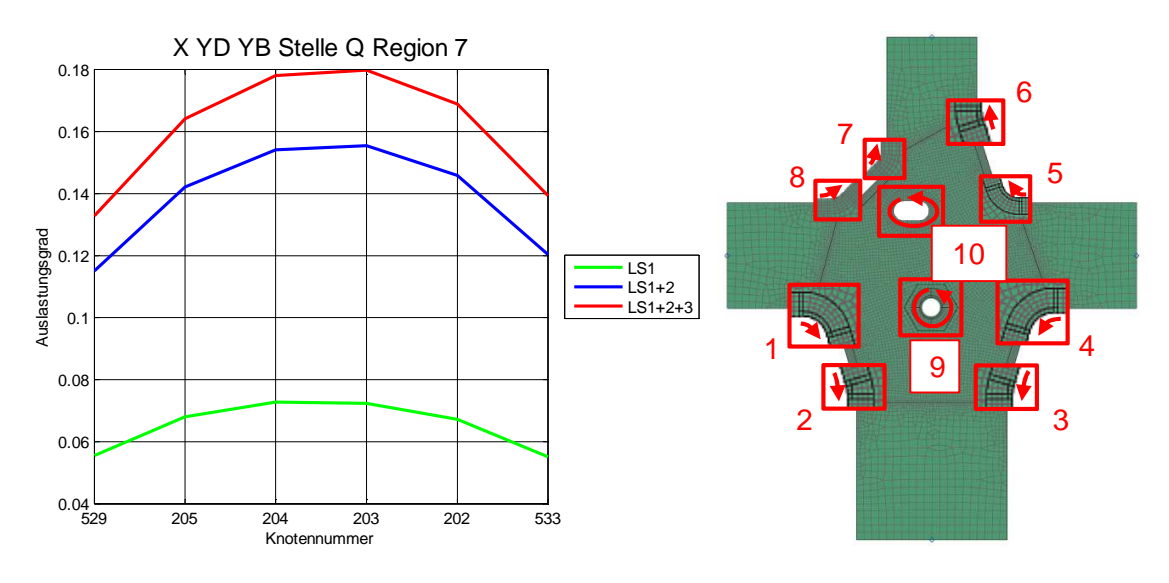

Abbildung 83: Auslastungsgrade der Stelle Q Region 7

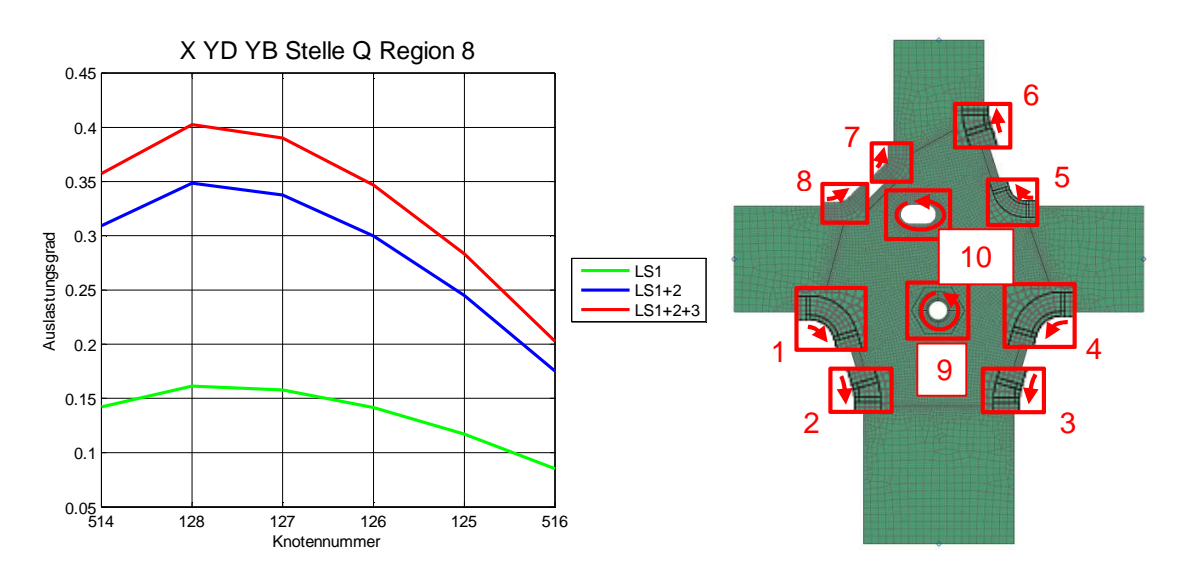

Abbildung 84: Auslastungsgrade der Stelle Q Region 8

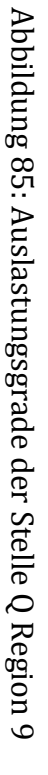

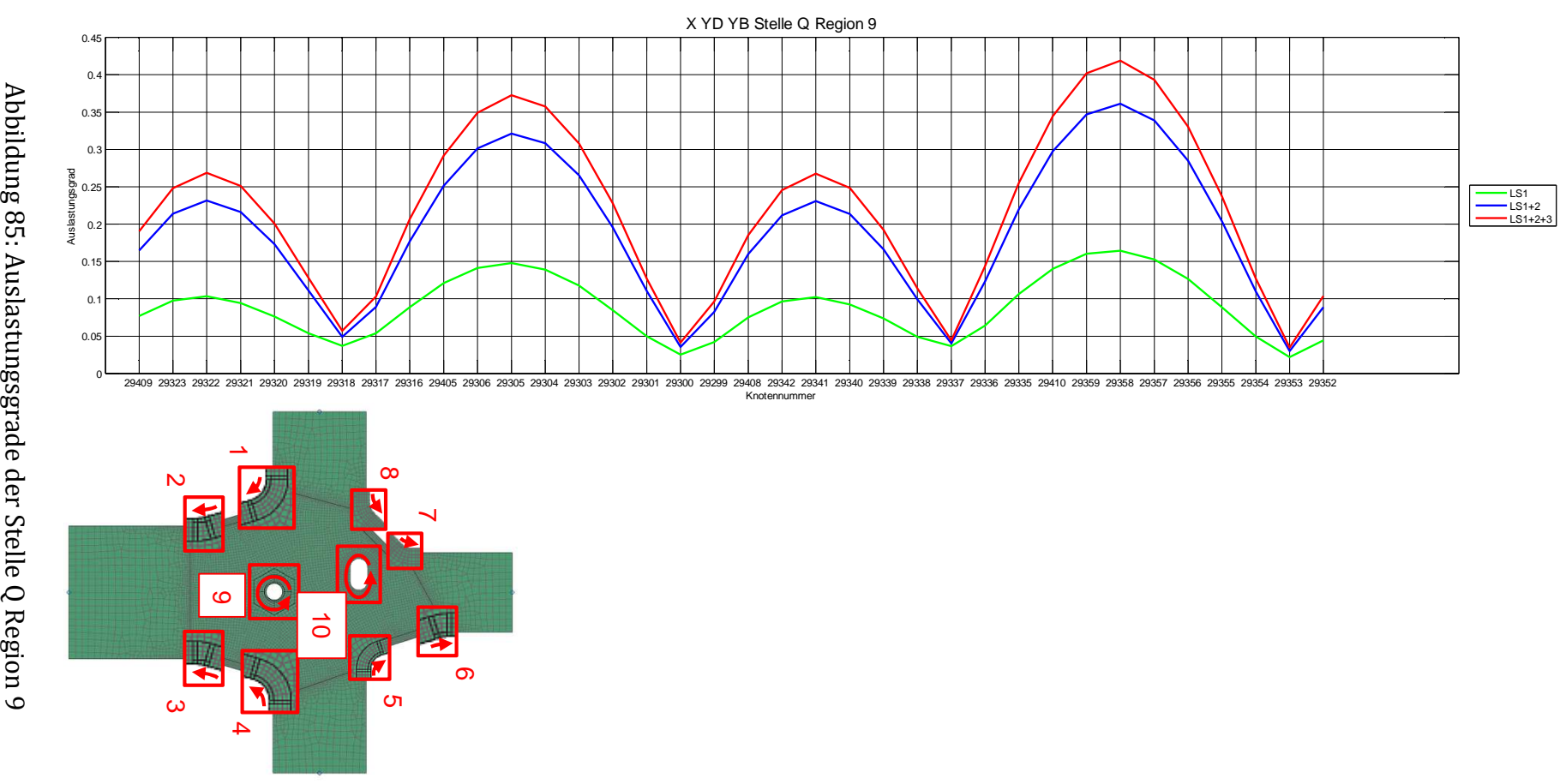

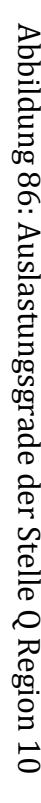

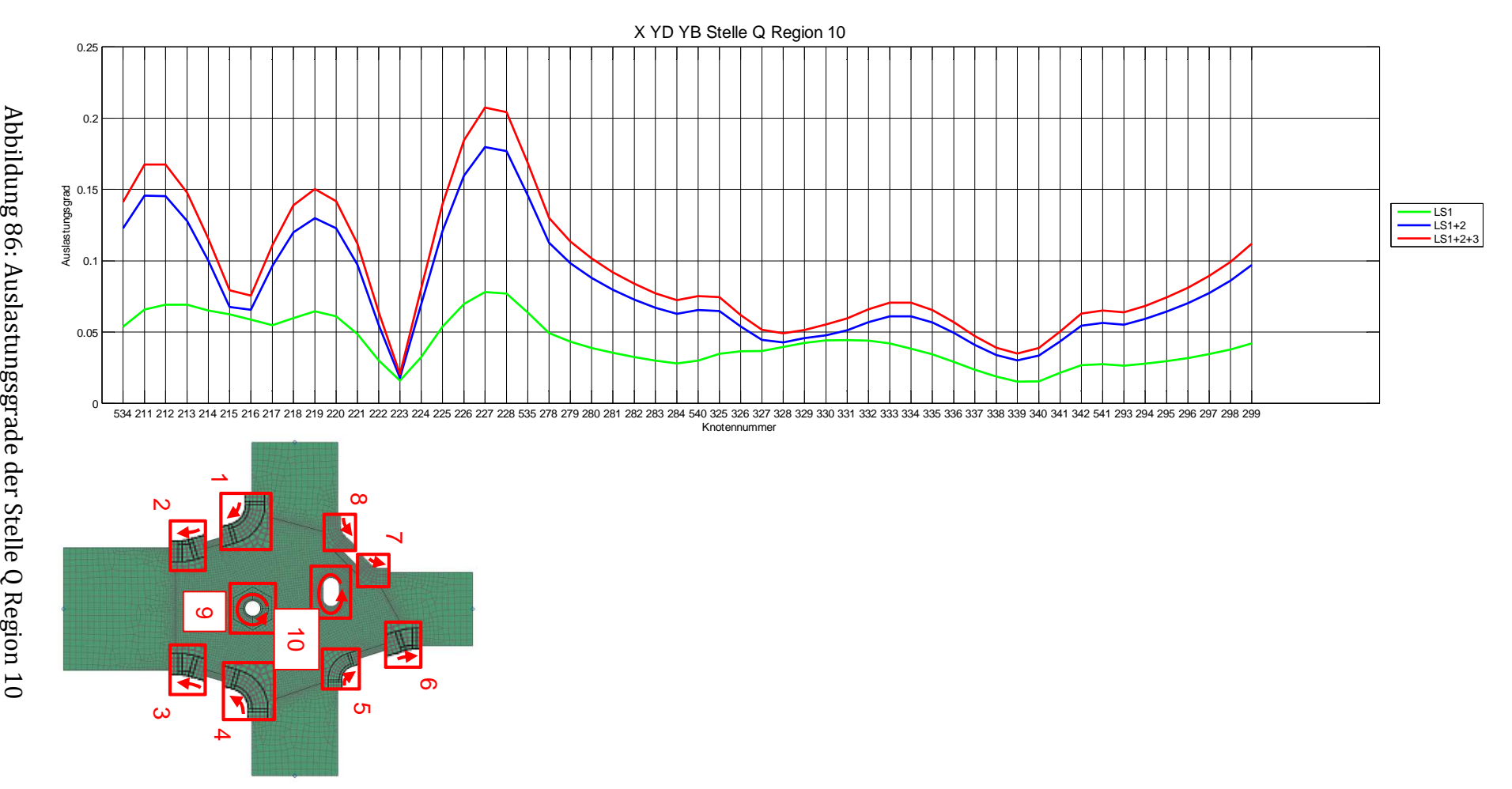

#### **6.4.3.2 Vergleich der Auslastungsgrade**

In den untenstehenden Abbildungen sind die Auslastungsgrade der Stelle N bis Stelle R nach der Laststufe 3 dargestellt, zusätzlich sind die jeweiligen Maxima markiert. In Region 1 bis Region 8 treten die höchsten Auslastungsgrade immer in den mittleren Knoten der Kerben auf. Die Region 9 und Region 10 repräsentieren Wurzelkerben, die Maxima der Auslastungsgrade treten immer in mehreren Bereichen auf. Eine Vereinfachung des Radajmodells ist nur schwer möglich, da mehrere Bereiche von Maxima in der Wurzelkerbe auftreten. Außerdem kann nicht davon ausgegangen werden, dass die Maxima bei anderer Belastung an gleicher Stelle auftreten.

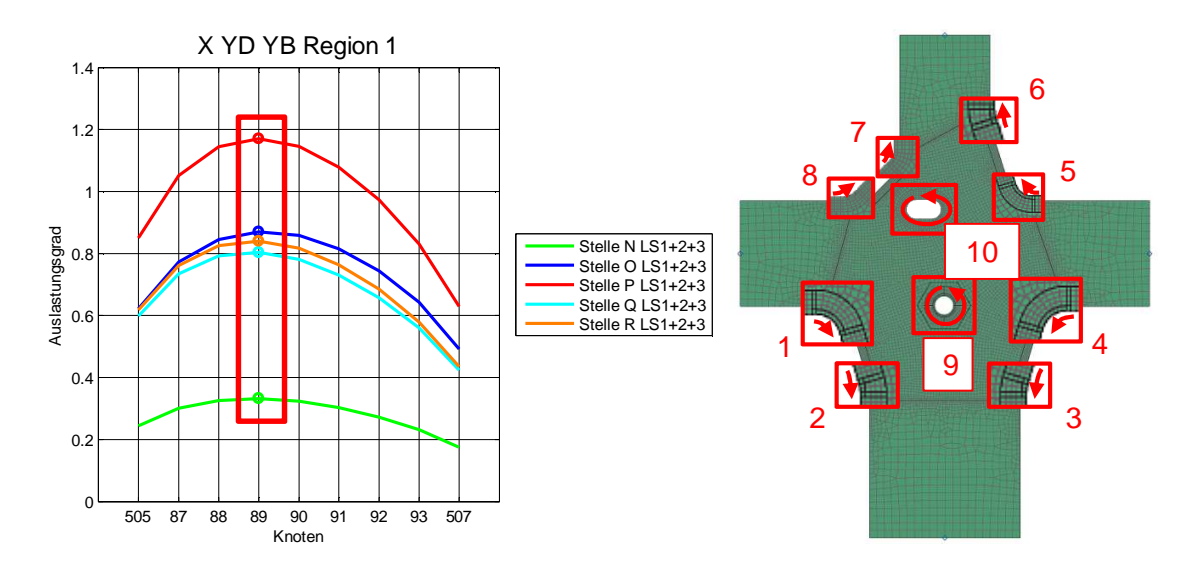

Abbildung 87: Auslastungsgrade Radajmodell X\_YD\_YB Region 1

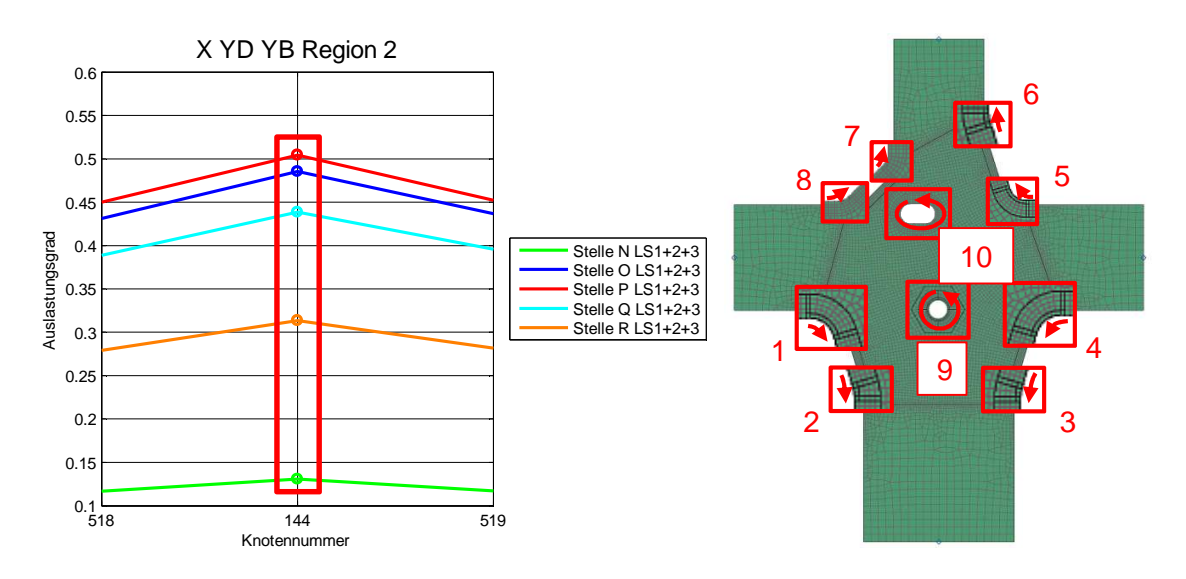

Abbildung 88: Auslastungsgrade Radajmodell X\_YD\_YB Region 2

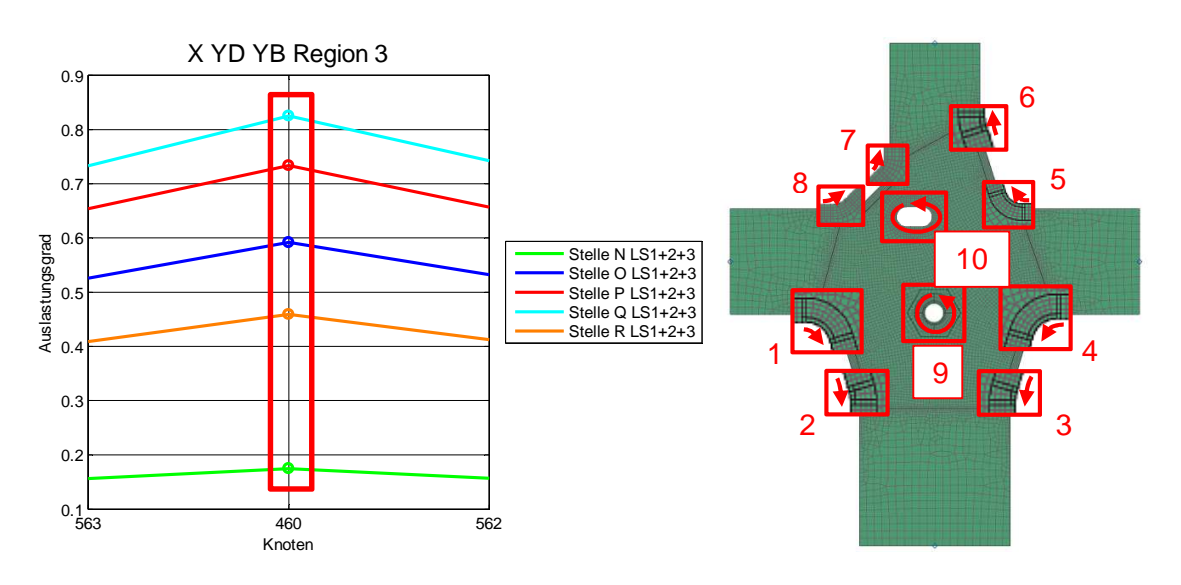

Abbildung 89: Auslastungsgrade Radajmodell X\_YD\_YB Region 3

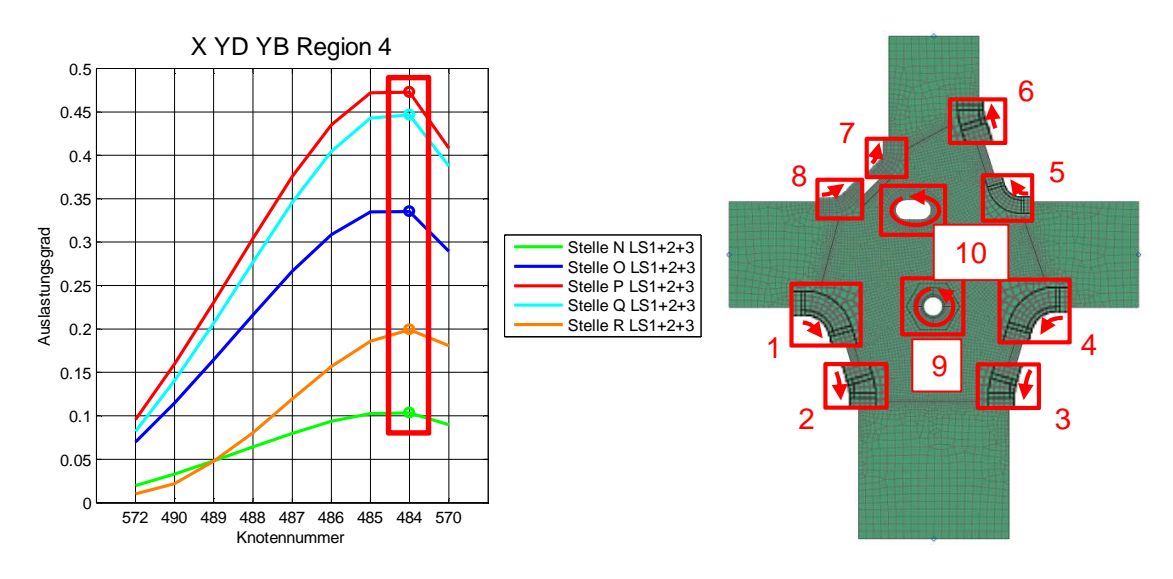

Abbildung 90: Auslastungsgrade Radajmodell X\_YD\_YB Region 4

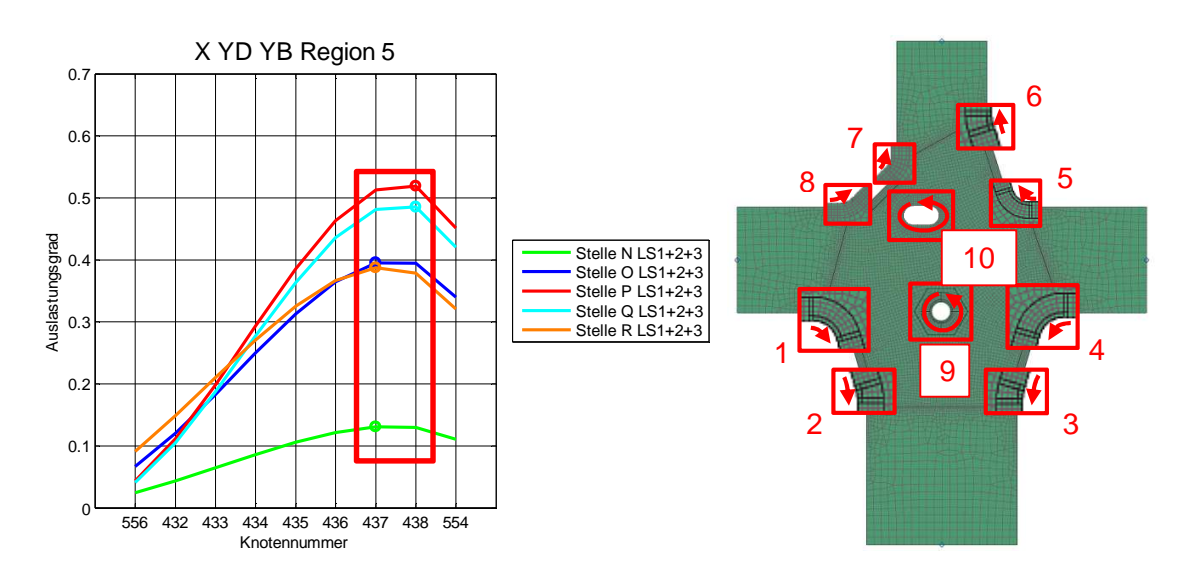

Abbildung 91: Auslastungsgrade Radajmodell X\_YD\_YB Region 5

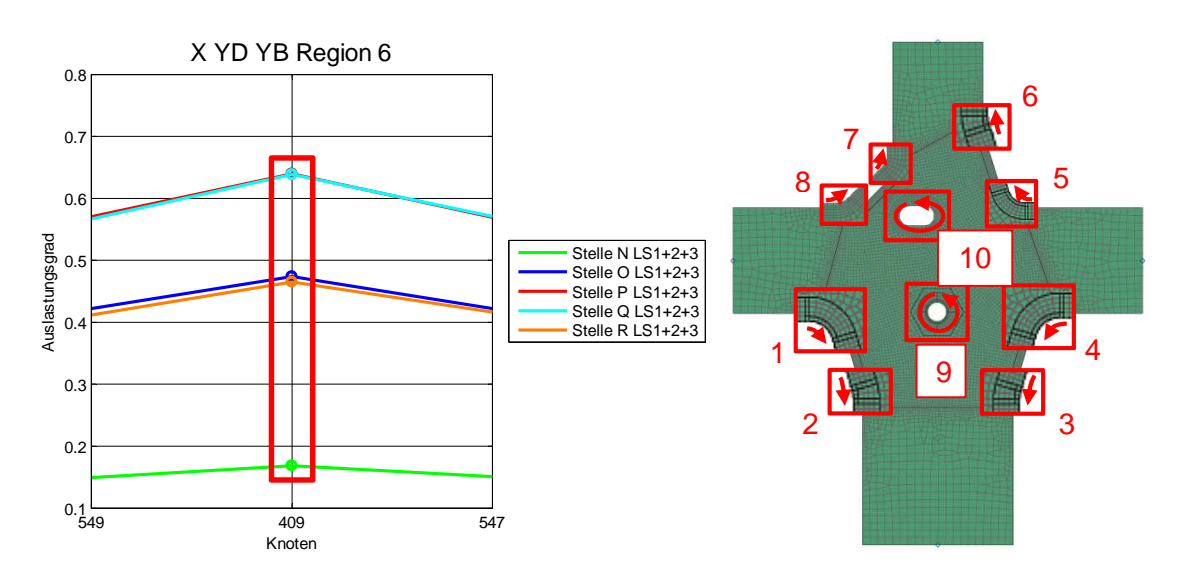

Abbildung 92: Auslastungsgrade Radajmodell X\_YD\_YB Region 6

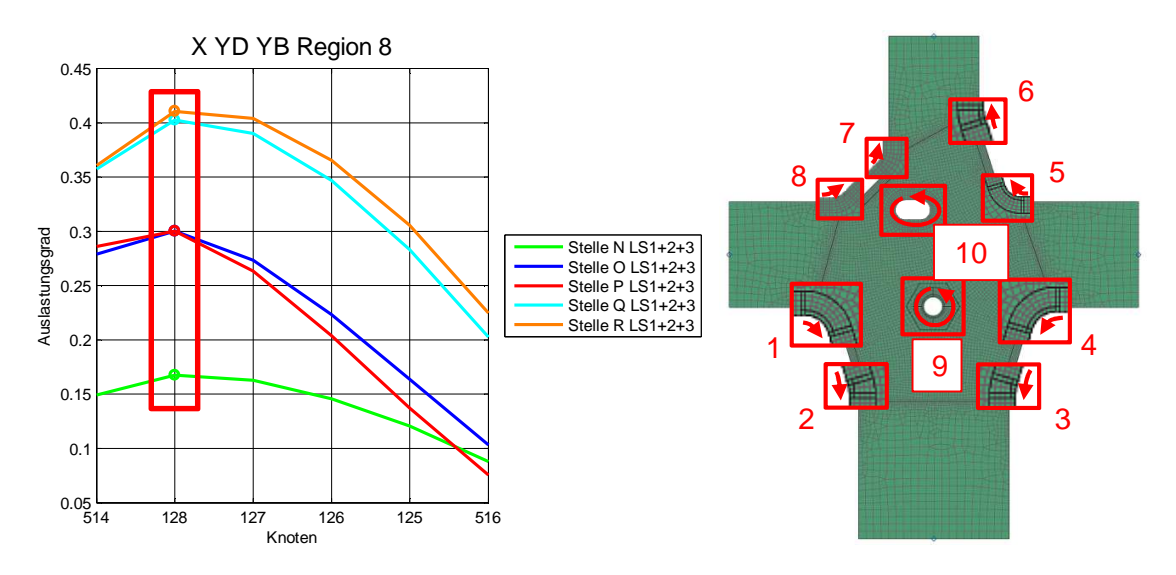

Abbildung 93: Auslastungsgrade Radajmodell X\_YD\_YB Region 7

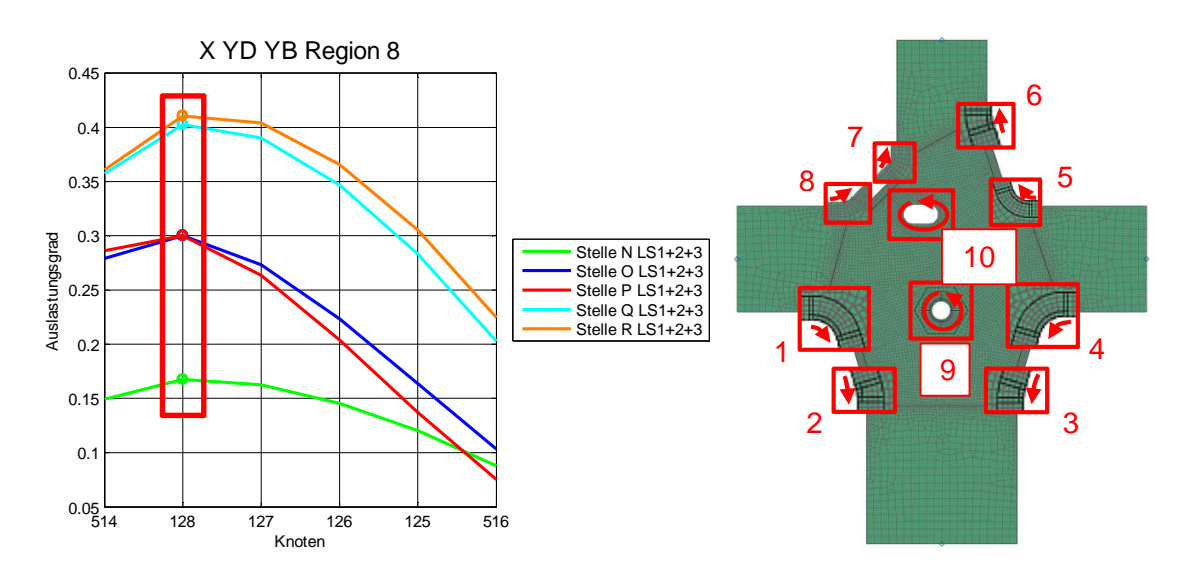

Abbildung 94: Auslastungsgrade Radajmodell X\_YD\_YB Region 8

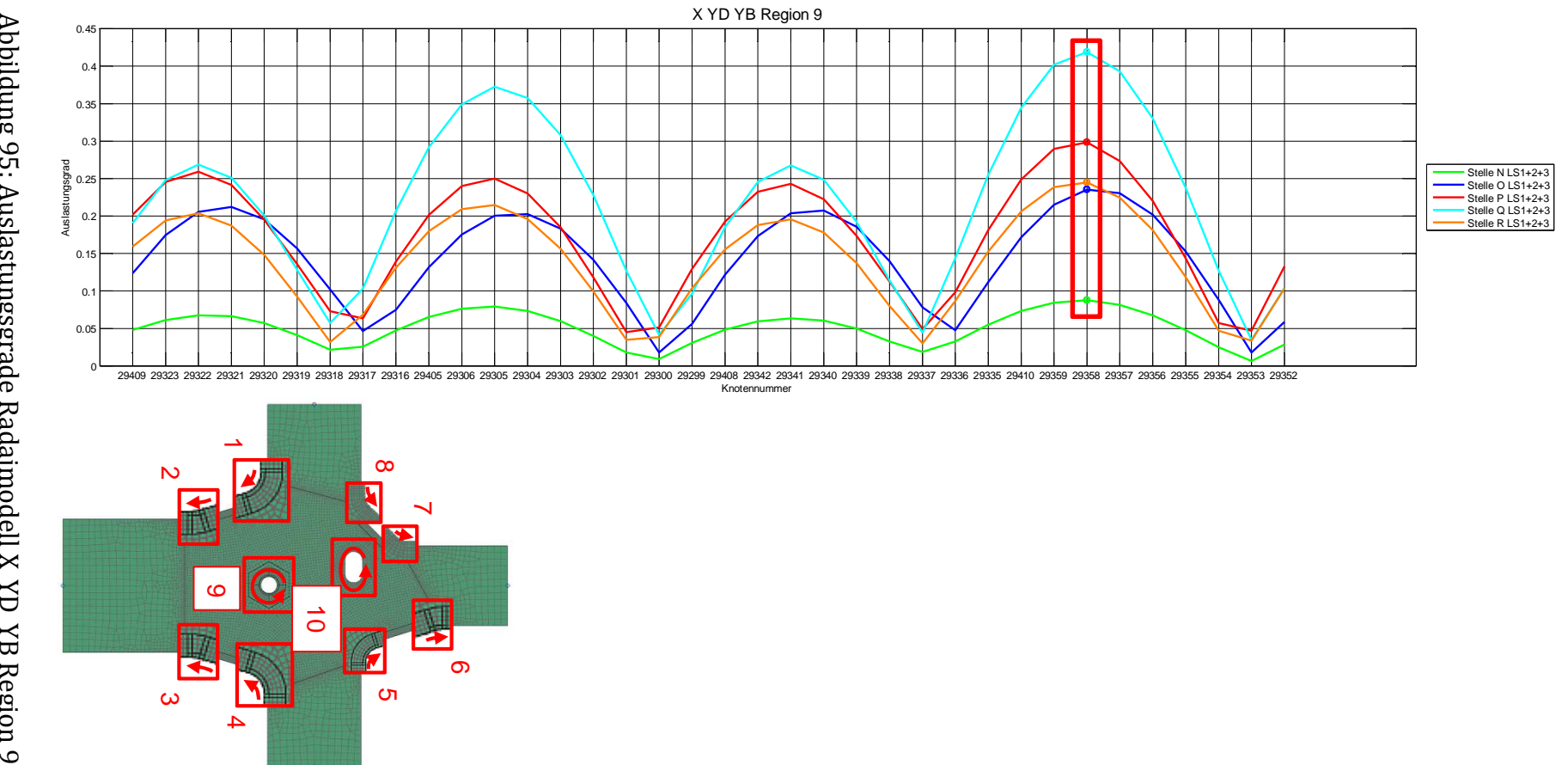

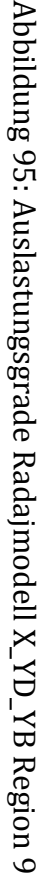

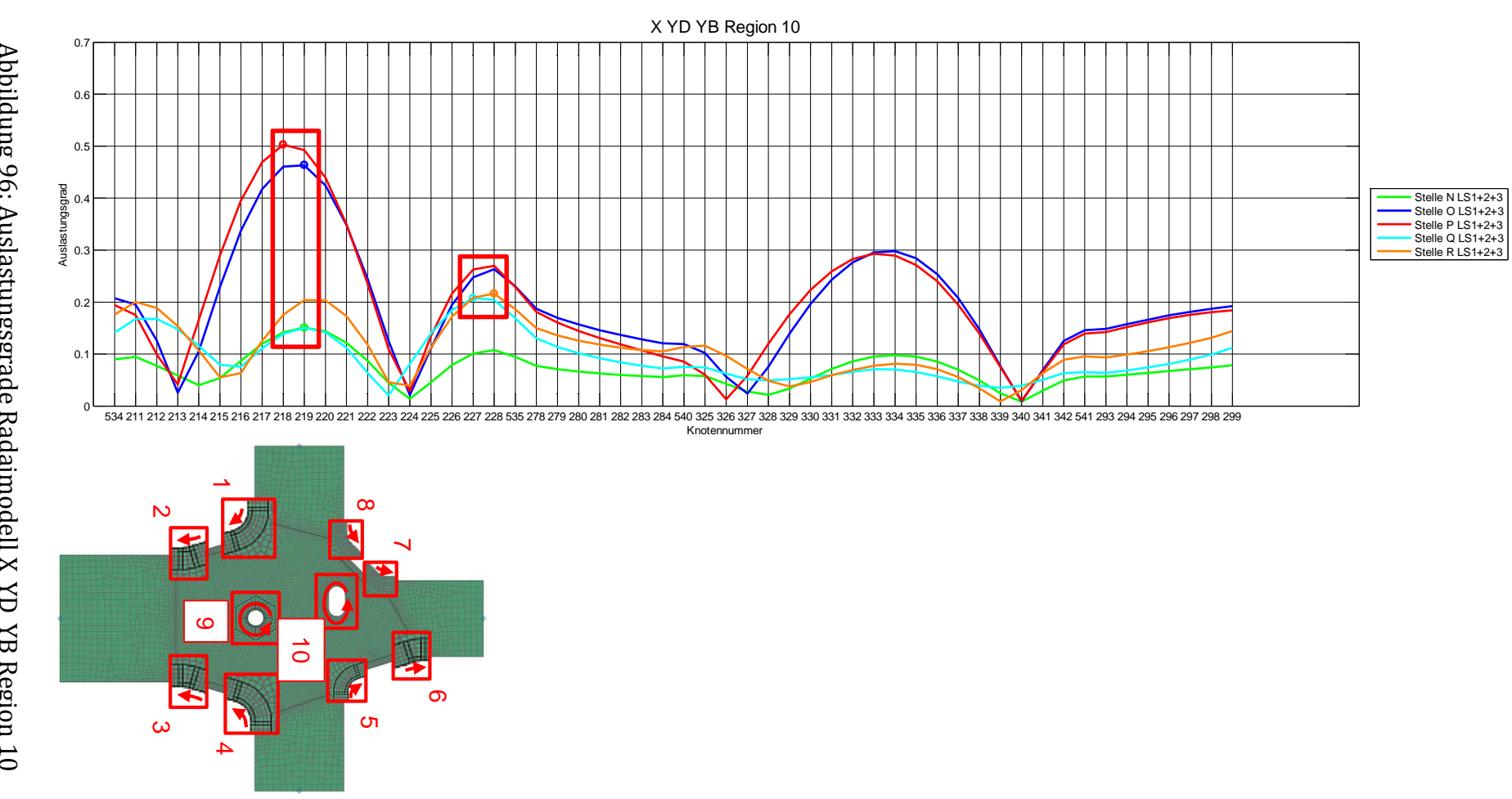

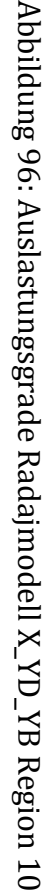

## **6.5 Spannungsvergleich**

Um die Ergebnisse zu kontrollieren, wurden die Spannungen an den Schnittufern der Schweißnahtmodelle einerseits im Strukturmodell und andererseits im Radajmodell verglichen. Dazu wurden Stellen nahe den Rändern der Radajmodelle, jedoch nicht direkt am Rand, gewählt und in beiden Modellen die Spannung ausgelesen und verglichen. Das Programm Fatigue Assessment bietet hier die Möglichkeit Spannungen auch in Schalendicke zu eruieren. Die Spannung wurde jeweils an Blechoberseite und Unterseite quer zur Schweißnaht ausgelesen.

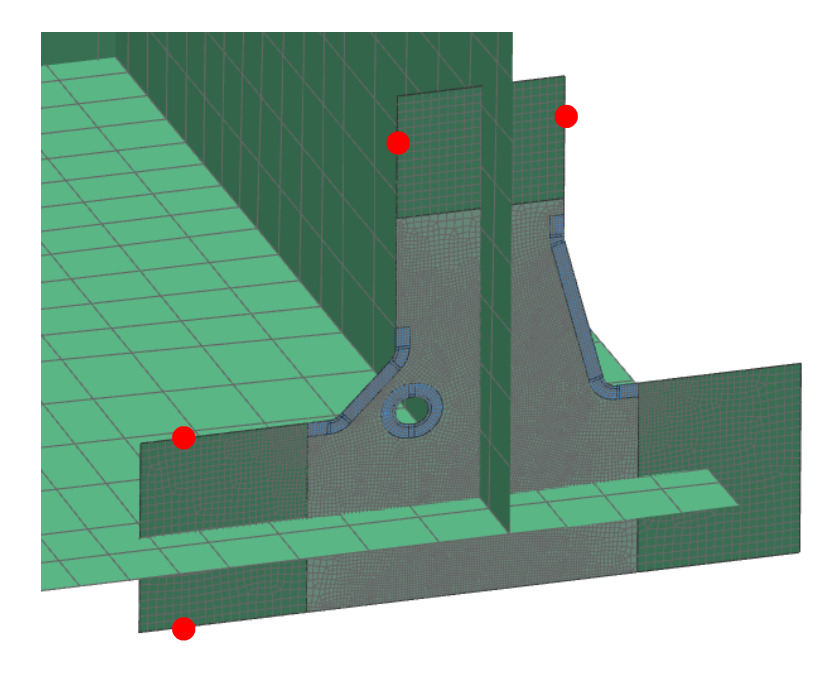

Abbildung 97: Auswertestellen im Strukturmodell für den Spannungsvergleich

Es wurde jeweils eine Auswertestelle jedes Schweißnahttyps untersucht. Dies sind die Stellen C, M und Q.

In Abbildung 99 sind die Bezeichnungen für die weiteren Diagramme des Spannungsvergleichs ersichtlich.

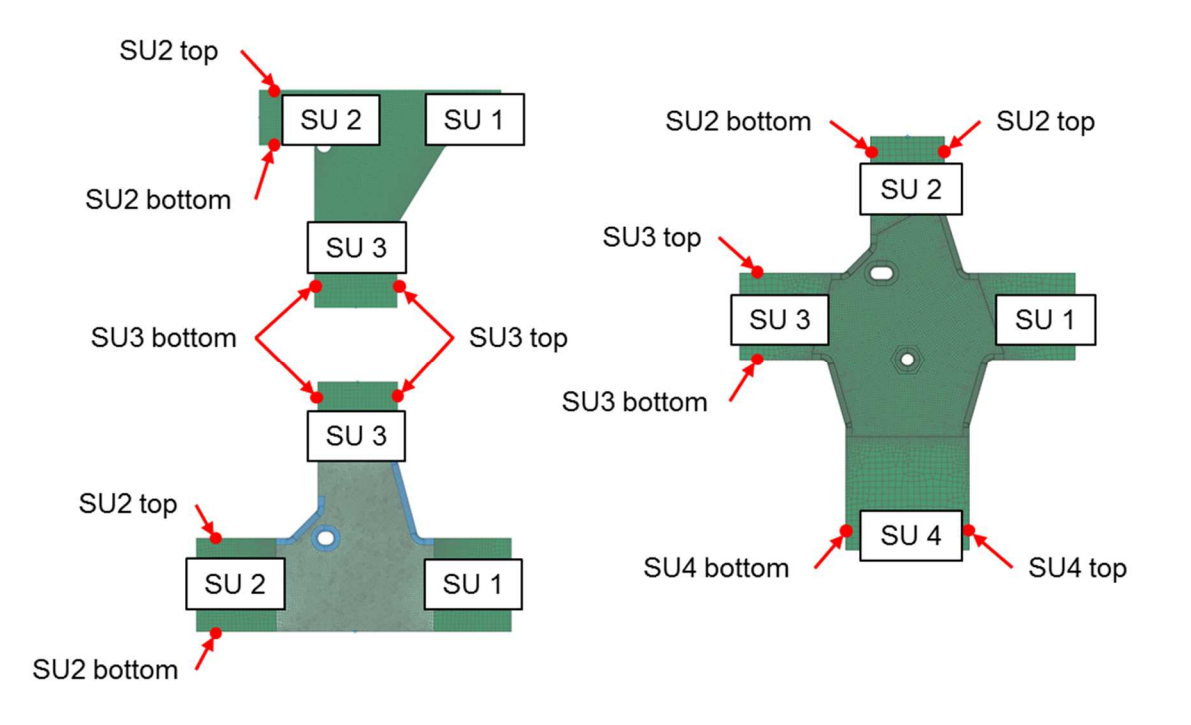

Abbildung 98: Bezeichnung der Auswertestellen für den Spannungsvergleich

Es sind jeweils in einem Diagramm die Spannungen an der Ober- und Unterseite im Strukturmodell und Radajmodell für die Laststufe 1 dargestellt. Ebenfalls zu sehen sind in den weiteren Abbildungen der Membran- und Biegespannungsanteil, berechnet jeweils aus den Spannungen des Radajmodells. Schnittufer 1 wird hier nicht beachtet, da dieser Teil des Gurts unbelastet ist.

In den Abbildungen sind teilweise fast identische Spannungsverläufe ersichtlich, andererseits auch kleinere Unterschiede. Der Unterschied ist auf Ungenauigkeiten im Netz zurückzuführen. Die Werte im Programm Fatigue Assessment werden elementweise ausgelesen. Bestehen aber große Spannungsunterschiede zwischen benachbarten Elementen und befindet sich die Auslesestelle nicht inmitten eines Elementes, so können Abweichungen vom eigentlichen Wert auftreten.

Es konnten große Verbesserungen in den Ergebnissen durch Verfeinern des Netzes im Strukturmodell erreicht werden.

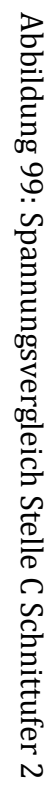

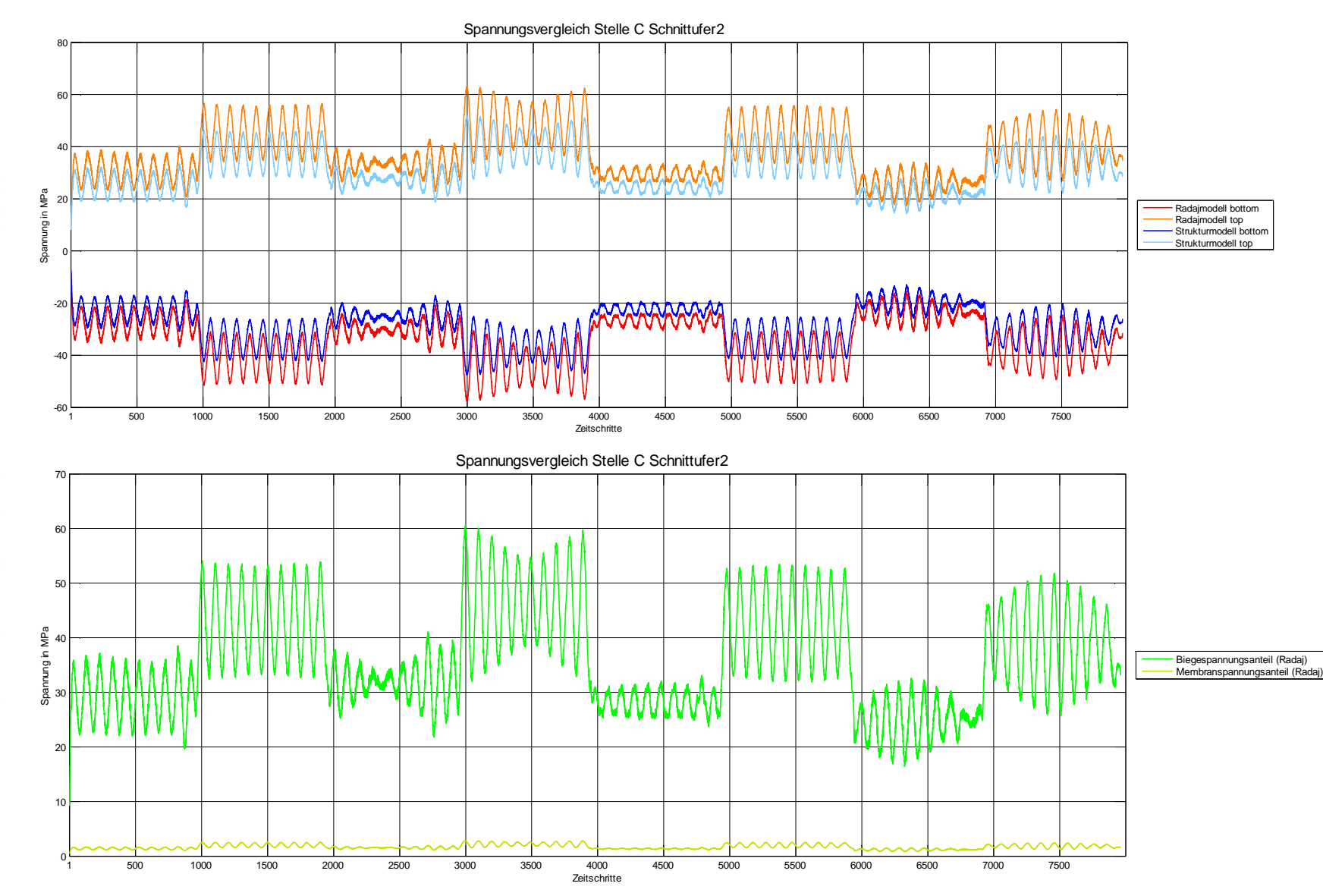

## **6.5.1 T-Stoß 1**

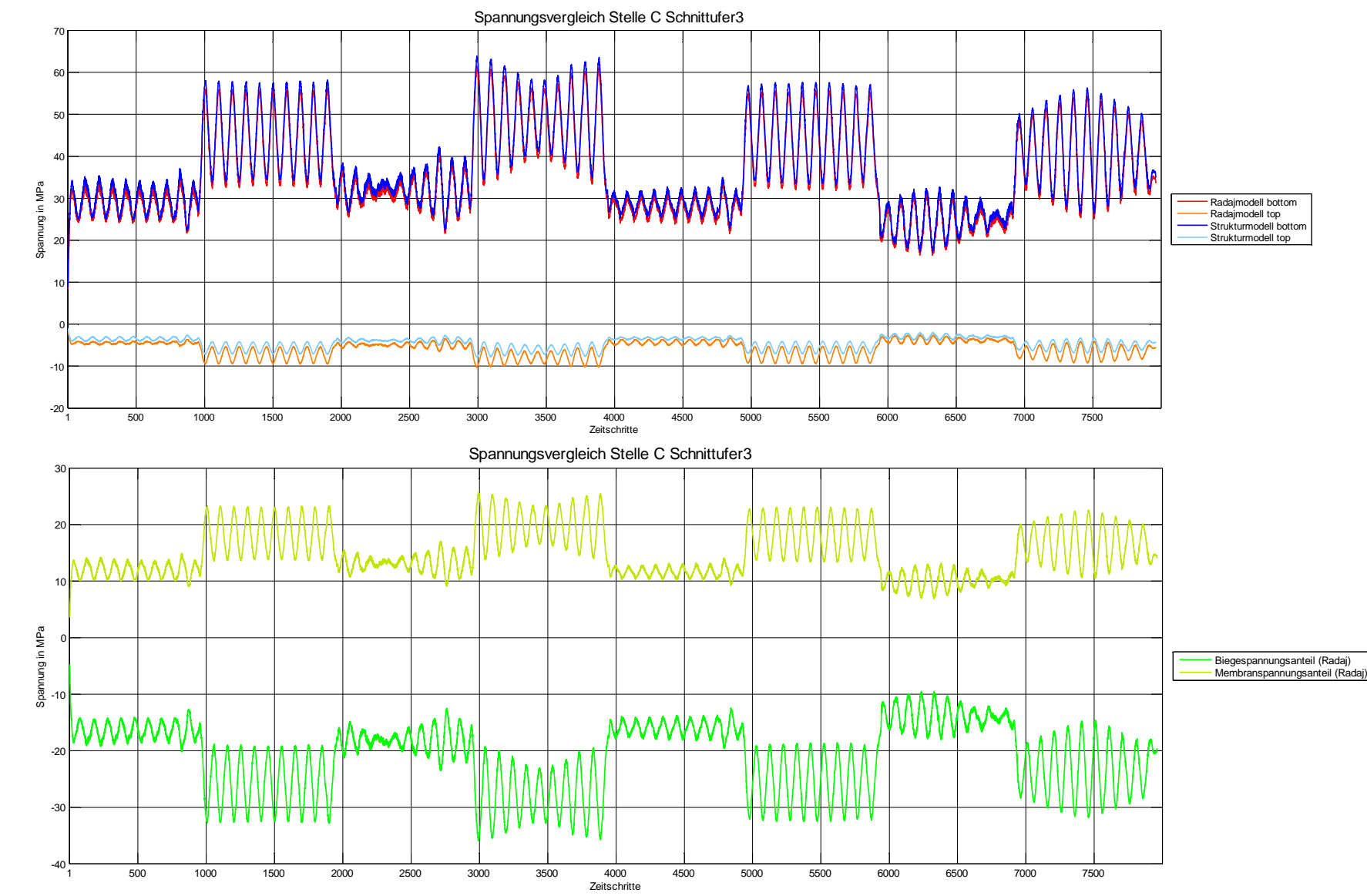

Abbildung 100: Spannungsvergleich Stelle C Schnittufer 3 Abbildung 100: Spannungsvergleich Stelle C Schnittufer 3

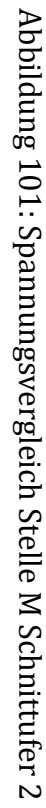

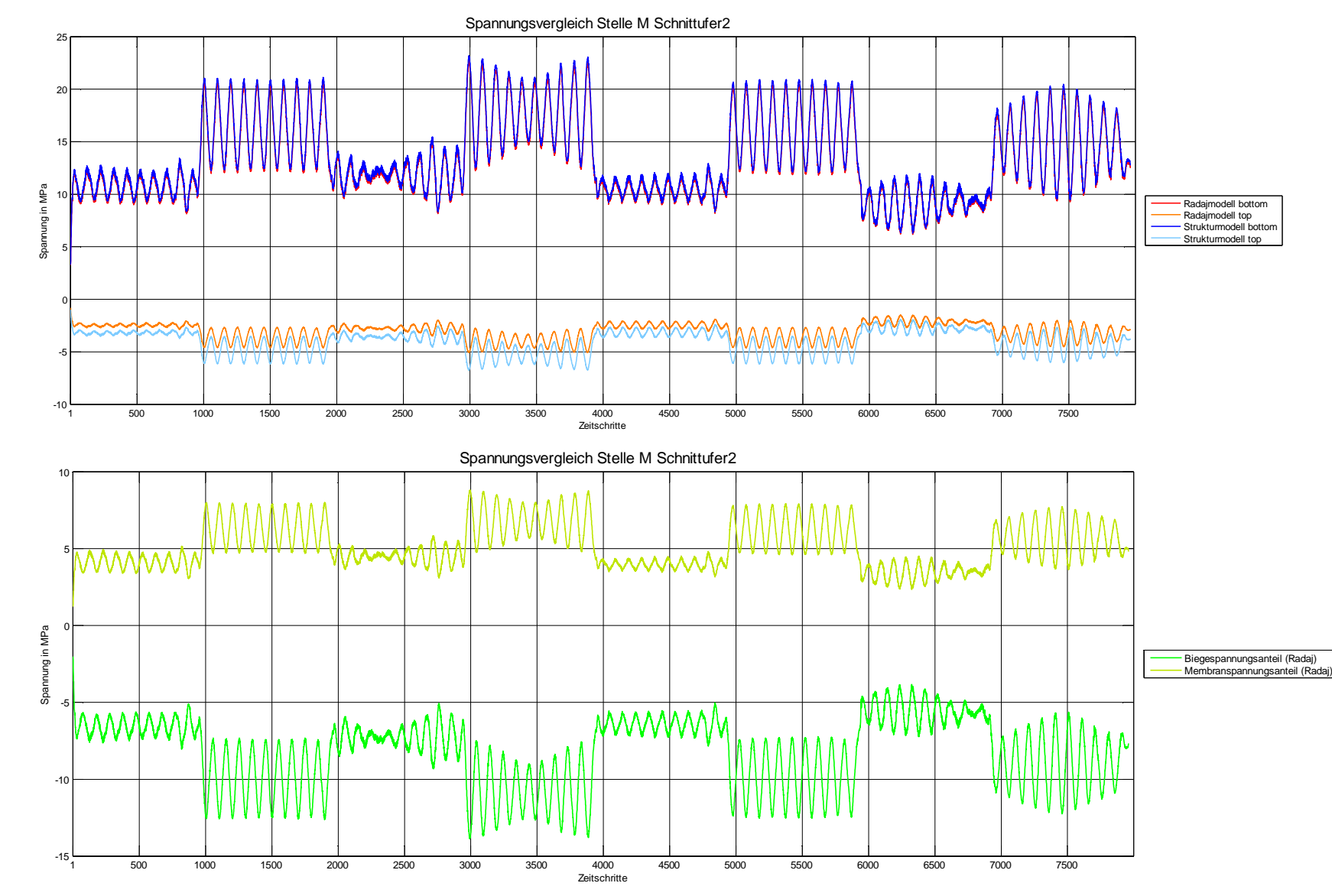

## **6.5.2 T-Stoß 2**

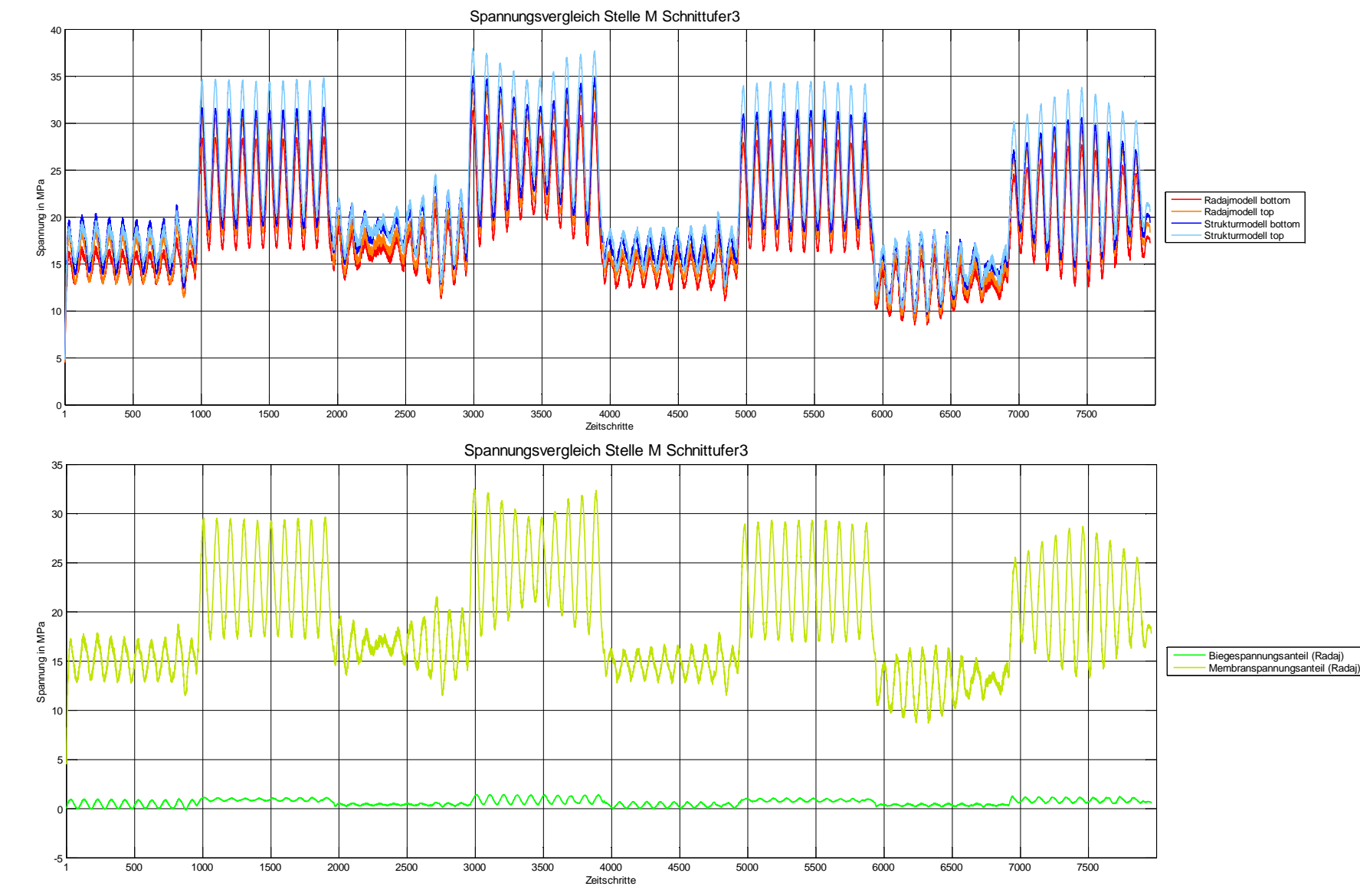

Abbildung 102: Spannungsvergleich Stelle M Schnittufer 3 Abbildung 102: Spannungsvergleich Stelle M Schnittufer 3

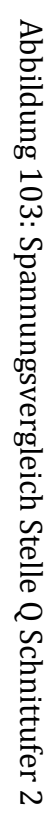

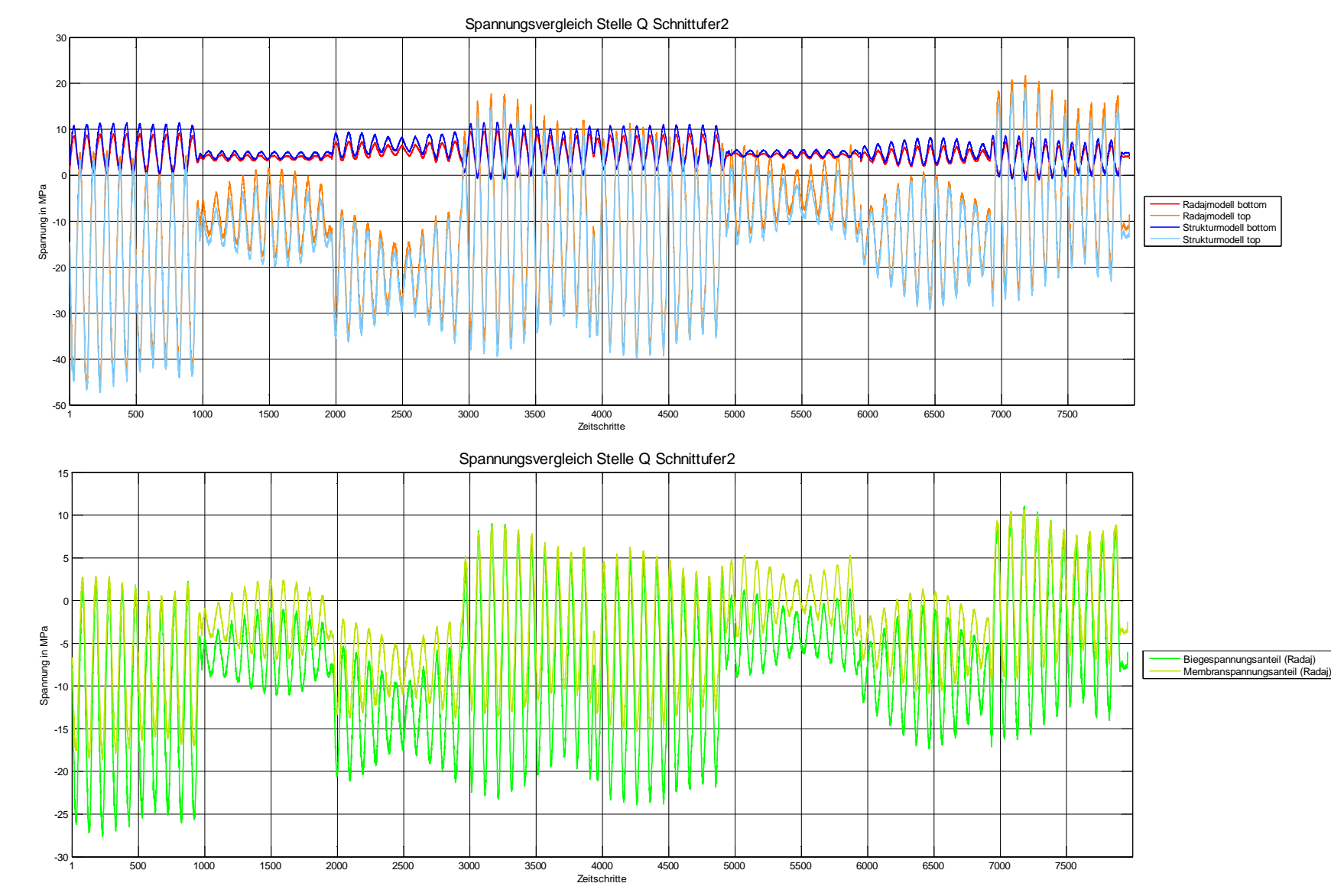

# **6.5.3 Kreuzstoß**

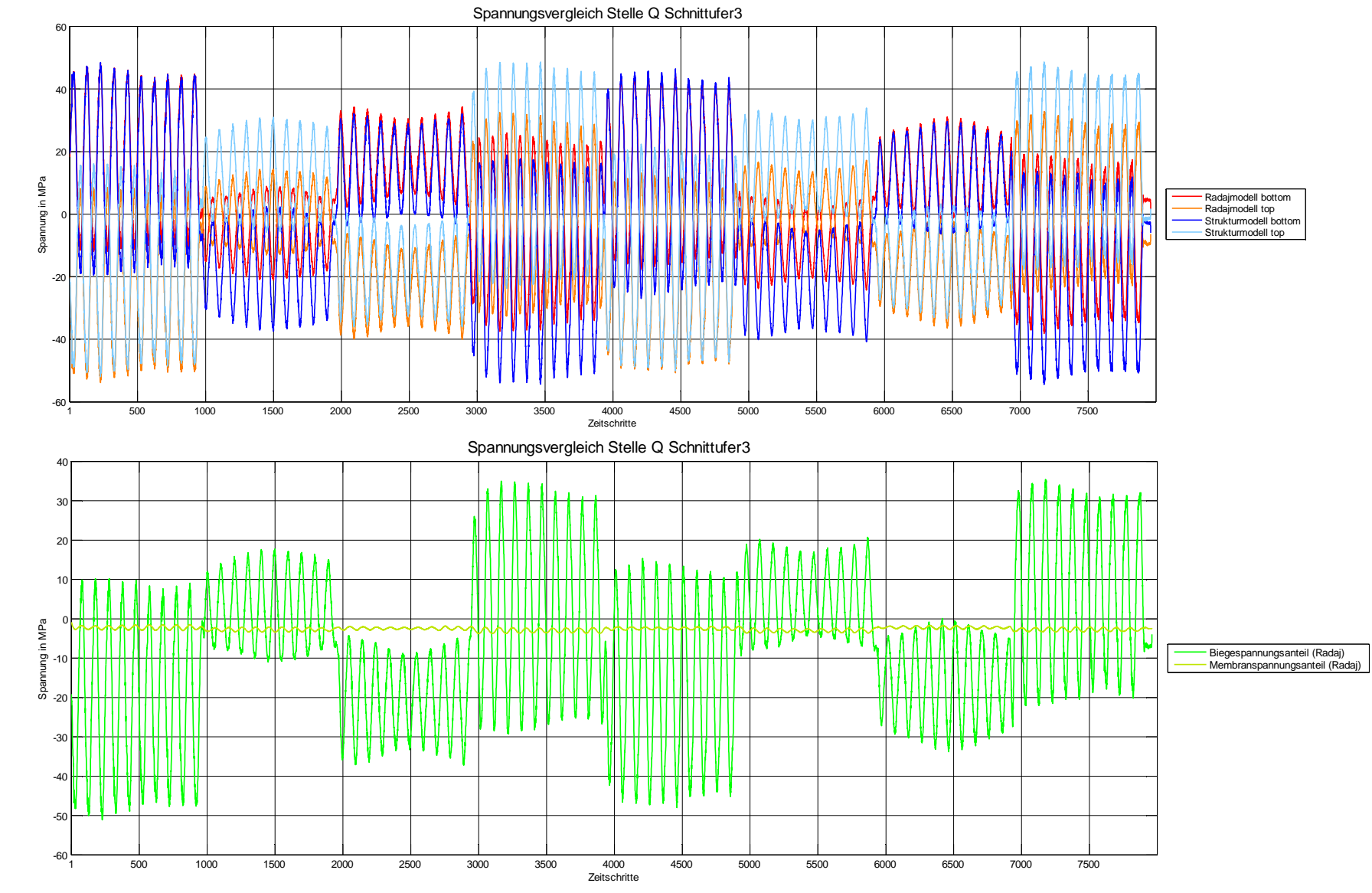

Abbildung 104: Spannungsvergleich Stelle Q Schnittufer 3 Abbildung 104: Spannungsvergleich Stelle Q Schnittufer 3

Abbildung 105: Spannungsvergleich Stelle Q Schnittufer 4Abbildung 105: Spannungsvergleich Stelle Q Schnittufer 4

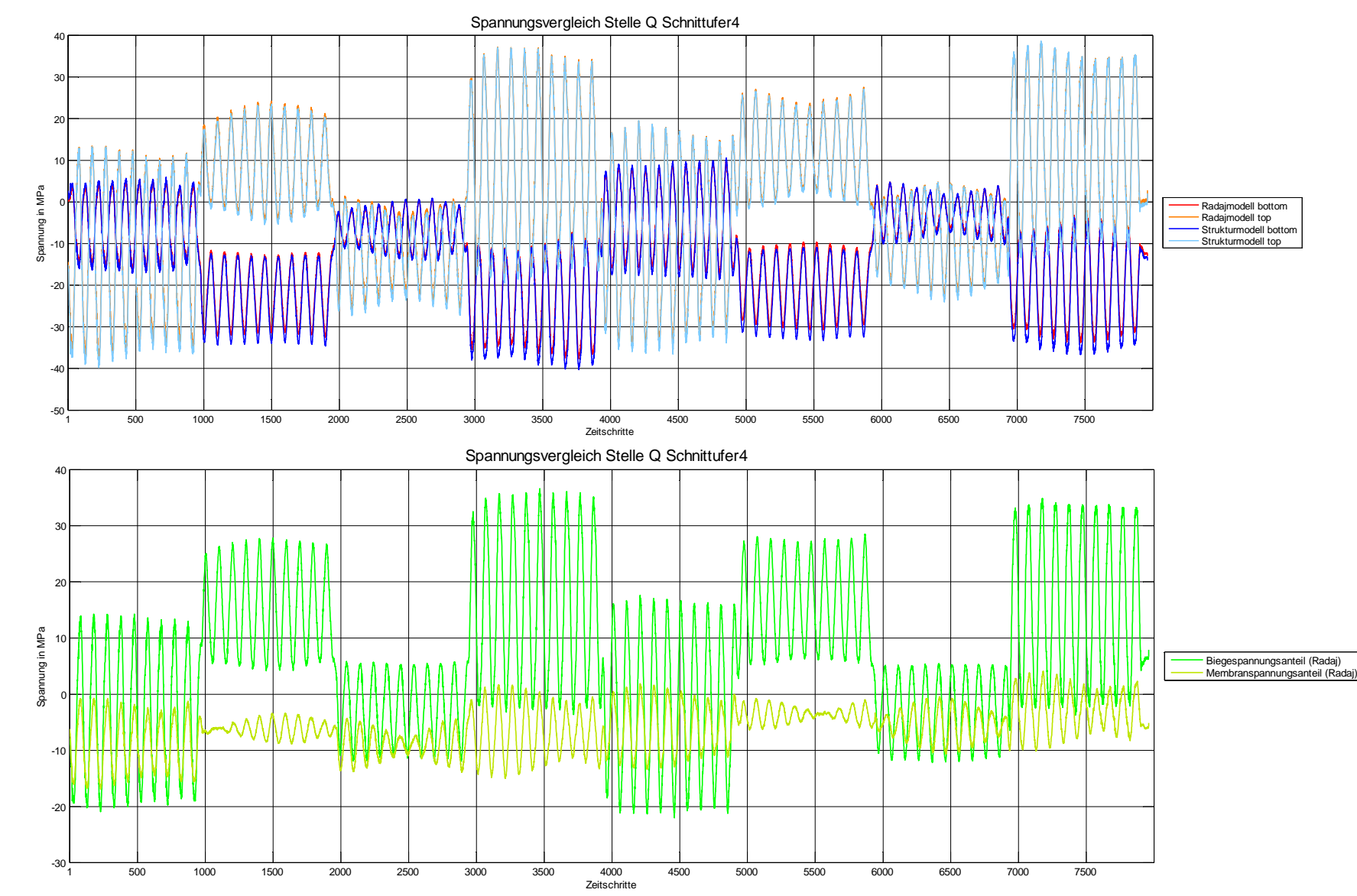

93

## **6.6 Vergleich der Bewertungsmethoden**

Das Programm Fatigue Assessment bietet außerdem noch die Möglichkeit ein Bauteil mit verschiedenen Bewertungsmethoden zu beurteilen. Die Auswertestellen der Schweißnähte wurden somit mit folgenden Bewertungsmethoden beurteilt:

- IIW-Richtlinie
- FKM-Richtlinie
- DIN15018 root
- DIN15018 distance

Die Ergebnisse der Auslastungsgrade werden in Diagrammen dargestellt, um die verschiedenen Bewertungsmethoden vergleichen zu können.

Die oben gelistete FKM-Richtlinie wird mit den ursprünglich vorgegeben Kennwerten verwendet, während in Kapitel 5 die FKM-Richtlinie an die IIW-Richtlinie angepasst wird.

Untenstehend befinden sich die Diagramme der Stellen C, M und Q als Beispiel für die verschiedenen Schweißnahtarten. Sämtliche Diagramme der anderen Stellen befinden sich im Anhang.

Das Kerbspannungskonzept nach der IIW-Richtlinie und die FKM-Richtlinie weisen eine gute Übereinstimmung auf. Die Auslastungsgrade sind bei der Kranbaunorm, sowohl bei DIN 15018 distance als auch DIN 15018 root, stets größer, als bei den beiden anderen Richtlinien.

Einzelne Punkte sind in den Diagrammen nicht dargestellt, hier war eine Auswertung nicht möglich. Dies war bei Punkten, die außerhalb des Blechrandes liegen, der Fall.

### **6.6.1 T-Stoß 1**

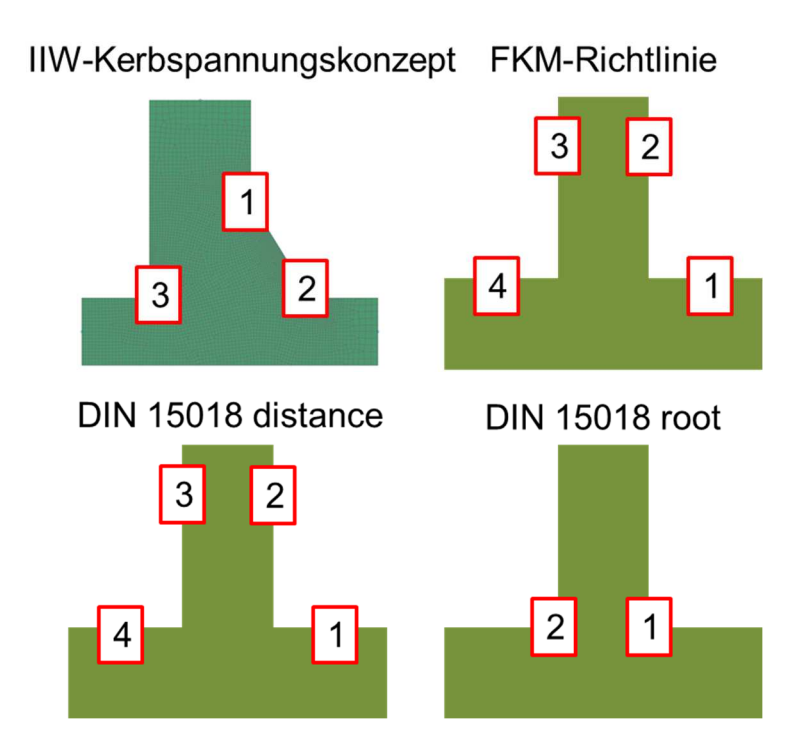

Vergleich Bewertungsmethoden Stelle C

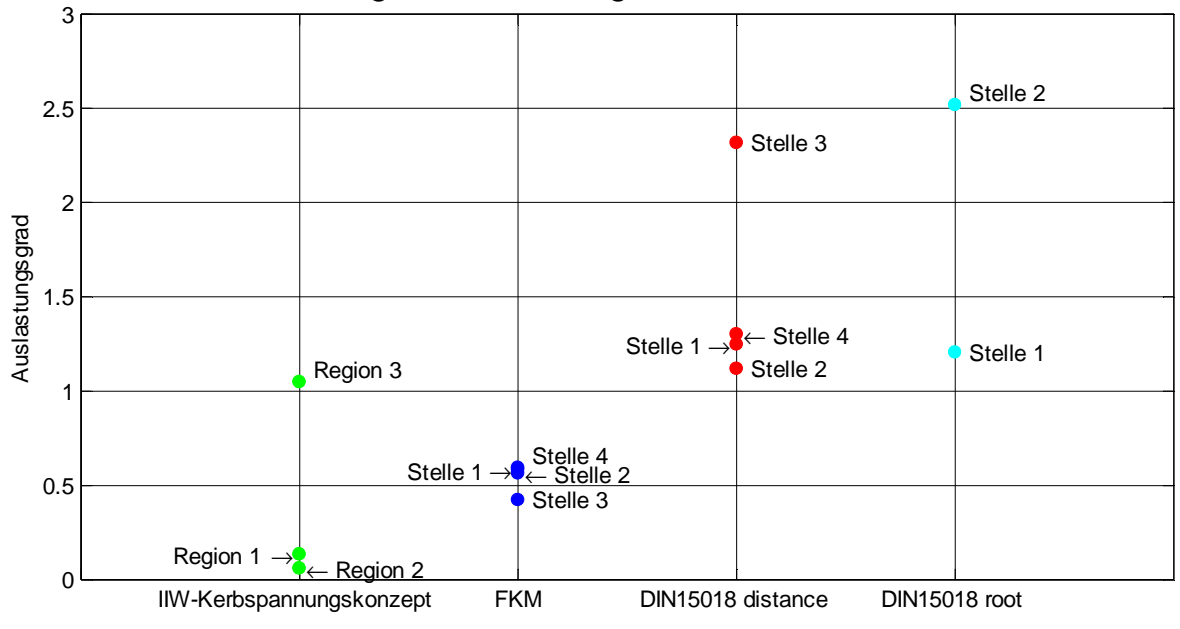

Abbildung 106: Vergleich Bewertungsmethoden Stelle C

## **6.6.2 T-Stoß 2**

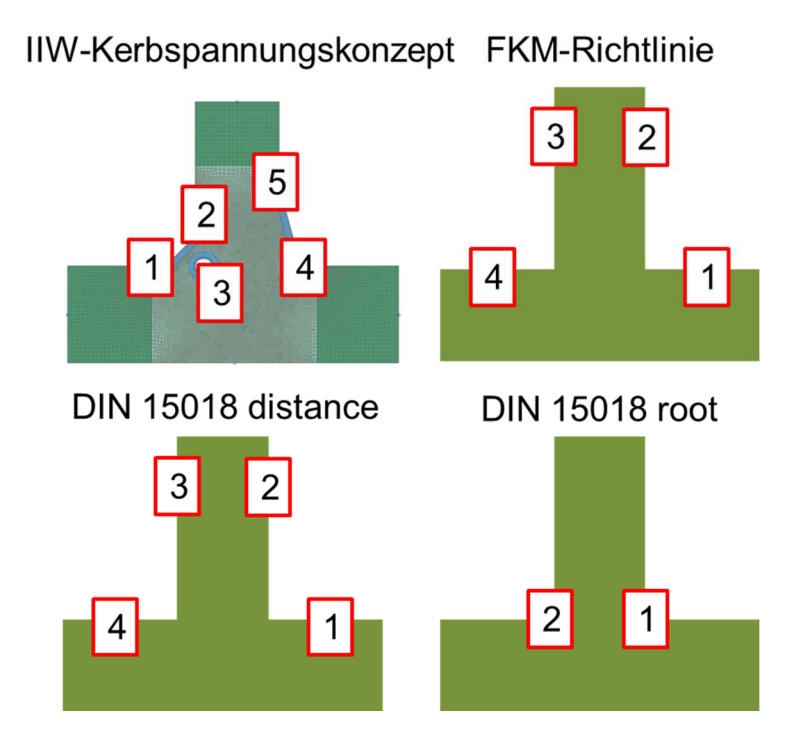

Vergleich Bewertungsmethoden Stelle M

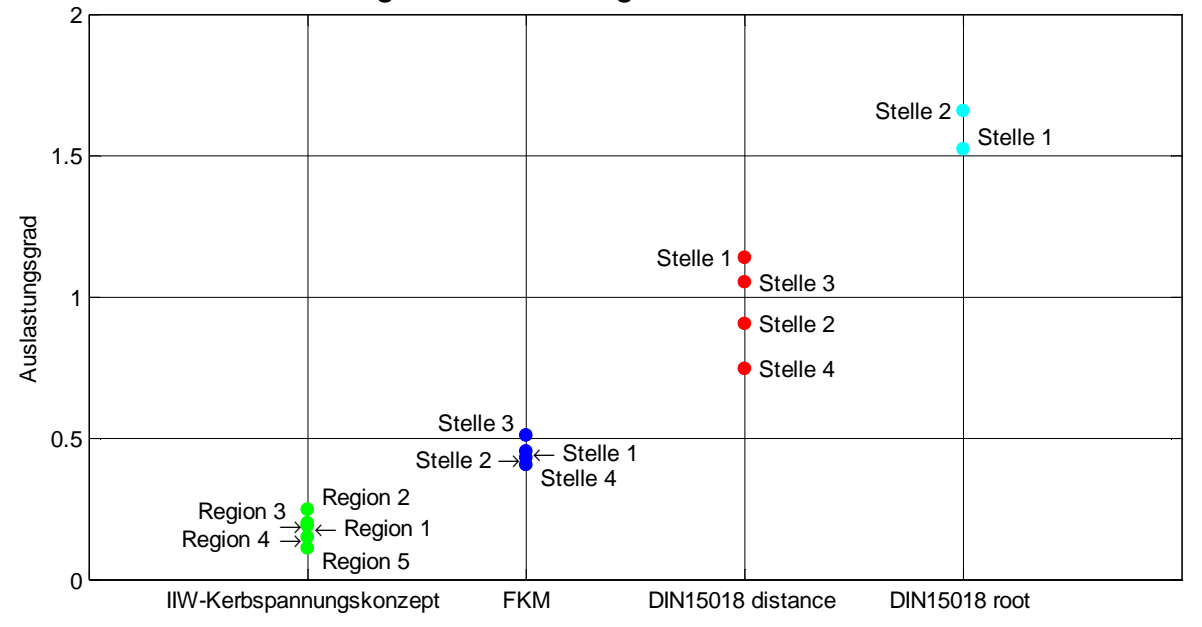

Abbildung 107: Vergleich Bewertungsmethoden Stelle M

## **6.6.3 Kreuzstoß**

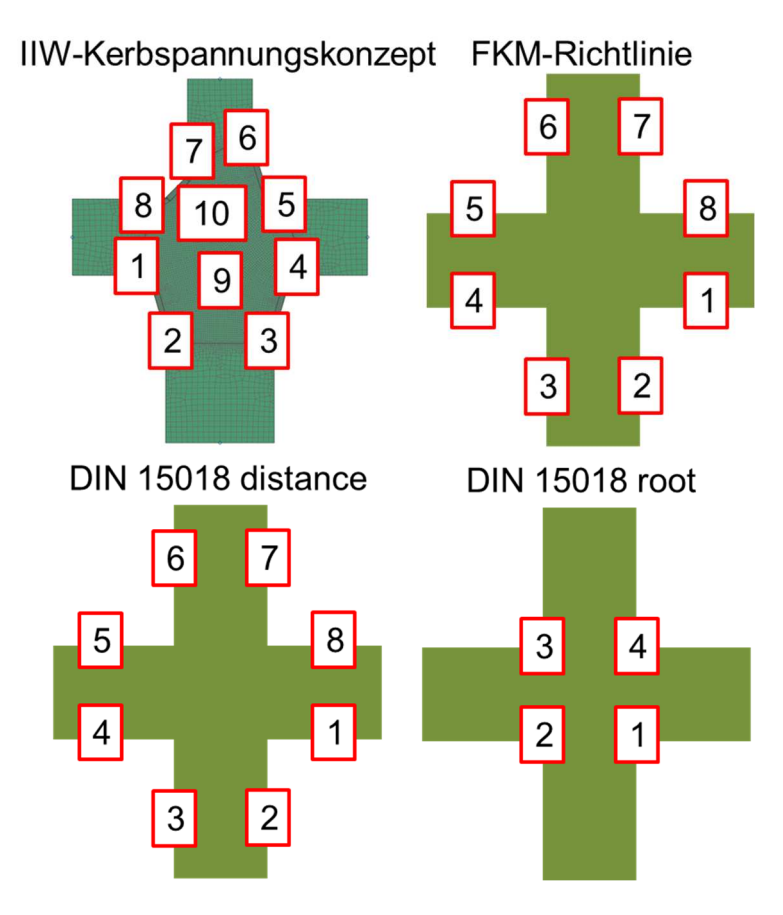

Vergleich Bewertungsmethoden Stelle Q

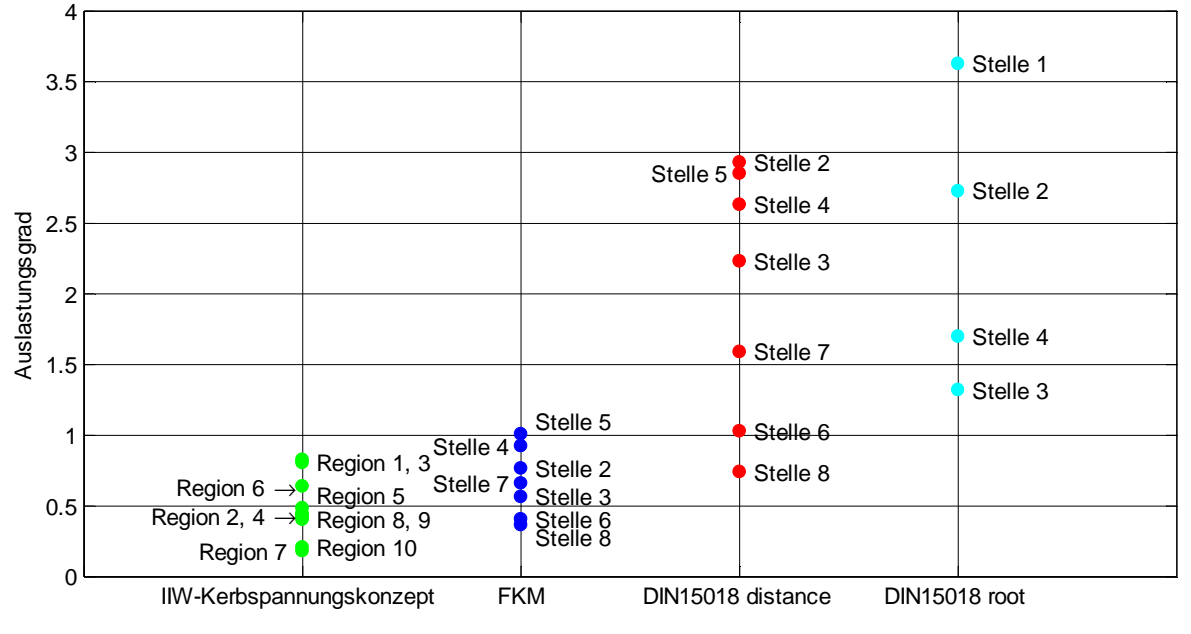

Abbildung 108: Vergleich Bewertungsmethoden Stelle Q

## **7 Zusammenfassung**

Das Extrahieren von Schnittkräften ist laut der Diplomarbeit von Herrn Demal (2011) mit Elementkräften und -momenten möglich. Die Methode wurde durch Simulation an 3 Modellen (Platte, T-Stoß, Kreuzstoß) verifiziert.

An der Testplatte wurde das Verfahren an verschiedenen Elementtypen und Belastungen, sowie durch unterschiedliche Lagen im Raum überprüft. Die Ergebnisse wurden an festgelegten Stellen der Platte mit einer analytischen Lösung verglichen. Das Resultat war zufriedenstellend, einzig der Elementtyp CTRIA6 zeigte bei einer anliegenden Querkraft falsche Ergebnisse. Außerdem müssen die Größen von Elementkräften und -momenten in der Nähe einer Einspannstelle kritisch gesehen werden.

Für die Testmodelle T-Stoß und Kreuzstoß wurden an den Schnittufern Lasten aufgebracht und in der Folge Schnittkräfte im Programm Fatigue Assessment ausgelesen. Die Ergebnisse wurden mit den bekannten Lasten verglichen. Das Moment wird bei dem T-Stoß am Schnittufer 2 und bei dem Kreuzstoß am Schnittufer 1 und 2 in der entgegengesetzten Richtung ausgegeben.

Das Programm Fatigue Assessment bietet die Möglichkeit Spannungen und Dehnungen sowohl an sämtlichen Stellen im Bauteil, als auch an Blech Ober- und Unterseite bei Schalenelementen auszulesen. Außerdem können mehrere Lastfälle gleichzeitig untersucht werden. Die ausgelesen Spannungen an einer bestimmten Stelle der Testplatte waren nahezu identisch mit den Ergebnissen aus dem Programm NX.

Die Bewertung einer Schweißnaht ist mit dem Programm Fatigue Assessment möglich. Da die Bewertungsmethode Kerbspannungskonzept laut IIW noch nicht implementiert ist, wurde stattdessen die FKM-Richtlinie abgewandelt und angepasst. Die Auslastungsgrade laut Fatigue Assessment wurden mit Auslastungsgraden laut eines eigenen Matlabskripts verglichen und stimmten überein.

Um die Auslastungsgrade an den Radajmodellen ermitteln zu können, wurde ein Modell des Rahmens eines Hochgeschwindigkeitszuges verwendet. Das Rahmenmodell wurde bereits virtuell als Versuch abgebildet und darüber hinaus sind Daten aus dem Laborversuch vorhanden.

Die Einstellungen für die Simulation wurden aus dem Rahmenmodell von Herrn Gradl (2013) übernommen. Aus den Laborversuchen war bekannt, dass entlang des Langträgers die Schweißnähte hoch beansprucht sind. Daher wurden in diesem Bereich 18 Schweißnähte untersucht, wobei 3 verschiedene Schweißnahtarten auftraten.
Die Auswertung der Radajmodelle gelang durch eigens geschriebene Matlabskripte und Auslesemechanismen im Programm Fatigue Assessment. Dazu wurden die Auslastungsgrade in den Kerben der Radajmodelle bestimmt und in Diagrammen dargestellt. Aus den Diagrammen ist ersichtlich, dass die Auslastungsgrade in den äußeren Kerben meist mittig in den Kerben auftreten. Ferner treten die Maxima in den Wurzelkerben je nach Schweißnahtart unterschiedlich auf. Das Maximum des Auslastungsgrades tritt bei HY-Naht ohne Gegenlage an verschiedenen Stellen im Rahmen immer im 2.Viertel der Kerbe auf. Bei der HY-Naht mit Gegenlage zeigen sich jedoch 2 Maxima in der Wurzelkerbe. Der Kreuzstoß weist 2 Wurzelkerben auf, wobei eine Wurzelkerbe 4 Maxima und die andere Wurzelkerbe 3 Maxima aufweist. Somit ist eine Vereinfachung der Radajmodelle nicht zu empfehlen, da die Maxima der Auslastungsgrade höchst unterschiedlich auftreten.

Um die Ergebnisse zu kontrollieren wurden Spannungen im globalen Modell und im Radajmodell an derselben Stelle ausgelesen und verglichen. Die Werte stimmten sehr gut überein und sind ein guter Indikator für die Richtigkeit der Auslesemethode. Außerdem können damit leicht Fehler des Auslesemechanismus und Auswertung aufgedeckt werden.

Zudem wurde noch ein Vergleich von verschiedenen Bewertungsmethoden durchgeführt. Alle Stellen wurden nach dem Kerbspannungskonzept, mit der FKM-Richtlinie und mit der Bewertungsmethode DIN 15018 distance und root untersucht. Das Kerbspannungskonzept nach der IIW-Richtlinie und die FKM-Richtlinie weisen eine gute Übereinstimmung auf. Die Auslastungsgrade sind laut der Kranbaunorm sowohl bei DIN 15018 distance als auch bei DIN 15018 root stets größer als bei den beiden anderen Richtlinien.

### **8 Ausblick**

Die Ergebnisse dieser Masterarbeit sind hinsichtlich der Resultate der Auslastungsgrade zufriedenstellend. Der Auswertemechanismus für die Radajmodelle ist zurzeit jedoch noch sehr aufwendig und fehleranfällig.

Sämtliche Vorgaben für die Submodelle der Schweißnähte sind in eine xml-Datei zu schreiben und daher auch schnell mit Fehler behaftet. Es sollten Submodelle für alle Schweißnahtarten automatisch erstellt werden, da die Flächenmodelle für das Extrahieren der Schnittgrößen benötigt werden. Die Blechstärken sind aus dem CAD-Modell bekannt und die Definition der Flächen in der xml-Datei muss richtig sein, um die Schnittgrößen in der korrekten Richtung auszulesen. Außerdem sind die Außenmaße der bereits vorhandenen Radajmodelle im Kerbfallkatalog abgelegt.

In der Masterarbeit wurden für die Auswertung direkt die Simulationsdateien der Radajmodelle verwendet und nicht der Kerbfallkatalog. In Zukunft sollte jedoch der Kerbfallkatalog in das Programm Fatigue Assessment implementiert werden. So kann die Auswertung der Auslastungsgrade automatisiert und somit schneller werden.

Derzeit werden die Schnittgrößen je Element ausgelesen. Die Fläche des Submodells um Schnittgrößen auszulesen befindet sich jedoch nicht immer mittig im Element. Besitzen 2 benachbarte Elemente größere Unterschiede der Elementkräfte und momente, so kann das Ergebnis ungenau werden. In der Masterarbeit wurde durch die Verfeinerung des Netzes diese Problematik umgangen. Für zukünftige Auswertungen ist dies aber nicht praktikabel, da ein feineres Netz auch längere Rechenzeiten bedeutet. So soll eine Interpolation der Größen von benachbarten Elementen stattfinden, genau auf den Punkt der Auslesefläche, um ein genaueres Ergebnis zu erreichen.

Im Zuge der Masterarbeit wurden vorerst nur 2D-Radajmodelle untersucht, jegliche Automatisierung im Programm Fatigue Assessment sollte jedoch auch bereits auf 3D-Radajmodelle ausgelegt sein, da die 3D-Modelle auch Belastungen in Längsrichtung der Schweißnaht abbilden können.

Ergänzend müssen Fertigungstoleranzen und -fehler beachtet werden, so variieren die Blechstärken, die Bauteile weisen Winkeldifferenzen vom Sollmaß auf und in der Fertigung treten Abweichungen auf. Es können aber nicht für alle Eventualitäten eigene Radajmodelle erzeugt werden.

In den Kerbfalltafeln sind derzeit keine schrägen Schweißnahtstöße enthalten, es wäre aber auch zu aufwendig für jeden einzelnen Winkel eigene Radajmodelle zu erzeugen. Hier muss eine praktikable Lösung gefunden werden, um solche Schweißnähte berechnen zu können. Außerdem sind Sonderschweißnähte, wie sich zwangsläufig bei komplexeren Bauteilen ergeben, zu berücksichtigen.

## **Literaturverzeichnis**

#### **Bücher, Normen, Skripten:**

- Janicki & Reinhard, 2008: *Schienenfahrzeugtechnik*, 2.Auflage, Eisenbahn-Fachverlag, Heidelberg.
- Haibach, Erwin, 2006: *Betriebsfestigkeit*, 3.Auflage, Springer-Verlag, Berlin
- Radaj, Dieter, 2013: *Ermüdungsfestigkeit: Grundlagen Für Leichtbau, Maschinen- und Stahlbau,* 3.Auflage, Springer-Verlag, Berlin
- Köhler M., Jenne S., Pötter K., Zenner H., 2012: *Zählverfahren und Lastannahme in der Betriebsfestigkeit*, 1. Auflage, Springer-Vieweg-Verlag, Berlin
- Bathe K. , 1990: *Finite-Elemente-Methoden*, Deutsche Übersetzung von Peter Zimmermann, Springer-Verlag, Berlin
- Klein B., 2012: FEM Grundlagen und Anwendungen der Finite-Element-Methode im Maschinen- und Fahrzeugbau, 9.Auflage, Springer-Verlag, Berlin
- DIN EN 13749:2011: *Bahnanwendungen Radsätze und Drehgestelle Festlegungsverfahren für Festigkeitsanforderungen an Drehgestellrahmen*, Beuth Verlag, Berlin
- DIN 50100: 1978: *Dauerschwingversuch*, Beuth Verlag, Berlin
- FKM-Richtlinie, 2003, *Rechnerischer Festigkeitsnachweis für Maschinenbauteile*, 5. Auflage, VDMA-Verlag, Frankfurt
- Hobbacher, Adolf, 2008: *IIW-Richtlinie Empfehlungen zur Schwingfestigkeit geschweißter Verbindungen und Bauteile*, DVS-Verlag, Düsseldorf
- Celigoj C., 1998: *Methode der Finiten Elemente*, Version 2.1, TU Graz

#### **Diplomarbeiten:**

- Wolmersdorfer, Franz, 2009: *Bewertung von Schweißnähten auf Basis des Kerbspannungskonzeptes,* Graz.
- Oßberger, Uwe, 2010: *Analyse und Bewertung von Berechnungsvorschriften zum Ermüdungsverhalten von Schweißverbindungen*, Graz.
- Demal, Robert, 2011: *Erweiterung eines Kerbfallkataloges zur Anwendung des Kerbspannungskonzeptes für die Berechnung von Schweißnahtverbindungen*, Graz.
- Wozasek, Matthias, 2012: *Kerbfallkatalog für die Schweißnahtberechnung nach IIW*, Graz.
- Gradl, Markus, 2013: *Validierung der Finite-Elemente Festigkeitsberechnung mit Daten aus dem Laborversuch*, Graz
- Bican, Marcus, 2013: 3D-*Kerbfallkatalog für die Schweißnahtberechnung nach IIW,* Graz
- Mathesius, Michael, 2010: *Untersuchung über die Konvertierung von mi I-DEAS erstellten FE-Modellen in FE-Modelle für Nastran*, Aachen

#### **Hilfe-Plattformen:**

• NX Nastran Hilfe

## **Abbildungsverzeichnis**

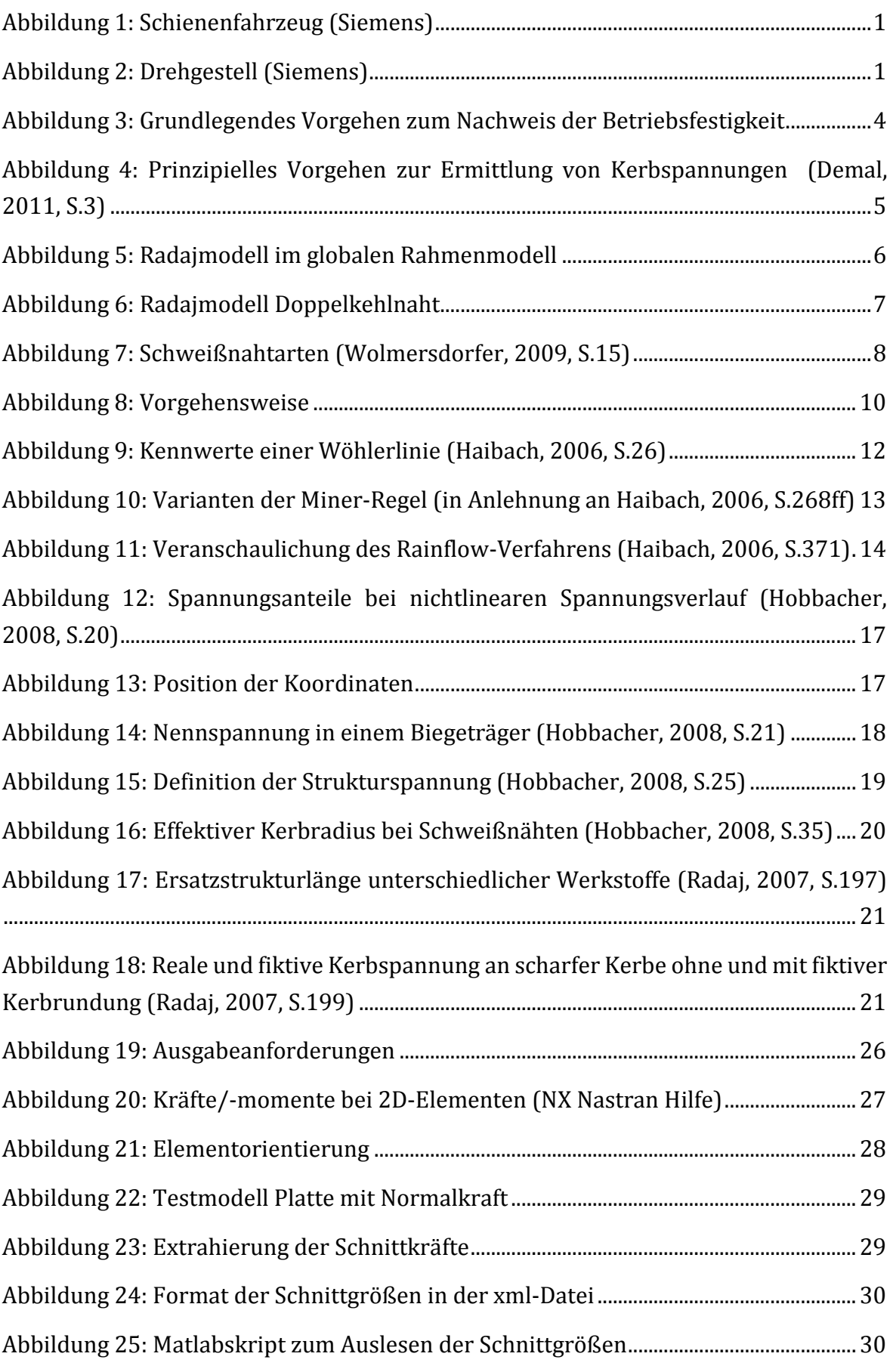

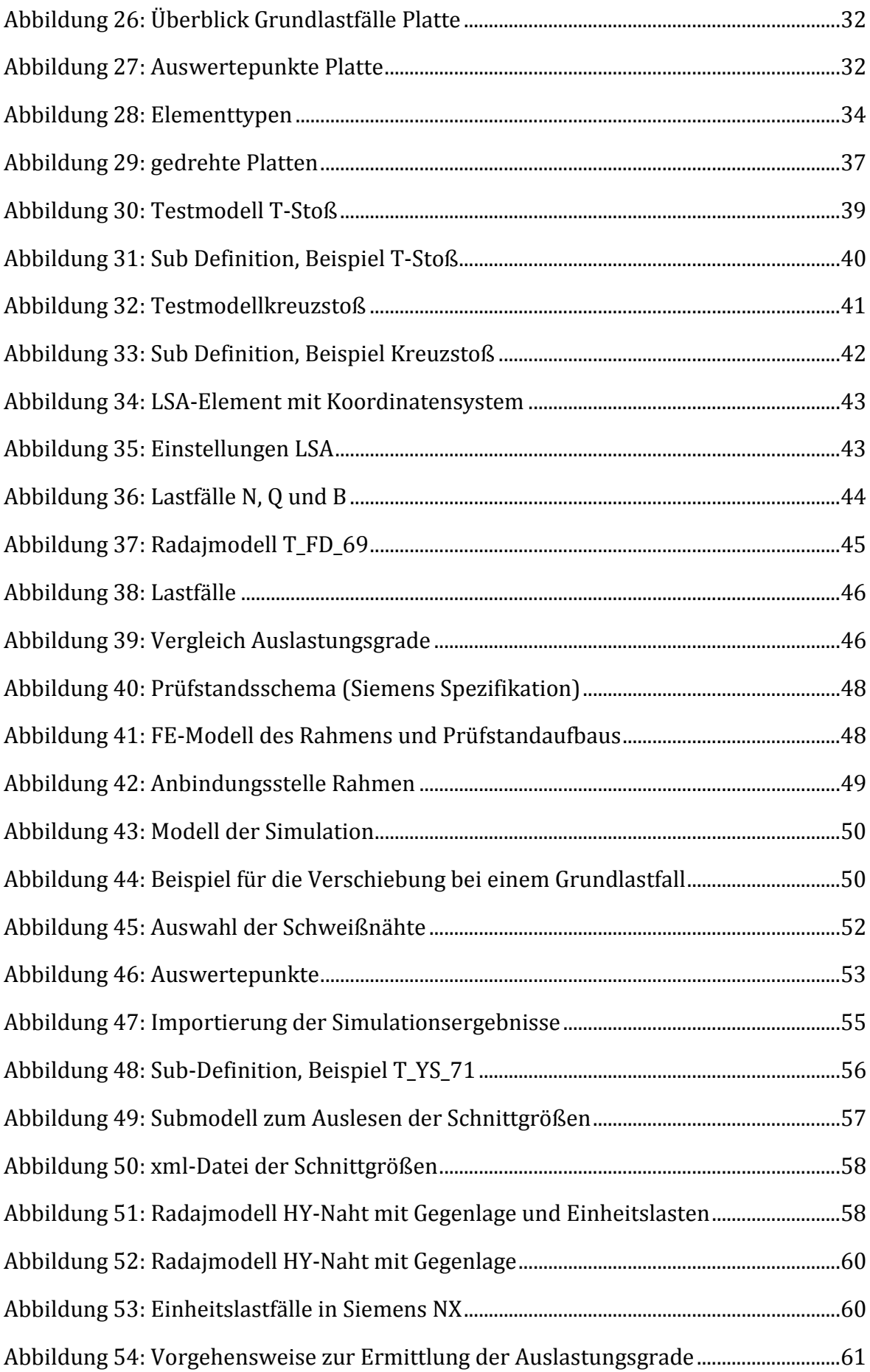

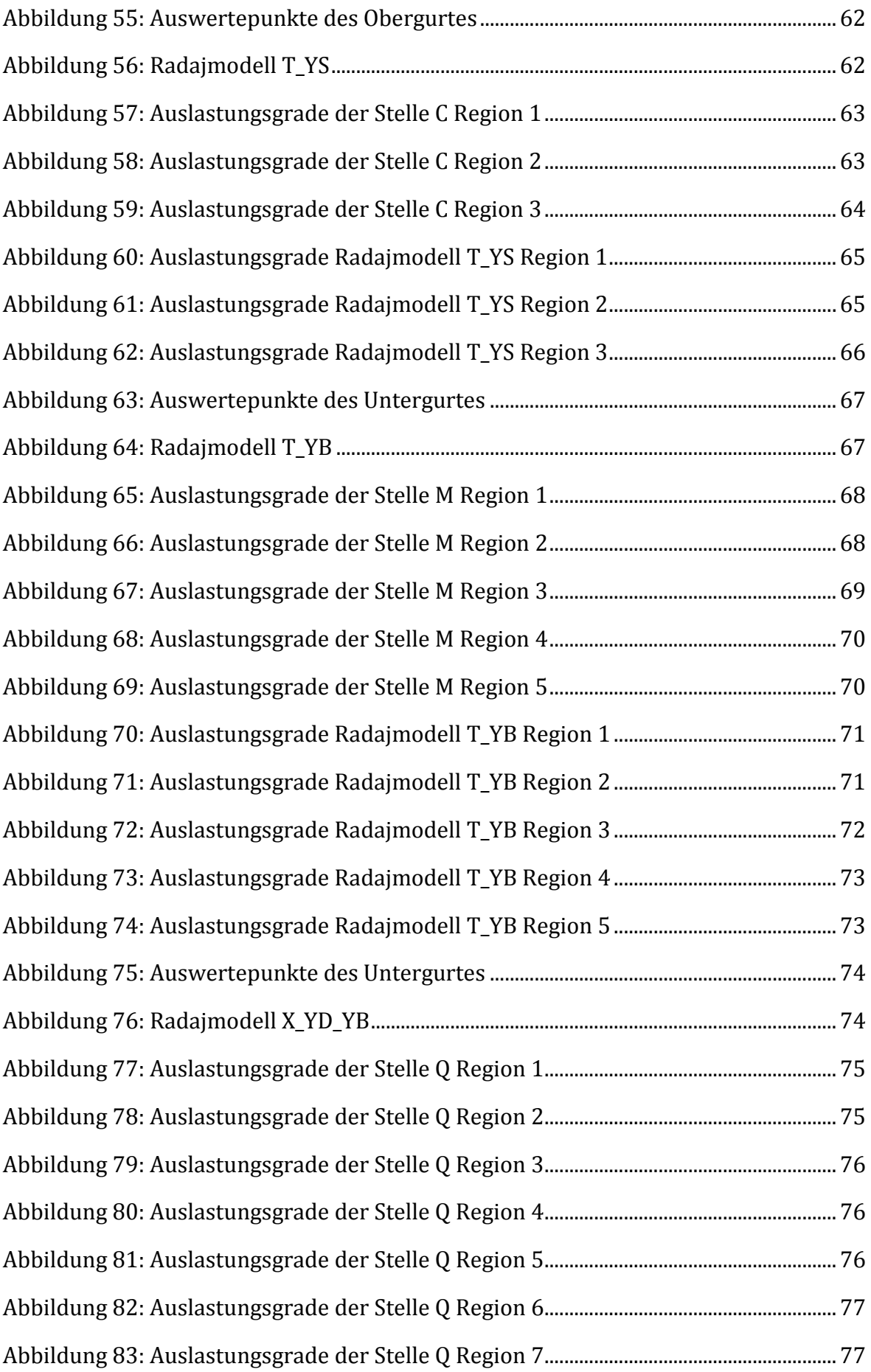

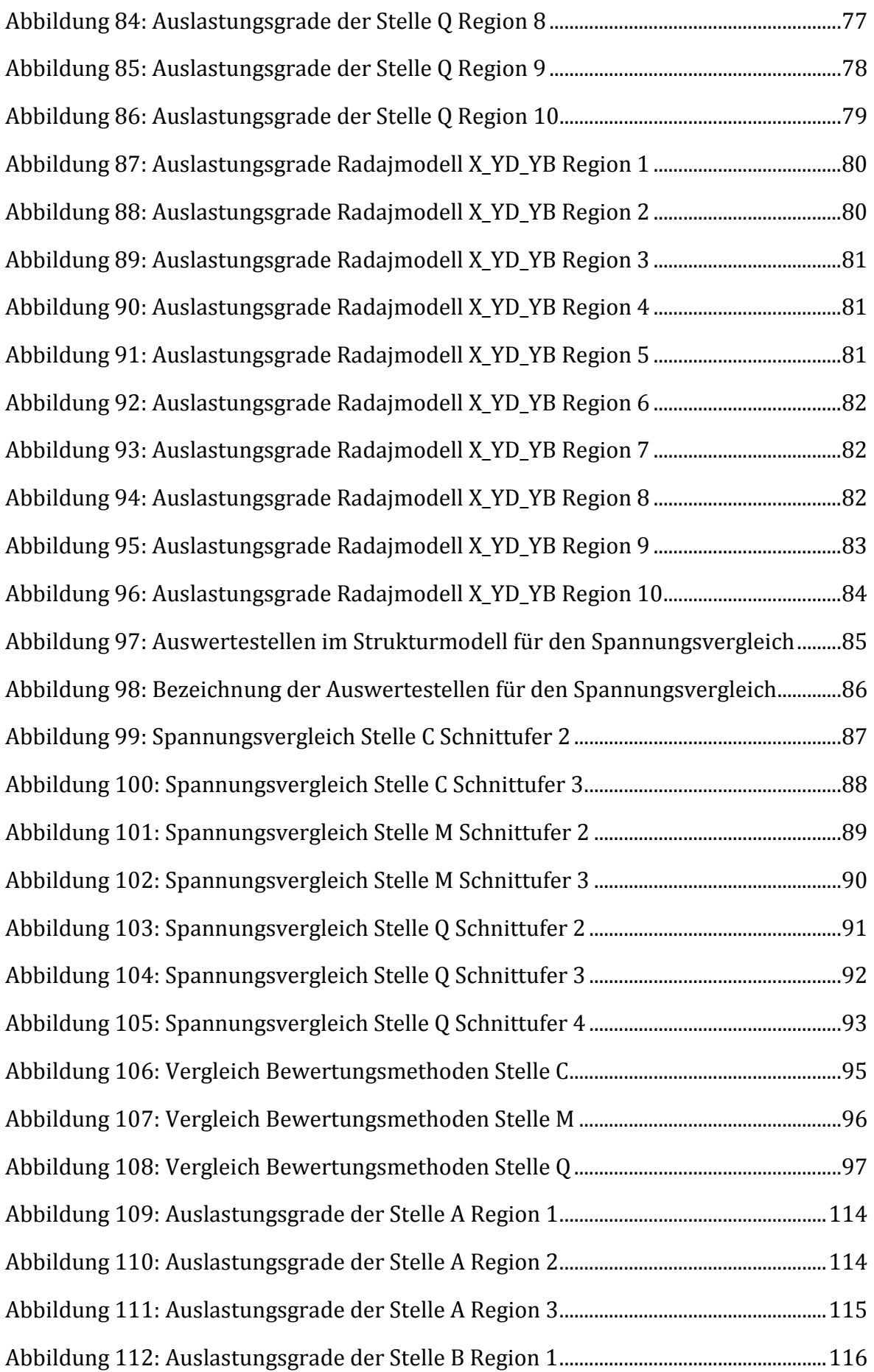

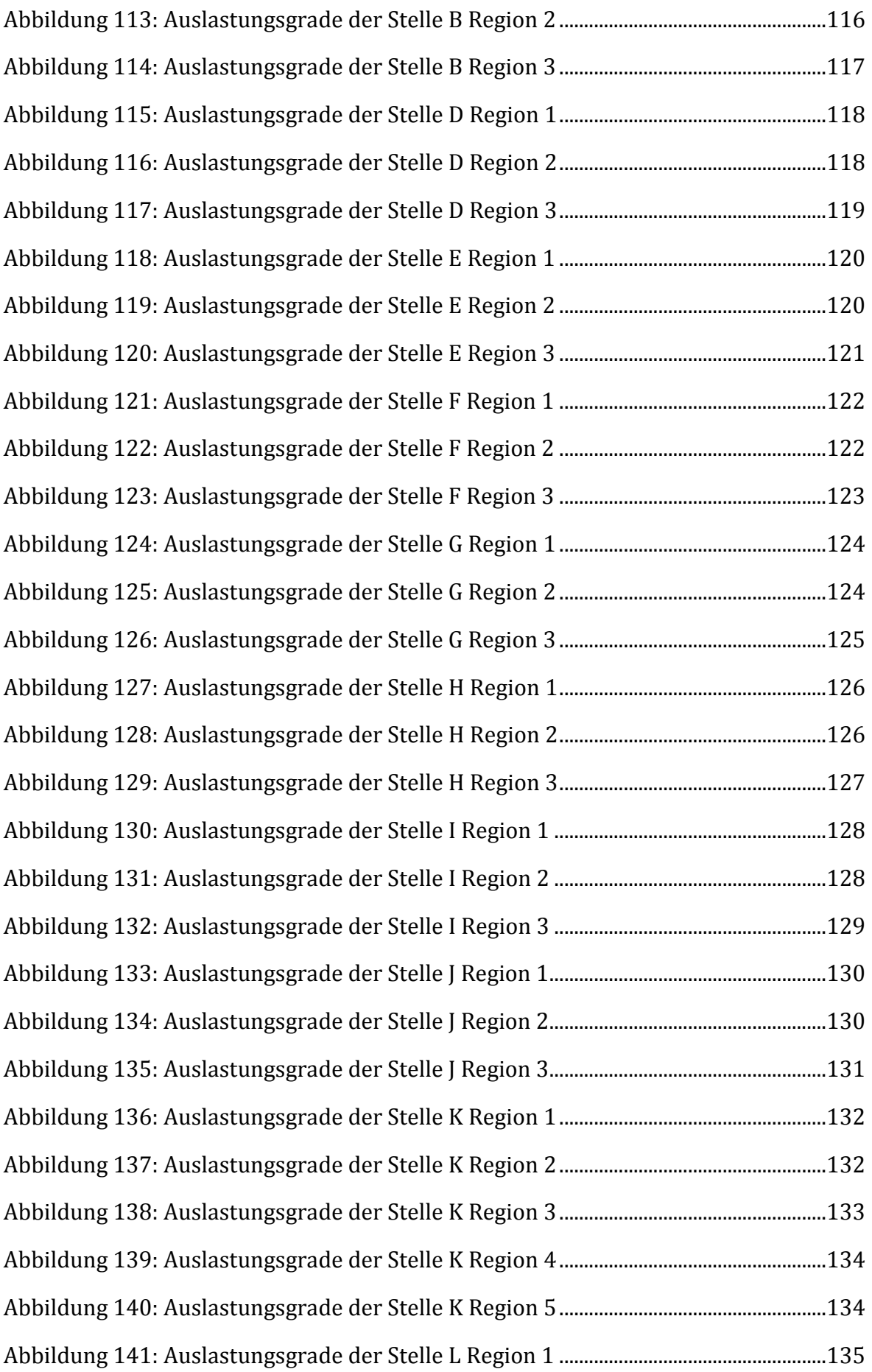

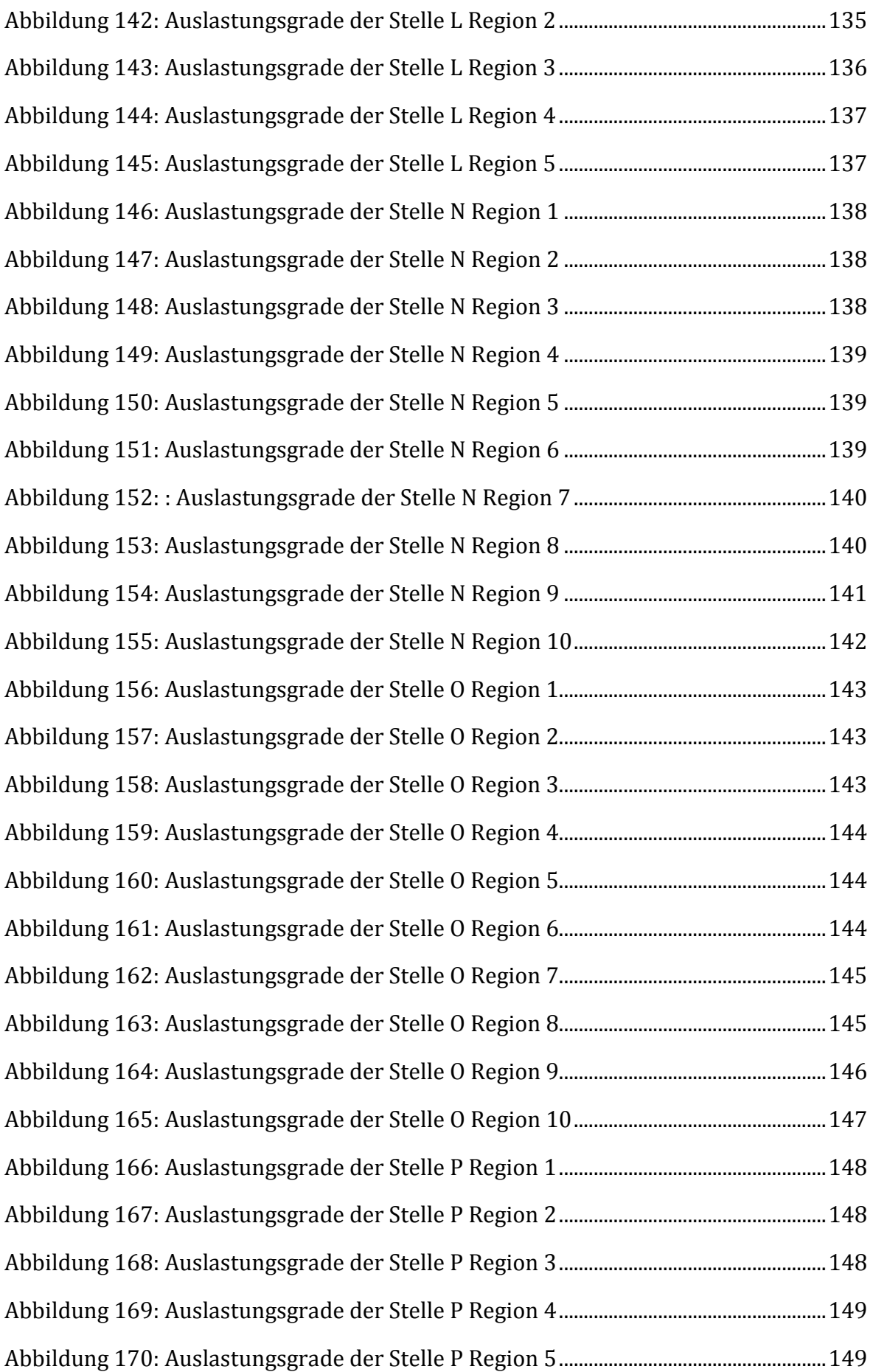

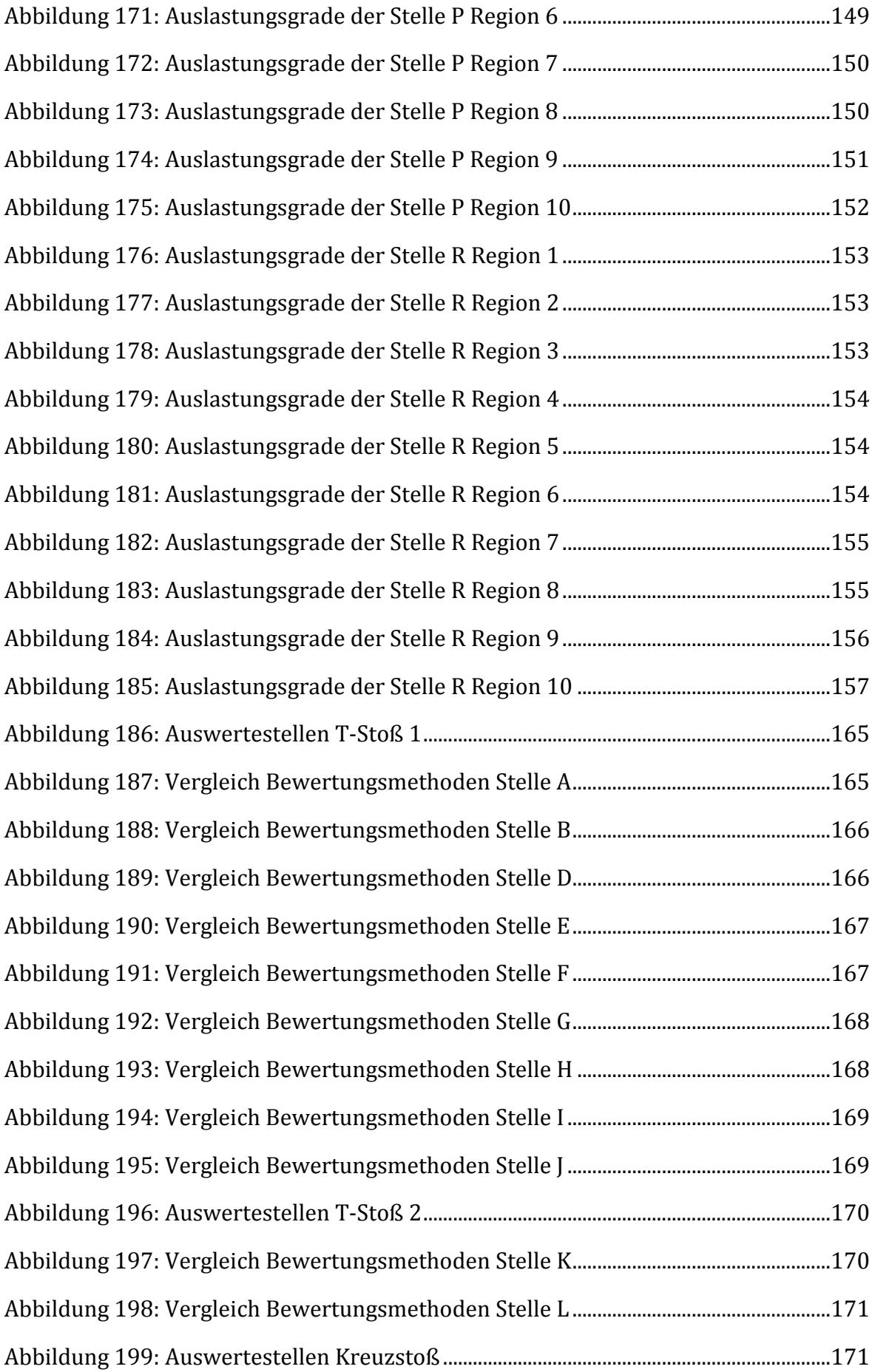

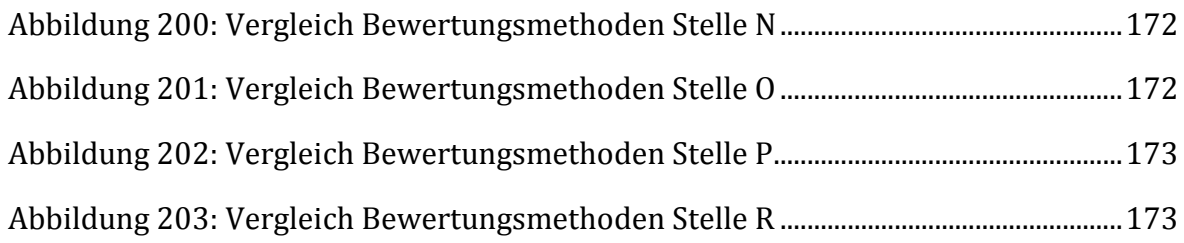

## **Tabellenverzeichnis**

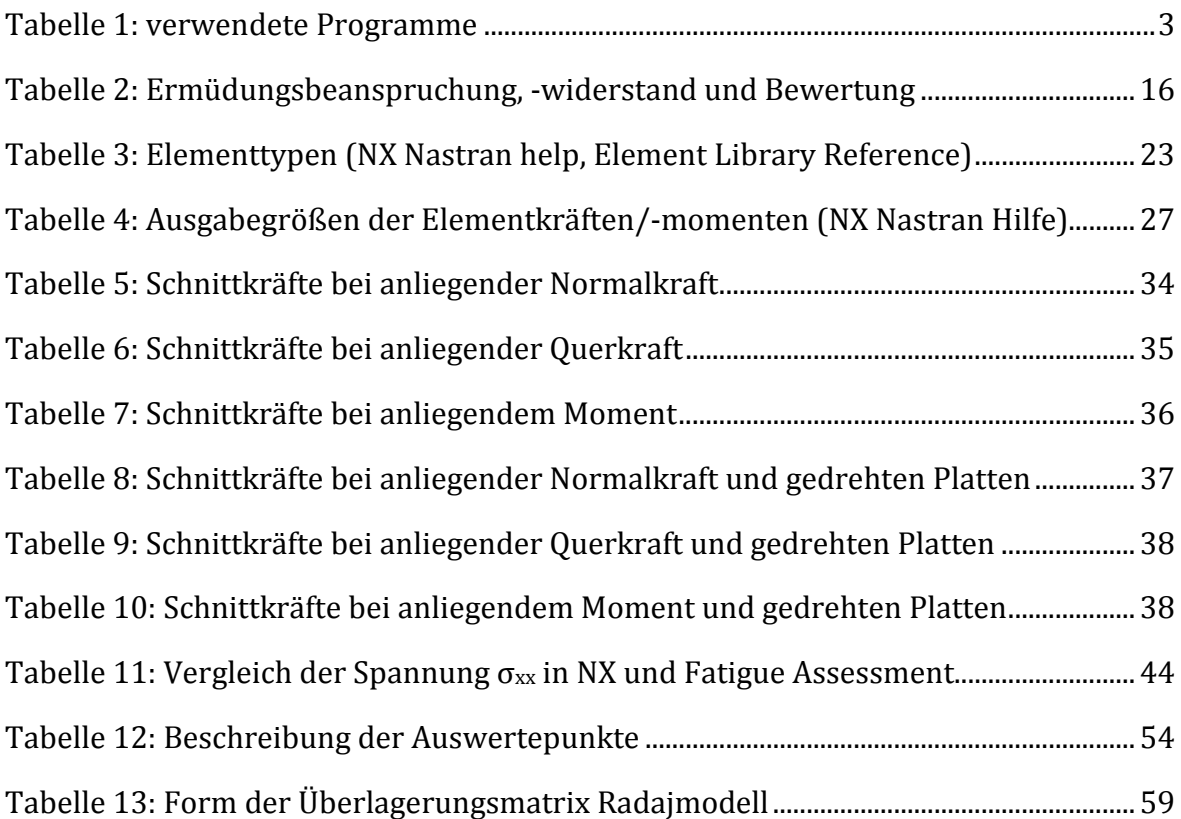

# **Abkürzungsverzeichnis**

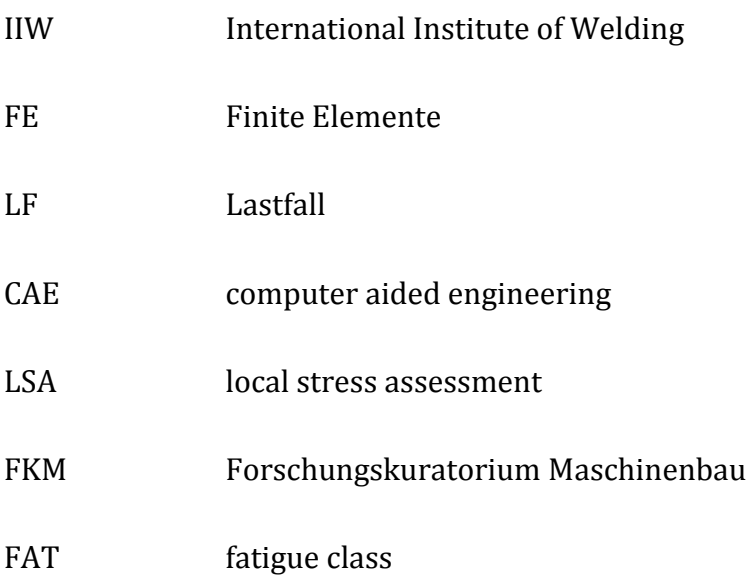

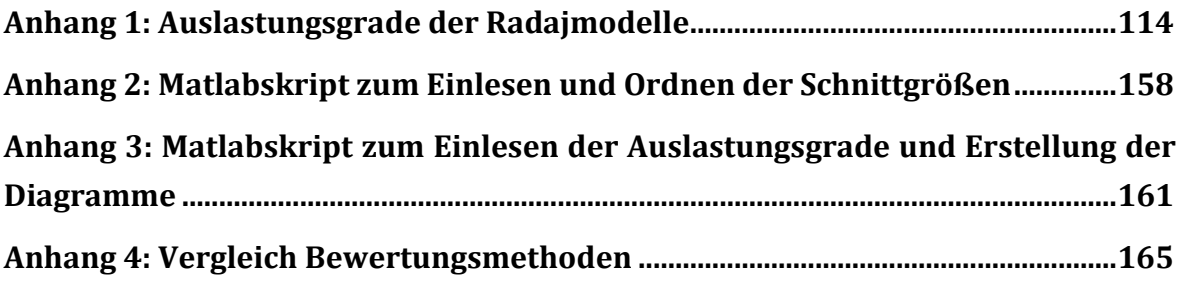

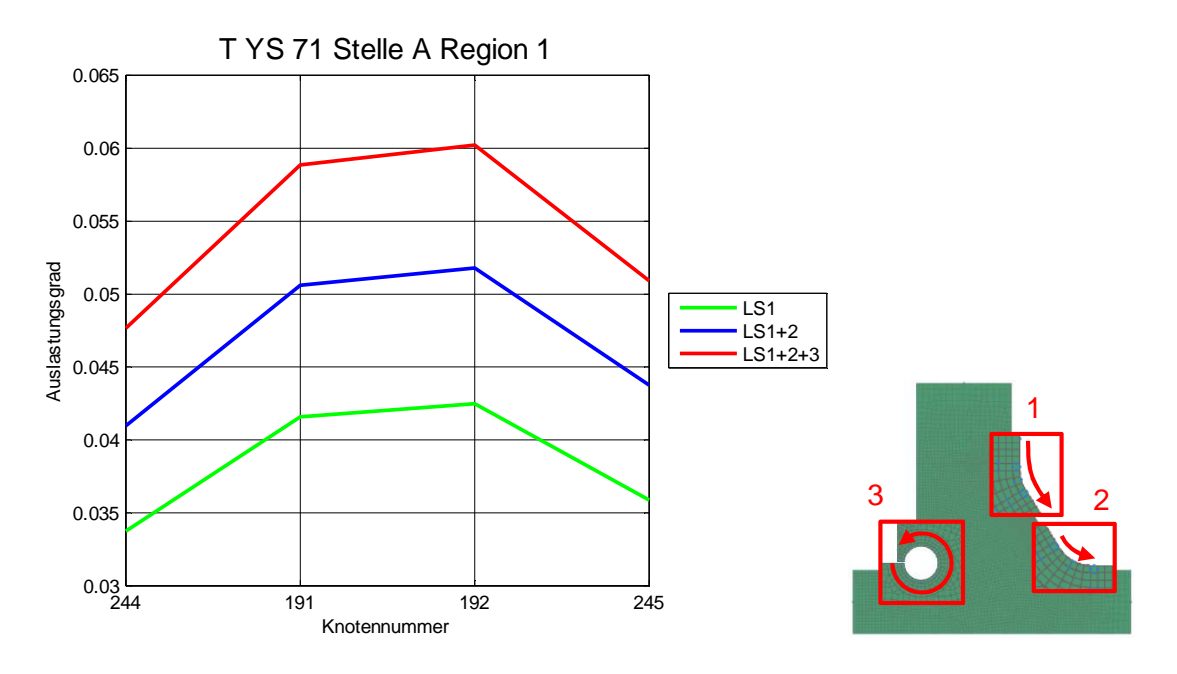

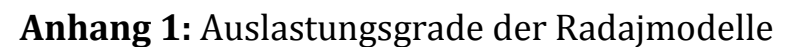

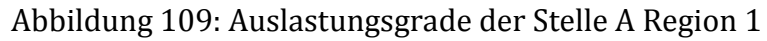

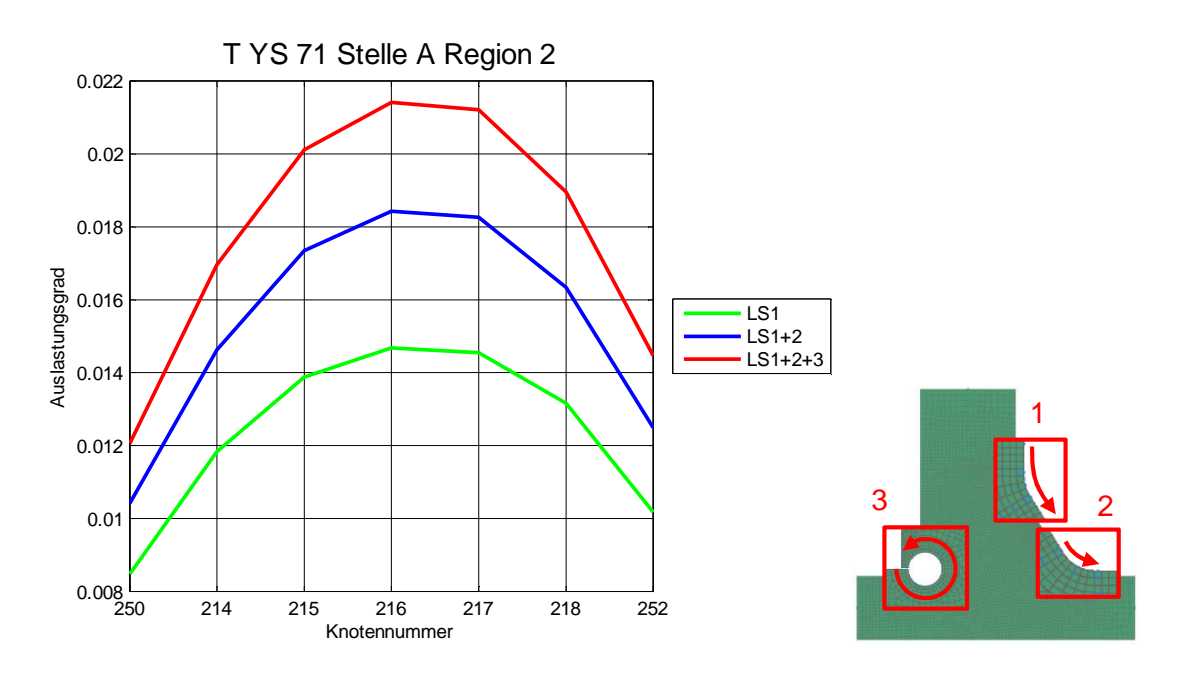

Abbildung 110: Auslastungsgrade der Stelle A Region 2

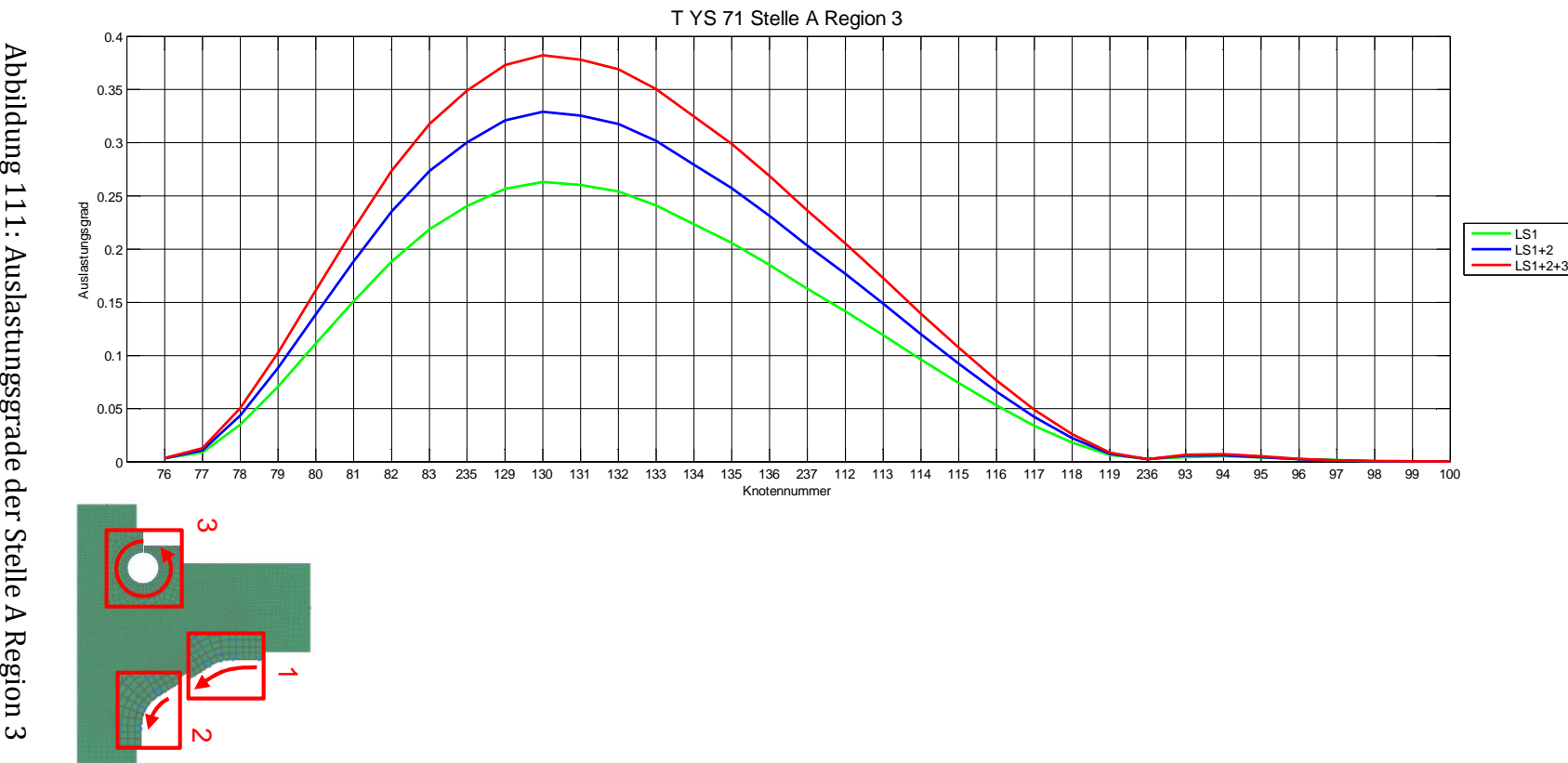

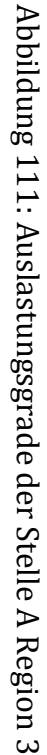

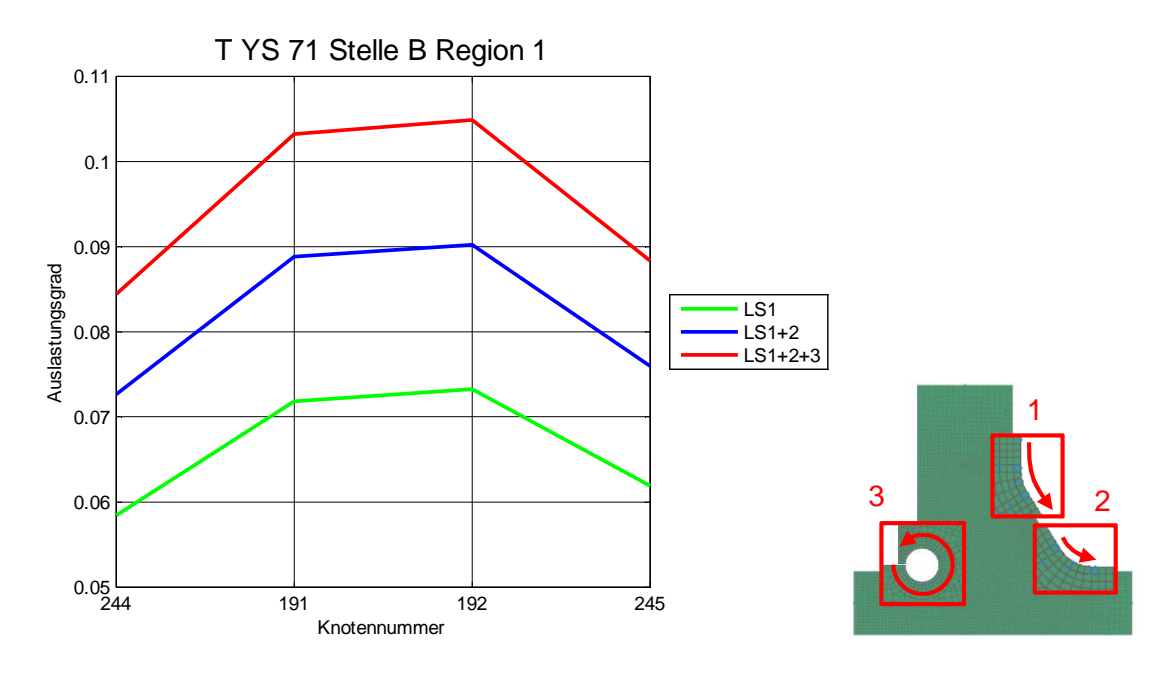

Abbildung 112: Auslastungsgrade der Stelle B Region 1

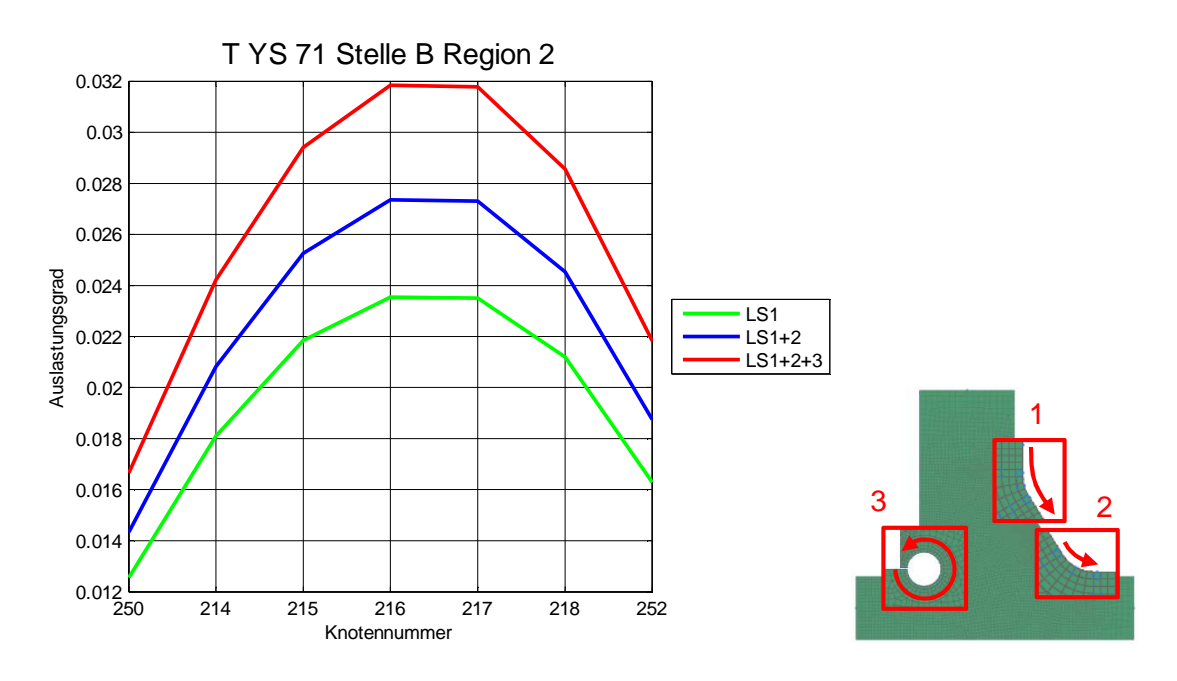

Abbildung 113: Auslastungsgrade der Stelle B Region 2

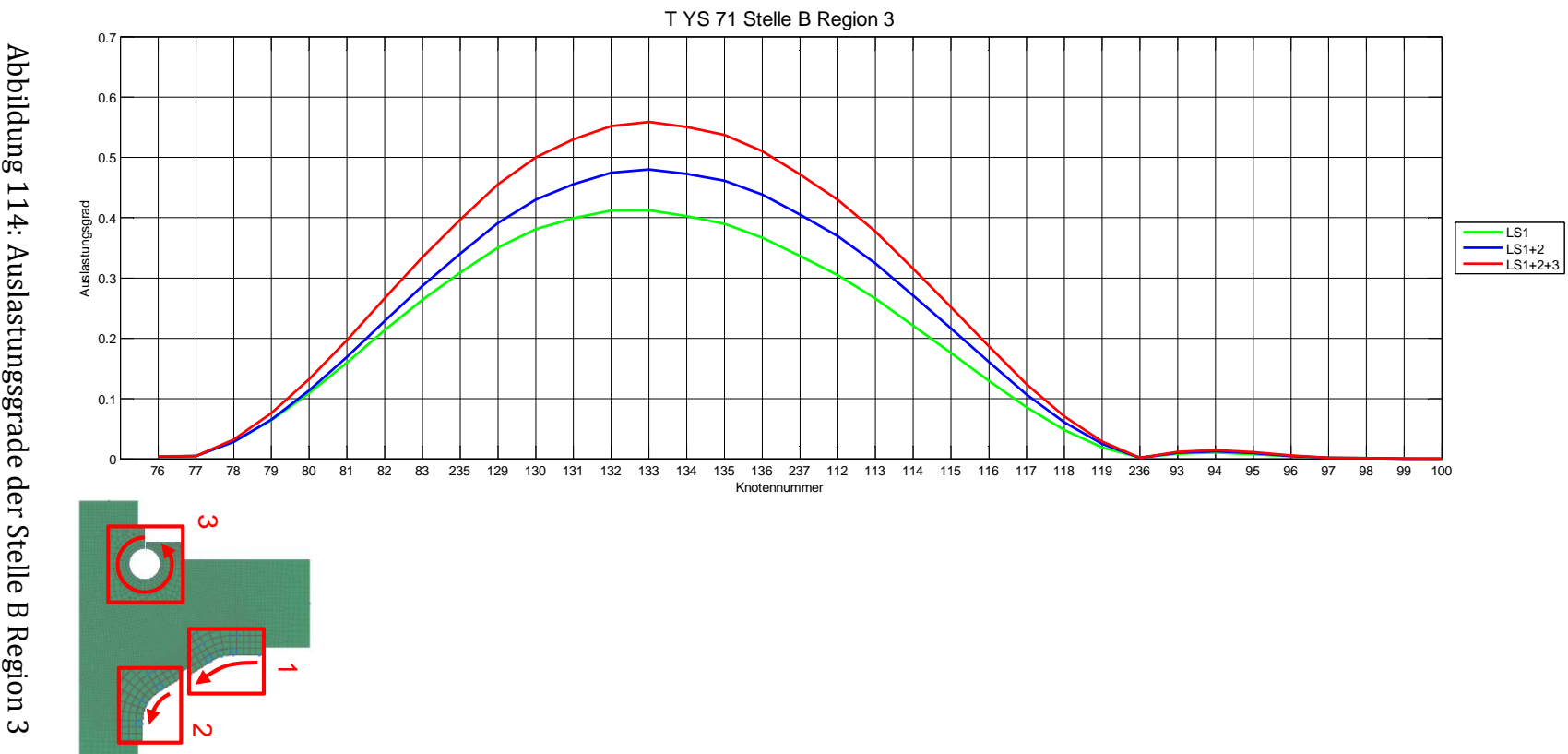

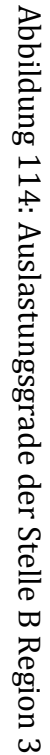

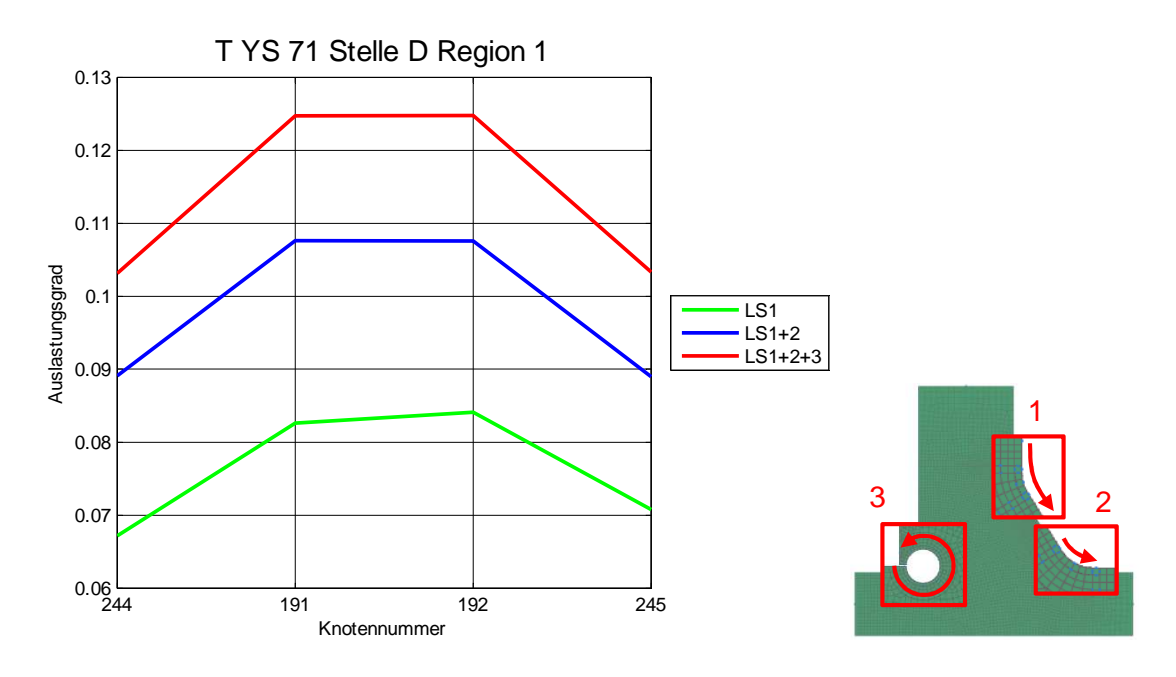

Abbildung 115: Auslastungsgrade der Stelle D Region 1

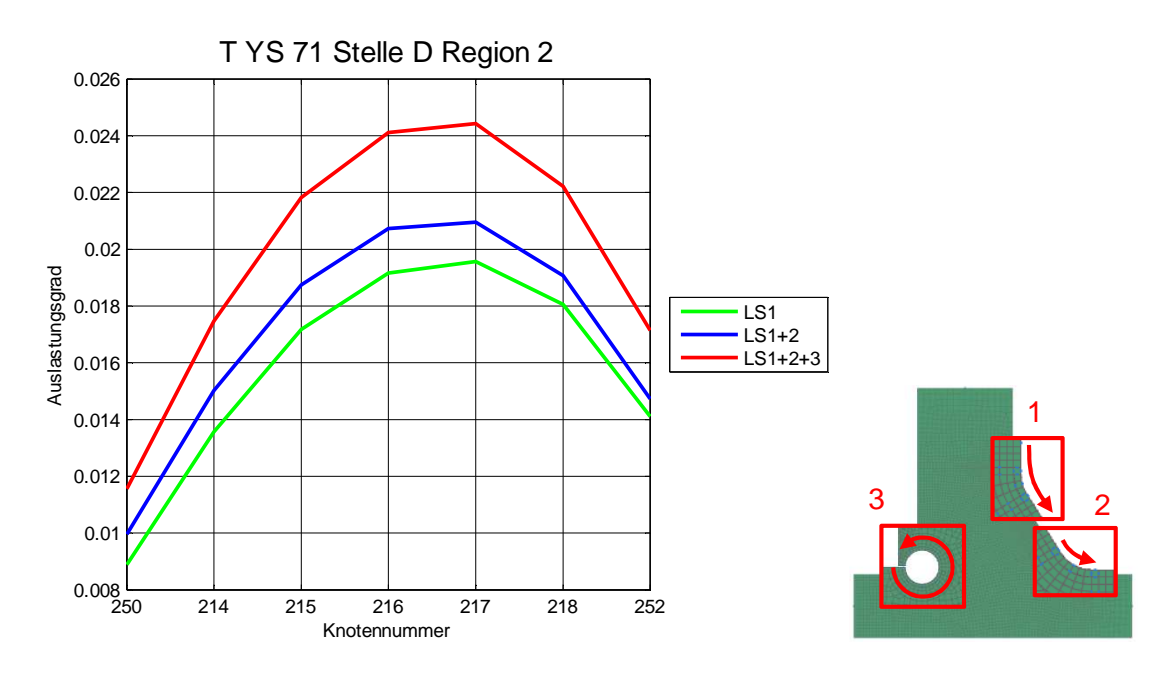

Abbildung 116: Auslastungsgrade der Stelle D Region 2

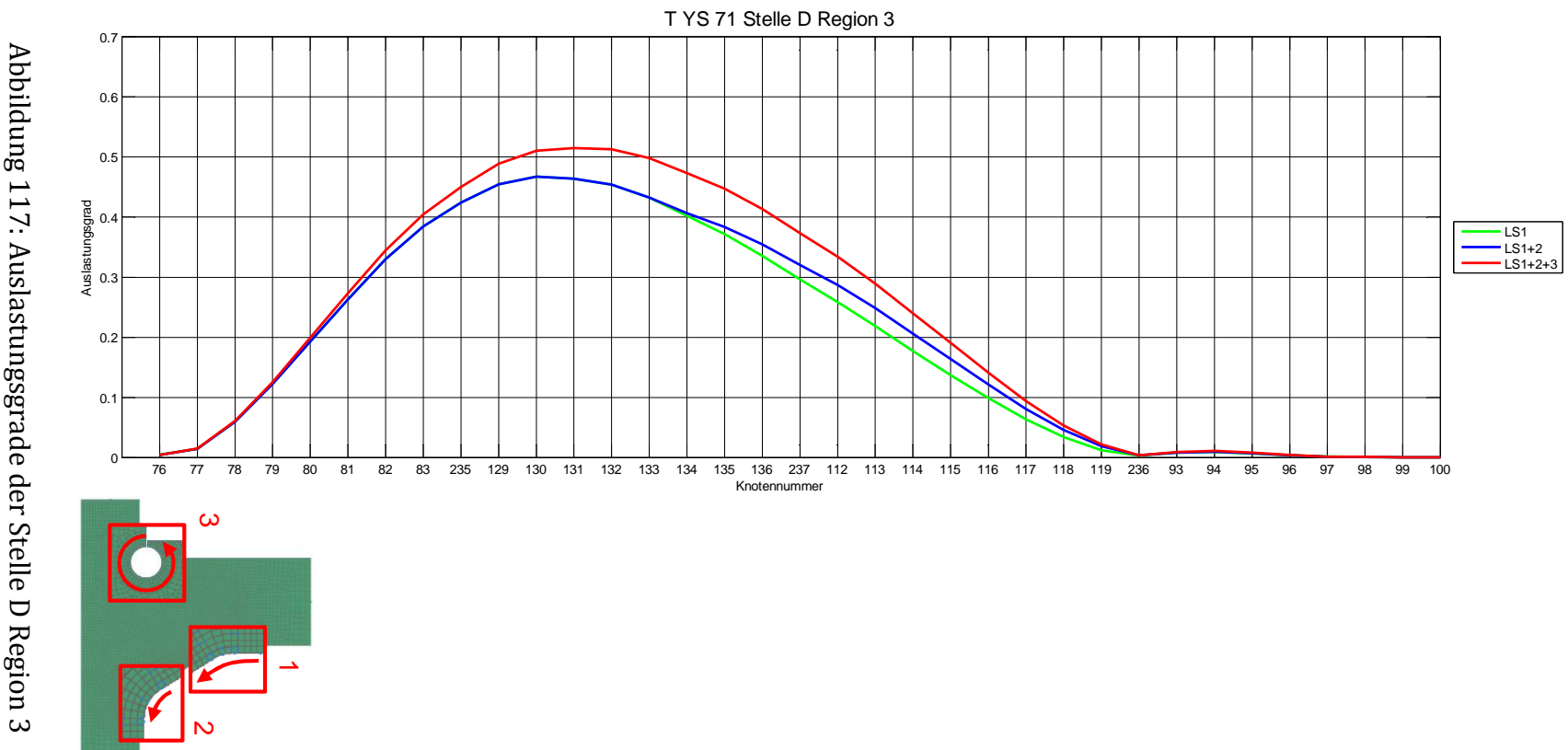

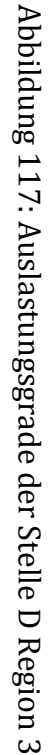

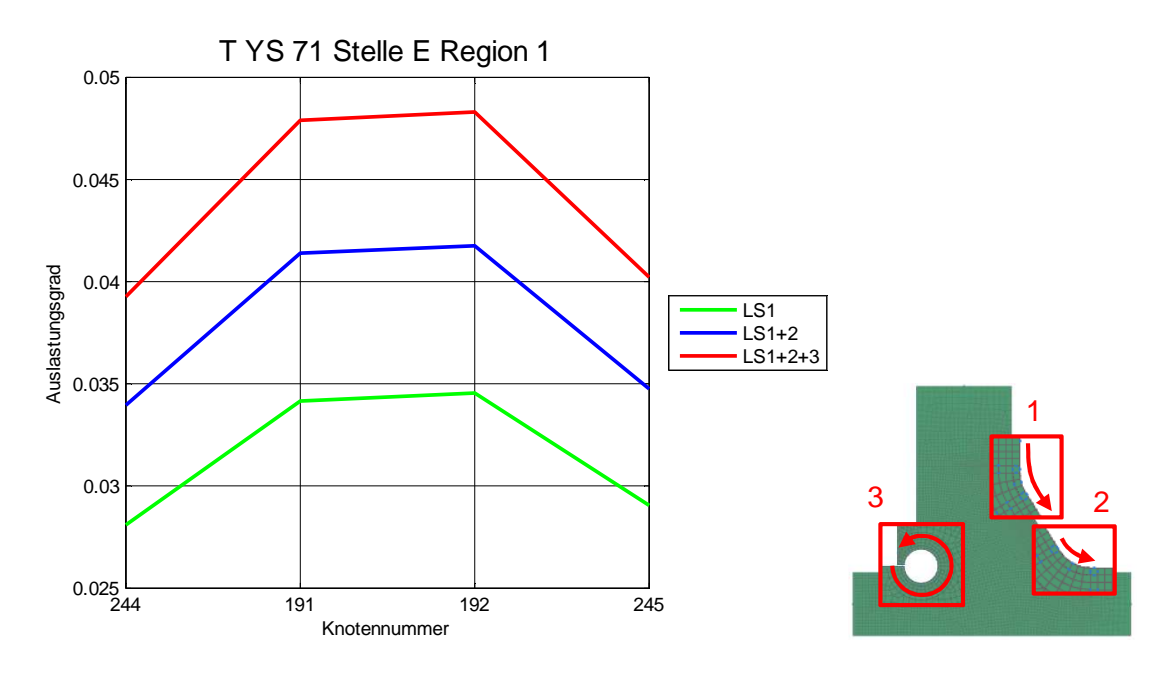

Abbildung 118: Auslastungsgrade der Stelle E Region 1

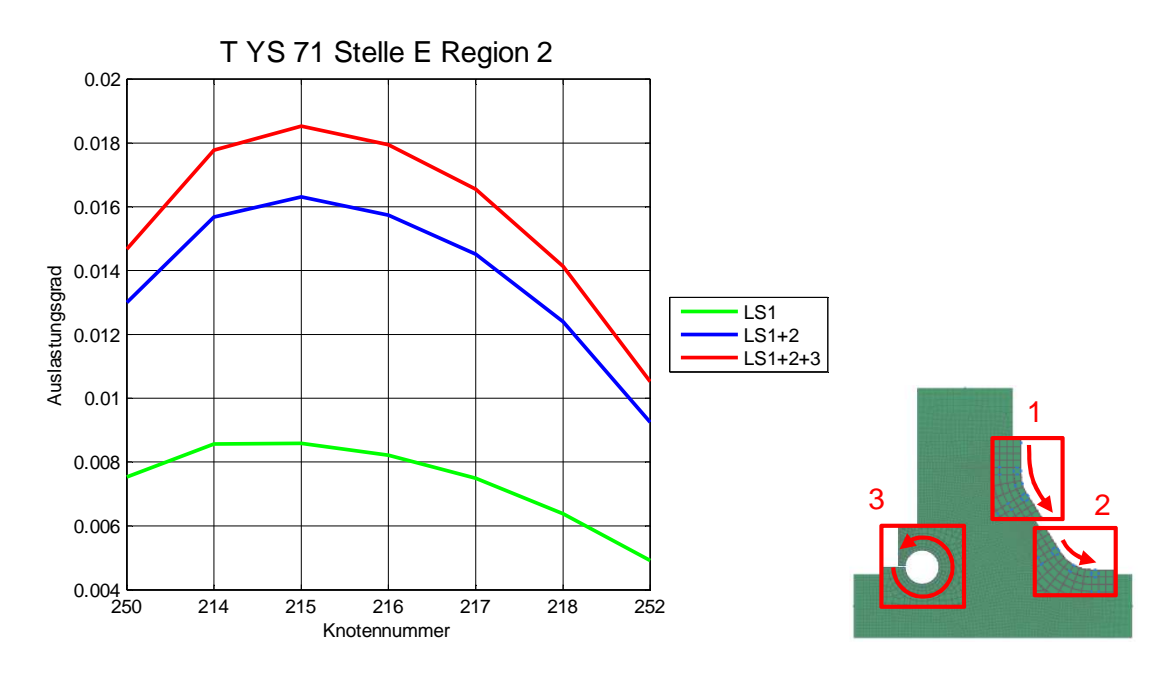

Abbildung 119: Auslastungsgrade der Stelle E Region 2

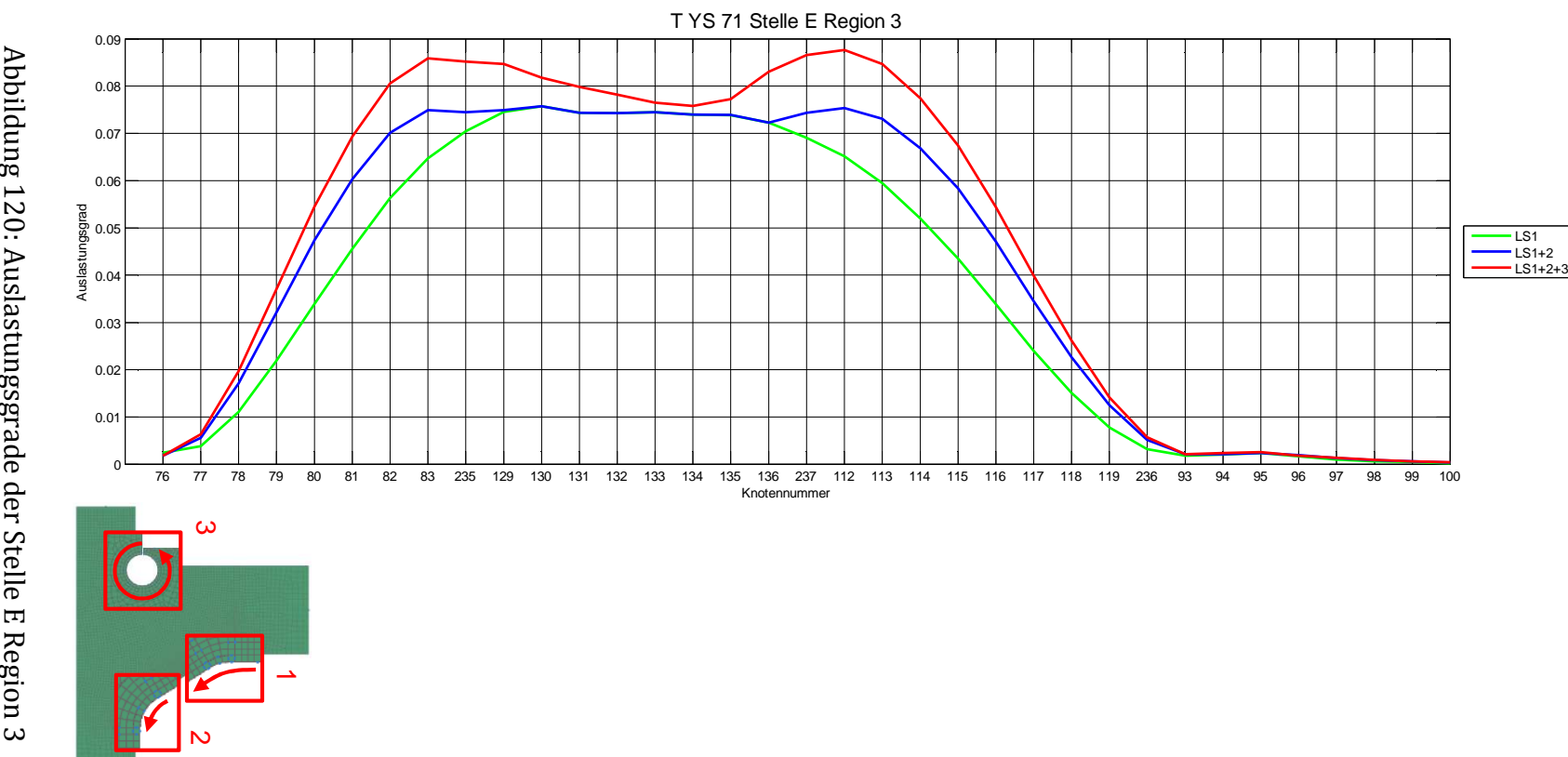

Abbildung 120: Auslastungsgrade der Stelle E Region 3 Abbildung 120: Auslastungsgrade der Stelle E Region 3

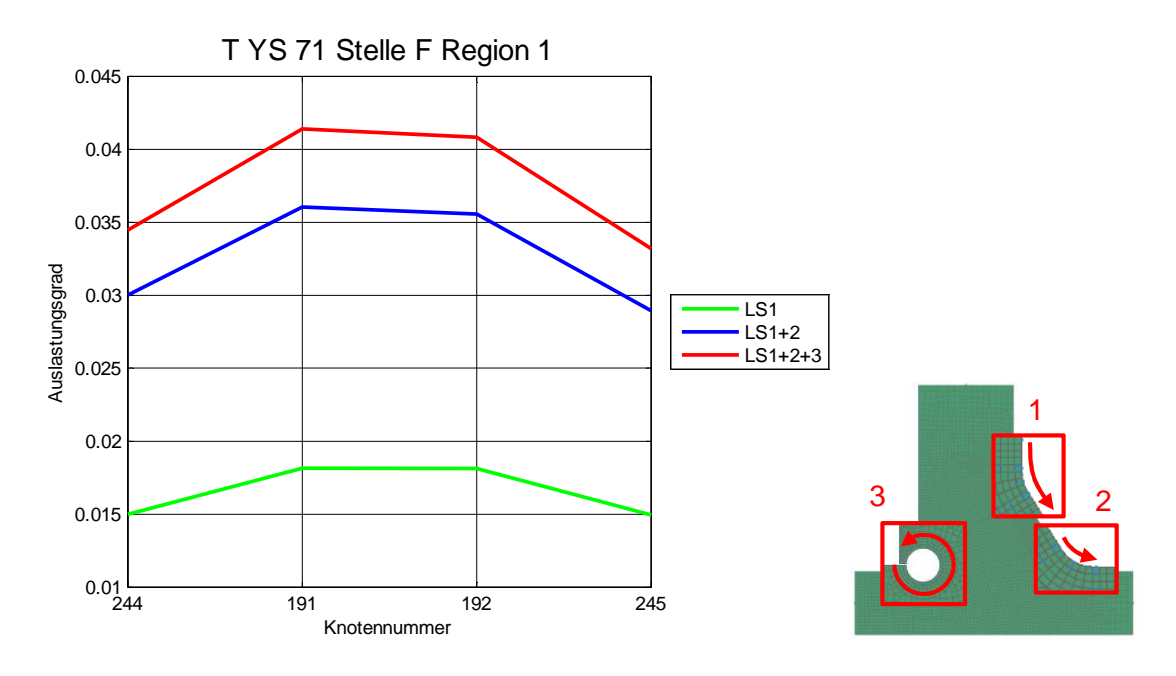

Abbildung 121: Auslastungsgrade der Stelle F Region 1

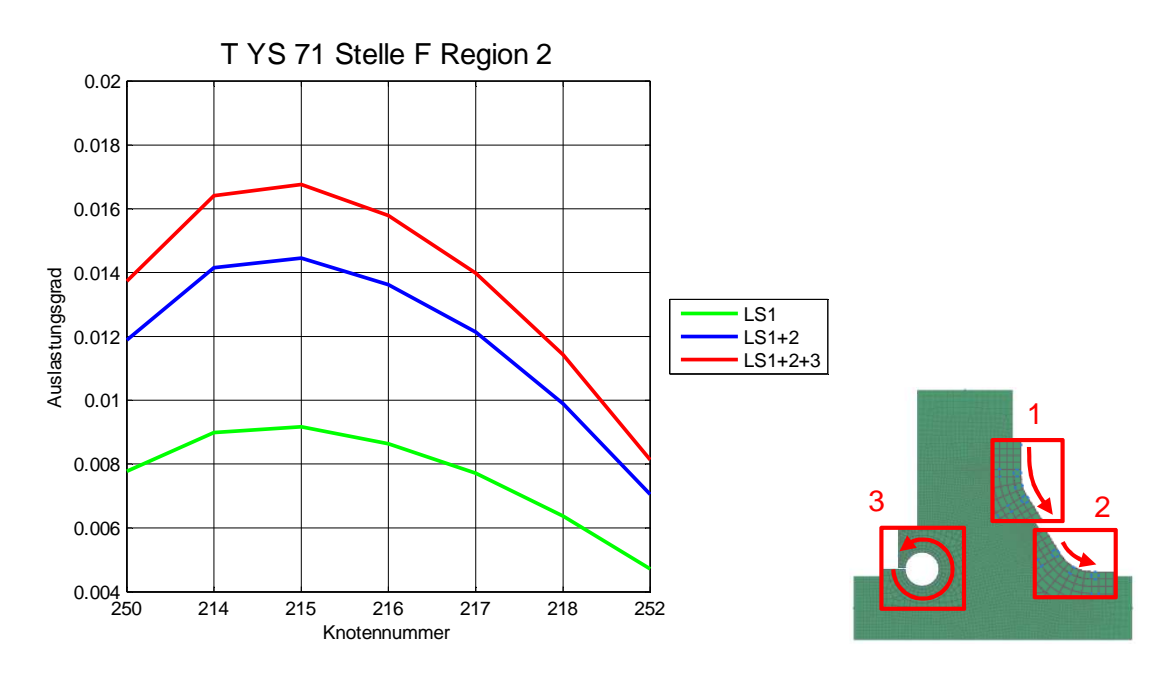

Abbildung 122: Auslastungsgrade der Stelle F Region 2

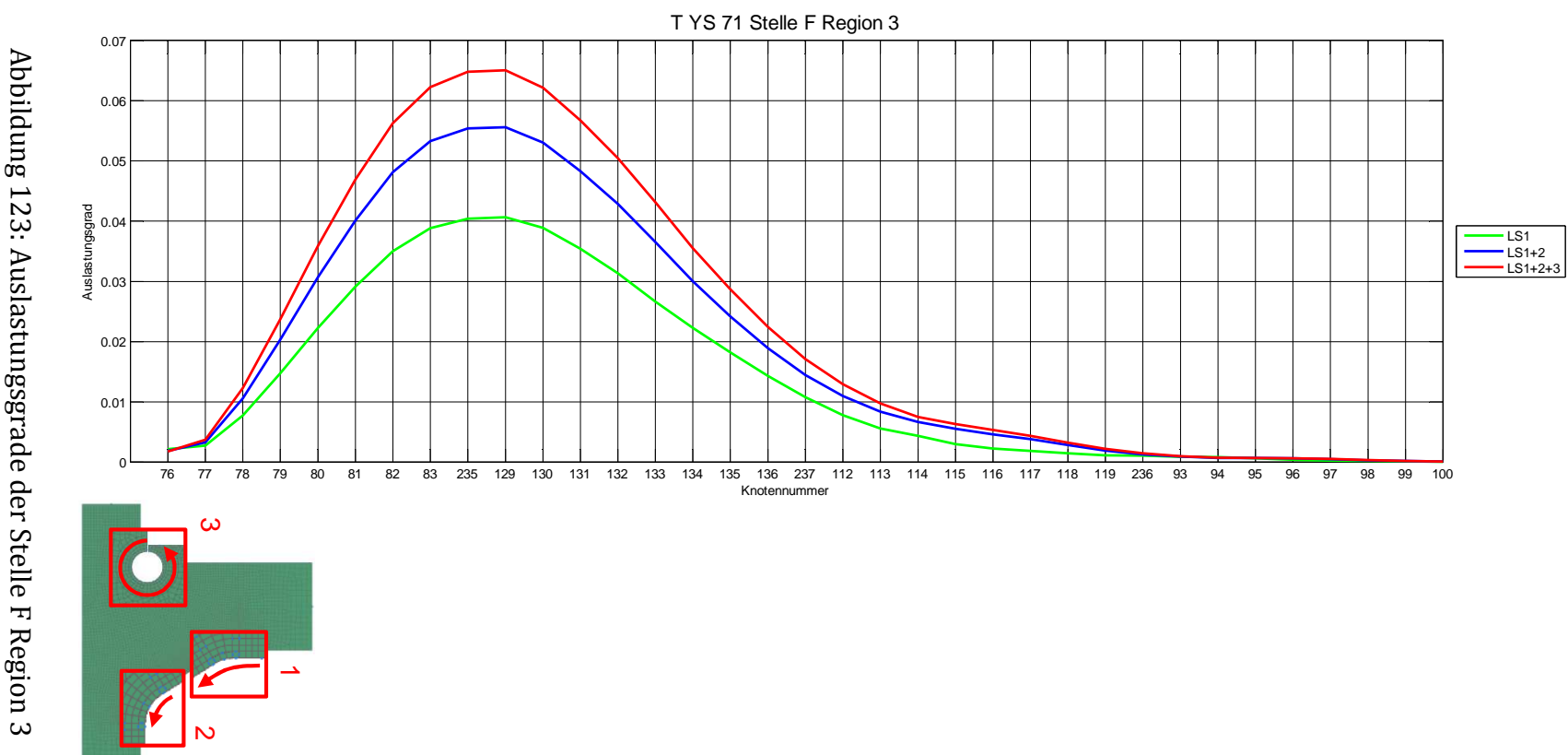

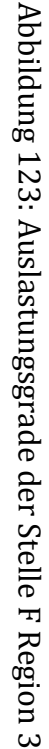

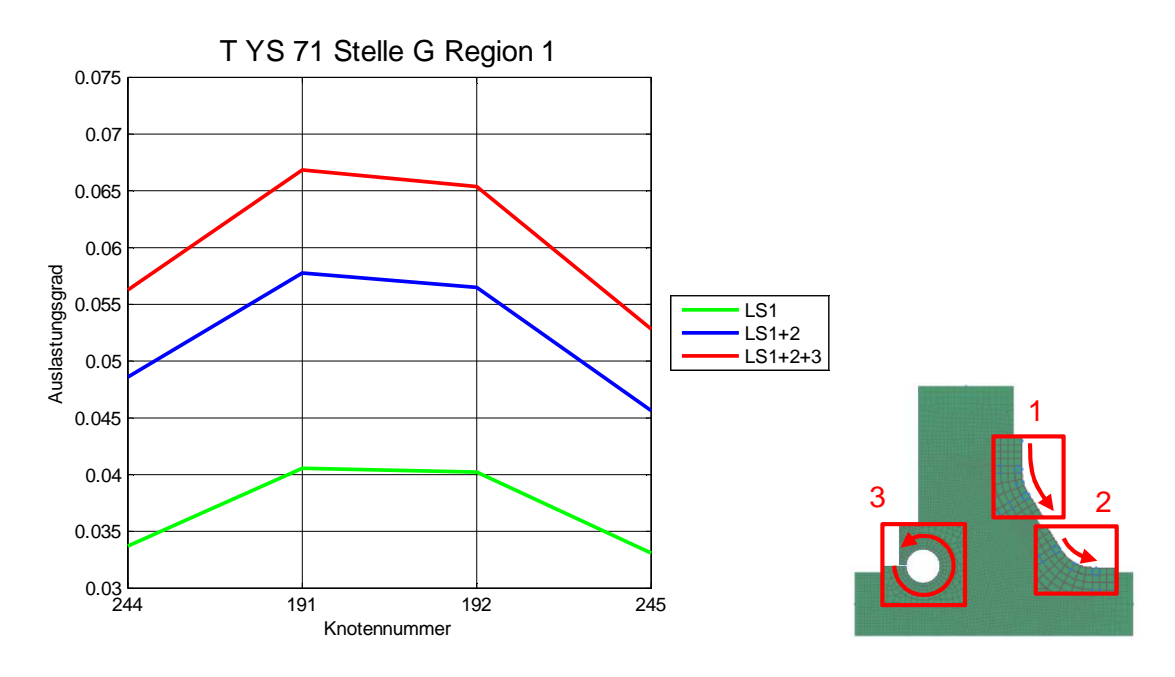

Abbildung 124: Auslastungsgrade der Stelle G Region 1

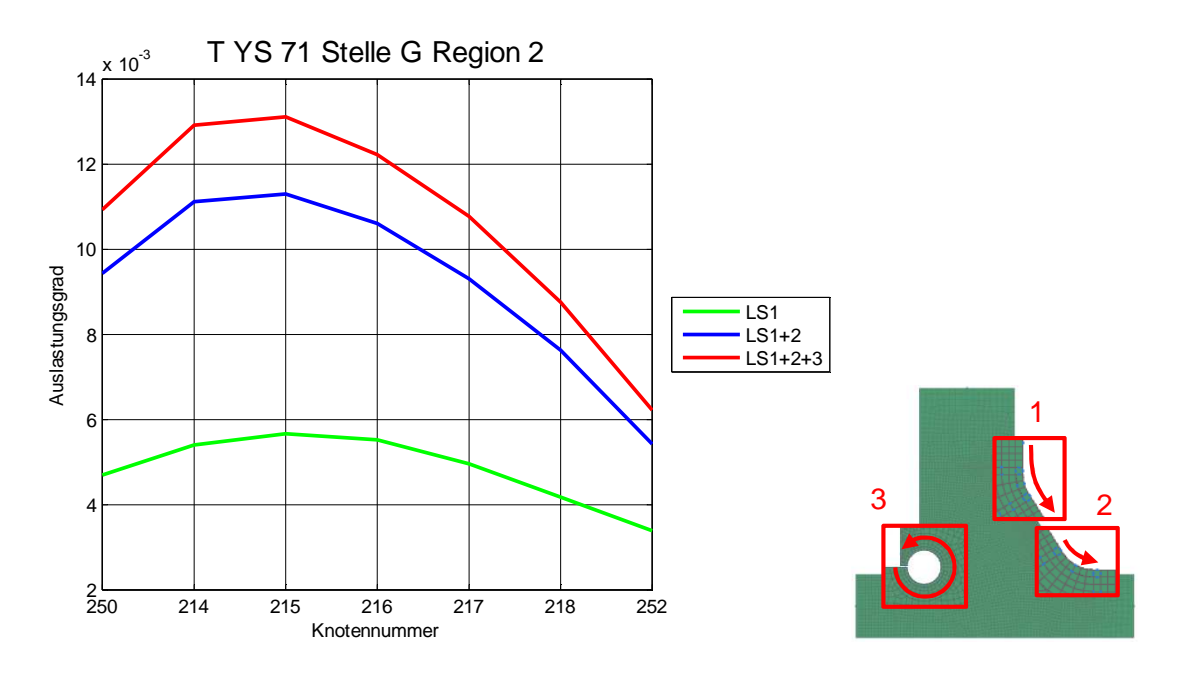

Abbildung 125: Auslastungsgrade der Stelle G Region 2

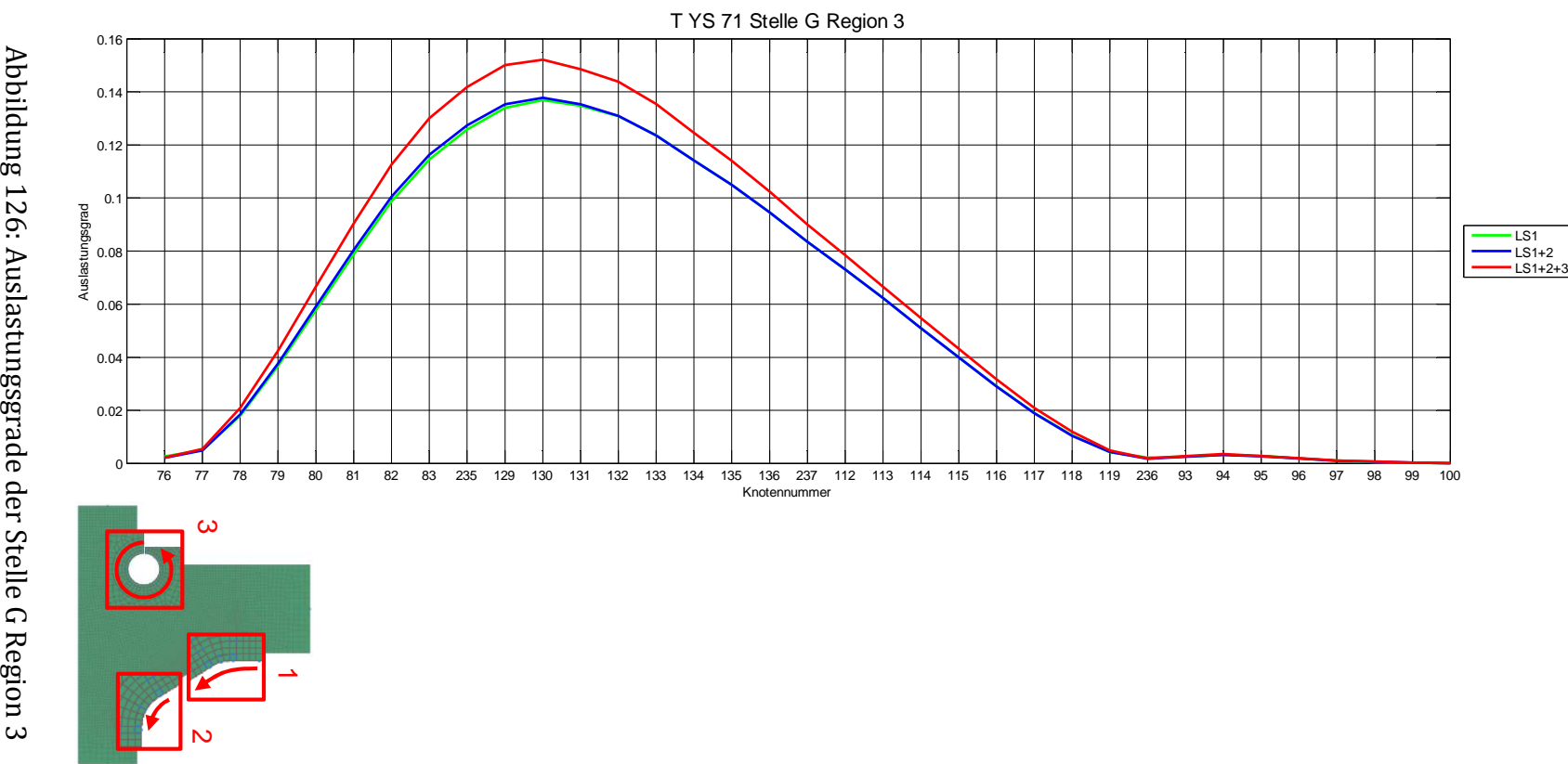

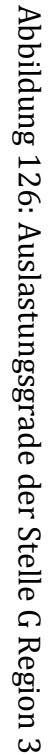

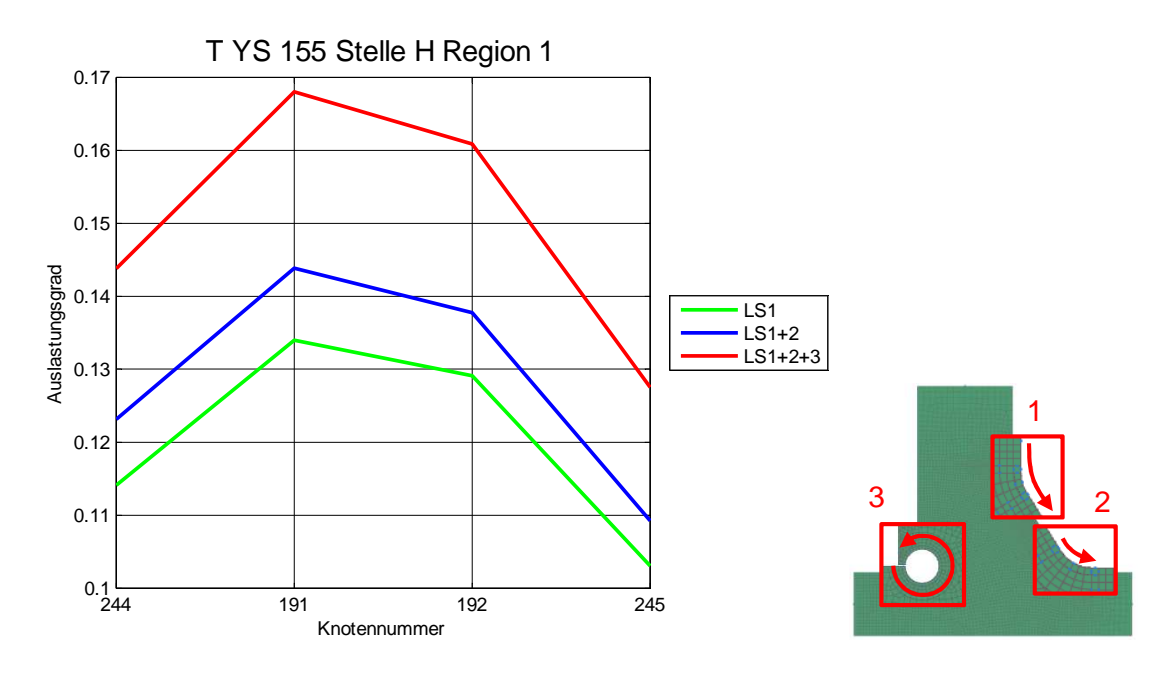

Abbildung 127: Auslastungsgrade der Stelle H Region 1

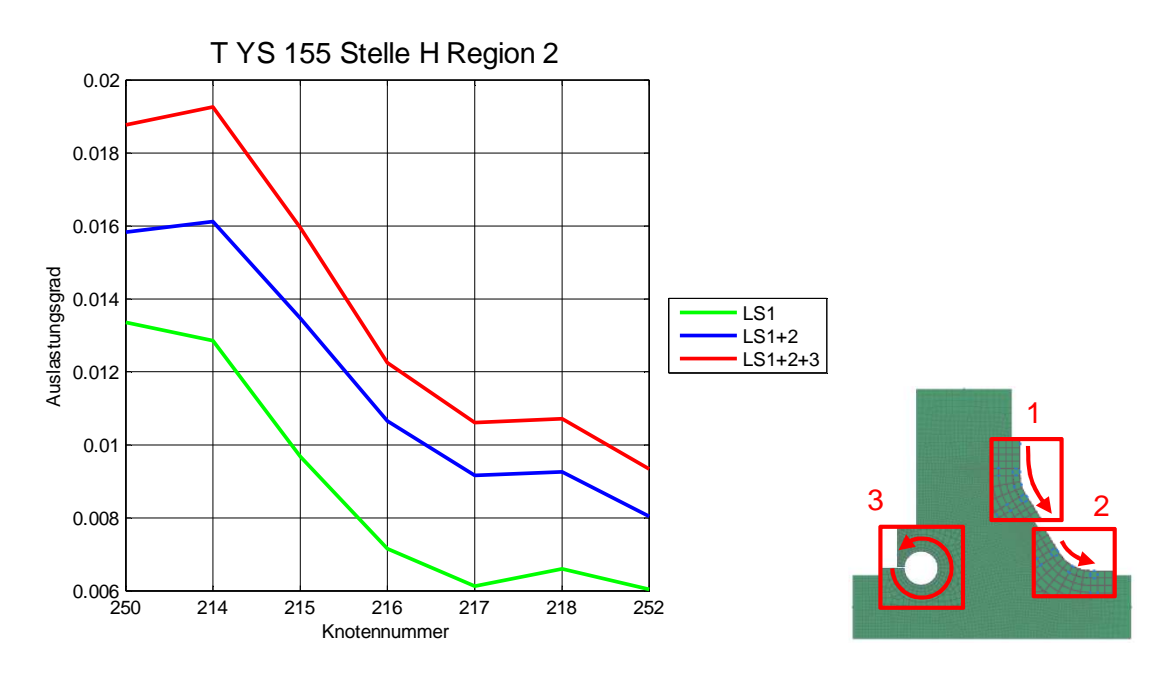

Abbildung 128: Auslastungsgrade der Stelle H Region 2

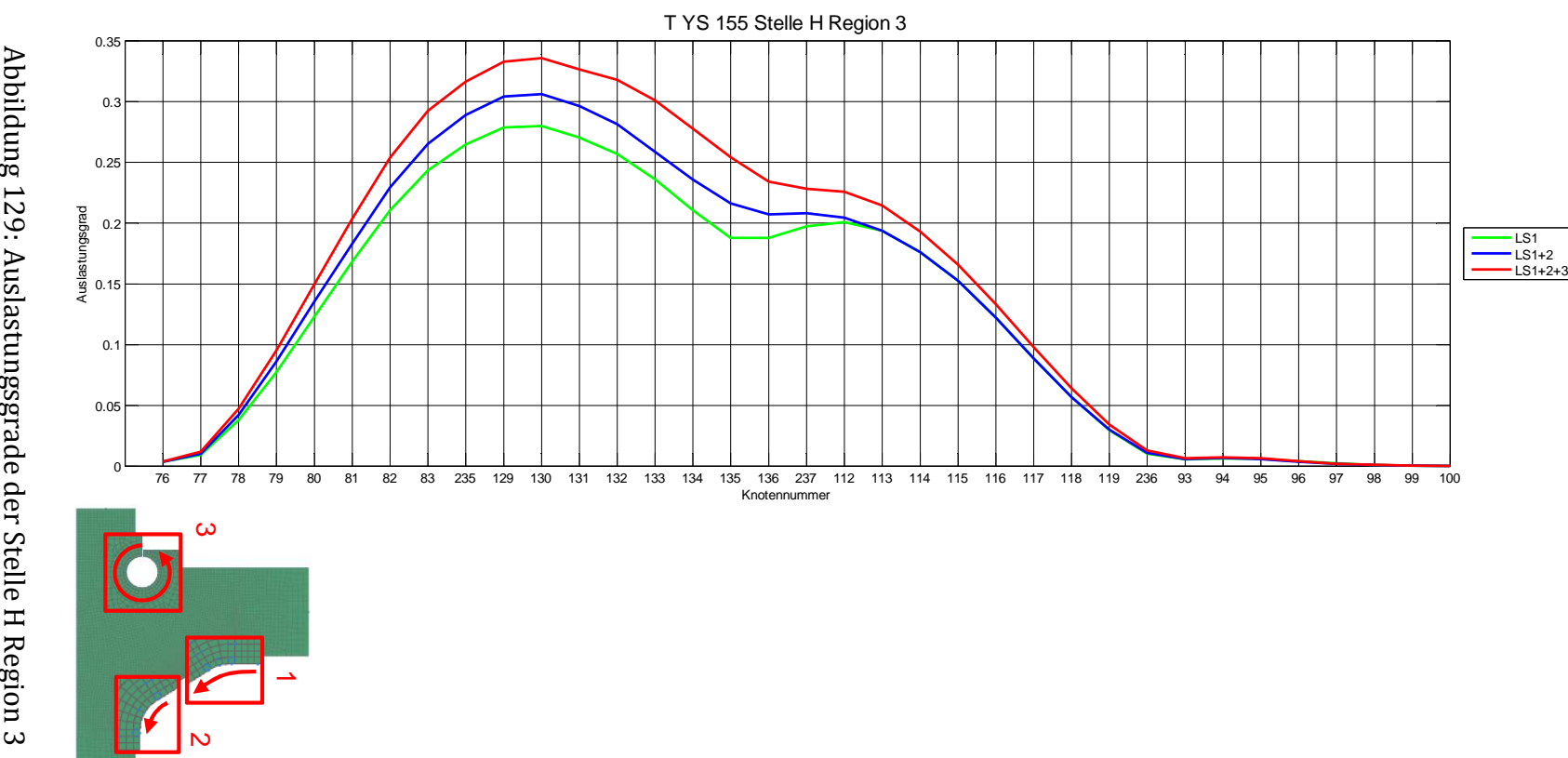

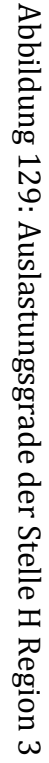

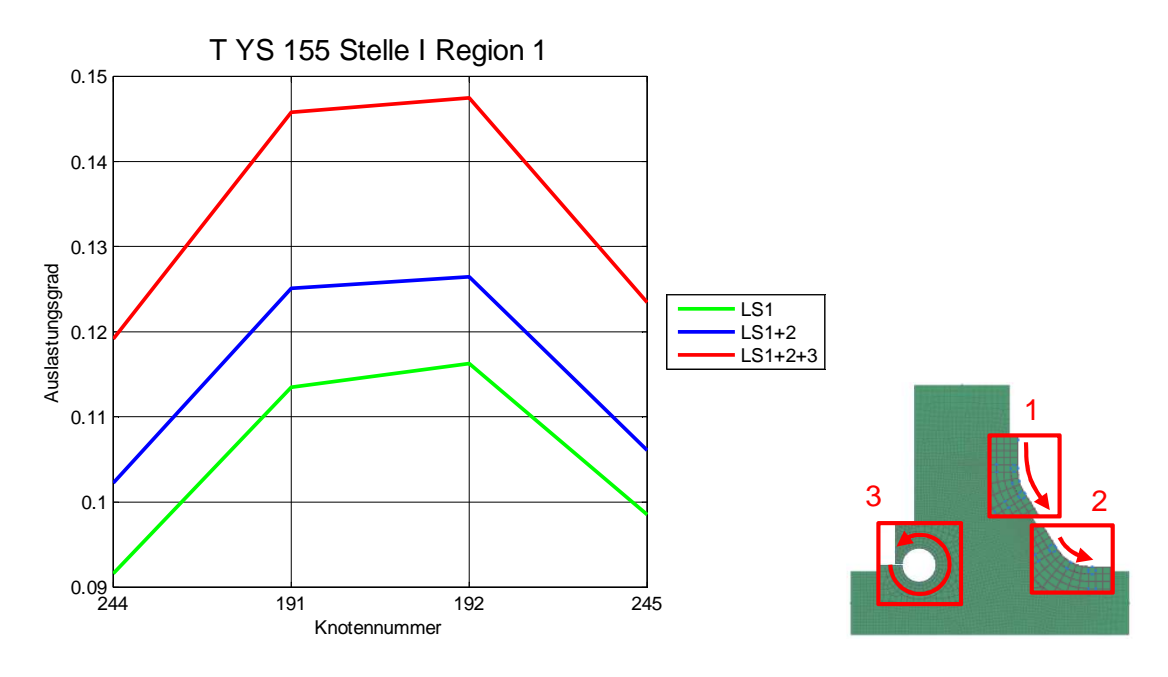

Abbildung 130: Auslastungsgrade der Stelle I Region 1

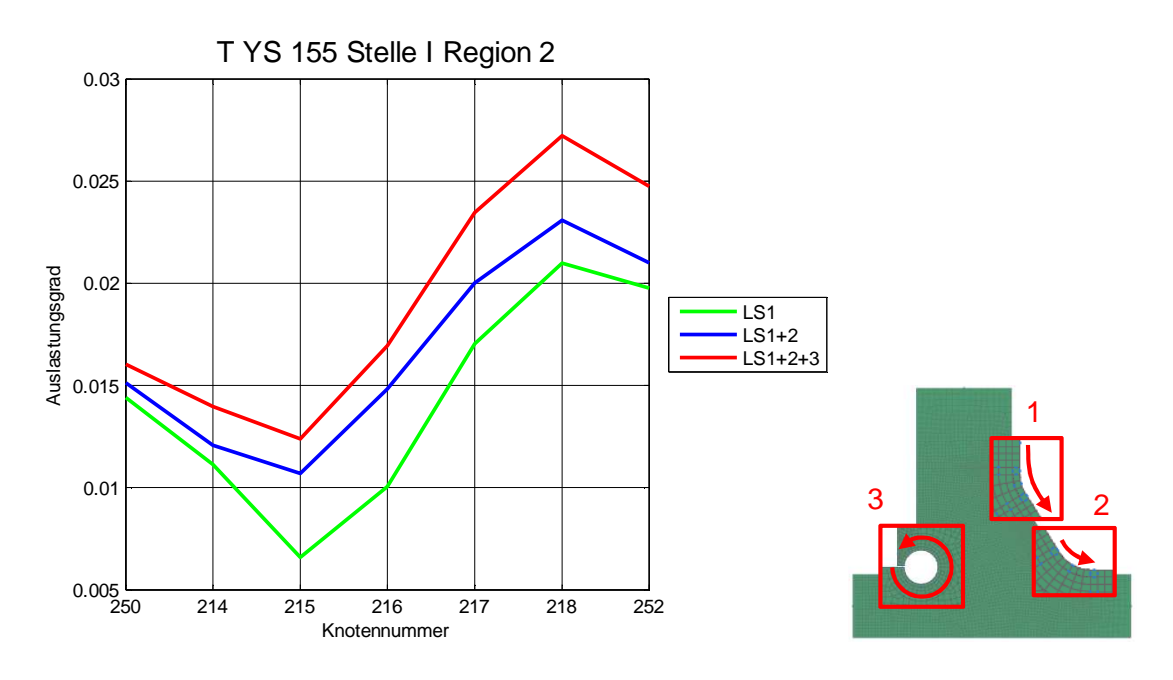

Abbildung 131: Auslastungsgrade der Stelle I Region 2

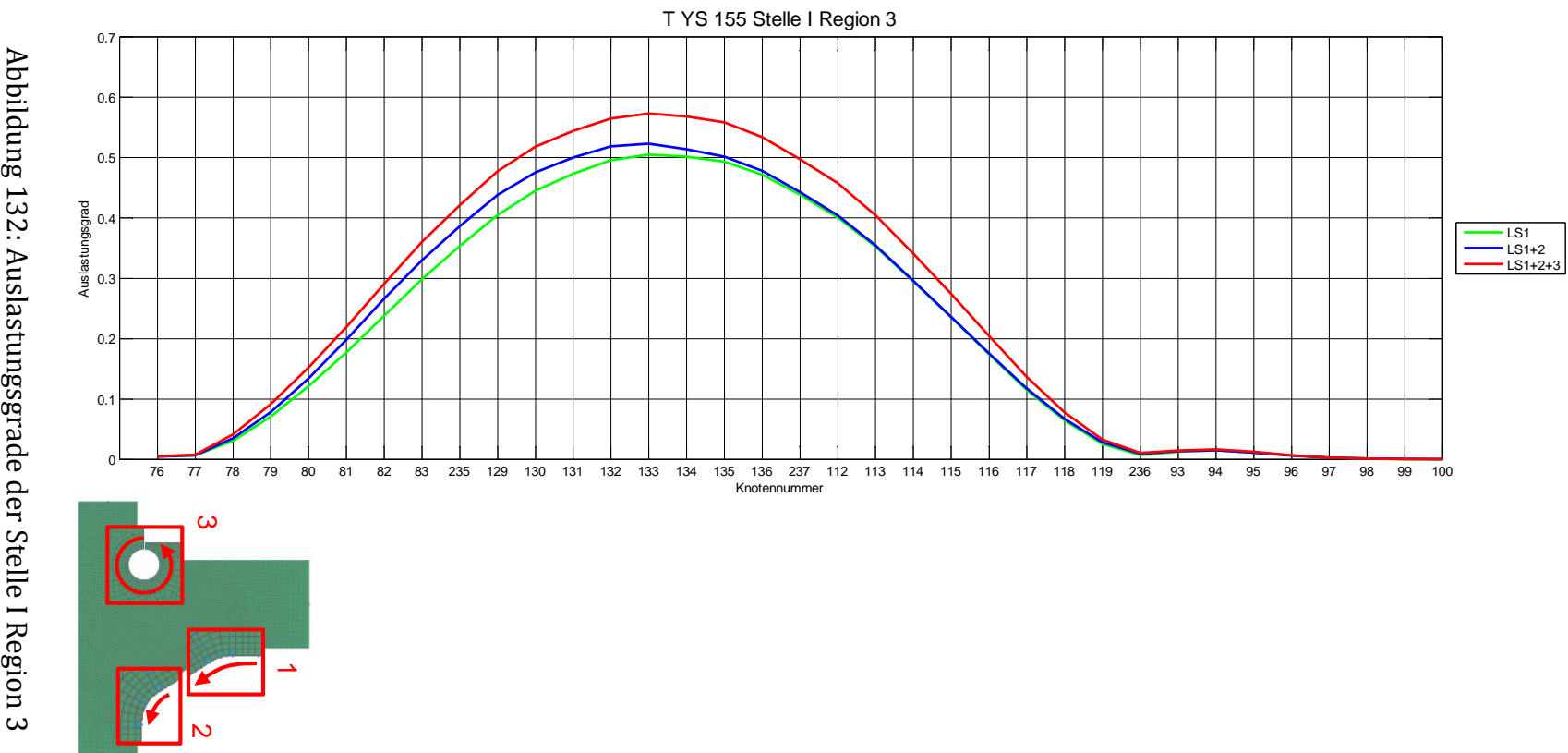

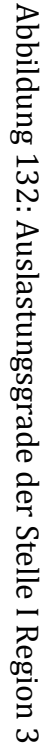

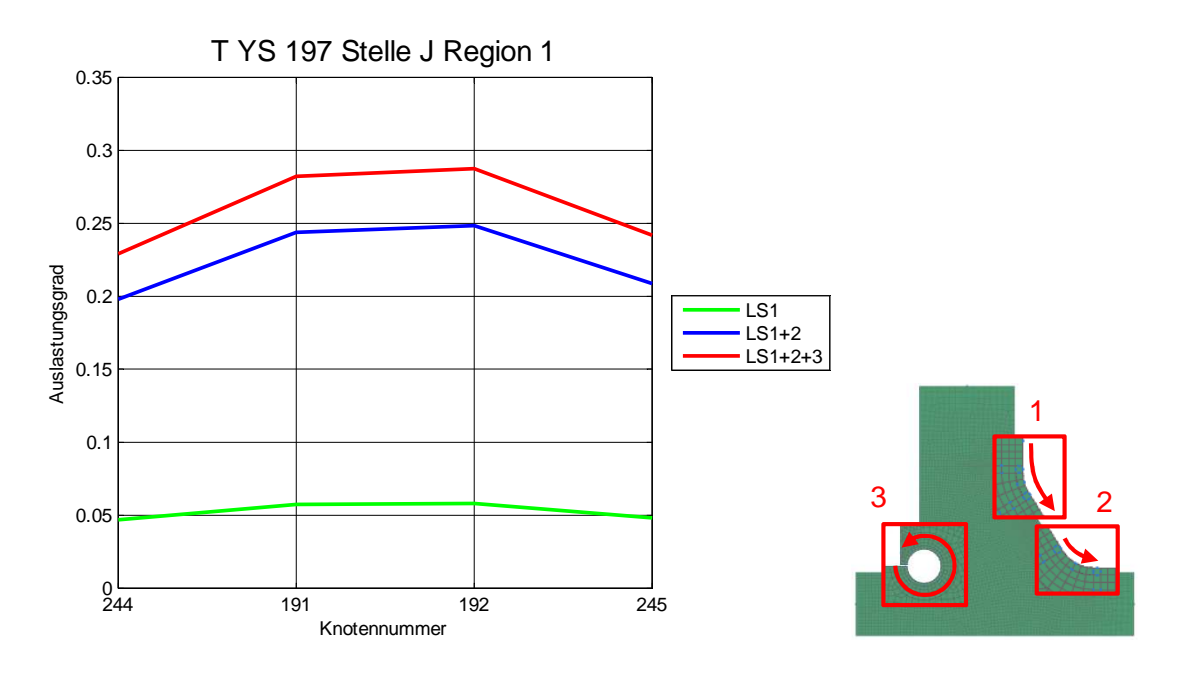

Abbildung 133: Auslastungsgrade der Stelle J Region 1

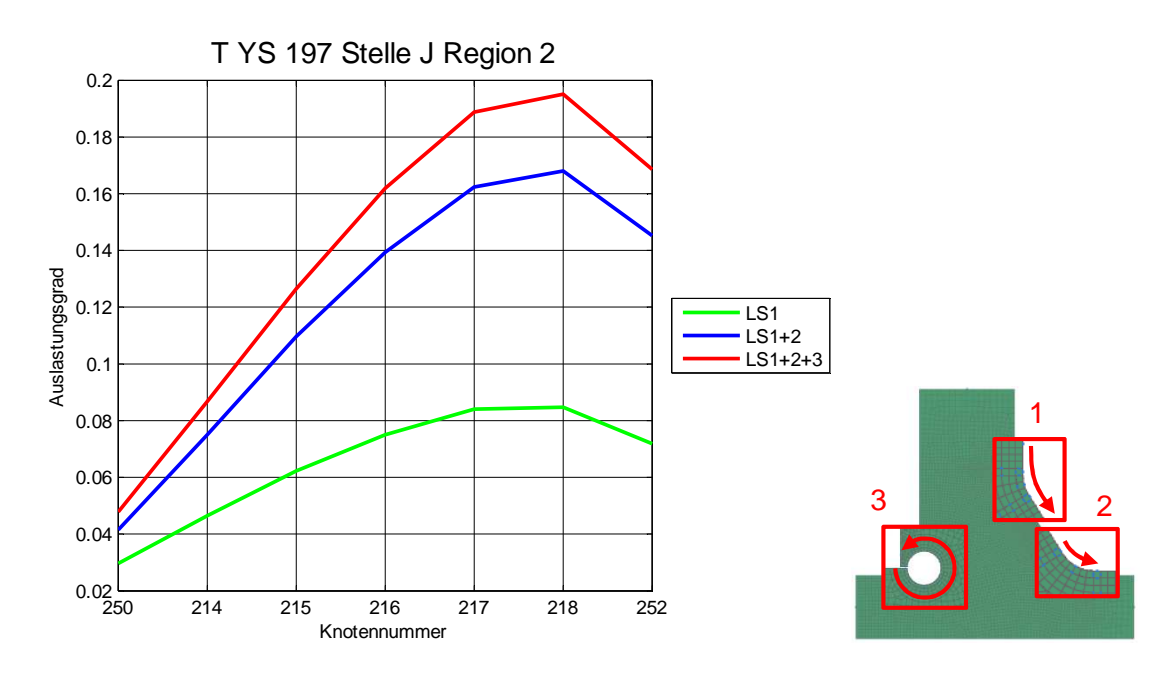

Abbildung 134: Auslastungsgrade der Stelle J Region 2

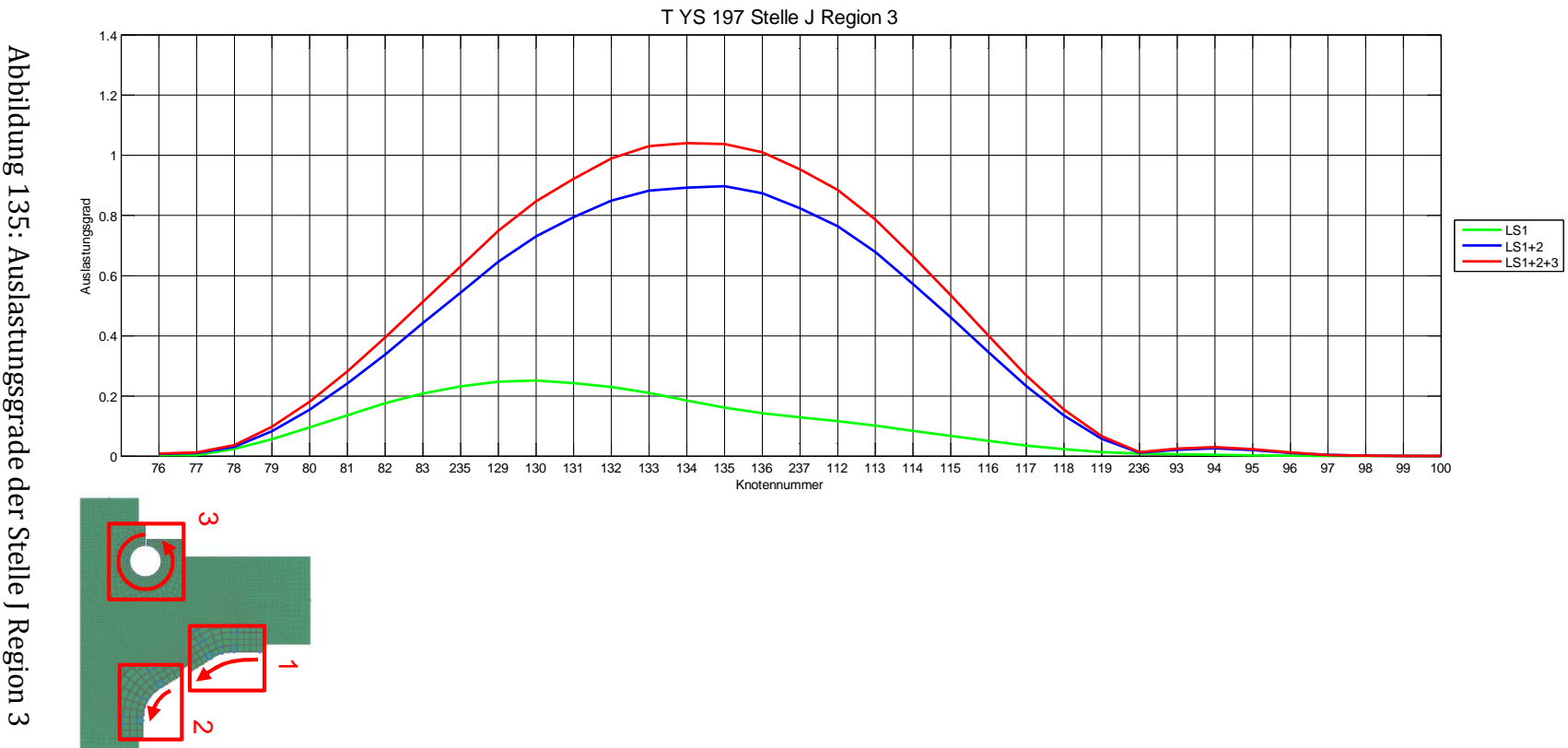

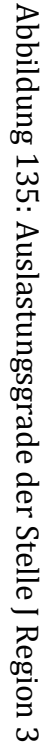

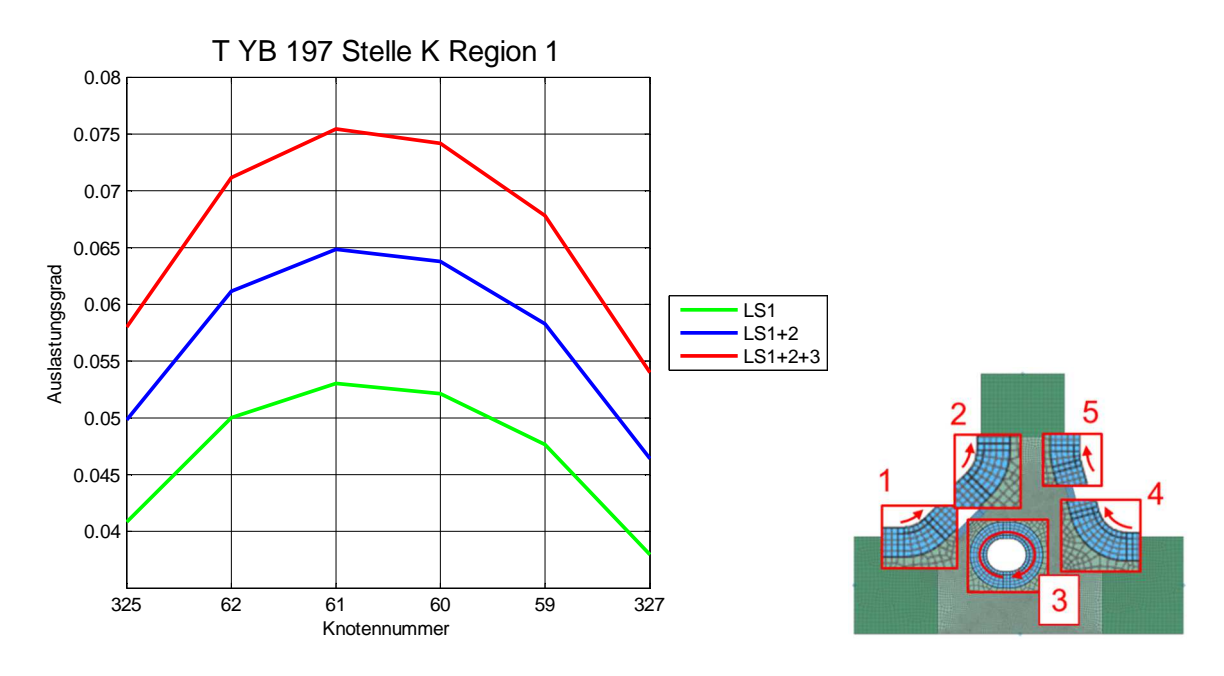

Abbildung 136: Auslastungsgrade der Stelle K Region 1

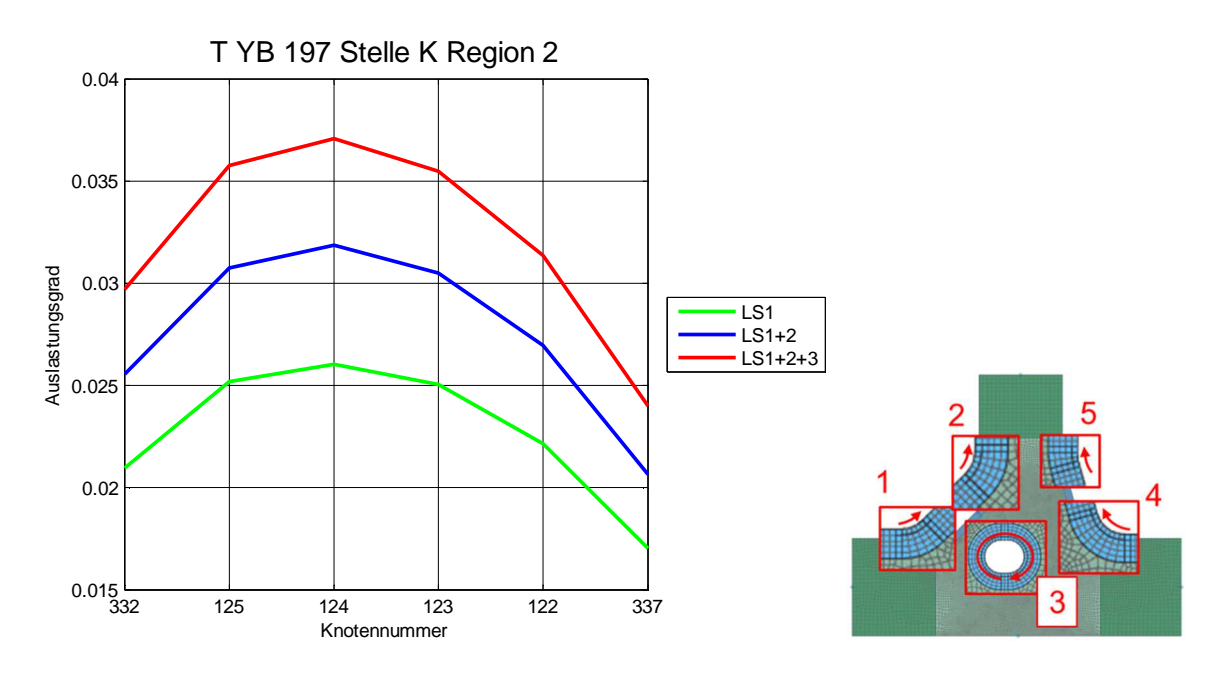

Abbildung 137: Auslastungsgrade der Stelle K Region 2

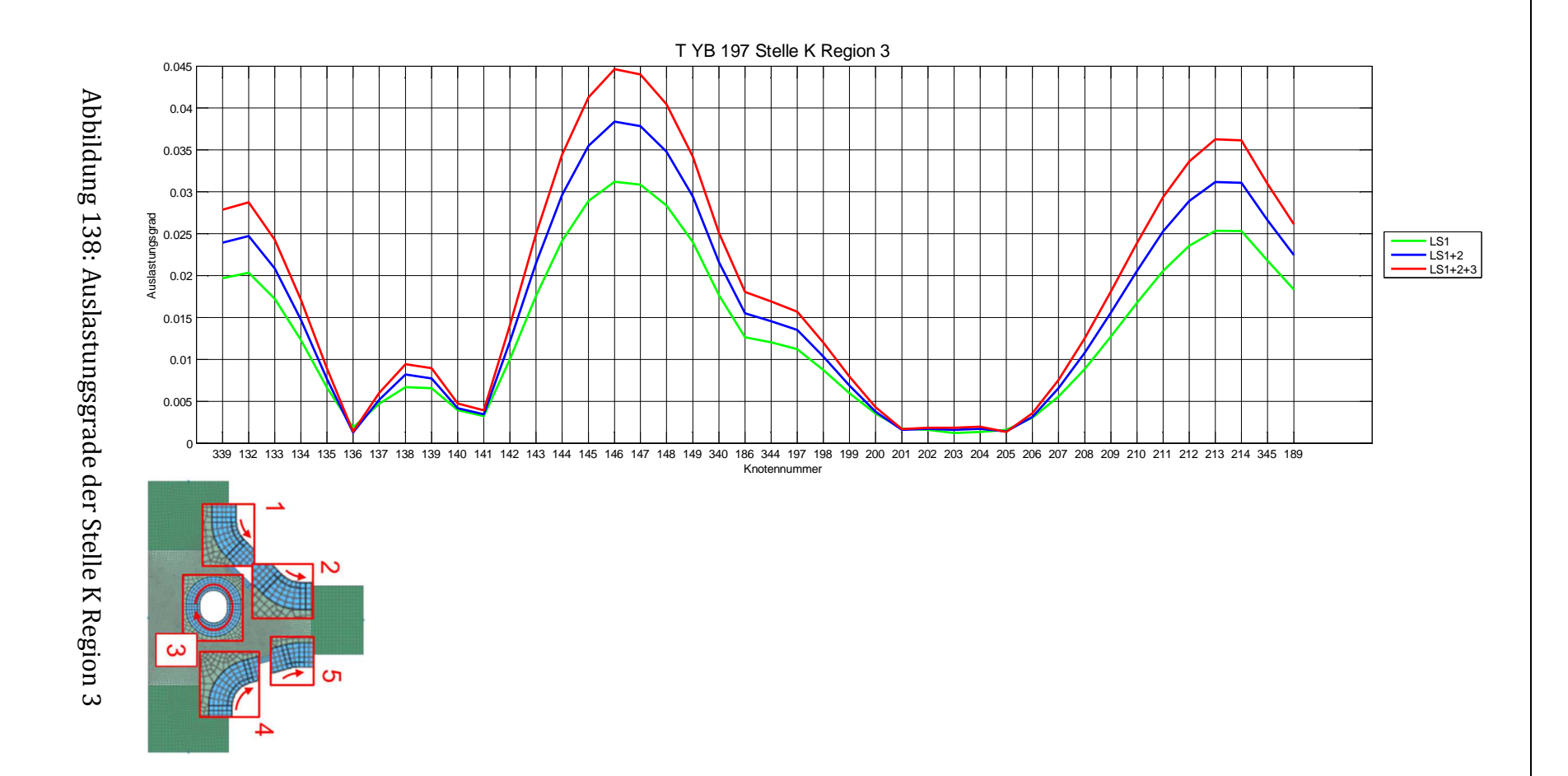

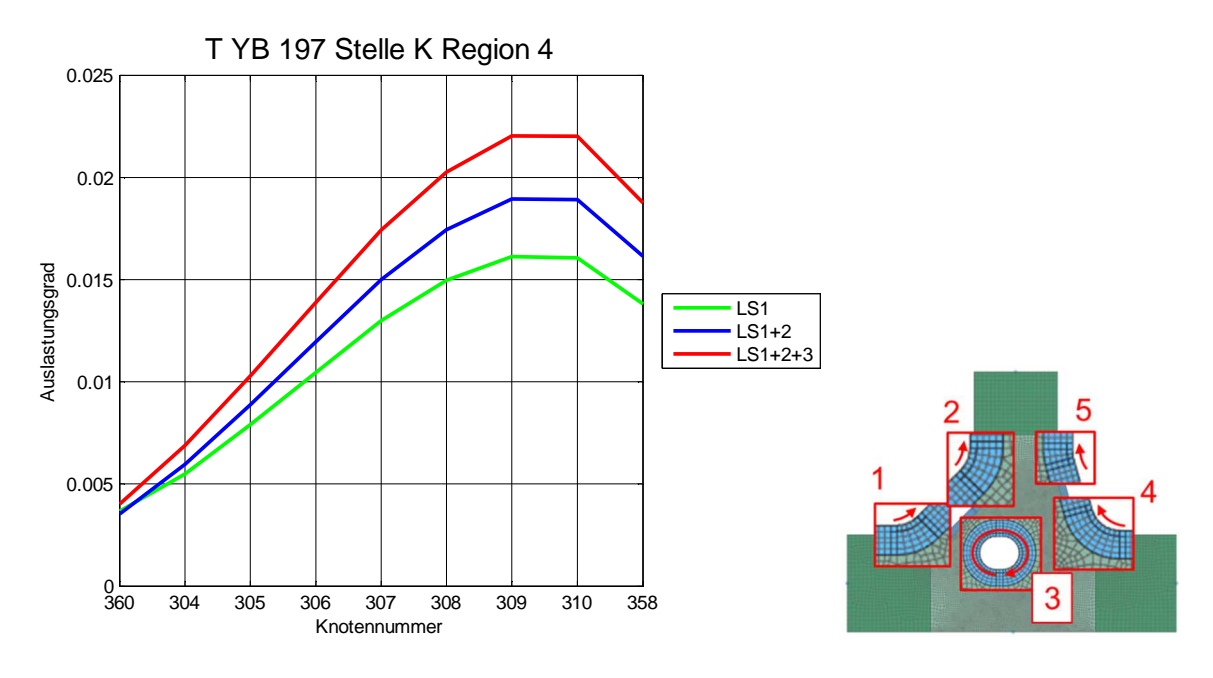

Abbildung 139: Auslastungsgrade der Stelle K Region 4

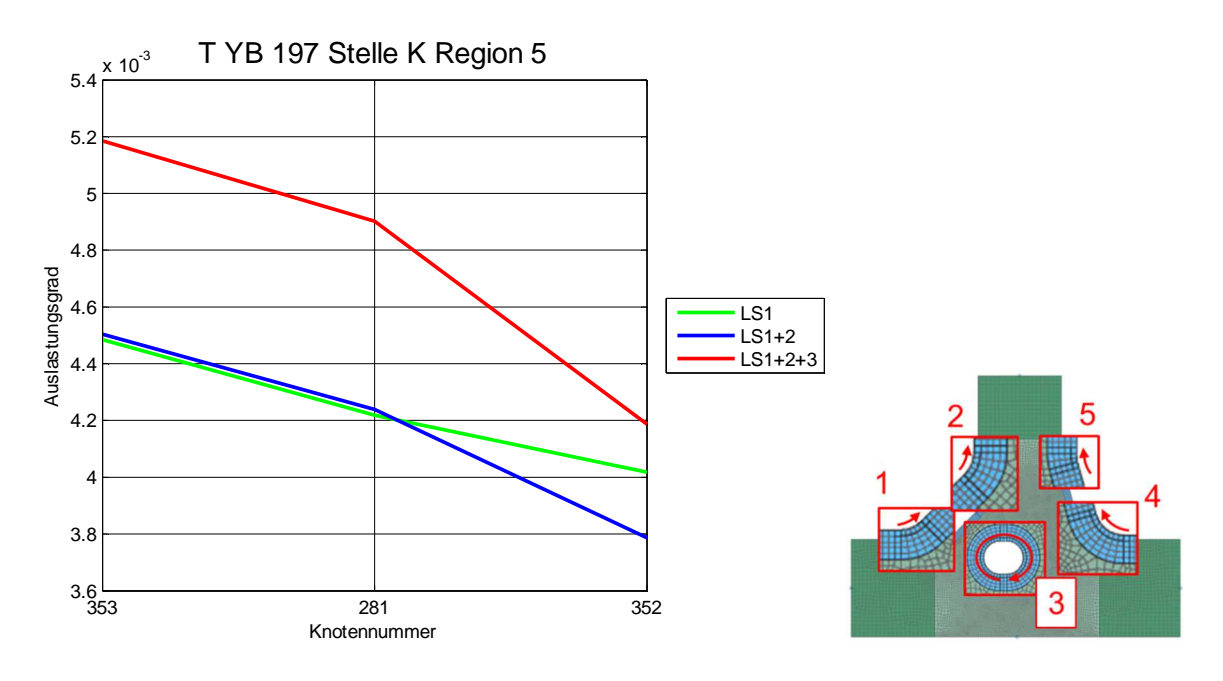

Abbildung 140: Auslastungsgrade der Stelle K Region 5
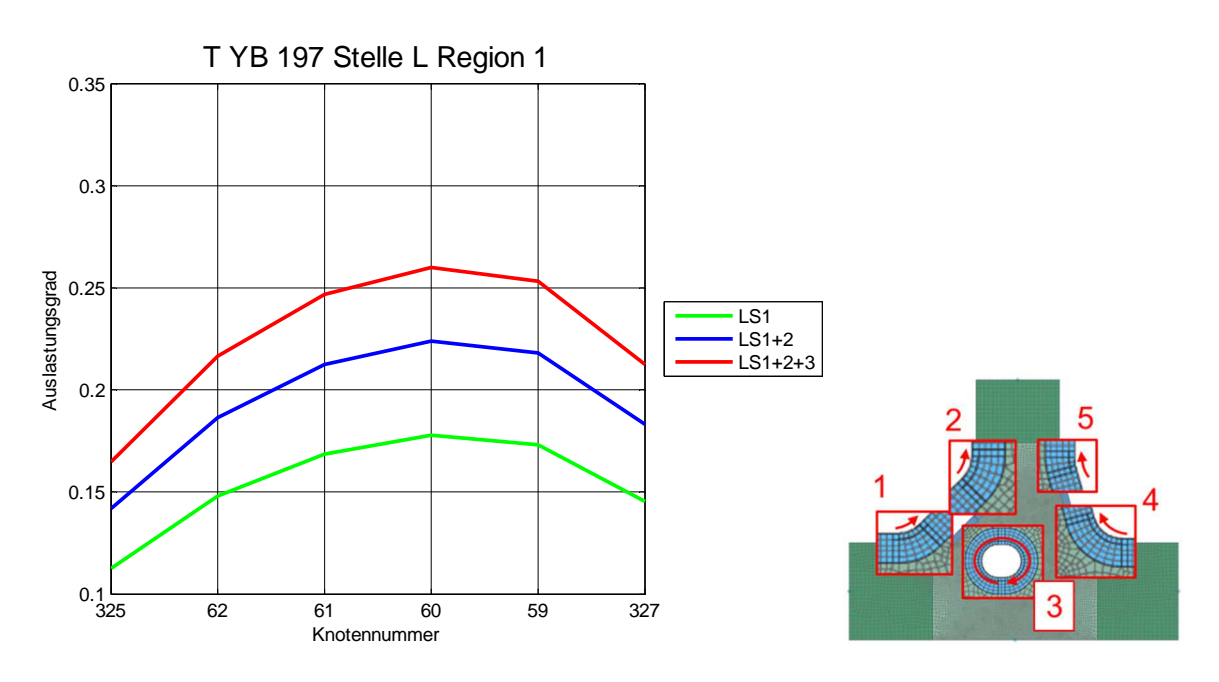

Abbildung 141: Auslastungsgrade der Stelle L Region 1

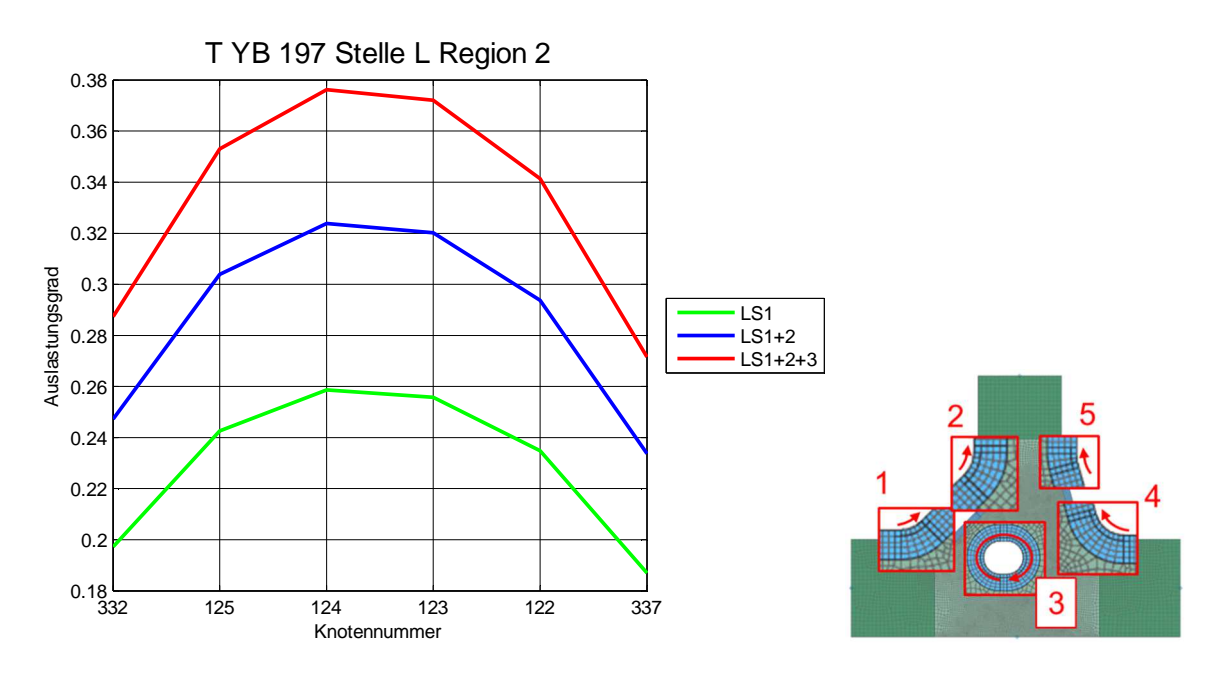

Abbildung 142: Auslastungsgrade der Stelle L Region 2

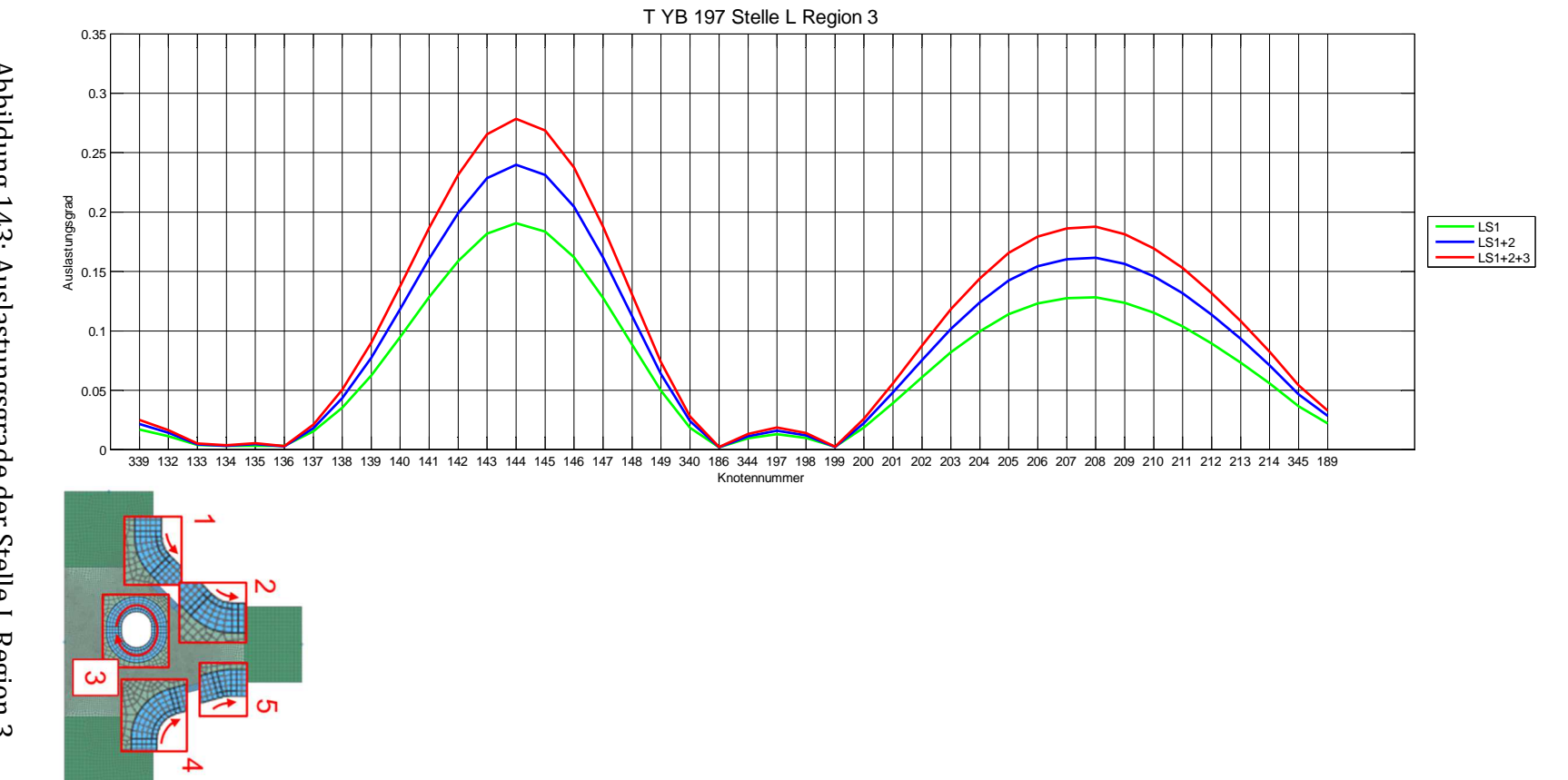

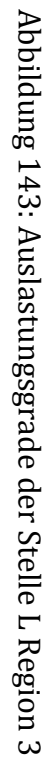

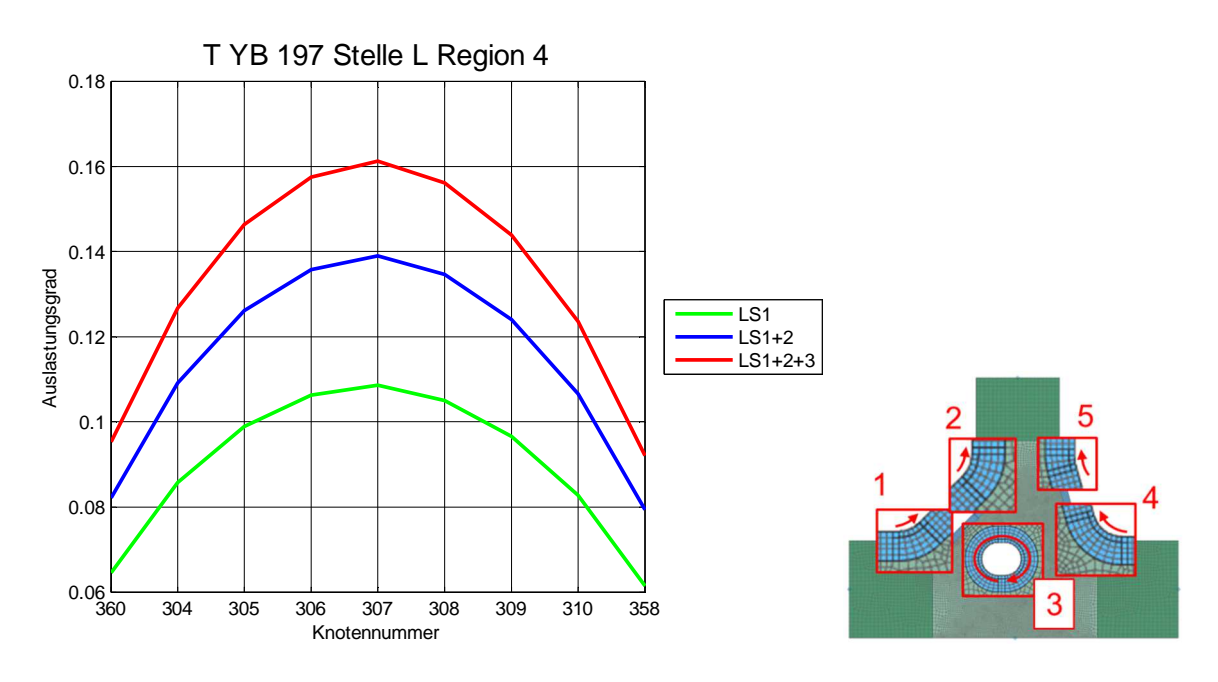

Abbildung 144: Auslastungsgrade der Stelle L Region 4

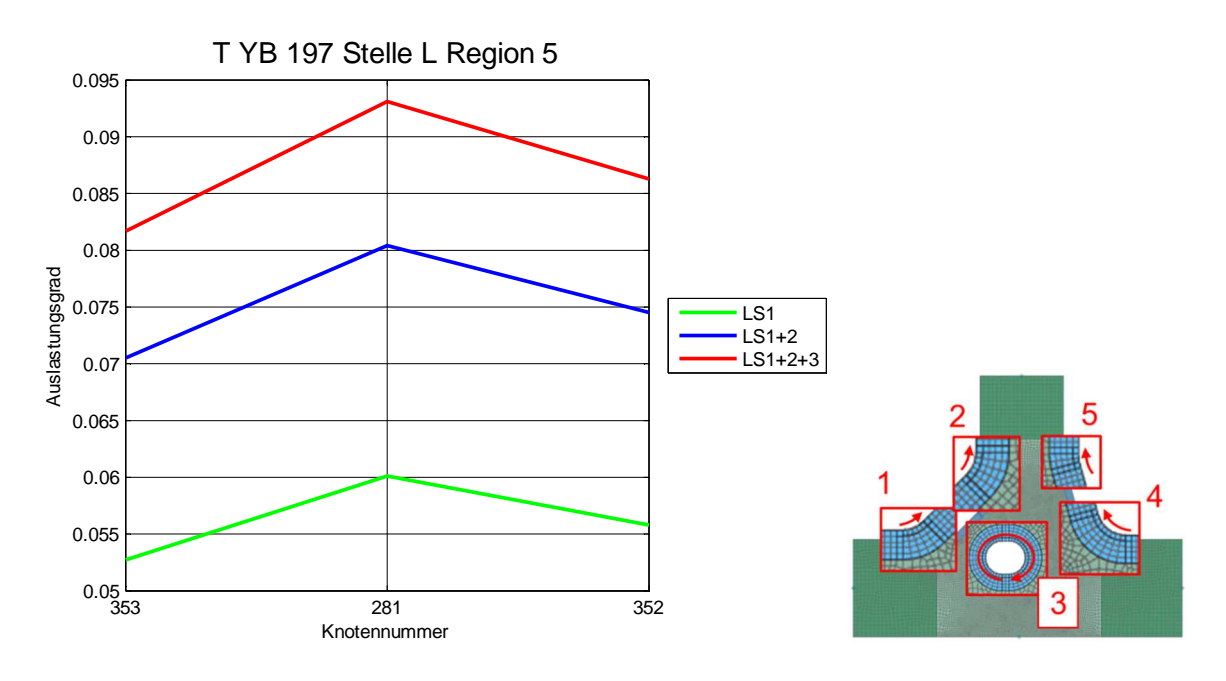

Abbildung 145: Auslastungsgrade der Stelle L Region 5

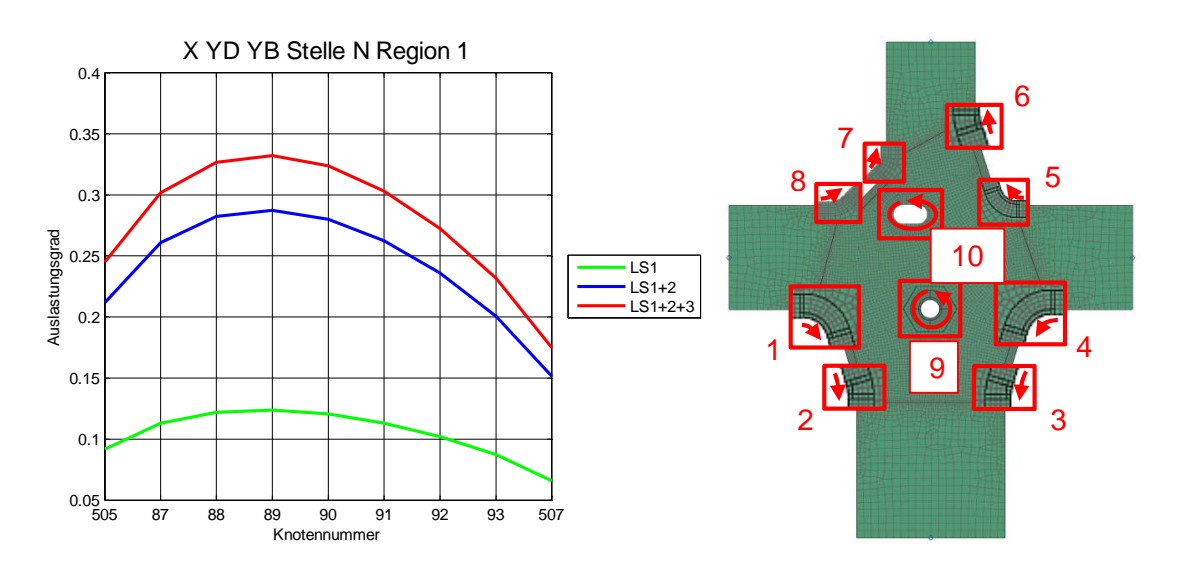

Abbildung 146: Auslastungsgrade der Stelle N Region 1

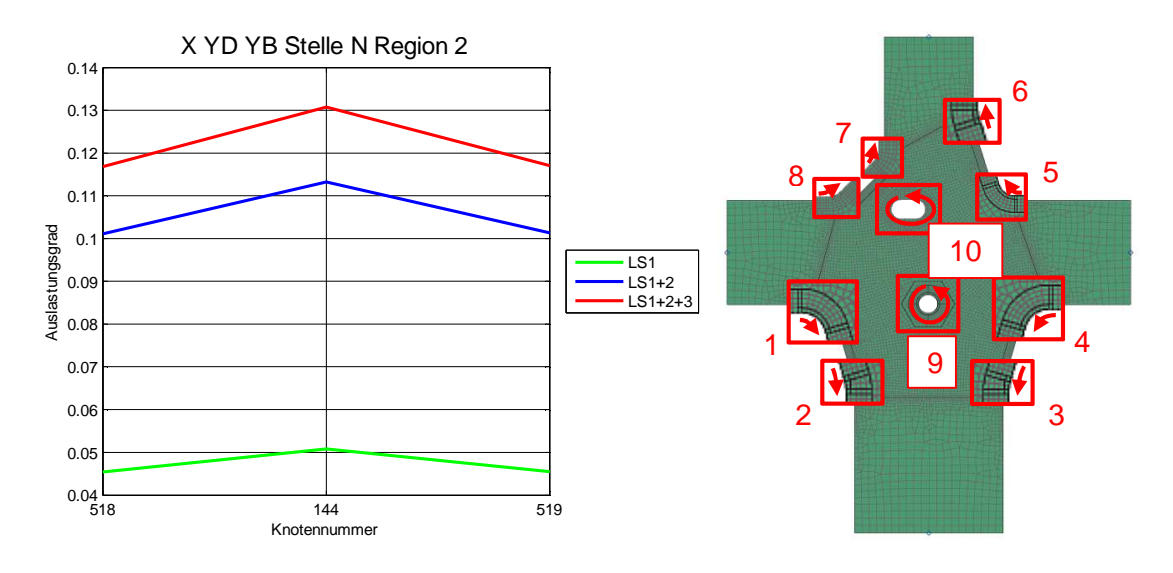

Abbildung 147: Auslastungsgrade der Stelle N Region 2

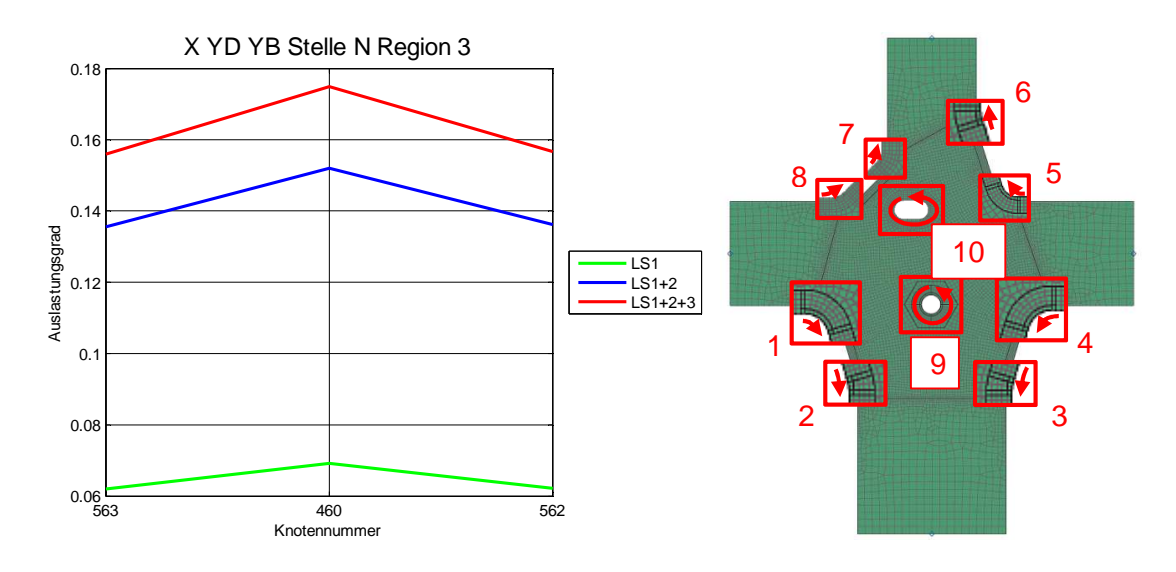

Abbildung 148: Auslastungsgrade der Stelle N Region 3

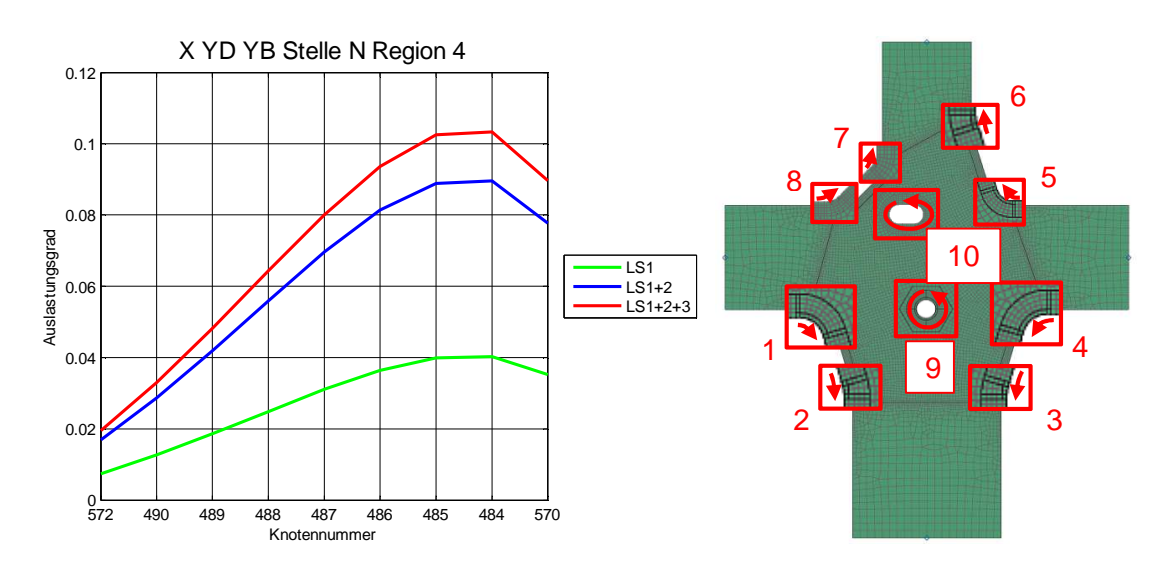

Abbildung 149: Auslastungsgrade der Stelle N Region 4

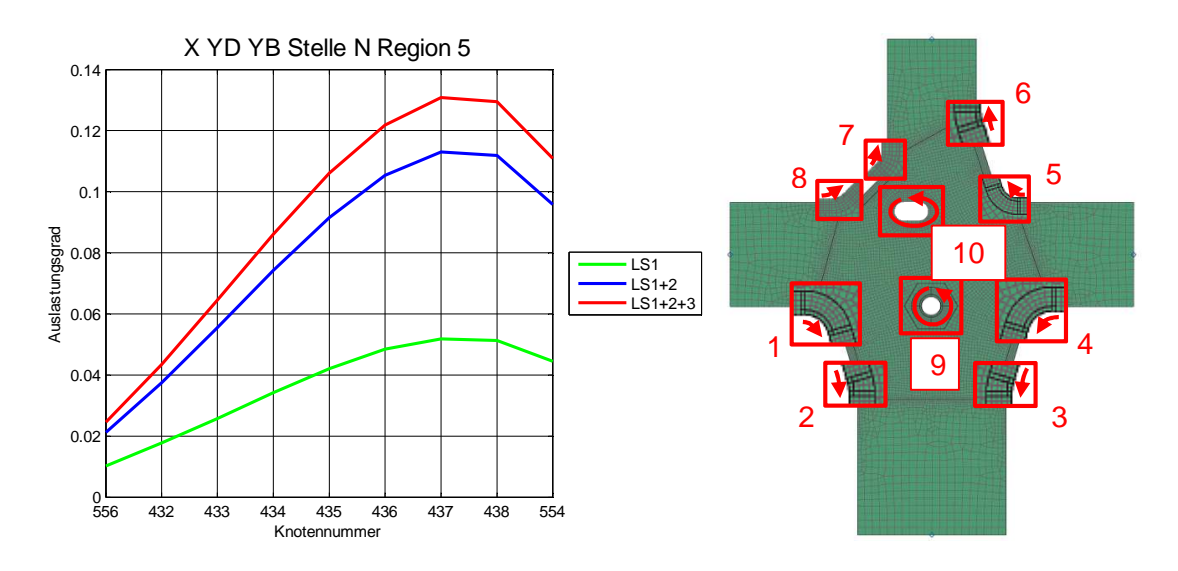

Abbildung 150: Auslastungsgrade der Stelle N Region 5

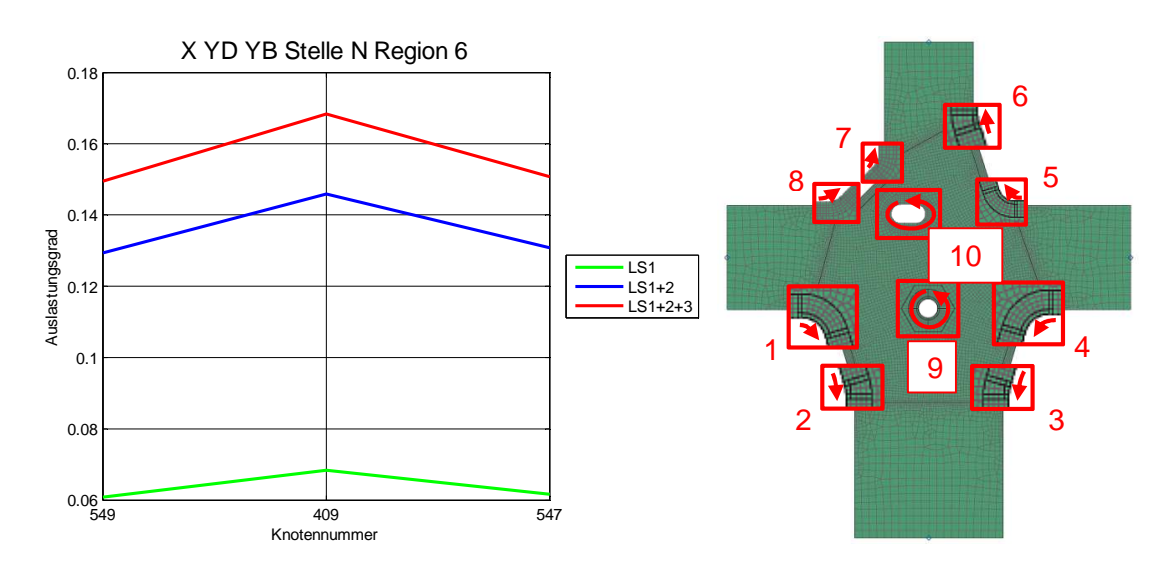

Abbildung 151: Auslastungsgrade der Stelle N Region 6

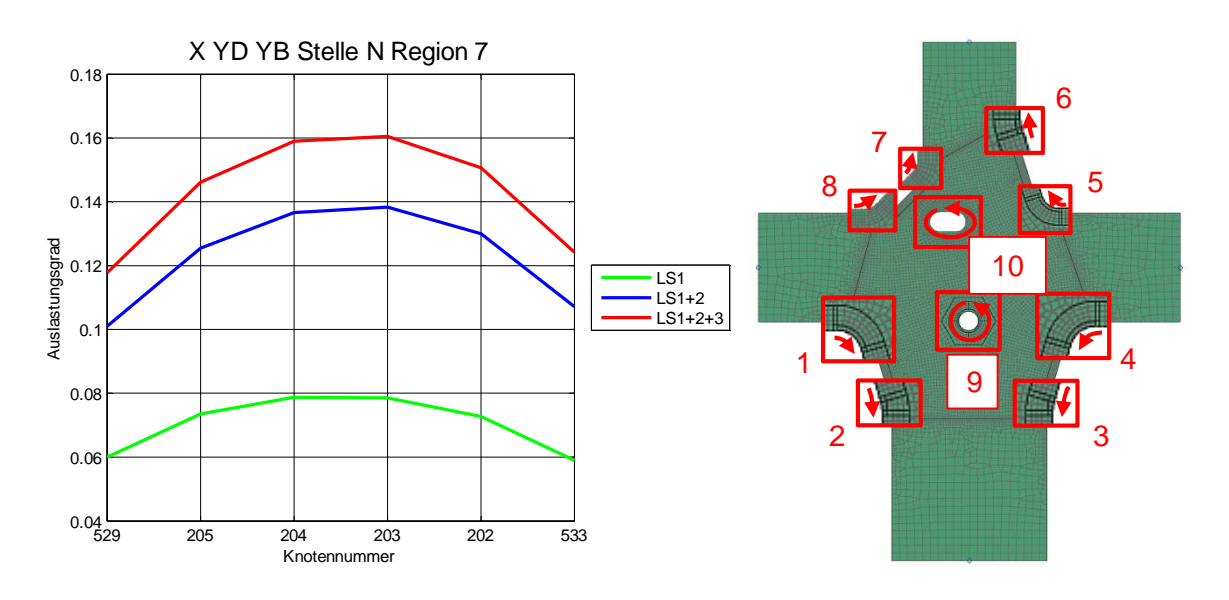

Abbildung 152: : Auslastungsgrade der Stelle N Region 7

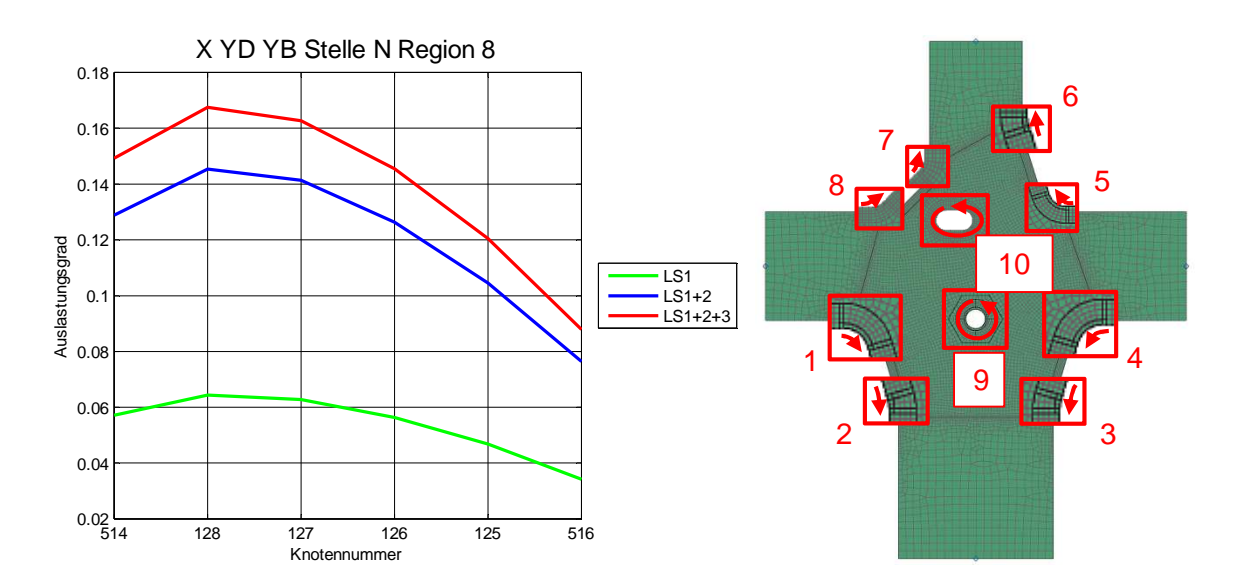

Abbildung 153: Auslastungsgrade der Stelle N Region 8

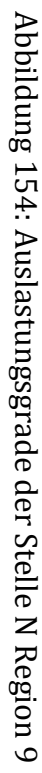

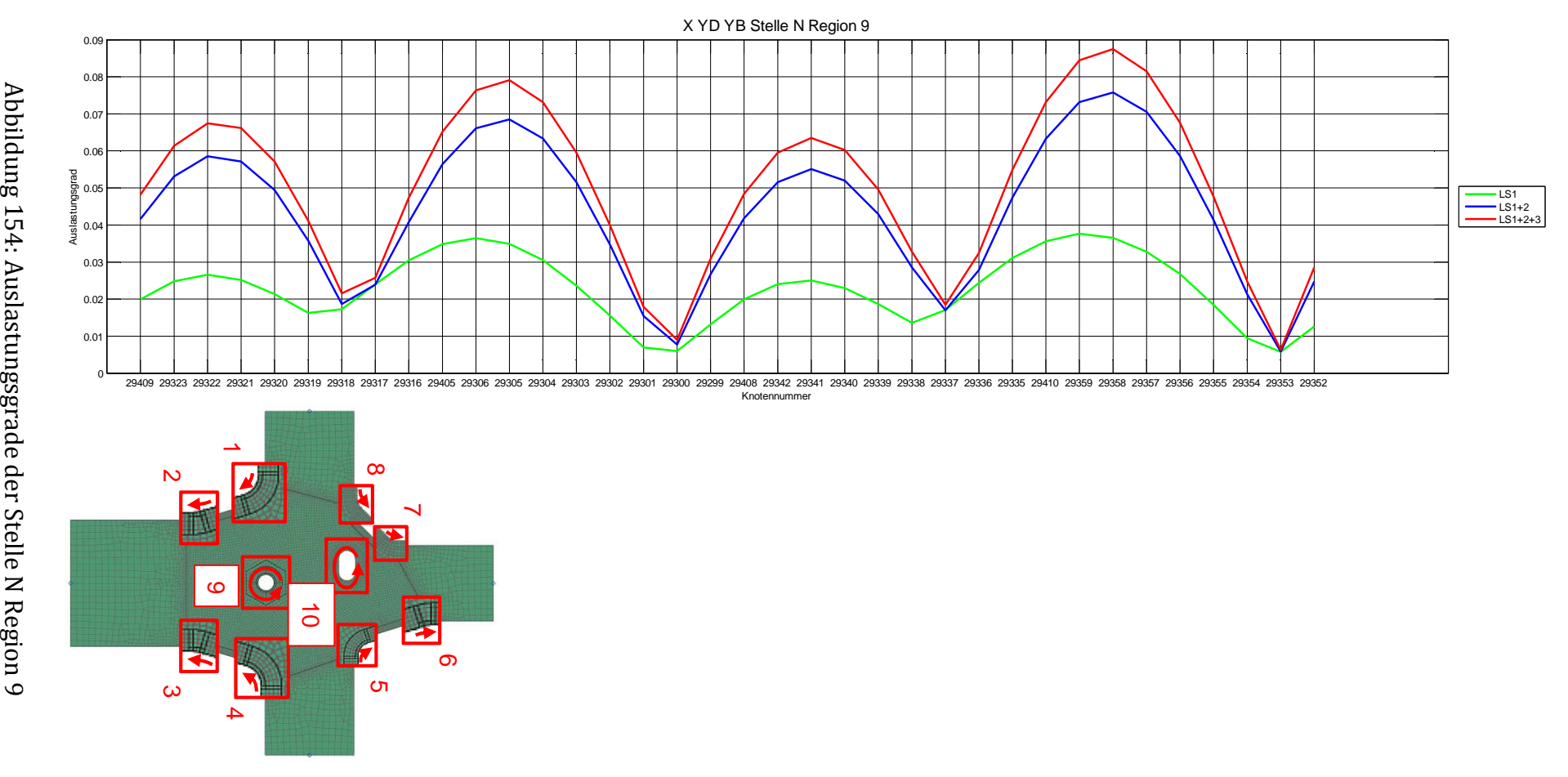

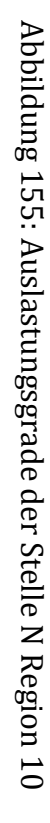

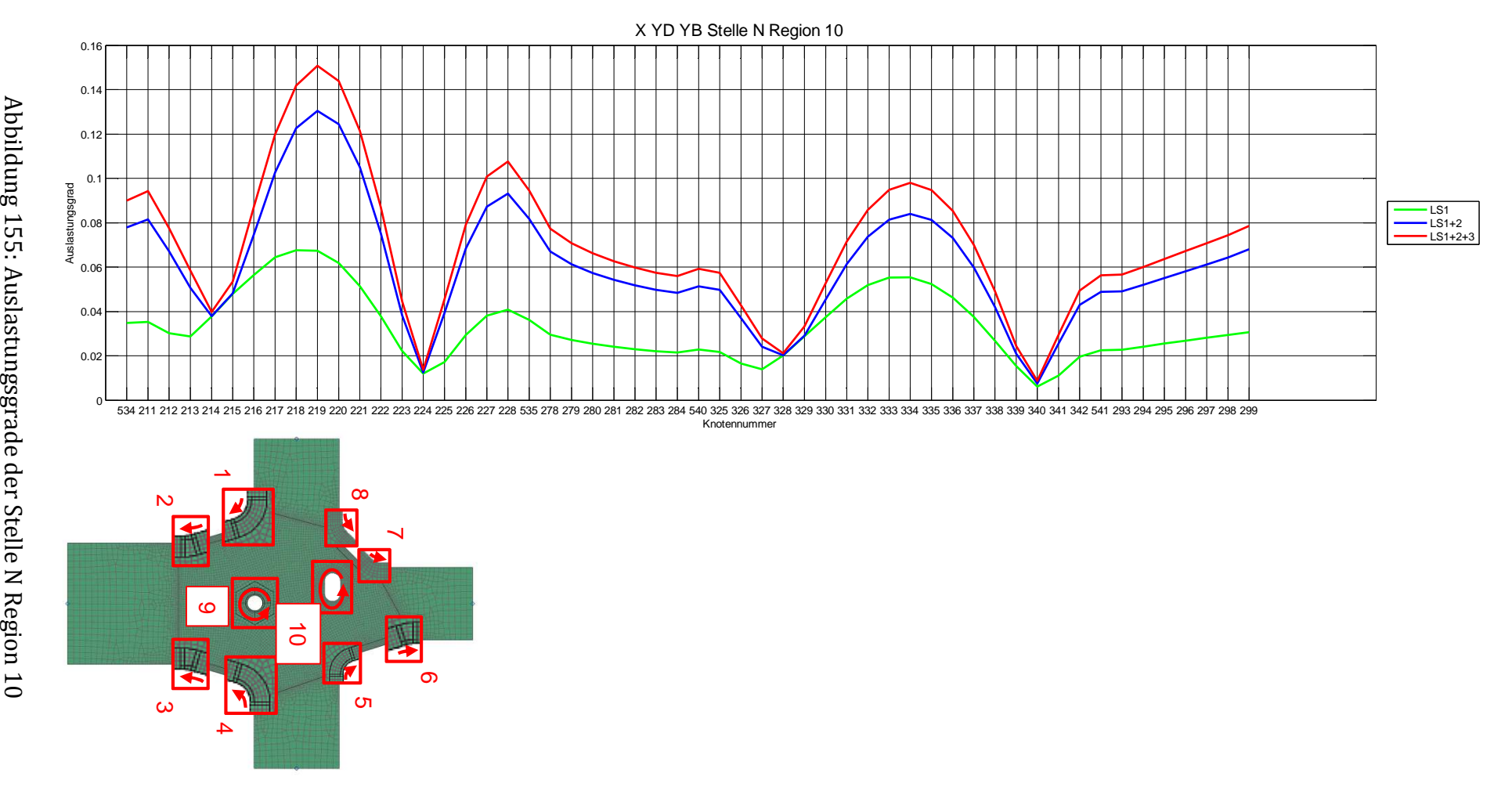

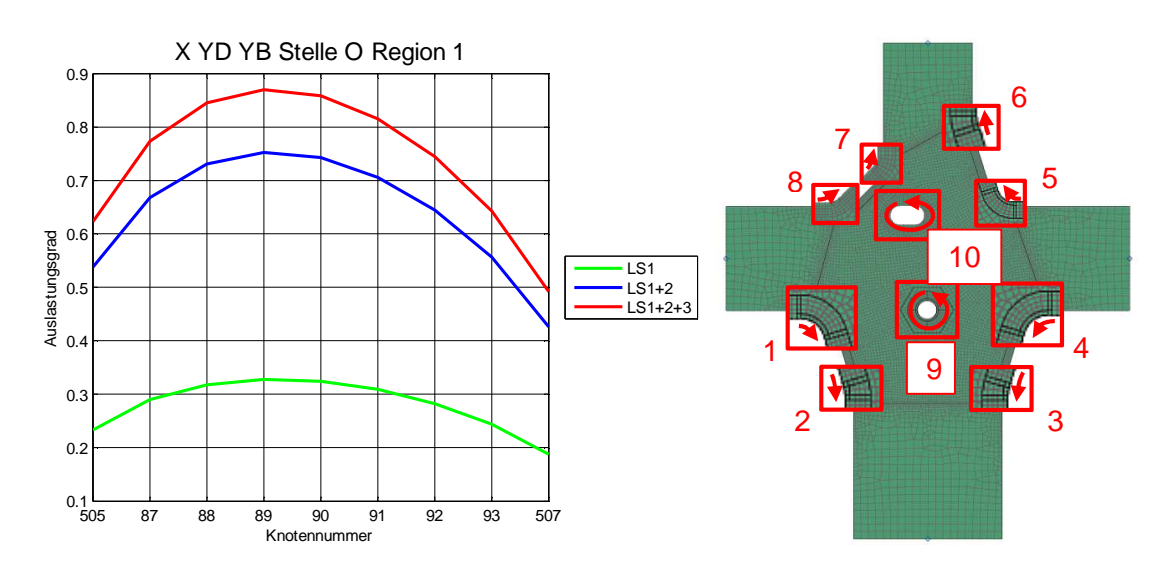

Abbildung 156: Auslastungsgrade der Stelle O Region 1

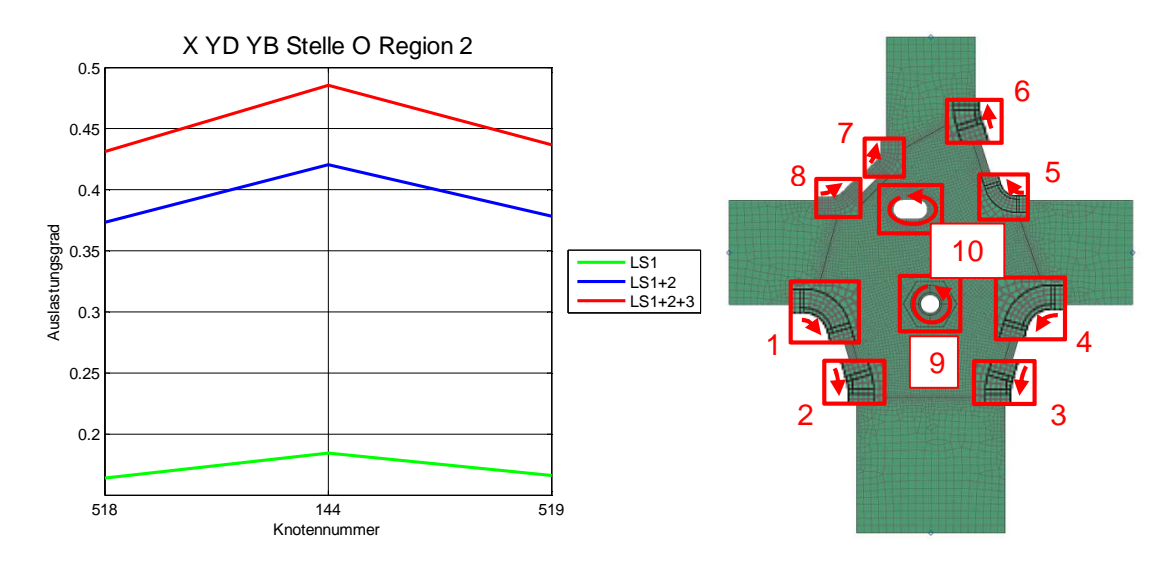

Abbildung 157: Auslastungsgrade der Stelle O Region 2

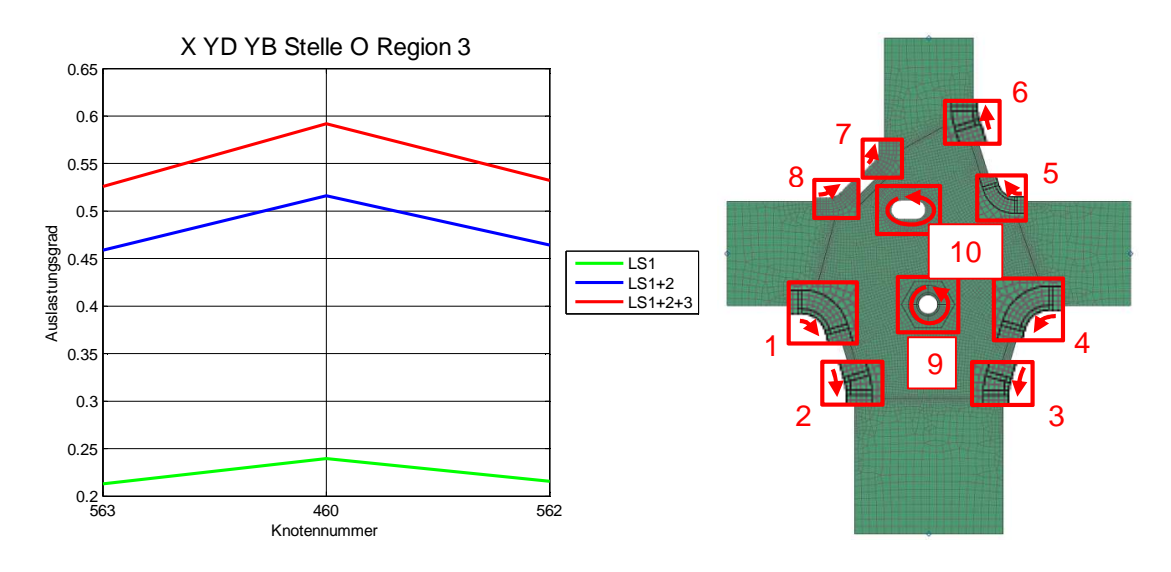

Abbildung 158: Auslastungsgrade der Stelle O Region 3

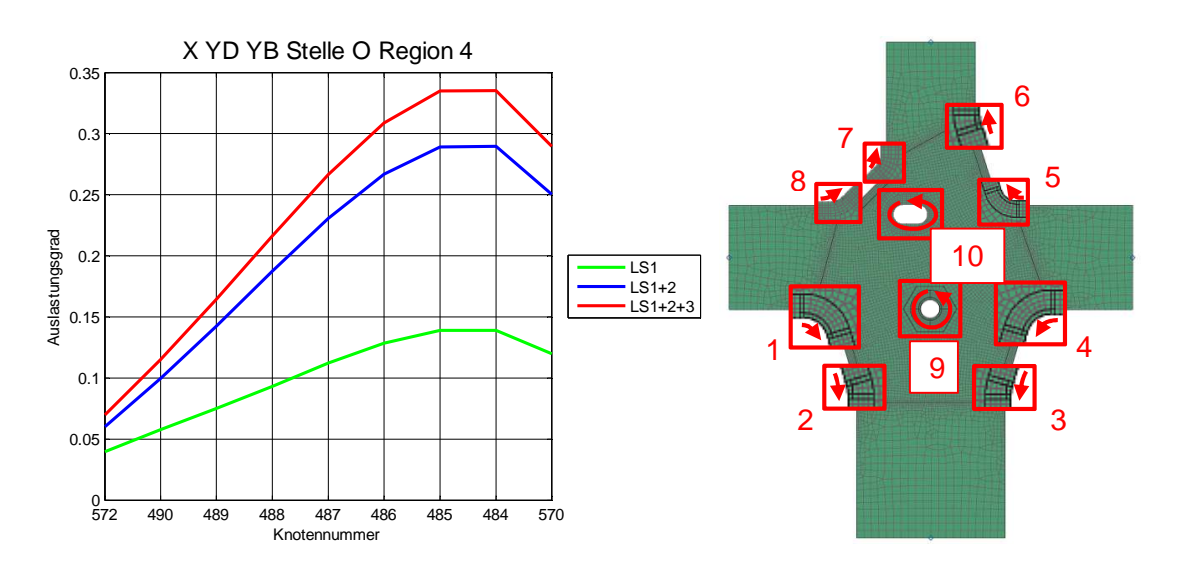

Abbildung 159: Auslastungsgrade der Stelle O Region 4

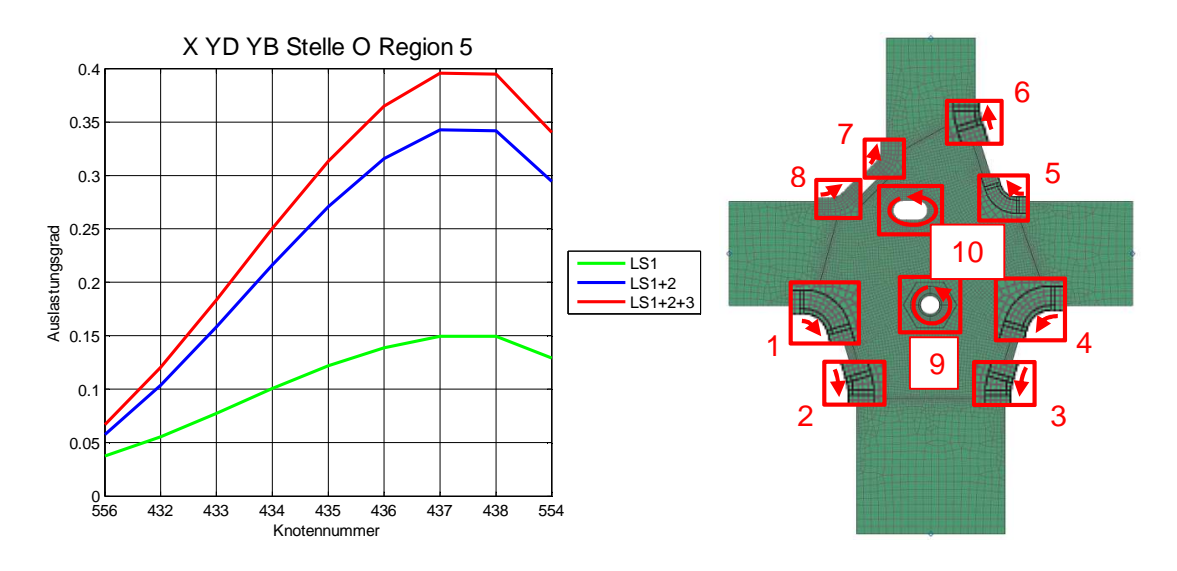

Abbildung 160: Auslastungsgrade der Stelle O Region 5

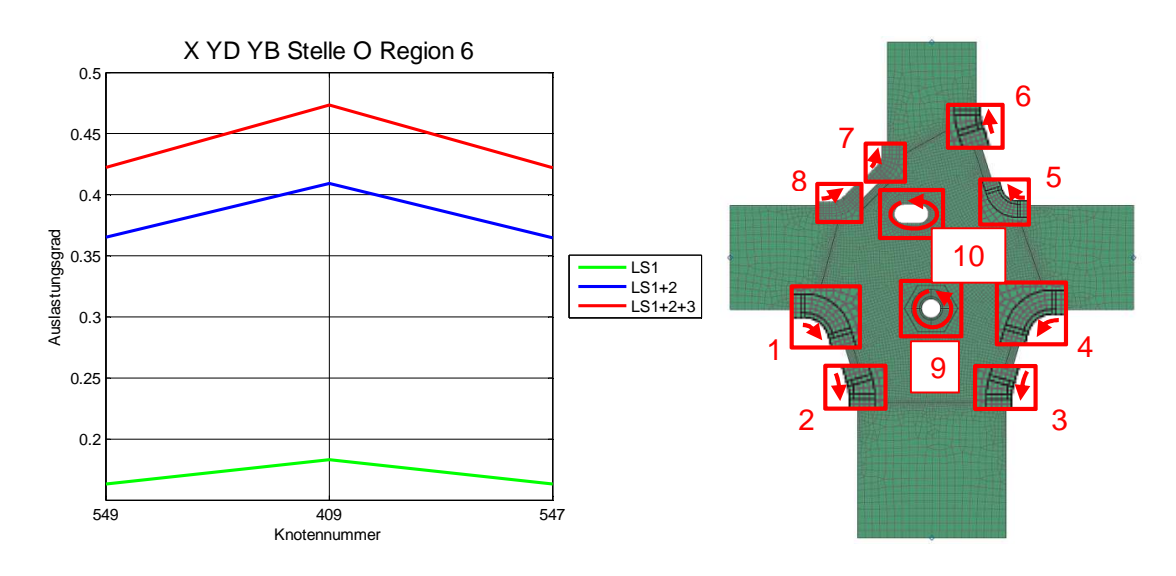

Abbildung 161: Auslastungsgrade der Stelle O Region 6

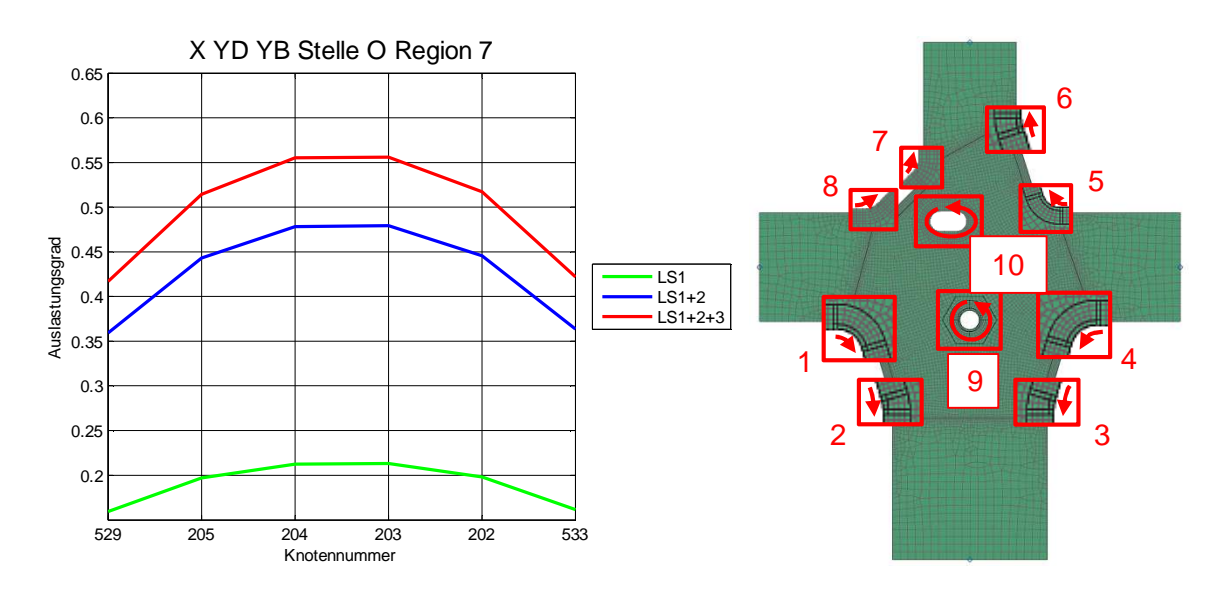

Abbildung 162: Auslastungsgrade der Stelle O Region 7

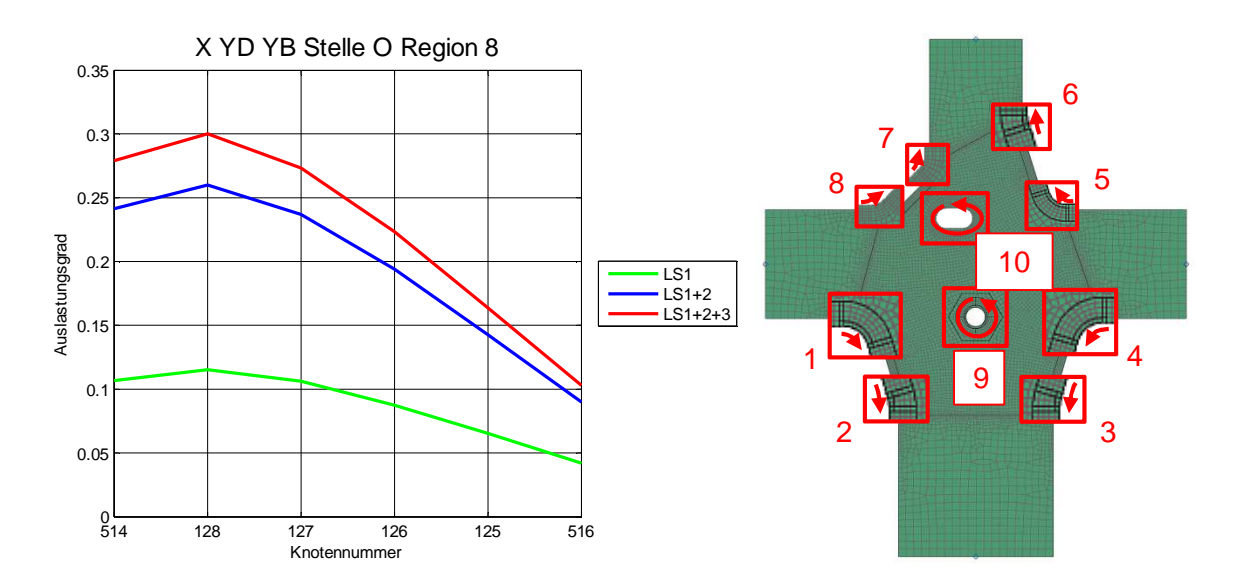

Abbildung 163: Auslastungsgrade der Stelle O Region 8

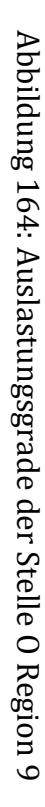

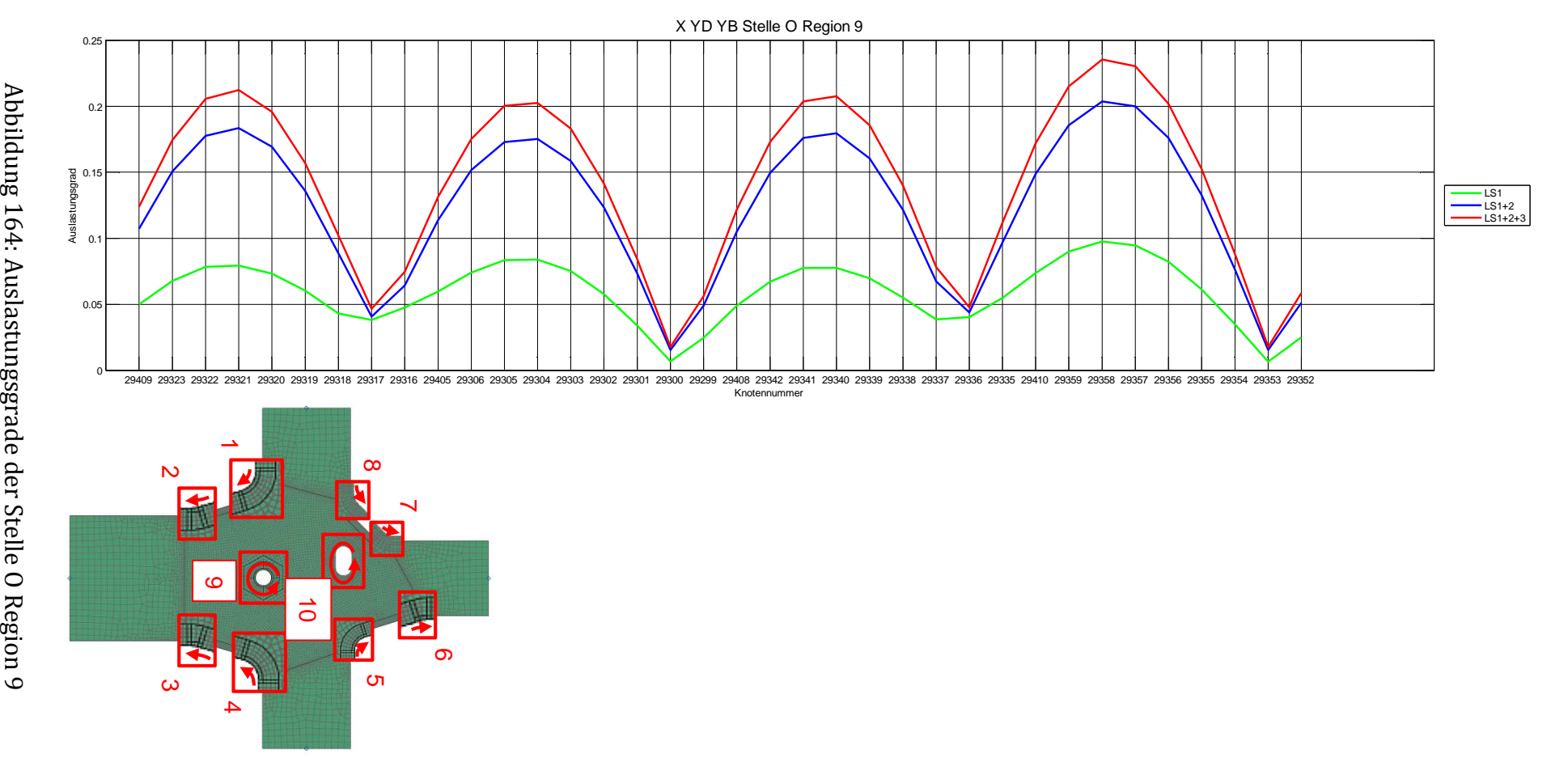

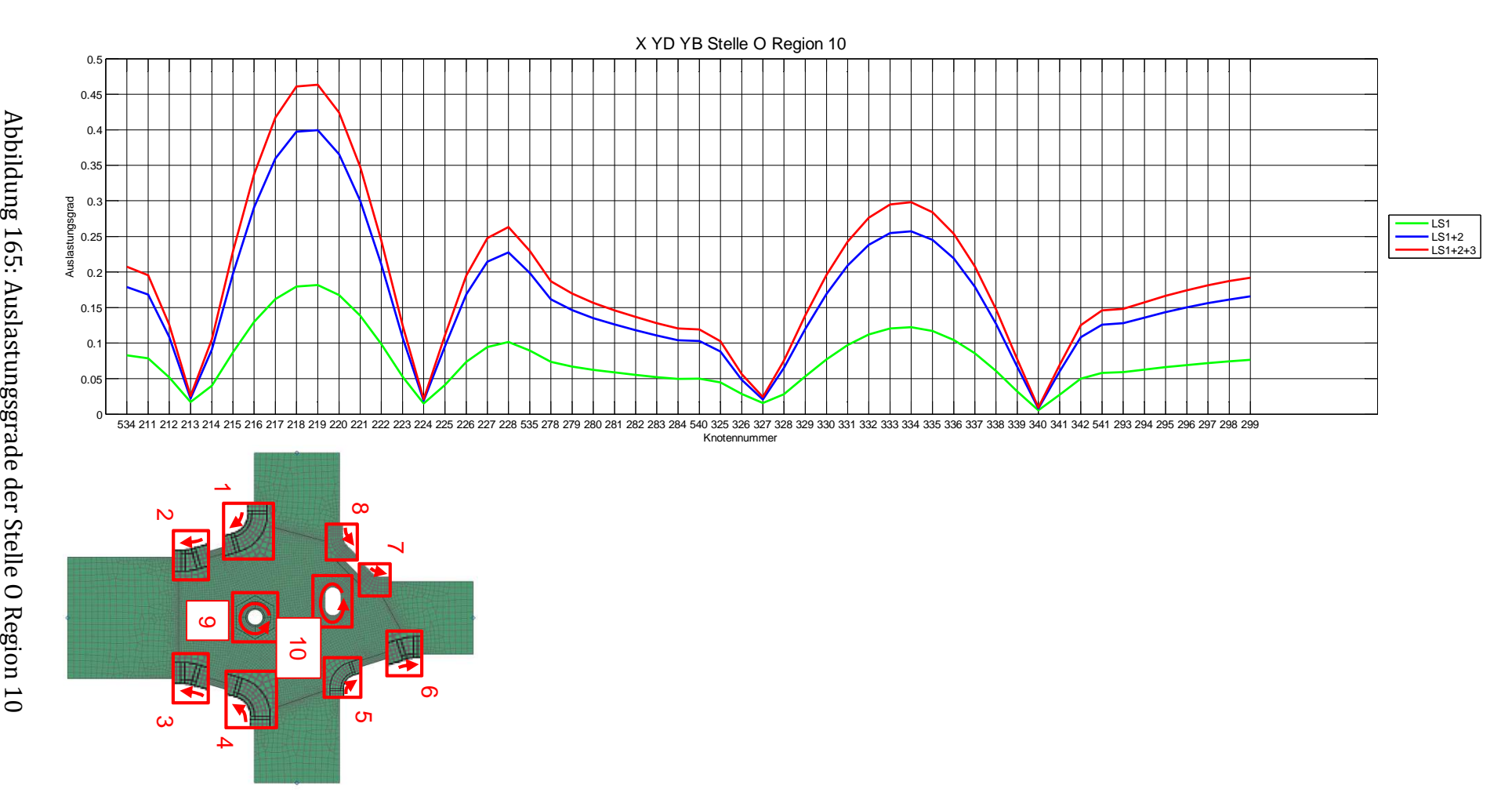

Anhang

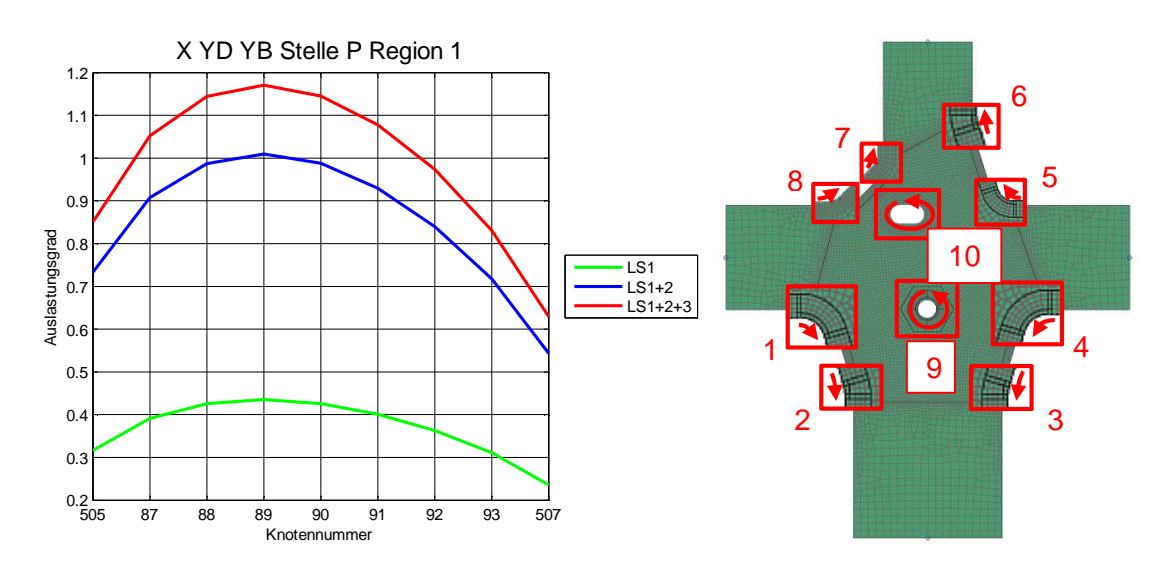

Abbildung 166: Auslastungsgrade der Stelle P Region 1

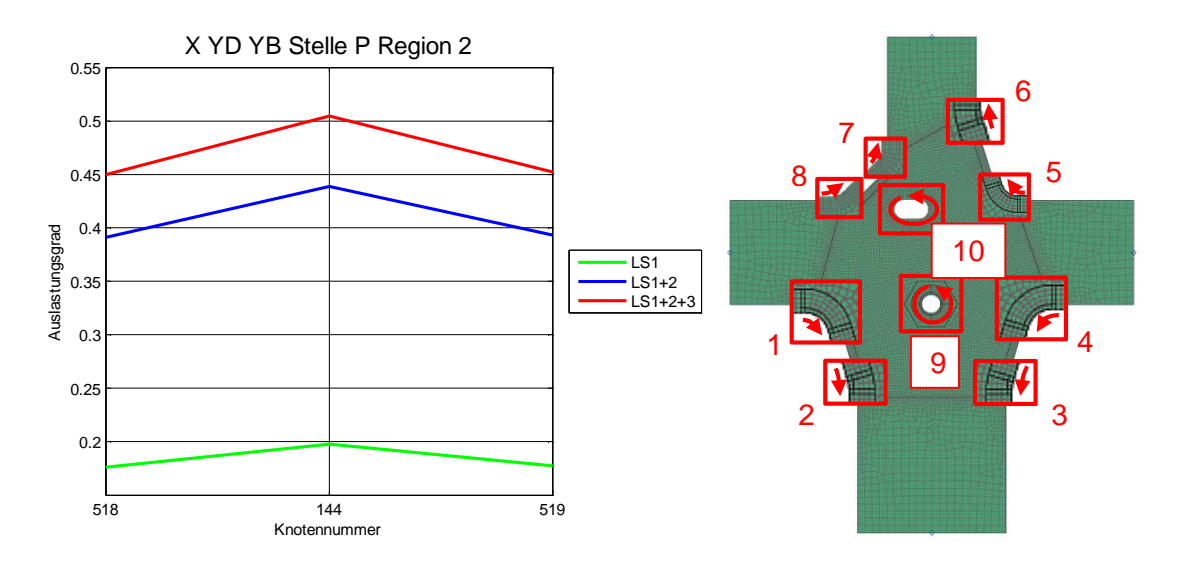

Abbildung 167: Auslastungsgrade der Stelle P Region 2

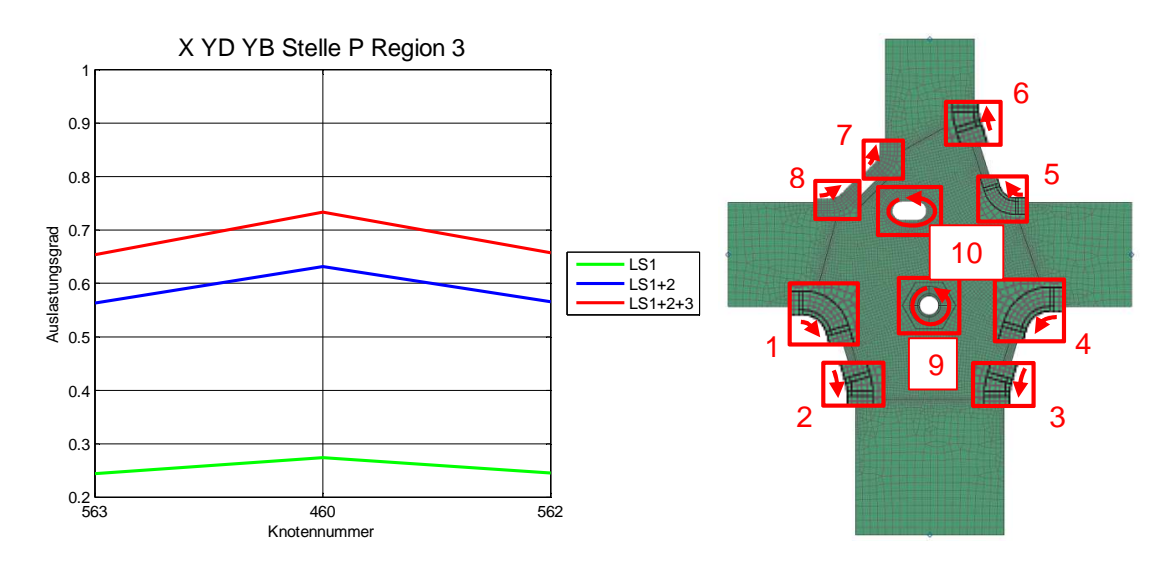

Abbildung 168: Auslastungsgrade der Stelle P Region 3

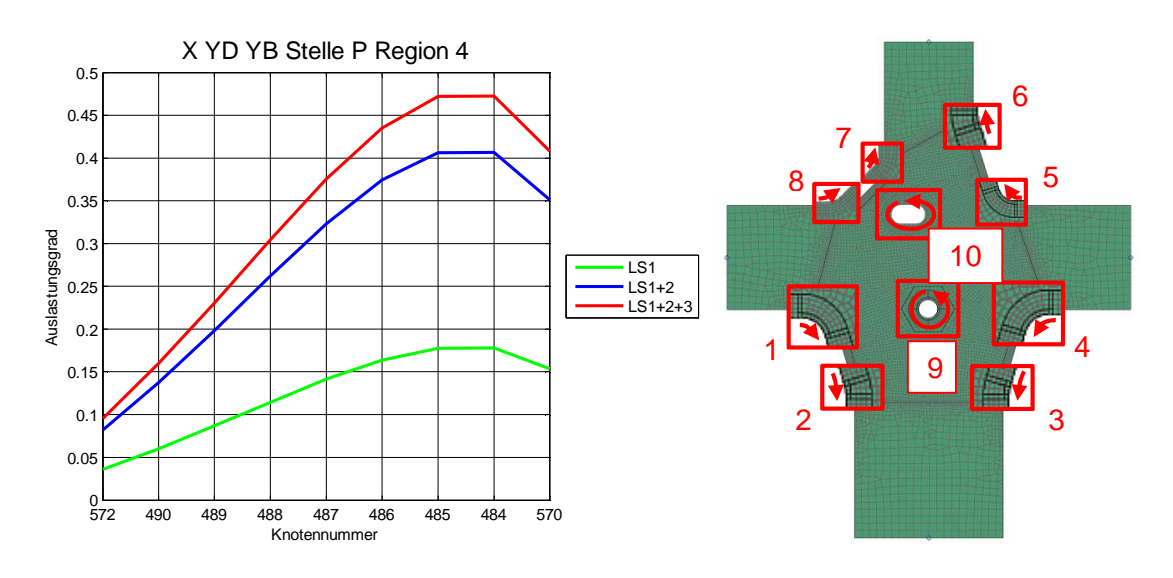

Abbildung 169: Auslastungsgrade der Stelle P Region 4

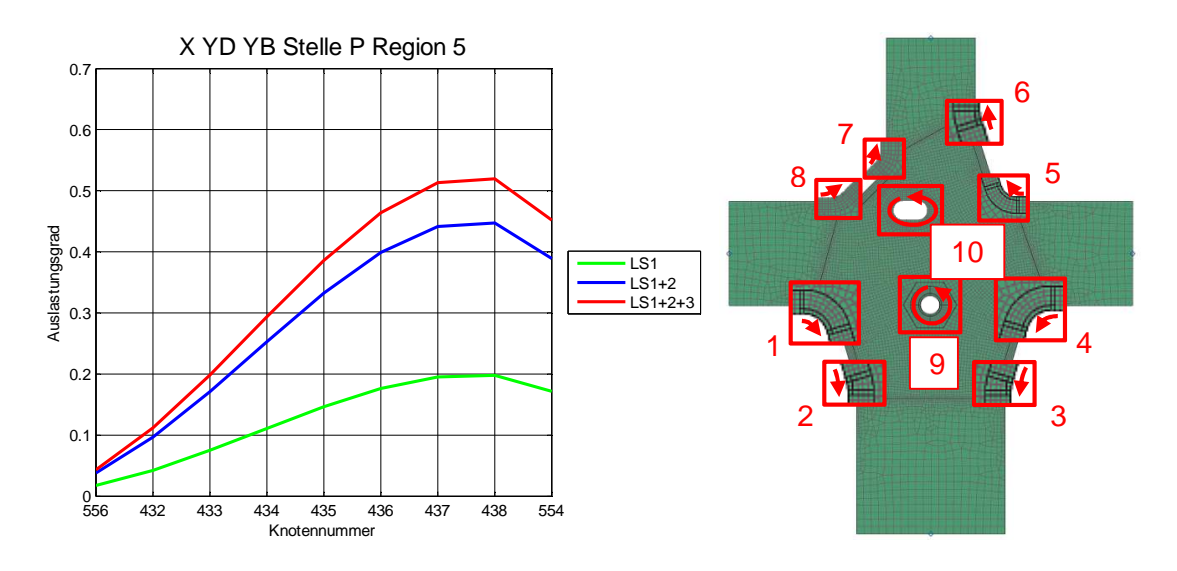

Abbildung 170: Auslastungsgrade der Stelle P Region 5

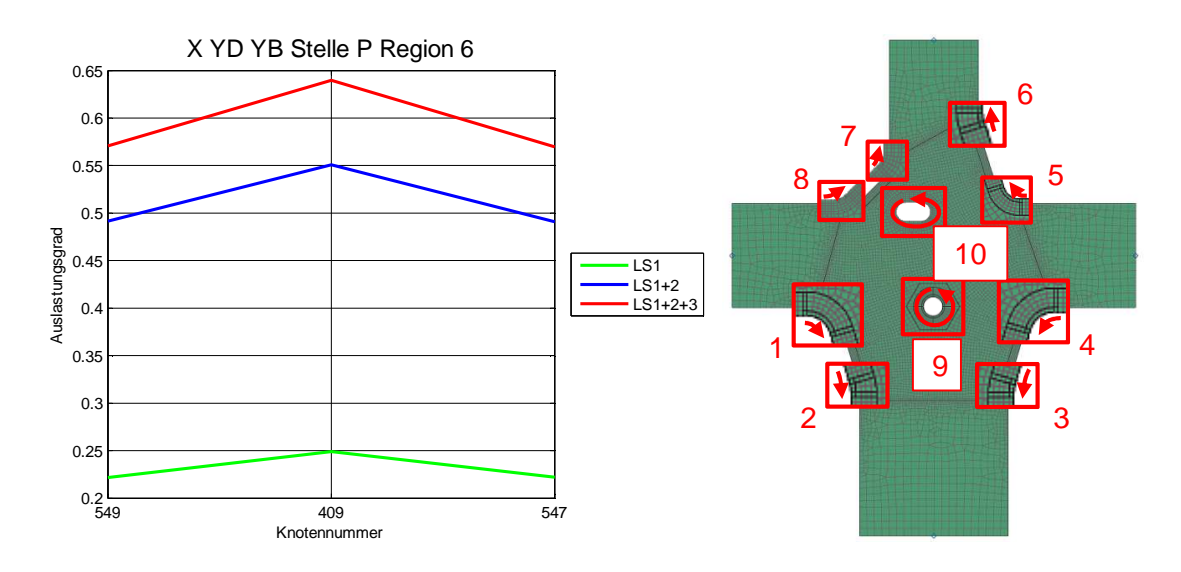

Abbildung 171: Auslastungsgrade der Stelle P Region 6

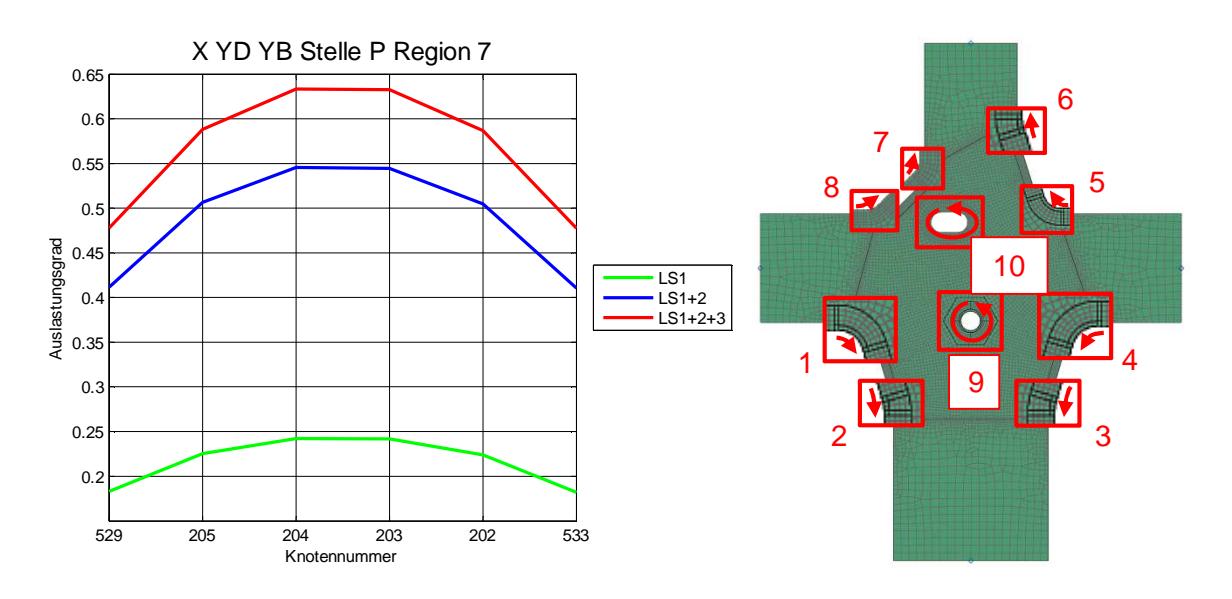

Abbildung 172: Auslastungsgrade der Stelle P Region 7

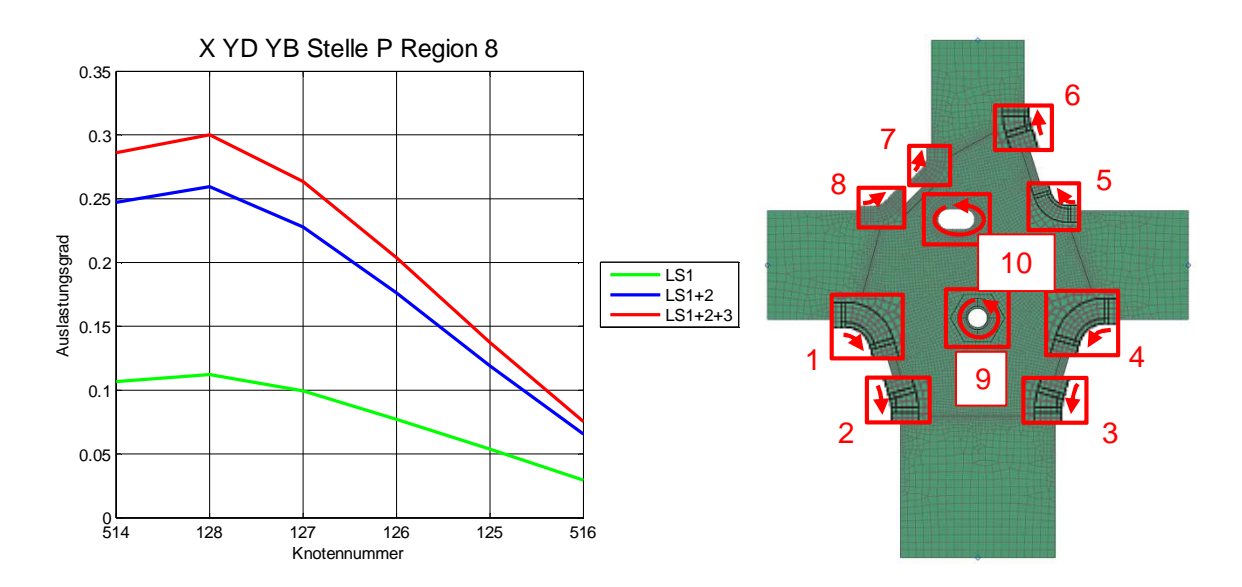

Abbildung 173: Auslastungsgrade der Stelle P Region 8

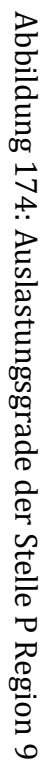

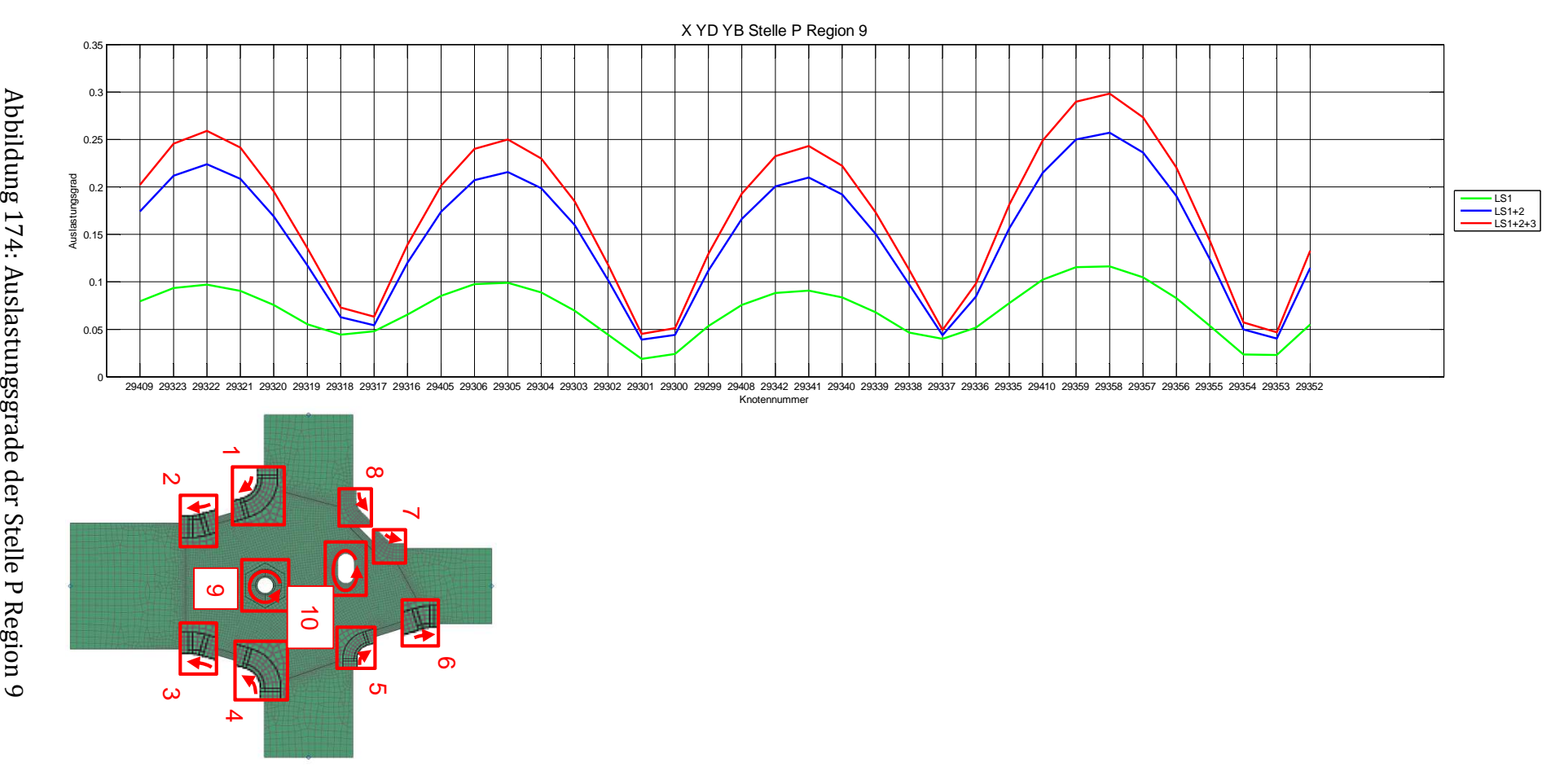

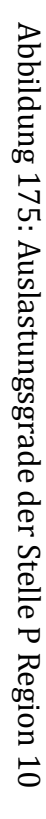

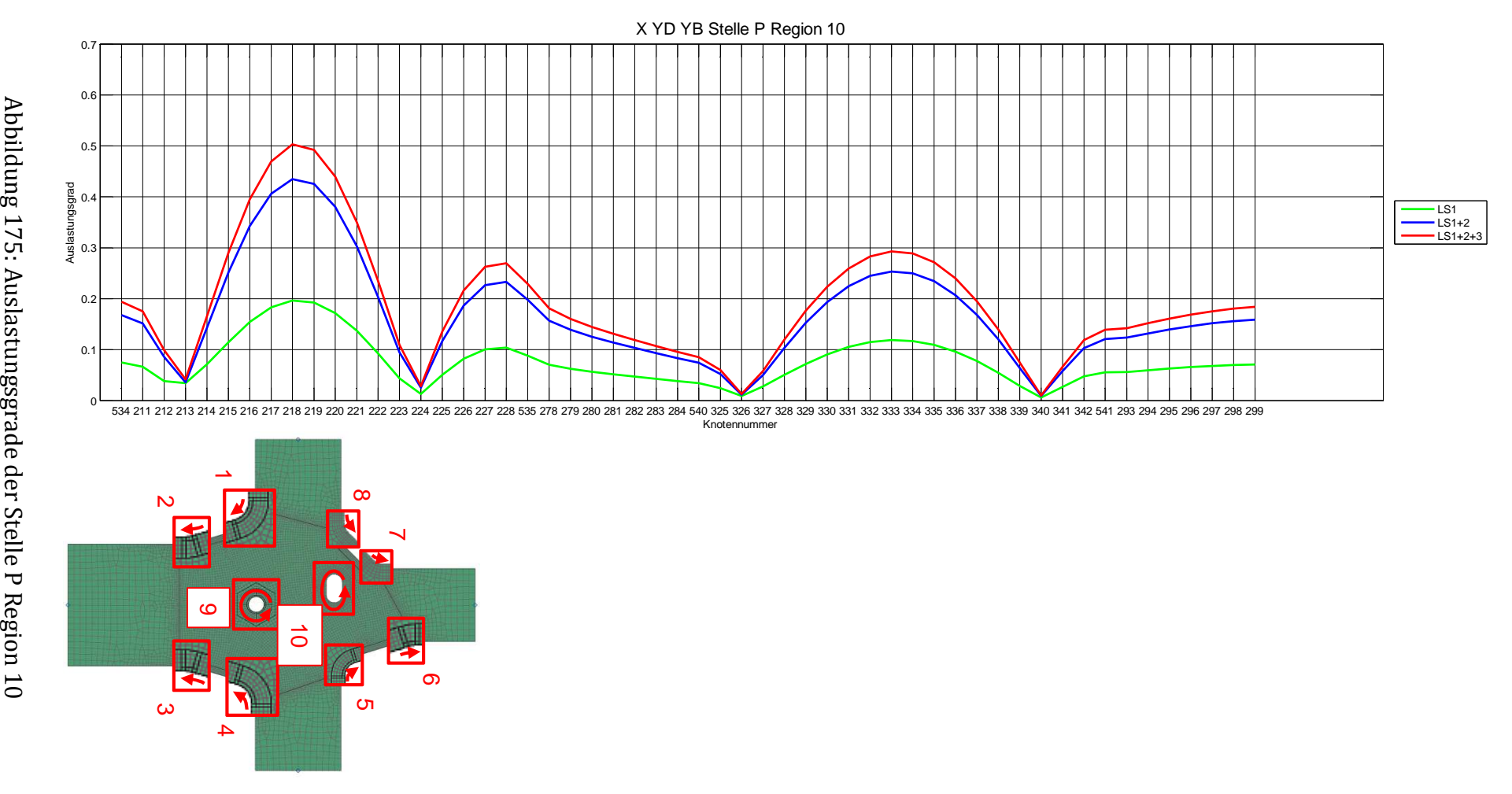

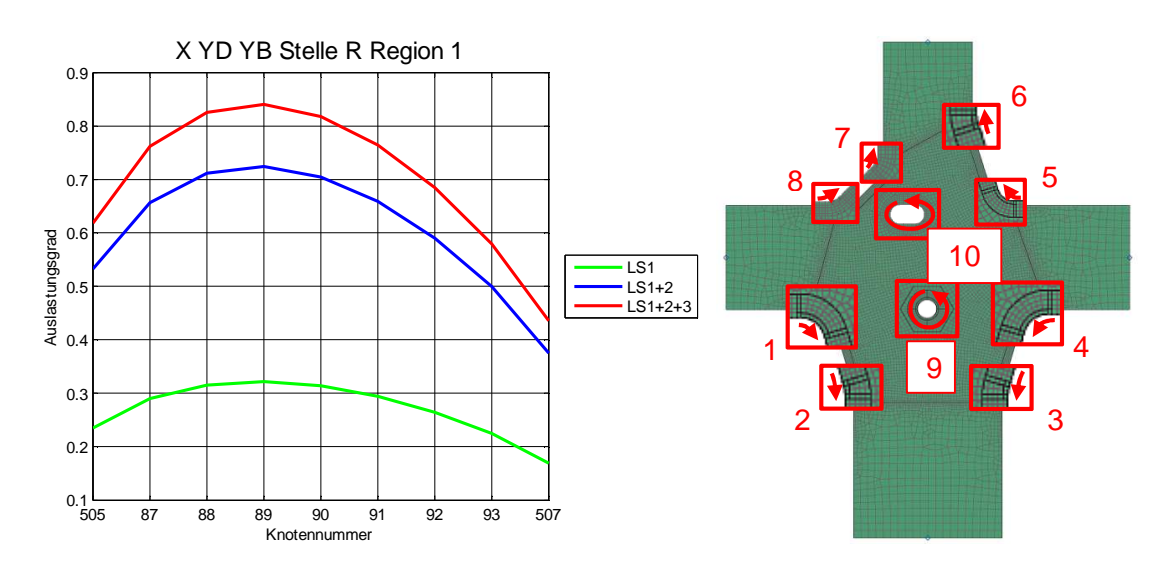

Abbildung 176: Auslastungsgrade der Stelle R Region 1

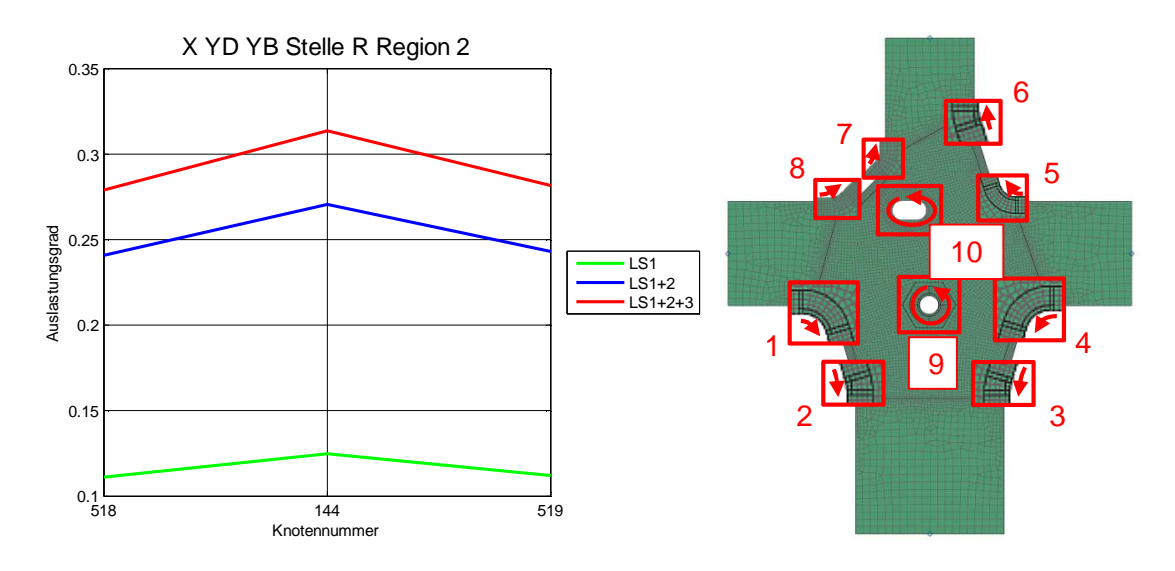

Abbildung 177: Auslastungsgrade der Stelle R Region 2

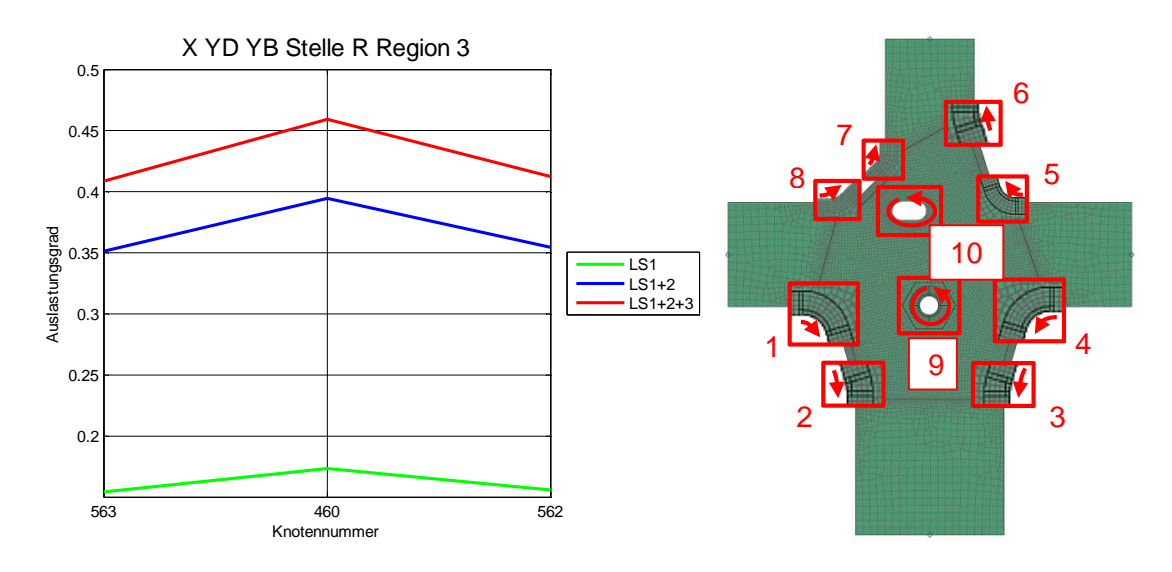

Abbildung 178: Auslastungsgrade der Stelle R Region 3

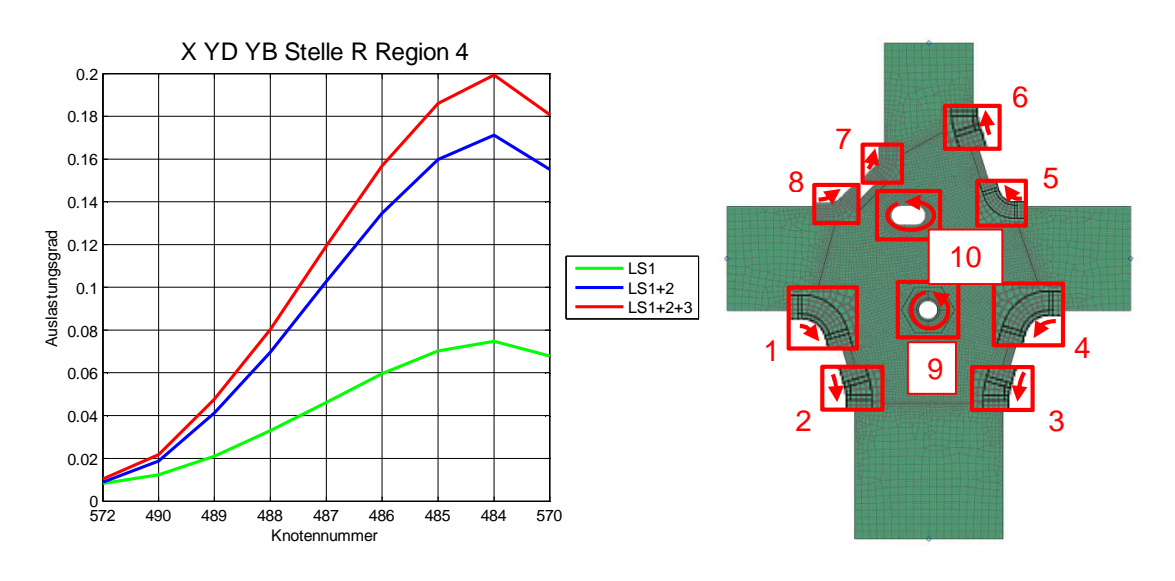

Abbildung 179: Auslastungsgrade der Stelle R Region 4

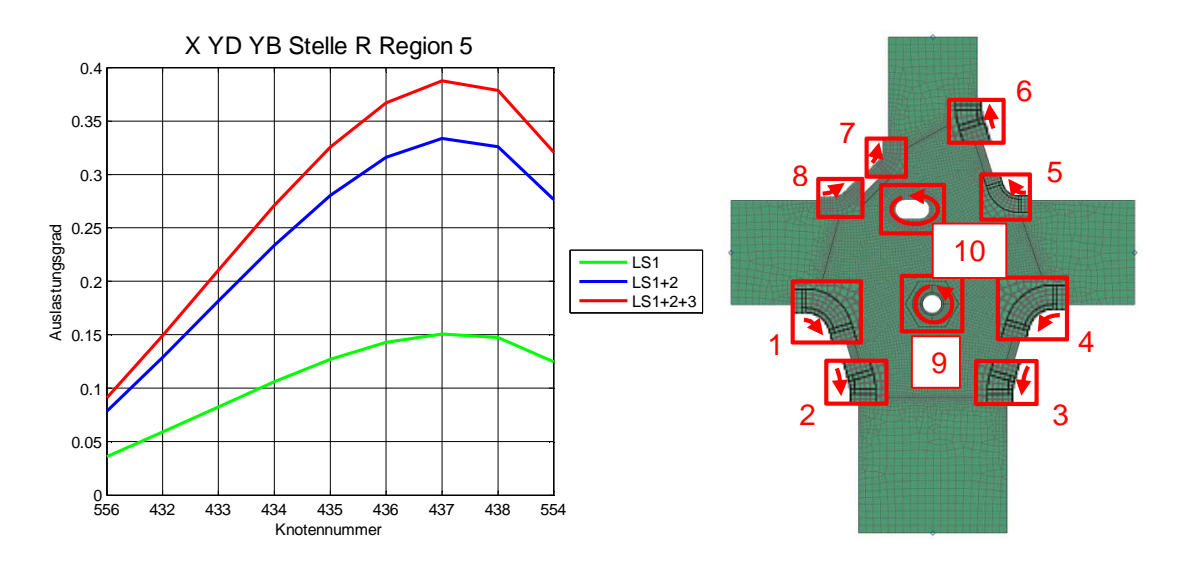

Abbildung 180: Auslastungsgrade der Stelle R Region 5

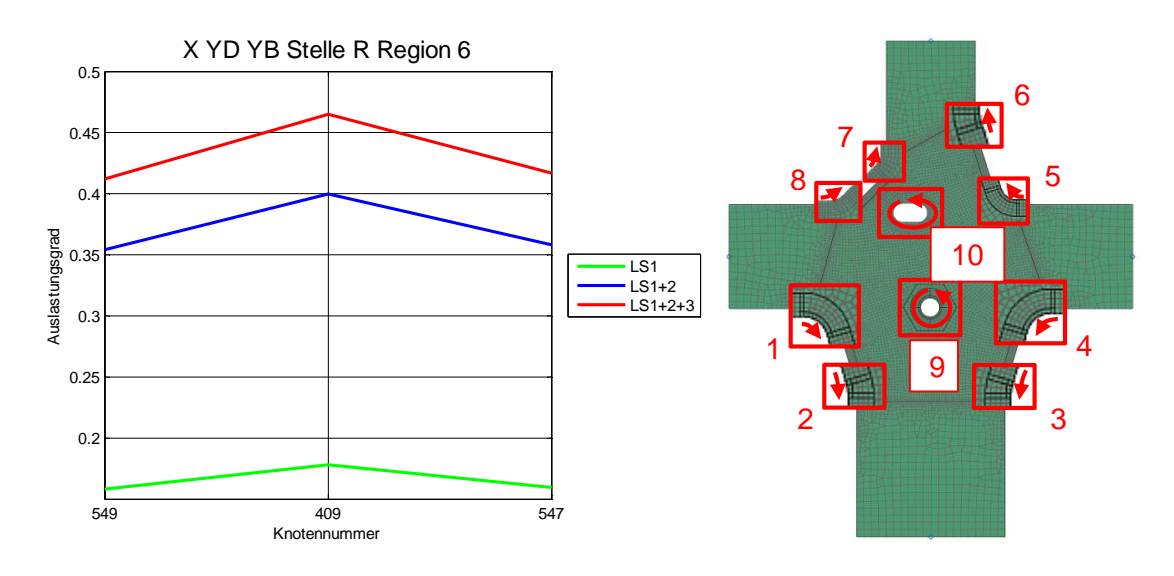

Abbildung 181: Auslastungsgrade der Stelle R Region 6

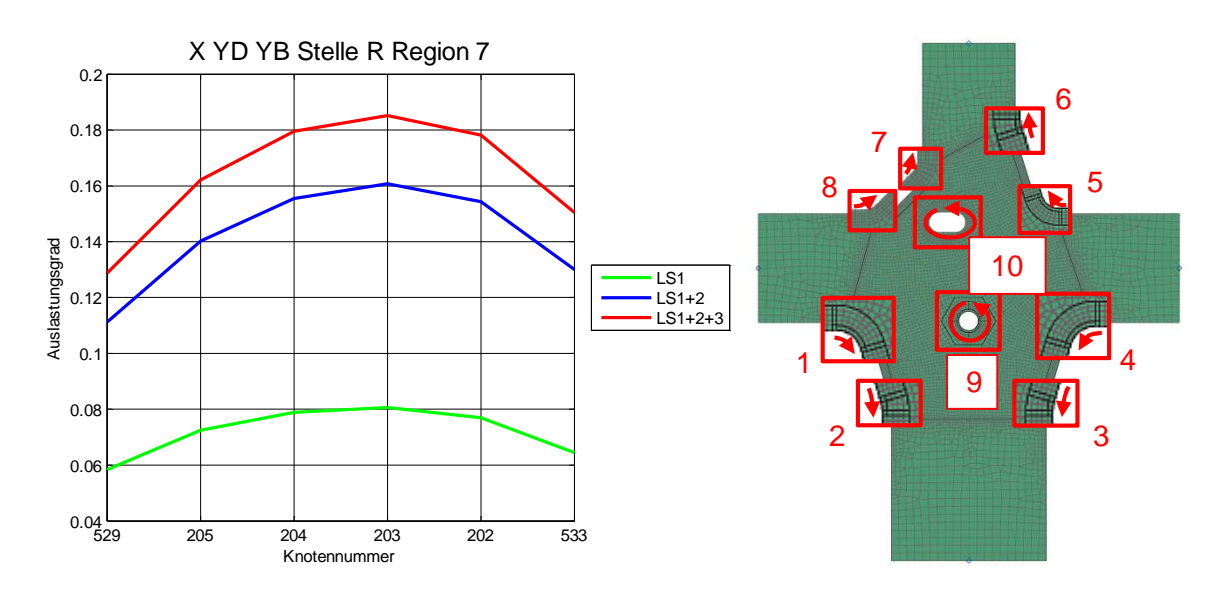

Abbildung 182: Auslastungsgrade der Stelle R Region 7

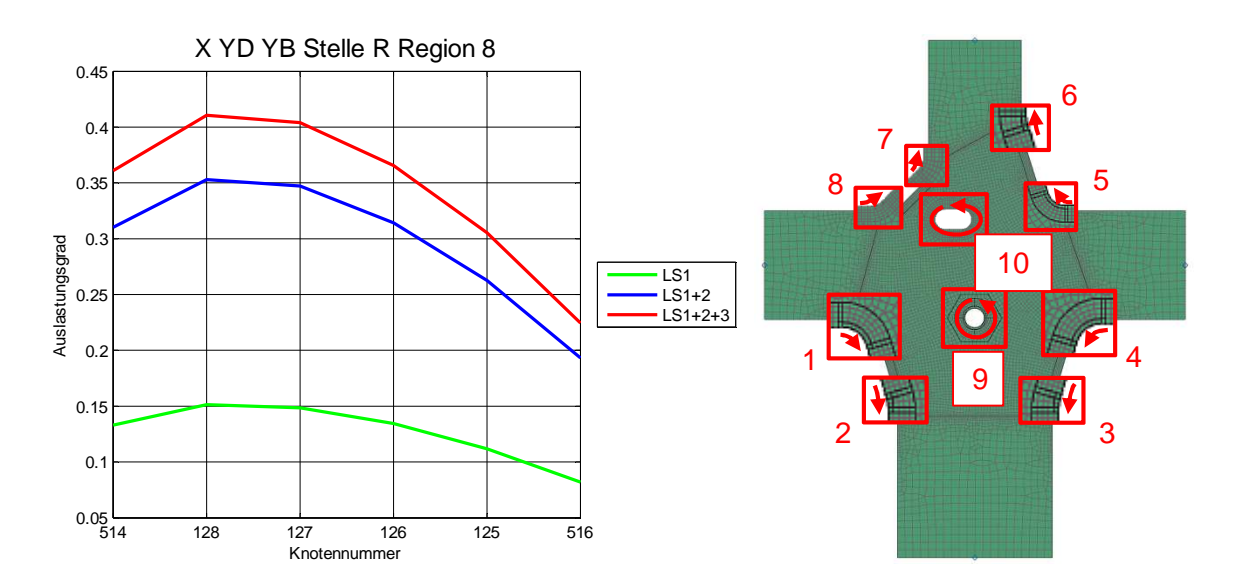

Abbildung 183: Auslastungsgrade der Stelle R Region 8

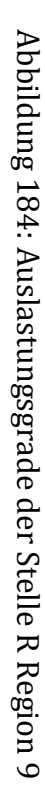

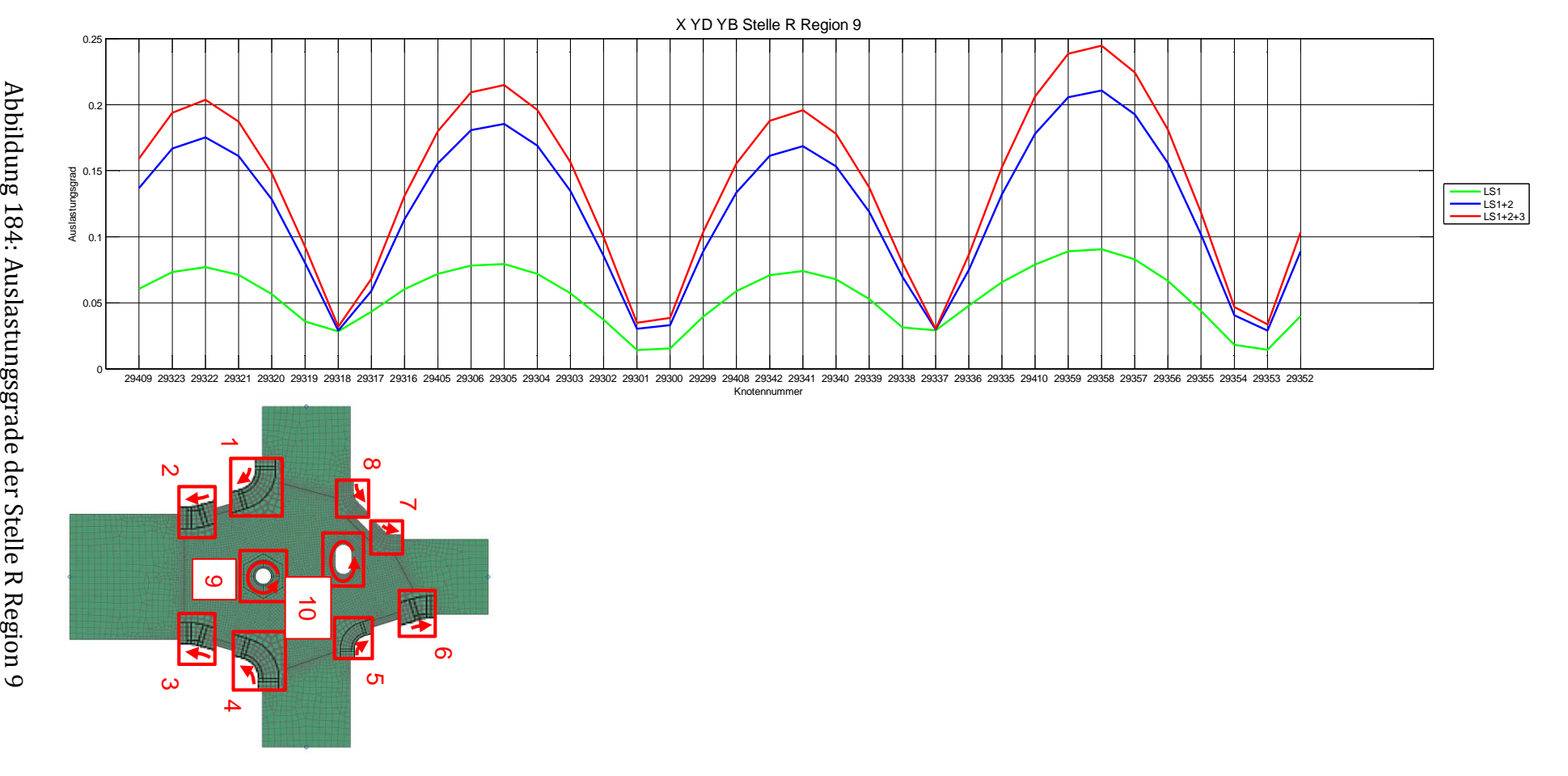

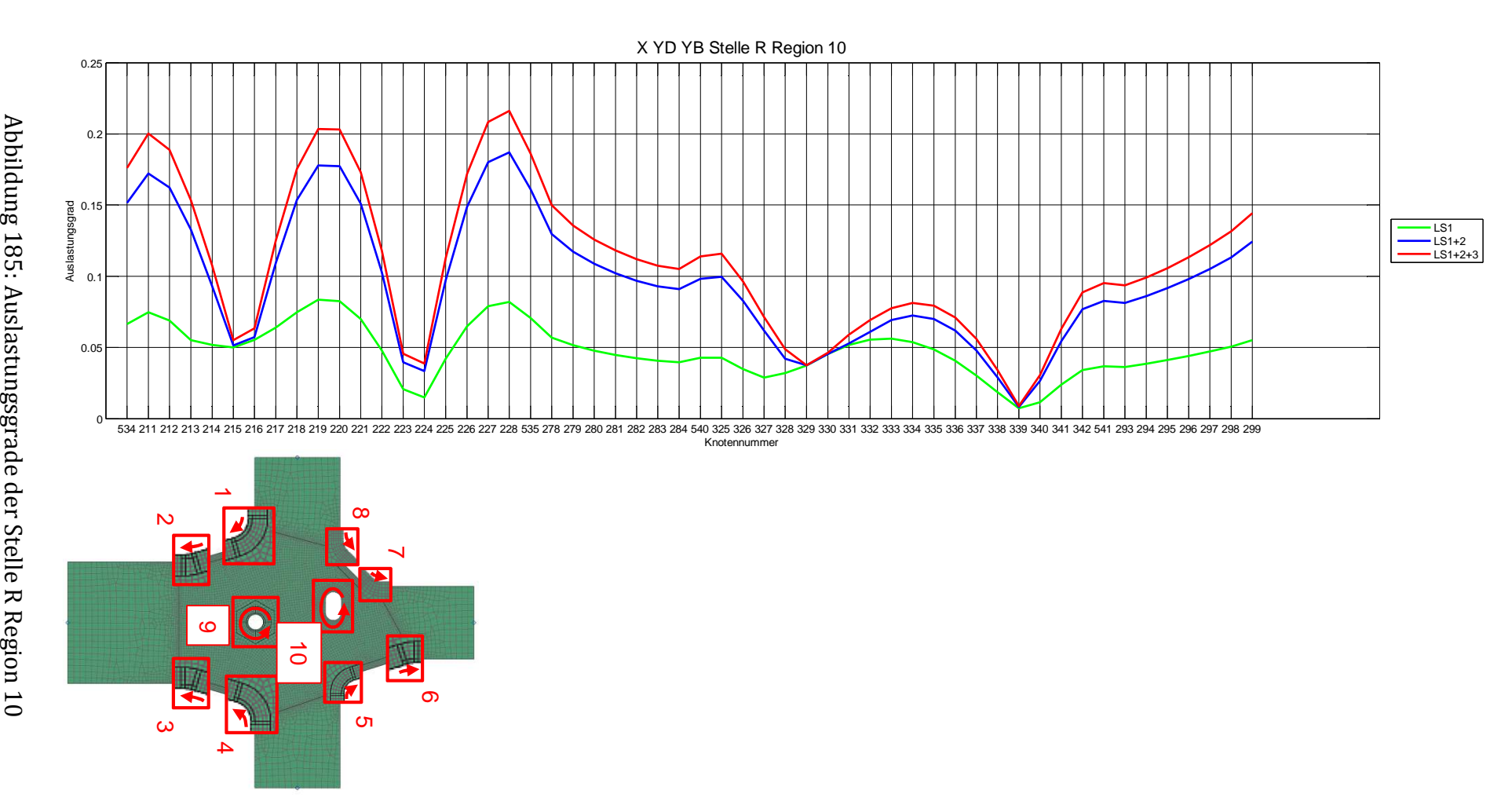

### **Anhang 2:** Matlabskript zum Einlesen und Ordnen der Schnittgrößen

```
%Dokumente einlesen aus xml-file
Dokument = xmlread('LT_Obergurt_aussen_StelleA.sdr.xml'); 
Name_Excel = 'Schnittgroessen_LT_Obergurt_aussen.xlsx'; 
Ergebnis_xml = Dokument.getElementsByTagName('ForceLocal'); 
Bezeichnungen_xml_Metagroup = Dokument.getElementsByTagName('AssRule'); 
%Ausrechnen der Anzahl der Schnittufer
Anzahl Schnittufer = cell(1,1);Anzahl_Schnittufer_xml = Dokument.getElementsByTagName('SubDefBase');
Anzahl_Schnittufer{1,1} =char(Anzahl_Schnittufer_xml.item(0).getAttribute('CountPatch')); 
Anzahl Schnittufer = str2double(Anzahl Schnittufer);
%Tabelle mit den Namen der Metagruppen erstellen
Bezeichnung_Metagruppen =cell(Bezeichnungen_xml_Metagroup.getLength,1); 
for n =0:1:(Bezeichnungen_xml_Metagroup.getLength-1) 
       Bezeichnung_Metagruppen{n+1, 1} 
=char(Bezeichnungen_xml_Metagroup.item(n).getAttribute('MetaGroup')); 
end
%Werte der Schnittgrößen aus xml Datei einlesen
Tabelle_Schnittgroessen = cell((Ergebnis_xml.getLength),1); 
for k = 0:1:(Ergebnis xml.getLength-1)Table\_Schnittgroessen{k+1} =char(Ergebnis_xml.item(k).getTextContent); 
end
%Einlesen Schnittgrößen, Umwandlung des xml-Objektes in eine Matrix
%Achtung Schnittufer 1 ist unbelastet, deswegen werden hier keine Werte 
eingelesen
%Einlesen LS1
for a=2:1:3xml_LSI(:,:,a) = strread(Tabelle_Schnittgroessen{a}, 'end
%Einlesen LS2
for a=5:1:6xml_LSS(:,:,a-3) = strread(Tabelle_Schnittgroessen{a},'%s');
end
%Einlesen LS3
for a=8:1:9 
      xml LS3(:,:,a-6) = <i>strread(Tabelle Schnittgroessen{a},'' \s');
end
```

```
%alle Werte von Schnittufer1 mit Nullen füllen
xml_LSI(:,1,1) = {0}xml_LSS(:,1,1) = {'0'};xml_LSS(:,1,1) = {'0'};%die ersten 9 Zeilen (Überschriften) löschen
xml_Zahlen_LS1 = str2double(xml_LS1(10:length(xml_LS1),1,:)); 
xml Zahlen LS2 = str2double(xml LS2(10:length(xml LS2),1,:));
xml_Zahlen_LS3 = str2double(xml_LS3(10:length(xml_LS3),1,:)); 
%Umwandlung der Matrix von char in cell und gleichzeitige Ordnung der 
Tabellenwerte
Tabelle_LS1 = zeros(length(xml_Zahlen_LS1)/9,9,3); 
Tabelle_LS2 = zeros(length(xml_Zahlen_LS2)/9,9,3); 
Tabelle_LS3 = zeros(length(xml_Zahlen_LS3)/9,9,3); 
%Namen und Zahlen in die richtige Ordnung bringen
%LS1
a2 = 1;a3 = 9;for a1=1:1:(length(xml_Zahlen_LS1)/9) 
      Tabelle_LS1(a1,:,:) = xml_Zahlen_LSI(a2:a3,:);a2 = a2+9;a3 = a3+9;end
%LS2
a2 = 1;a3 = 9;for a1=1:1:(length(xml_Zahlen_LS2)/9) 
      Tabelle_LS2(a1,:,:) = xml_Zahlen_LS2(a2:a3,:);a2 = a2+9;a3 = a3+9;end
%LS3
a2 = 1;a3 = 9;for al=1:1:(length(xmlZahlen LSS)/9)Table \text{LS3}(a1,:,:) = \text{xml\_Zahlen} \text{LS3}(a2:a3,:);a2 = a2+9;a3 = a3+9;end
```

```
%Umrechnung der Zahlenwerte: Kraft von MN in N und Moment von MNm in Nmm
Table \_LS1(:,4:6,:) = Table \_LS1(:,4:6,:)*10^6;Table \text{LS2}(:,4:6,:) = Table \text{L}S2(:,4:6,:)*10^6;Tabelle LS3(:,4:6,:) = Tabelle LS3(:,4:6,:)*10^6;Tabelle LS1(:,7:9,:) = Tabelle LS1(:,7:9,:)*10^9;
Table \_LS2(:,7:9,:) = Table \_LS2(:,7:9,:)*10^9;Tabelle_LS3(:,7:9,:) = Tabelle_LS3(:,7:9,:)*10^9; 
%Schnittgrößen die für die Bewertung notwendig sind (Fx, Fz, Mx) werden 
zusammengefasst
%LS1
Schnittgroessen LS1(:,1) = Tabelle LS1(:,4,1);
Schnittgroessen_LS1(:,2) = Tabelle_LS1(:,6,1);Schnittgroessen_LSI(:,3) = Tablelle_LSI(:,7,1);Schnittgroessen_LS1(:,4) = Tabelle_LS1(:,4,2);
Schnittgroessen LS1(:,5) = Tabelle LS1(:,6,2);
Schnittgroessen_LS1(:,6) = Tabelle_LS1(:,7,2)*(-1);
Schnittgroessen_LS1(:,7) = Tabelle_LS1(:,4,3);
Schnittgroessen_LS1(:,8) = Tabelle_LS1(:,6,3);Schnittgroessen_LS1(:,9) = Tabelle_LS1(:,7,3);
%LS2
Schnittgroessen_LS2(:,1) = Tabelle_LS2(:,4,1);Schnittgroessen_LS2(:,2) = Tabelle_LS2(:,6,1);
Schnittgroessen LS2(:,3) = Tabelle LS2(:,7,1);
Schnittgroessen_LS2(:, 4) = Tabelle_LS2(:, 4, 2);
Schnittgroessen_LS2(:, 5) = Tabelle_LS2(:, 6, 2);
Schnittgroessen_LS2(:,6) = Tabelle_LS2(:,7,2)*(-1);
Schnittgroessen_LS2(:,7) = Tabelle_LS2(:,4,3);Schnittgroessen_LS2(:,8) = Tabelle_LS2(:,6,3);
Schnittgroessen_LS2(:,9) = Tabelle_LS2(:,7,3);
%LS3
Schnittgroessen LS3(:,1) = Tabelle LS3(:,4,1);
Schnittgroessen LS3(:,2) = Tabelle LS3(:,6,1);
Schnittgroessen_LSS(:,3) = Tablelle_LSS(:,7,1);Schnittgroessen_LS3(:, 4) = Tabelle_LS3(:, 4, 2);
Schnittgroessen LS3(:,5) = Tabelle LS3(:,6,2);
Schnittgroessen_LS3(:,6) = Tabelle_LS3(:,7,2)*(-1);
Schnittgroessen_LS3(:,7) = Tabelle_LS3(:,4,3);
Schnittgroessen_LS3(:,8) = Tabelle_LS3(:,6,3);
Schnittgroessen_LS3(:,9) = Tabelle_LS3(:,7,3);
```

```
%Werte der Schnittgrößen in eine Excel-Tabelle schreiben
xlswrite(Name_Excel,Schnittgroessen_LS1,'T_YS_71_LS1','C3'); 
xlswrite(Name_Excel,Schnittgroessen_LS2,'T_YS_71_LS2','C3'); 
xlswrite(Name_Excel,Schnittgroessen_LS3,'T_YS_71_LS3','C3');
```
## **Anhang 3:** Matlabskript zum Einlesen der Auslastungsgrade und Erstellung der Diagramme

```
%Einlesen der Auslastungsgrade aus der Excel-Tabelle
Dateiname = 'LT_Obergurt_aussen_StelleA.xlsx';
Stelle = 'Stelle A '; 
Schweissnahtart = 'T YS 71 '; 
ctr_Knotennummern = xlsread(Dateiname,'ctr_Datei','D:D'); 
ctr_Auslastungsgrade = xlsread(Dateiname,'ctr_Datei','K:K');
```

```
%Zusammenfassen der Knotennummern und Auslastungsgrade
Tabelle_Auslastungsgrade(:,1) = \text{ctr}\_Knotennummern;
Tabelle_Auslastungsgrade(:,2) = ctr_Auslastungsgrade;
```
#### %Einlesen der Knotennummern

```
[nummern_Knoten,text_Knoten] = xlsread(Dateiname,'Knotennummern'); 
Knoten\_Region1 = nummern_Knoten(:,1);Knoten_Region1(isnan(Knoten_Region1))=[]; %NaN Werte rauslöschen
Knoten_Region2 = nummen_Knoten(:,2);Knoten_Region2(isnan(Knoten_Region2))=[]; %NaN Werte rauslöschen
Knoten Region3 = nummern Knoten(:,3);
Knoten_Region3(isnan(Knoten_Region3))=[]; %NaN Werte rauslöschen
```

```
%Ordnen der Auslastungsgrade nach Region 
%Erstellen einer Matrix mit den jeweiligen Knotennummern der Region und den 
Auslastungsgraden von LS1 bis LS3
```
#### %Region1

```
Auslastungsgrade Region1(:,1) = Knoten Region1;
for x1=1:1:length(Knoten_Region1) 
       aktueller_Knoten1 = Auslastungsgrade_Region1(x1,1); 
      Zeilen_aktueller_Knoten1 = find(Tabelle_Auslastungsgrade == 
aktueller Knoten1);
      LS1_Zeile = Zeilen_aktueller_Knoten1(1); 
      LS2_Zeile = Zeilen_aktueller_Knoten1(5); 
      LS3_Zeile = Zeilen_aktueller_Knoten1(9); 
      Auslastungsgrade_Region1(x1,2) = 
Tabelle_Auslastungsgrade(LS1_Zeile,2); 
      Auslastungsgrade_Region1(x1,3) = 
Tabelle_Auslastungsgrade(LS2_Zeile,2); 
      Auslastungsgrade Region1(x1,4) =Tabelle_Auslastungsgrade(LS3_Zeile,2); 
end
```
### %Region2 Auslastungsgrade\_Region2(:,1) = Knoten\_Region2; for x1=1:1:length(Knoten\_Region2) aktueller Knoten2 = Auslastungsgrade Region2(x1,1); Zeilen aktueller Knoten2 = find(Tabelle Auslastungsgrade == aktueller\_Knoten2); LS1\_Zeile = Zeilen\_aktueller\_Knoten2(1); LS2 Zeile = Zeilen aktueller Knoten2(5); LS3\_Zeile = Zeilen\_aktueller\_Knoten2(9); Auslastungsgrade\_Region2(x1,2) = Tabelle Auslastungsgrade(LS1 Zeile, 2); Auslastungsgrade  $Reqion2(x1,3) =$ Tabelle\_Auslastungsgrade(LS2\_Zeile,2); Auslastungsgrade\_Region2(x1,4) = Tabelle\_Auslastungsgrade(LS3\_Zeile,2); end %Region3 Auslastungsgrade\_Region3( $:$ ,1) = Knoten\_Region3; for x1=1:1:length(Knoten\_Region3) aktueller\_Knoten3 = Auslastungsgrade\_Region3(x1,1); Zeilen\_aktueller\_Knoten3 = find(Tabelle\_Auslastungsgrade == aktueller Knoten3); LS1 Zeile = Zeilen aktueller Knoten3(1); LS2 Zeile = Zeilen aktueller Knoten3(5); LS3\_Zeile = Zeilen\_aktueller\_Knoten3(9); Auslastungsgrade\_Region3(x1,2) = Tabelle\_Auslastungsgrade(LS1\_Zeile,2); Auslastungsgrade  $Region3(x1,3) =$ Tabelle Auslastungsgrade(LS2 Zeile, 2); Auslastungsgrade\_Region3(x1,4) = Tabelle Auslastungsgrade(LS3 Zeile, 2); end %Einstellungen für die Grafik Legende Auslastungsgrade =  ${'LSI', 'LS1+2', 'LS1+2+3'}; %$ , 'LS4', 'LS5'; Linienbreite = 2; Farben =  $[0 1 0:0 0 1:1 0 0:0 1 1:1 1 0]$ ; %Darstellung der Auslastungsgrade Region1 figure(1) for f1=1:1:3 plot(Auslastungsgrade\_Region1(:,(f1+1)),'LineWidth',Linienbreite,'Col or',Farben(f1,:)); hold on end

grid

```
set(gca,'xtick',1:length(Knoten_Region1),'XTickLabel',Knoten_Region1,'GridL
ineStyle','-') 
set(gca,'LooseInset',get(gca,'TightInset')) 
xlabel('Knotennummer'); ylabel('Auslastungsgrad'); 
title([Schweissnahtart,Stelle,'Region 1'],'FontSize', 15) 
legend(Legende_Auslastungsgrade,'location','EastOutside') 
%Darstellung der Auslastungsgrade Region2
figure(2) 
for f1=1:1:3 
       plot(Auslastungsgrade_Region2(:,(f1+1)),'LineWidth',Linienbreite,'Col
or',Farben(f1,:)); 
       hold on
end
grid 
set(gca,'xtick',1:length(Knoten_Region2),'XTickLabel',Knoten_Region2,'GridL
ineStyle','-') 
set(gca,'LooseInset',get(gca,'TightInset')) 
xlabel('Knotennummer'); ylabel('Auslastungsgrad'); 
title([Schweissnahtart,Stelle,'Region 2'],'FontSize', 15) 
legend(Legende_Auslastungsgrade,'location','EastOutside') 
%Darstellung der Auslastungsgrade Region3
figure(3) 
set(figure(3),'units','centimeters', 'Position', [5,5,40,13]) %Einsellungen 
für die Größe des Plots
for f1=1:1:3 
       plot(Auslastungsgrade_Region3(:,(f1+1)),'LineWidth',Linienbreite,'Col
or', Farben(f1,:));
       hold on
end
grid 
set(gca,'xtick',1:length(Knoten_Region3),'XTickLabel',Knoten_Region3,'GridL
ineStyle','-') 
set(gcf,'PaperPositionMode','Auto') 
set(gca,'LooseInset',get(gca,'TightInset')) 
xlabel('Knotennummer'); ylabel('Auslastungsgrad'); 
title([Schweissnahtart,Stelle,'Region 3'],'FontSize', 15) 
legend(Legende_Auslastungsgrade,'location','EastOutside') 
%Plots abspeichern
print(figure(1),'-dpng','-r600', 'LT Obergurt aussen StelleA Region1.png') 
saveas(figure(1),'LT Obergurt aussen StelleA Region1') 
print(figure(2),'-dpng','-r600', 'LT Obergurt aussen StelleA Region2.png') 
saveas(figure(2),'LT Obergurt aussen StelleA Region2') 
print(figure(3),'-dpng','-r600', 'LT Obergurt aussen StelleA Region3.png')
```
%Werte der Auslastungsgrade in Excel schreiben

saveas(figure(3),'LT Obergurt aussen StelleA Region3')

xlswrite(Dateiname,Auslastungsgrade\_Region1,[Schweissnahtart,Stelle,'Region 1'],'A1'); xlswrite(Dateiname,Auslastungsgrade\_Region2,[Schweissnahtart,Stelle,'Region 2'],'A1'); xlswrite(Dateiname,Auslastungsgrade\_Region3,[Schweissnahtart,Stelle,'Region 3'],'A1');

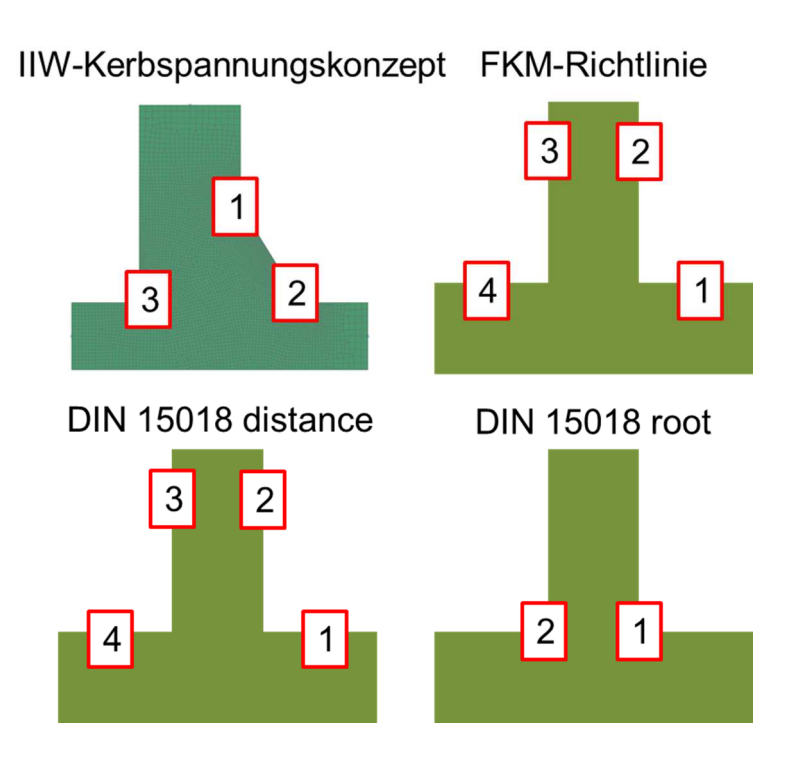

# **Anhang 4:** Vergleich Bewertungsmethoden

Abbildung 186: Auswertestellen T-Stoß 1

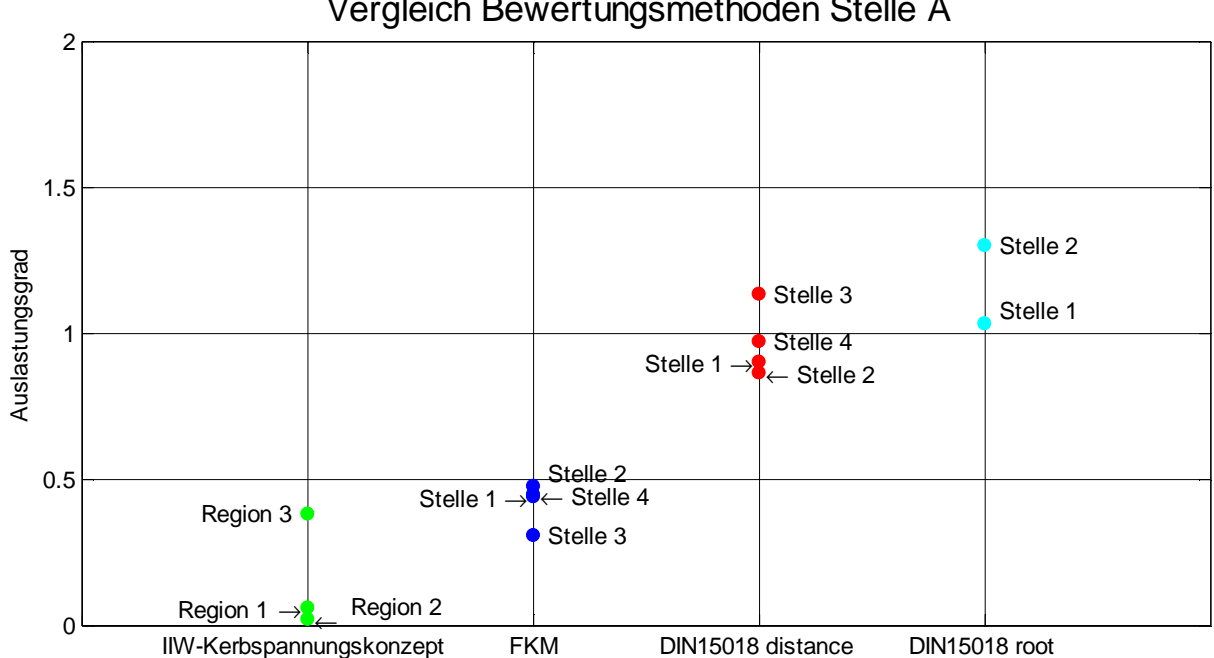

Vergleich Bewertungsmethoden Stelle A

Abbildung 187: Vergleich Bewertungsmethoden Stelle A

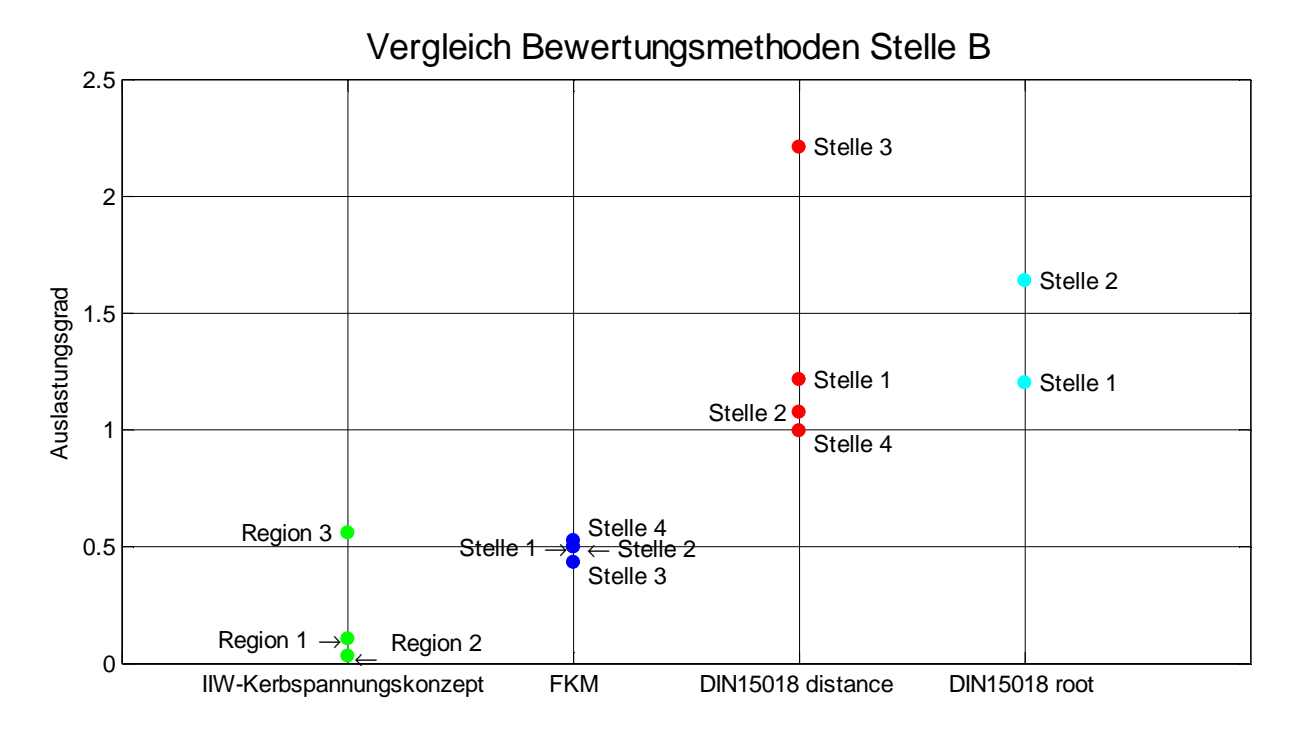

Abbildung 188: Vergleich Bewertungsmethoden Stelle B

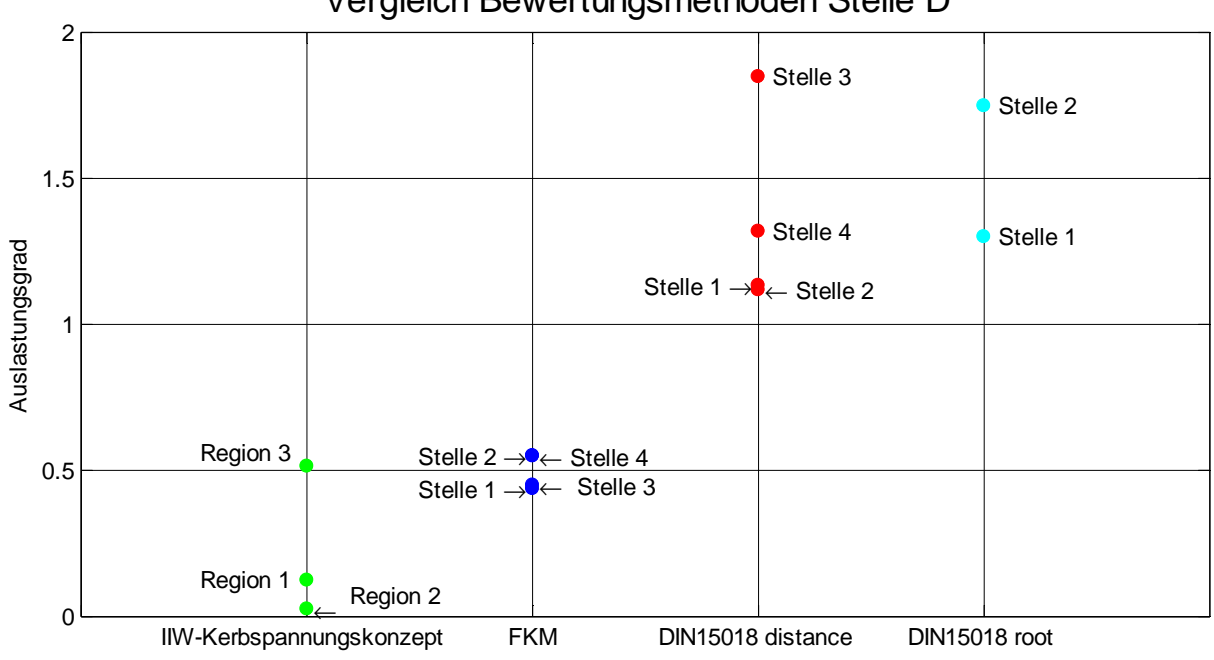

Vergleich Bewertungsmethoden Stelle D

Abbildung 189: Vergleich Bewertungsmethoden Stelle D

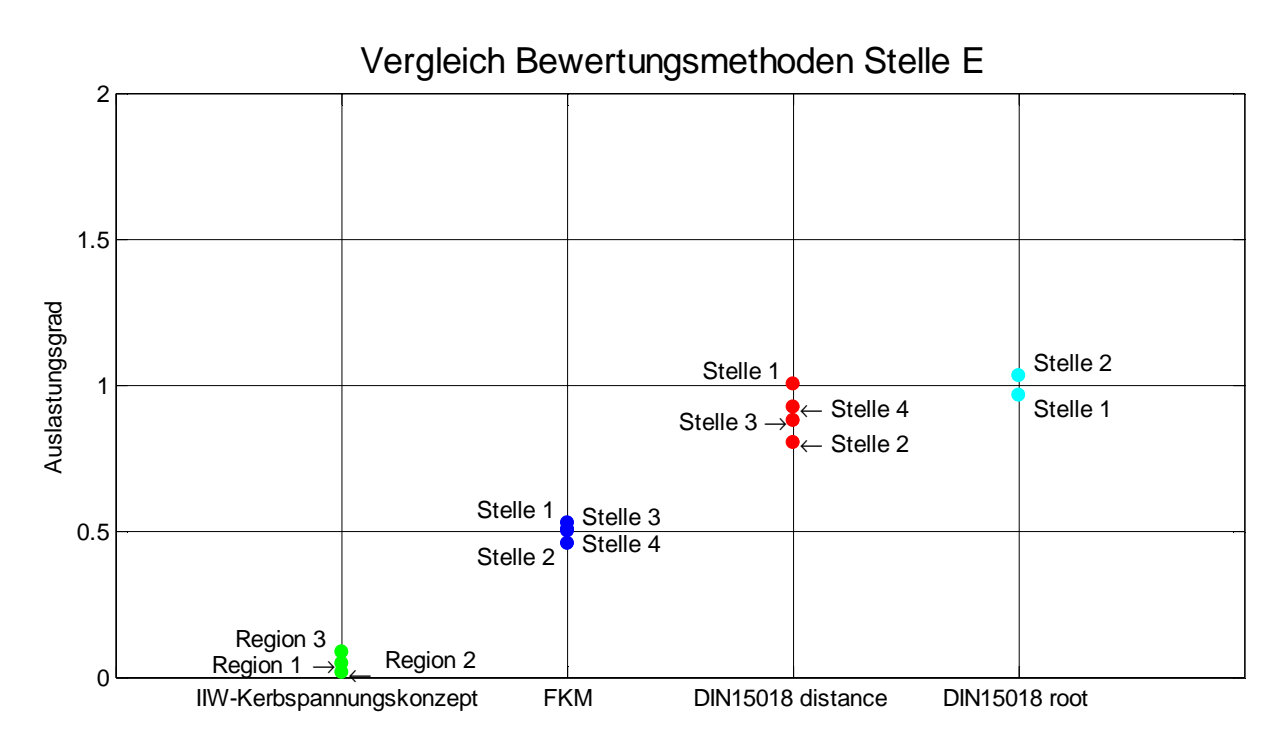

Abbildung 190: Vergleich Bewertungsmethoden Stelle E

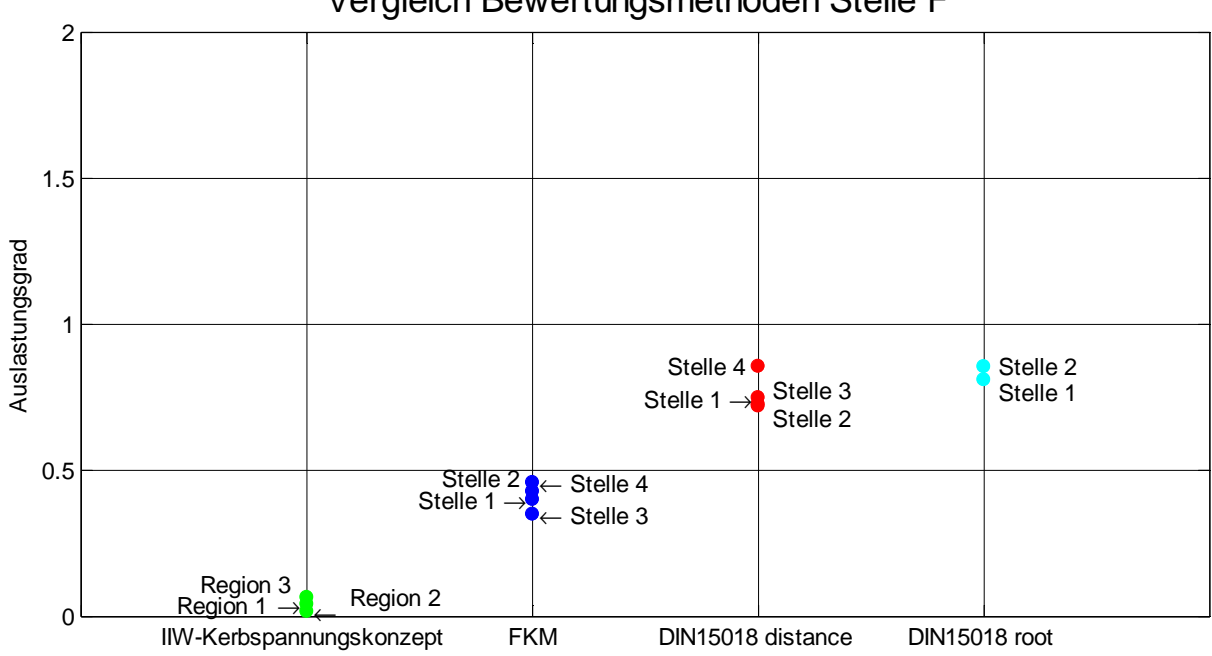

Vergleich Bewertungsmethoden Stelle F

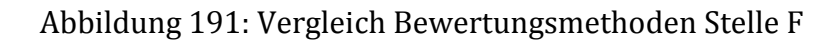

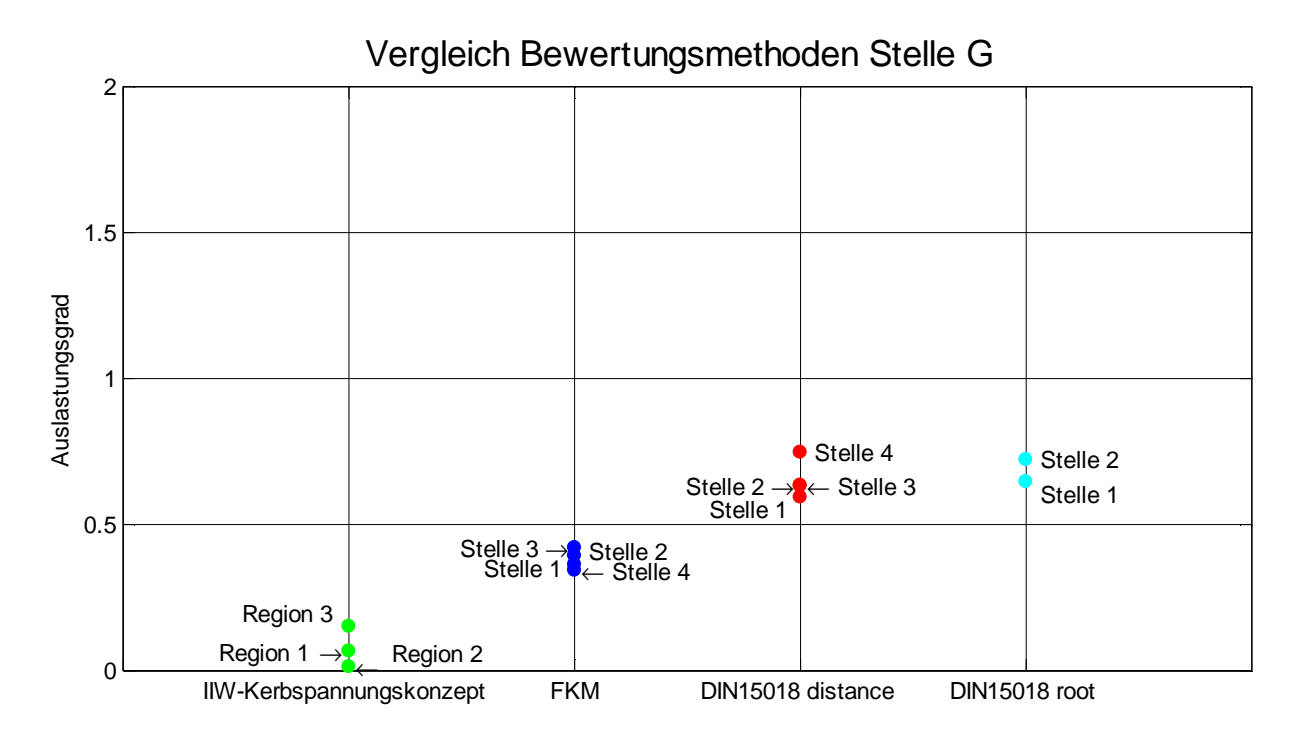

Abbildung 192: Vergleich Bewertungsmethoden Stelle G

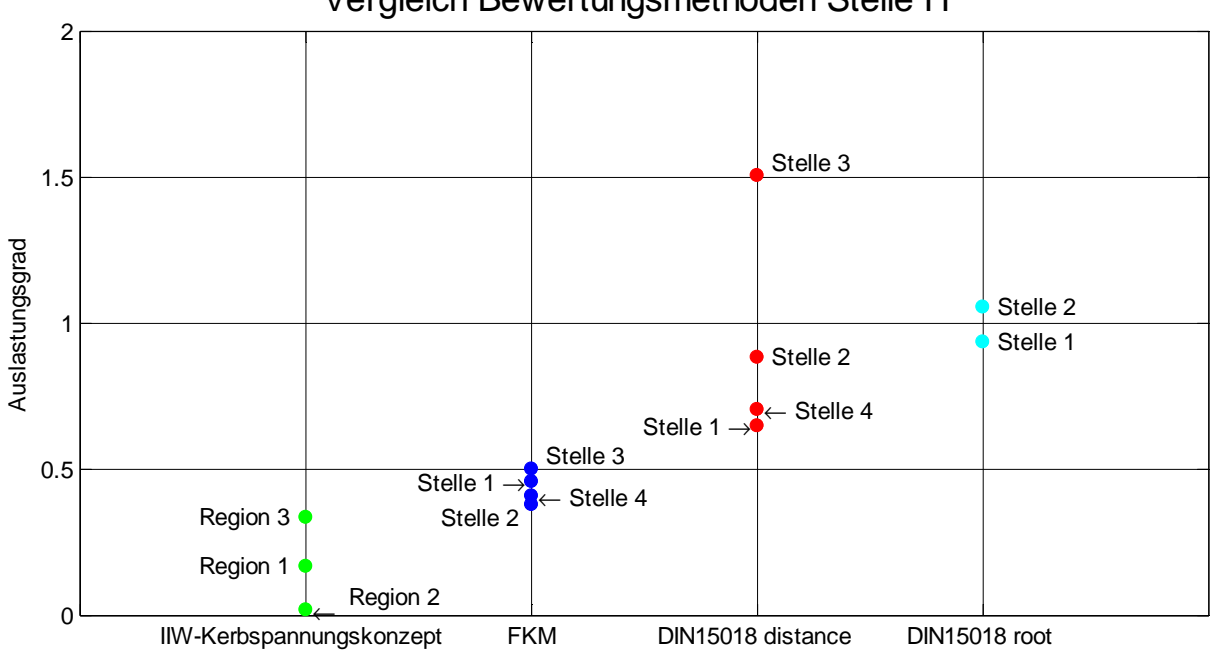

Vergleich Bewertungsmethoden Stelle H

Abbildung 193: Vergleich Bewertungsmethoden Stelle H

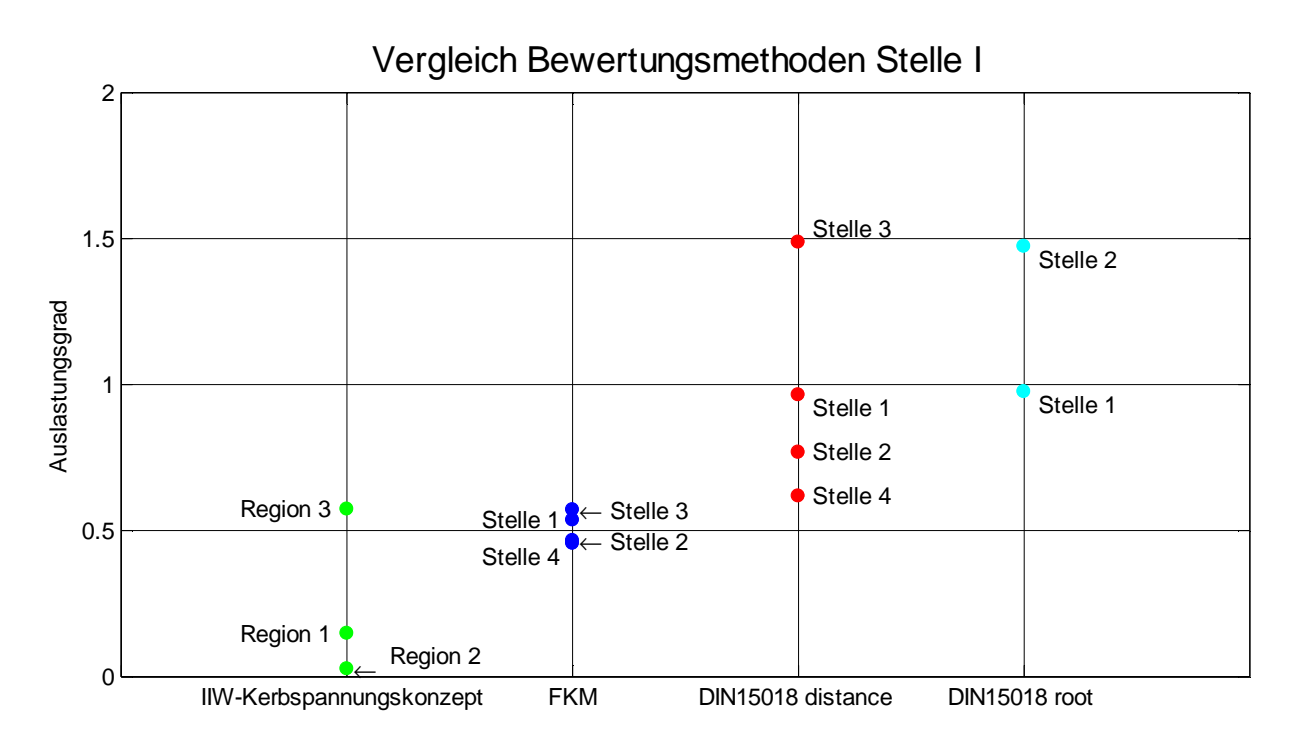

Abbildung 194: Vergleich Bewertungsmethoden Stelle I

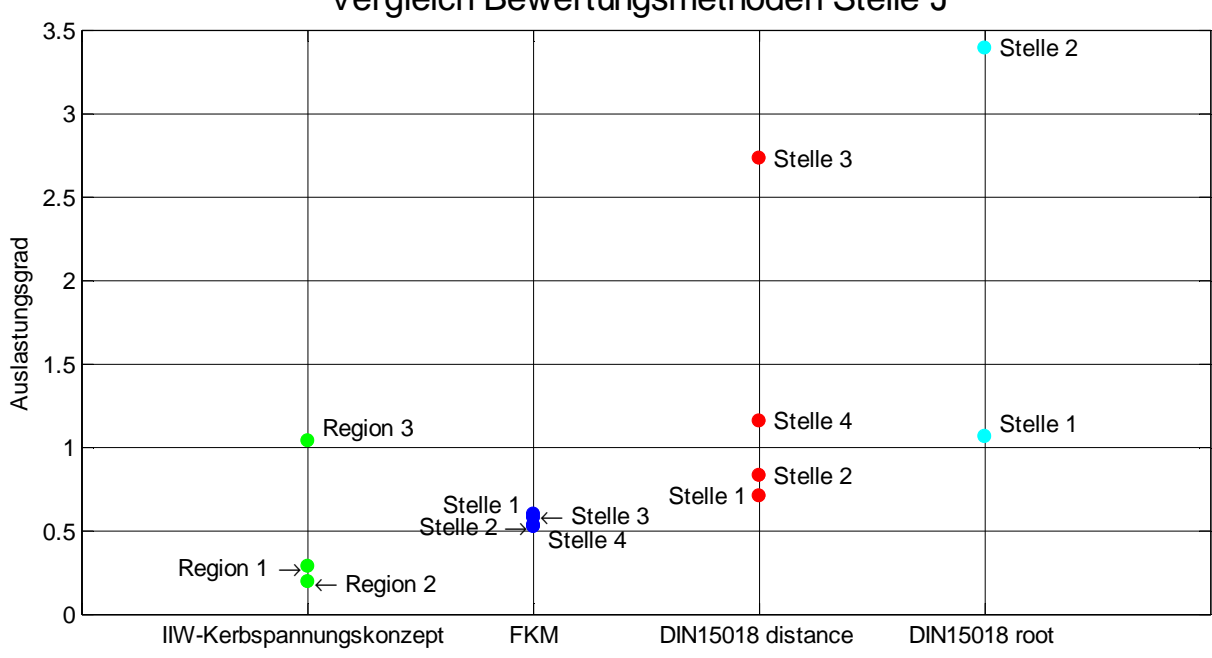

Vergleich Bewertungsmethoden Stelle J

Abbildung 195: Vergleich Bewertungsmethoden Stelle J

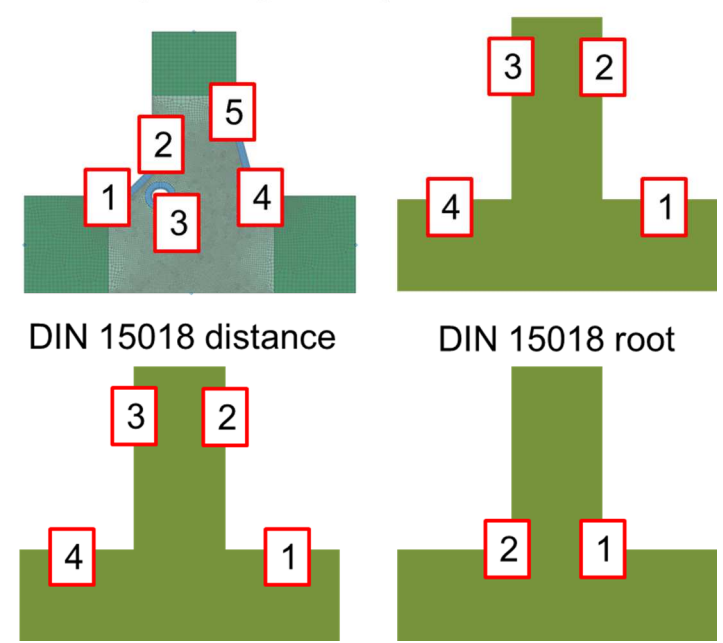

## IIW-Kerbspannungskonzept FKM-Richtlinie

Abbildung 196: Auswertestellen T-Stoß 2

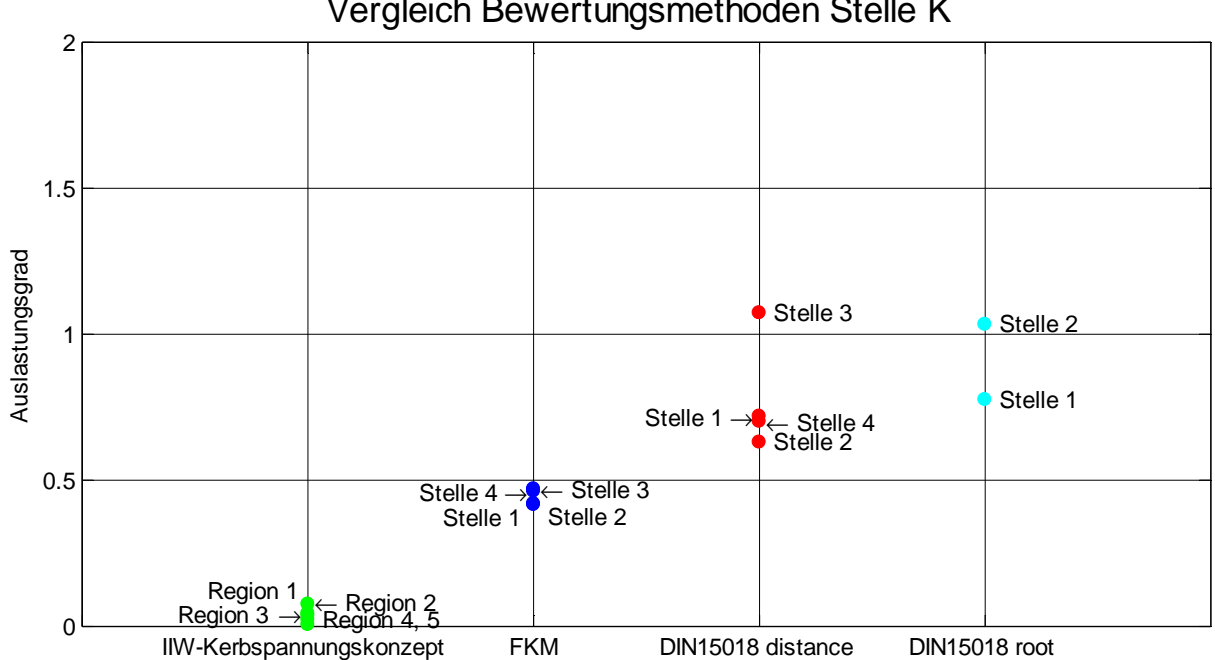

Vergleich Bewertungsmethoden Stelle K

Abbildung 197: Vergleich Bewertungsmethoden Stelle K
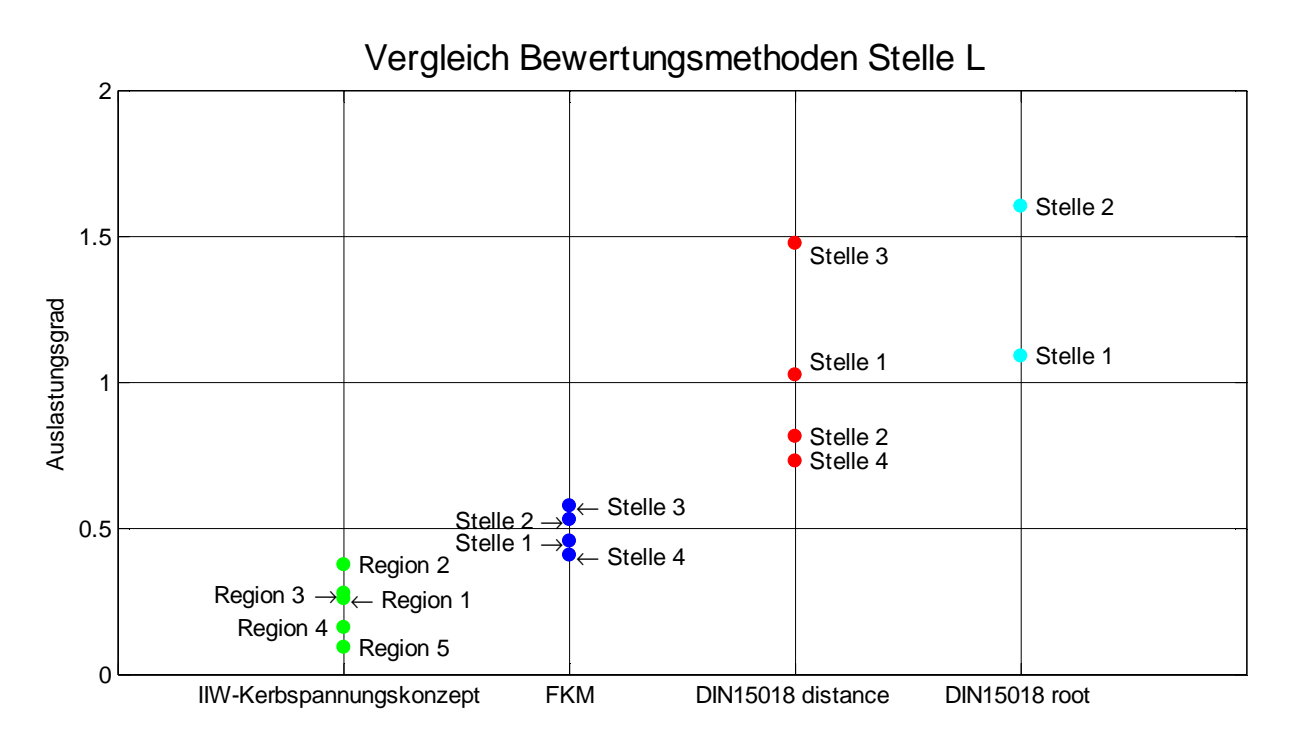

Abbildung 198: Vergleich Bewertungsmethoden Stelle L

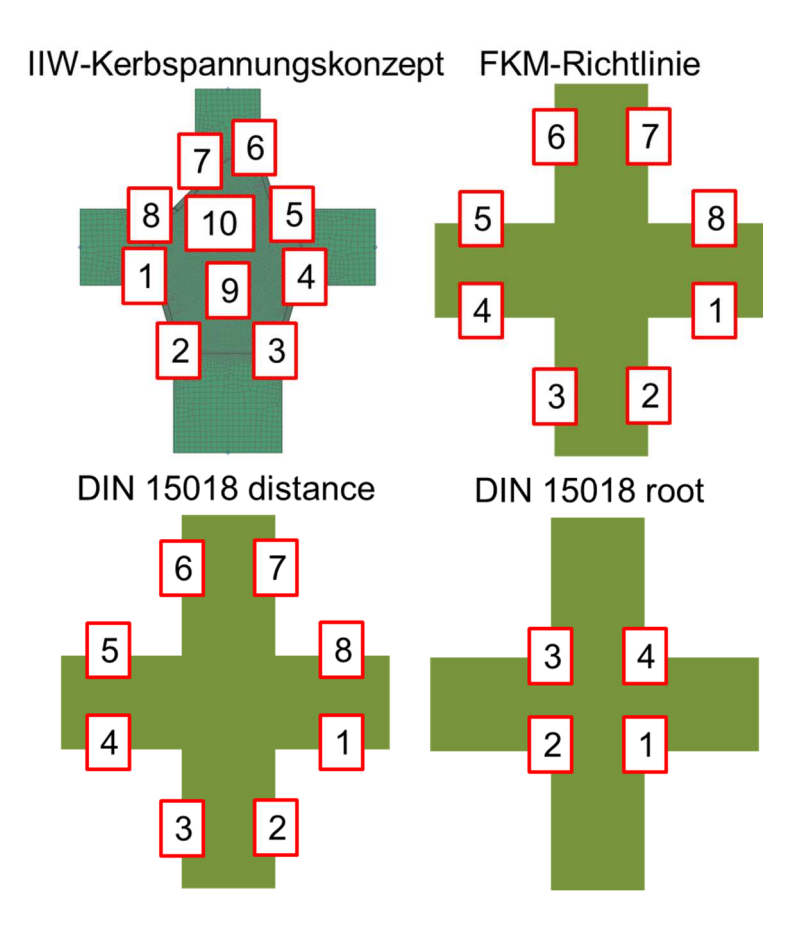

Abbildung 199: Auswertestellen Kreuzstoß

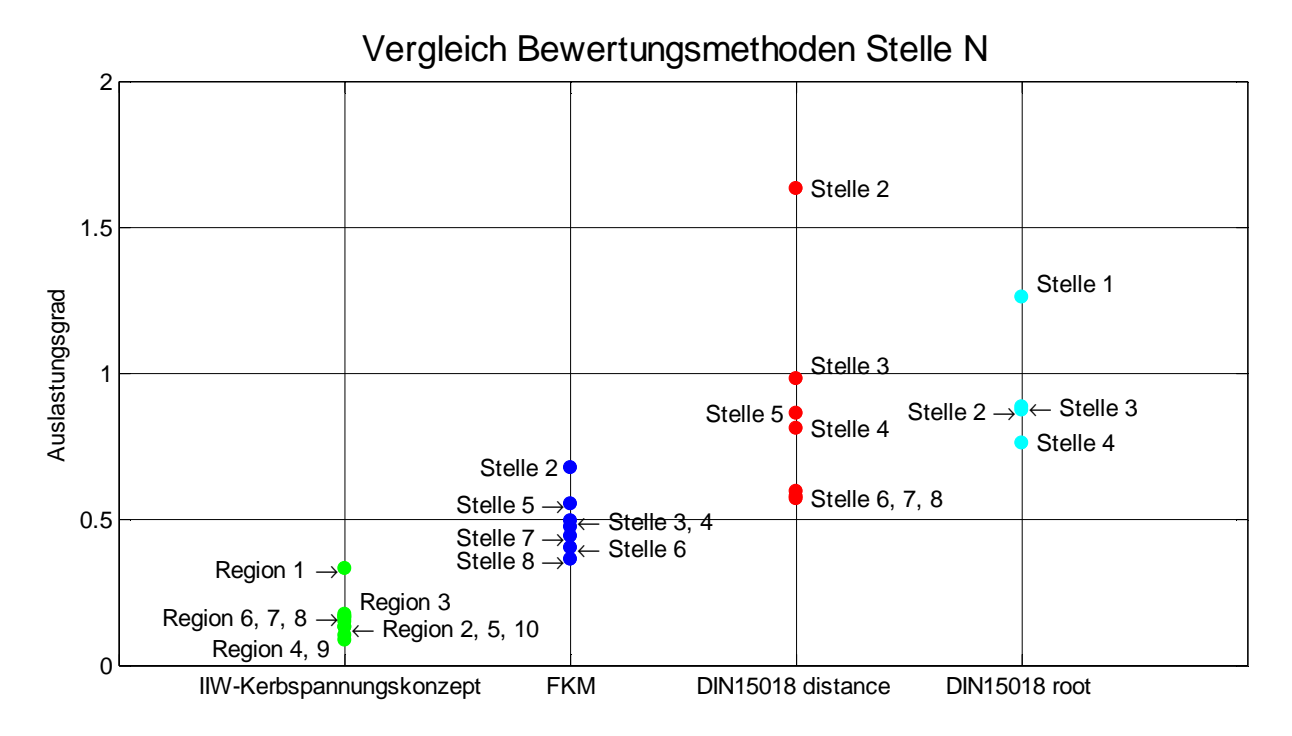

Abbildung 200: Vergleich Bewertungsmethoden Stelle N

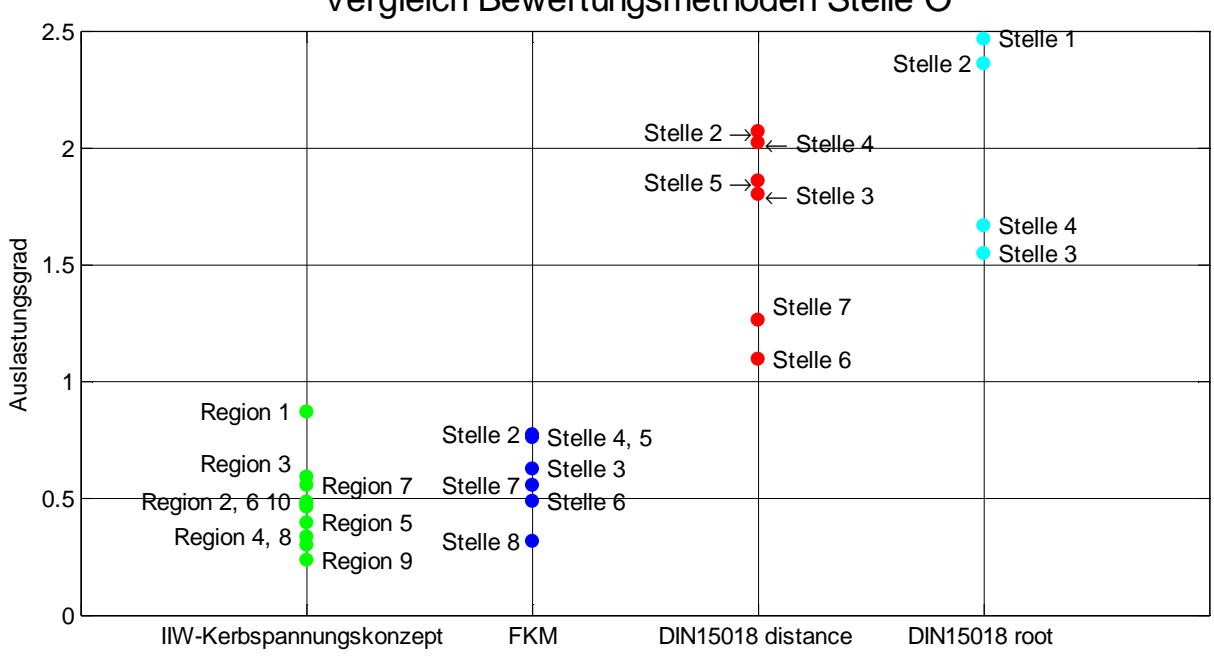

Vergleich Bewertungsmethoden Stelle O

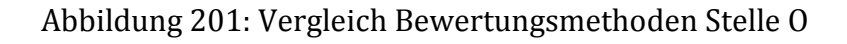

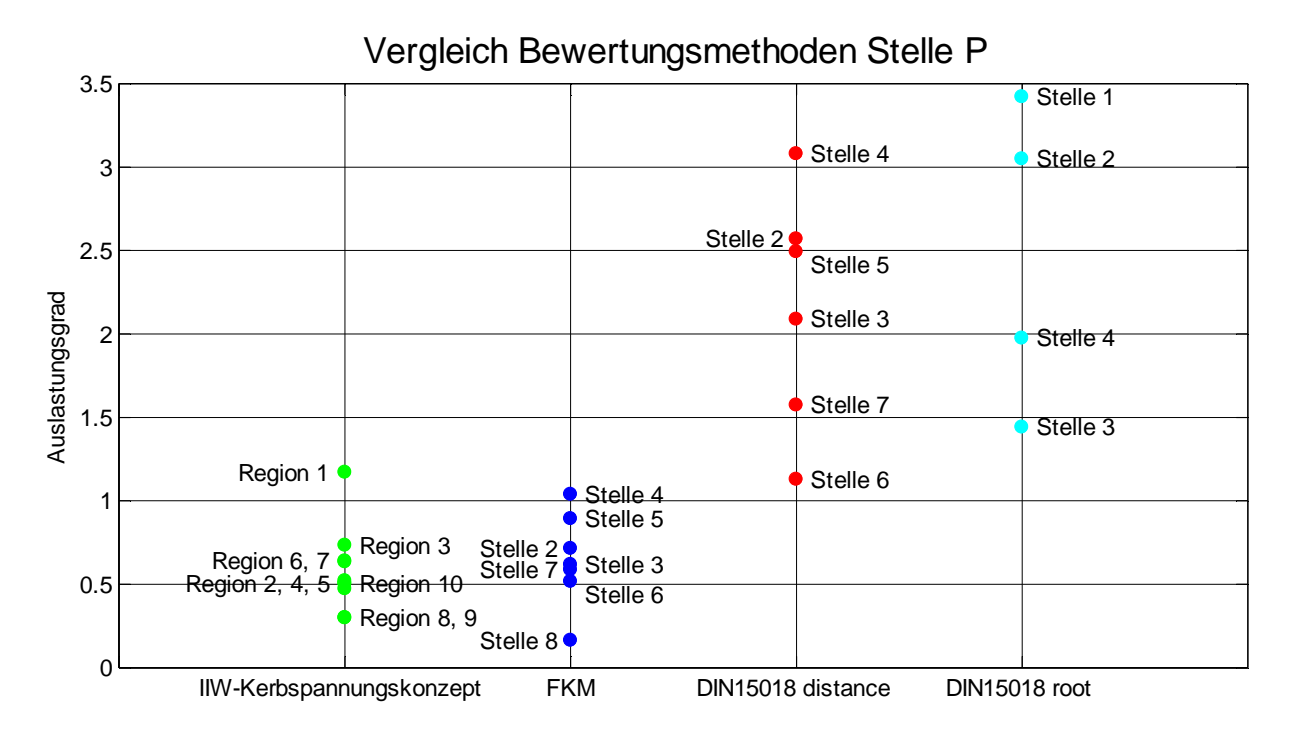

Abbildung 202: Vergleich Bewertungsmethoden Stelle P

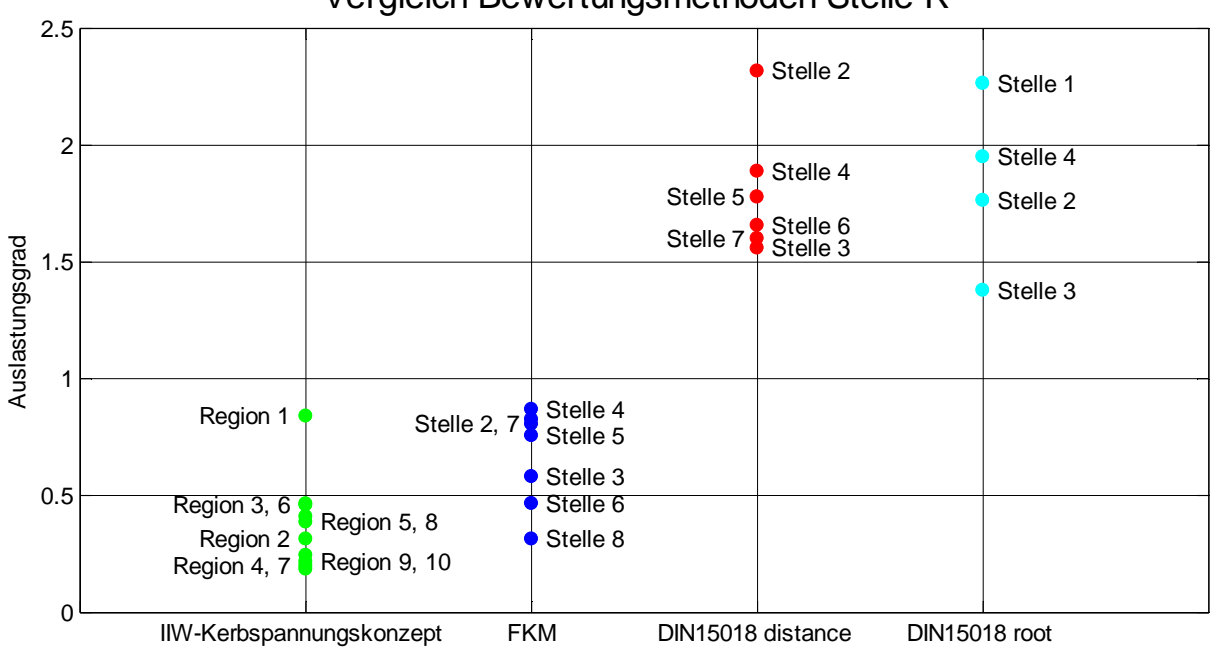

Vergleich Bewertungsmethoden Stelle R

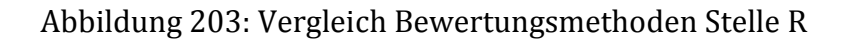